# EINBAU- UND BEDIENUNGSANLEITUNG

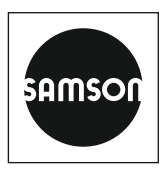

## EB 8497

### **Originalanleitung**

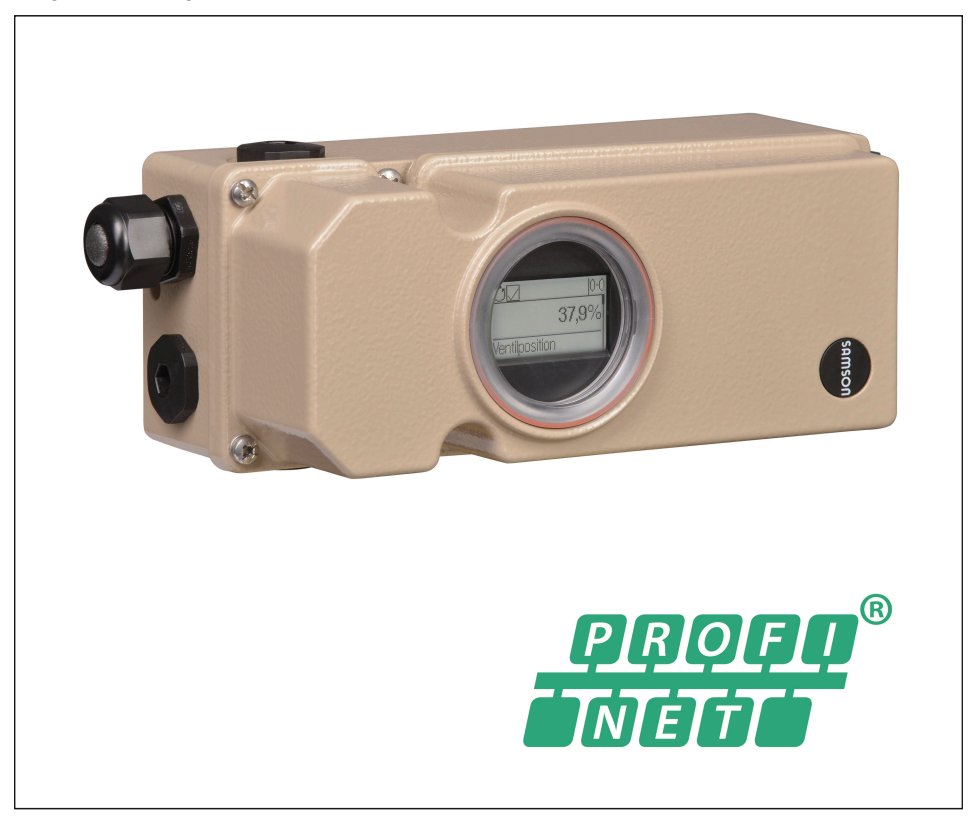

Bauart 3797 Intelligenter Stellungsregler TROVIS 3797 (PROFINET®)

HV 02.00.00 · SV 02.00.xx

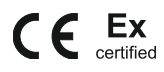

Ausgabe Juni 2024

#### Hinweise zur vorliegenden Einbau- und Bedienungsanleitung

Diese Einbau- und Bedienungsanleitung (EB) leitet zur sicheren Montage und Bedienung an. Die Hinweise und Anweisungen dieser EB sind verbindlich für den Umgang mit SAMSON-Geräten. Die bildlichen Darstellungen und Illustrationen in dieser EB sind beispielhaft und daher als Prinzipdarstellungen aufzufassen.

- → Für die sichere und sachgerechte Anwendung diese EB vor Gebrauch sorgfältig lesen und für späteres Nachschlagen aufbewahren.
- → Bei Fragen, die über den Inhalt dieser EB hinausgehen, After Sales Service von SAMSON kontaktieren ([aftersalesservice@samsongroup.com](mailto:aftersalesservice%40samsongroup.com?subject=Documentation)).

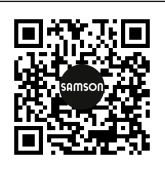

Gerätebezogene Dokumente, wie beispielsweise die Einbau- und Bedienungsanleitungen, stehen im Internet unter *[www.samsongroup.com >](https://www.samsongroup.com/de/downloads/dokumentation/)  [DOWNLOADS > Dokumentation](https://www.samsongroup.com/de/downloads/dokumentation/)* zur Verfügung.

#### Hinweise und ihre Bedeutung

### **!** GEFAHR

*Gefährliche Situationen, die zum Tod oder zu schweren Verletzungen führen*

### **!** WARNUNG

*Situationen, die zum Tod oder zu schweren Verletzungen führen können*

### **!** *HINWEIS*

*Sachschäden und Fehlfunktionen*

### *Info*

*Informative Erläuterungen*

*Praktische Empfehlungen* **Tipp** 

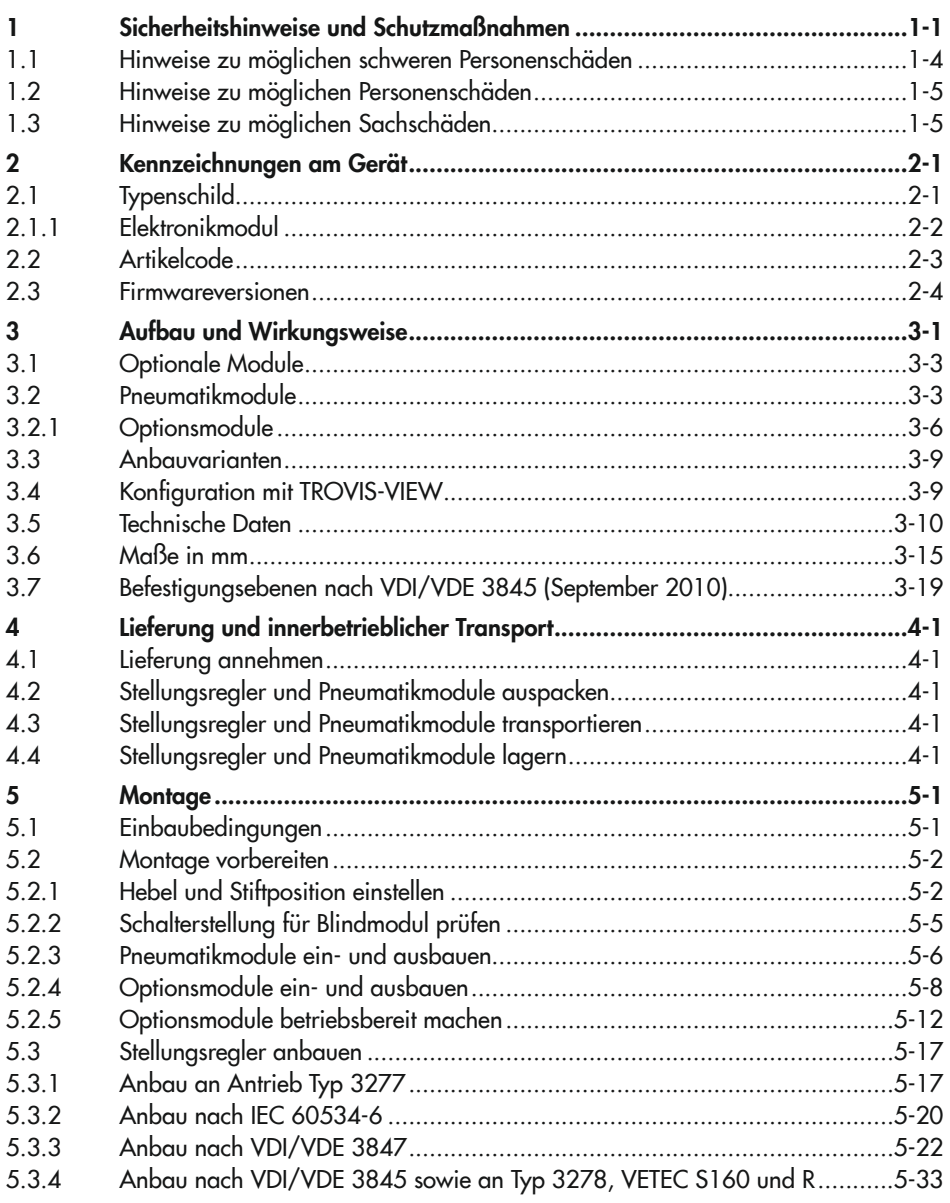

### Inhalt

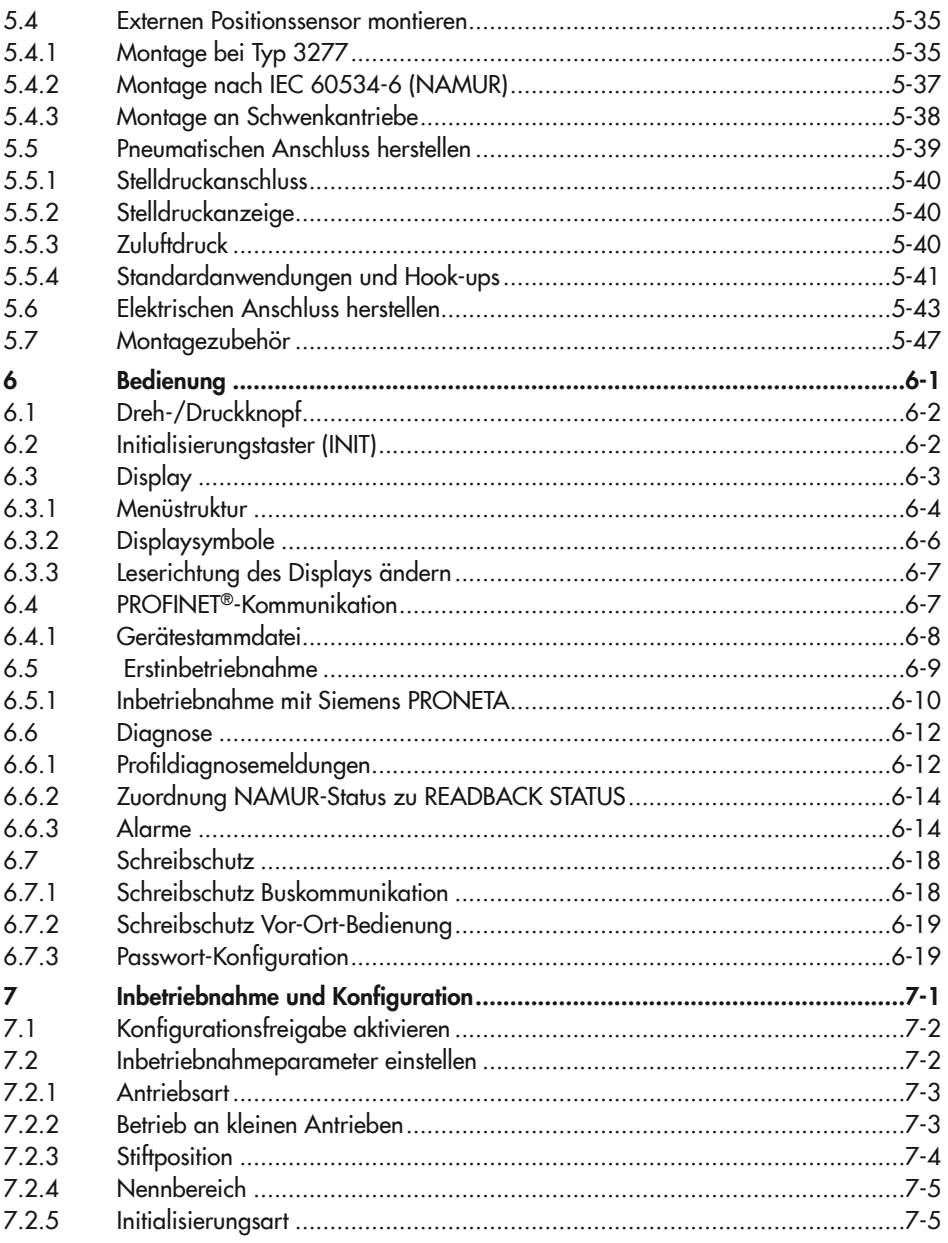

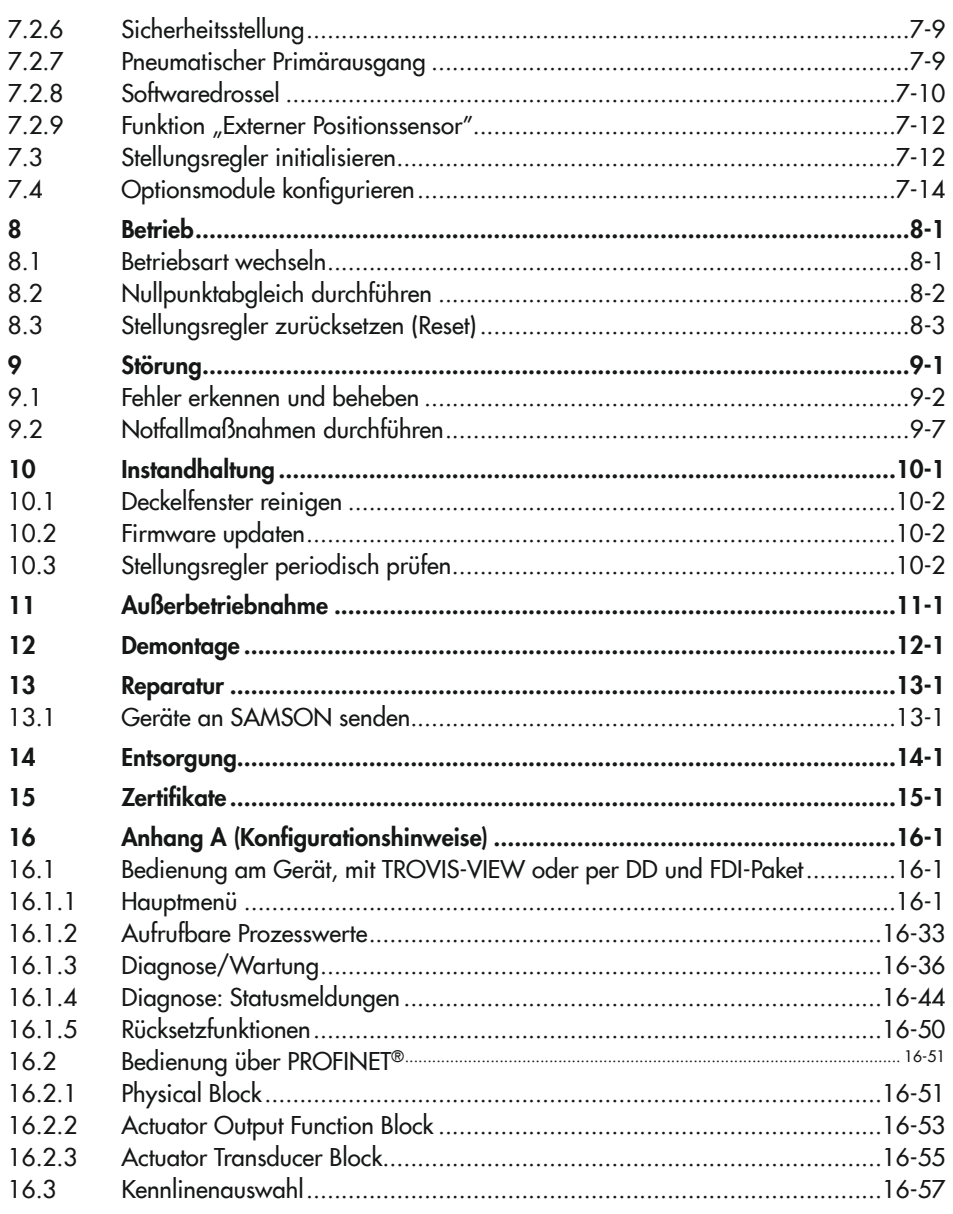

### Inhalt

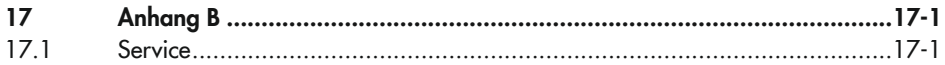

## 1 Sicherheitshinweise und Schutzmaßnahmen

#### Bestimmungsgemäße Verwendung

Der SAMSON-Stellungsregler TROVIS 3797 wird an pneumatische Stellventile angebaut und dient der Zuordnung von Ventilstellung und Stellsignal. Das Gerät kann durch Pneumatikmodule erweitert werden und ist für genau definierte Bedingungen ausgelegt (z. B. Betriebsdruck, Temperatur). Daher muss der Betreiber sicherstellen, dass der Stellungsregler nur dort zum Einsatz kommt, wo die Einsatzbedingungen den technischen Daten entsprechen. Falls der Betreiber den Stellungsregler in anderen Anwendungen oder Umgebungen einsetzen möchte, muss er hierfür Rücksprache mit SAMSON halten.

SAMSON haftet nicht für Schäden, die aus Nichtbeachtung der bestimmungsgemäßen Verwendung resultieren sowie für Schäden, die durch äußere Kräfte oder andere äußere Einwirkungen entstehen.

 $\rightarrow$  Einsatzgrenzen, -gebiete und -möglichkeiten den technischen Daten entnehmen.

### Vernünftigerweise vorhersehbare Fehlanwendung

Für folgende Einsatzgebiete ist der Stellungsregler TROVIS 3797 *nicht* geeignet:

− Einsatz außerhalb der durch die technischen Daten und durch die bei Auslegung definierten Grenzen

Ferner entsprechen folgende Tätigkeiten nicht der bestimmungsgemäßen Verwendung:

- − Verwendung von Ersatzteilen, die von Dritten stammen
- − Ausführung von nichtbeschriebenen Wartungstätigkeiten

#### Qualifikation des Bedienungspersonals

Der Stellungsregler darf nur durch Fachpersonal unter Beachtung anerkannter Regeln der Technik eingebaut, in Betrieb genommen und gewartet werden. Fachpersonal im Sinne dieser Einbau- und Bedienungsanleitung sind Personen, die aufgrund ihrer fachlichen Ausbildung, ihrer Kenntnisse und Erfahrungen sowie der Kenntnis der einschlägigen Normen die ihnen übertragenen Arbeiten beurteilen und mögliche Gefahren erkennen können.

Bei Geräten in explosionsgeschützter Ausführung müssen die Personen eine Ausbildung oder Unterweisung bzw. eine Berechtigung zum Arbeiten an explosionsgeschützten Geräten in explosionsgefährdeten Anlagen haben.

### Persönliche Schutzausrüstung

Für den direkten Umgang mit dem Stellungsregler ist keine Schutzausrüstung erforderlich. Bei Montage- und Demontagearbeiten kann es sein, dass Arbeiten am angeschlossenen Ventil notwendig sind.

- → Persönliche Schutzausrüstung aus der zugehörigen Ventildokumentation beachten.
- $\rightarrow$  Weitere Schutzausrüstung beim Anlagenbetreiber erfragen.

### Änderungen und sonstige Modifikationen

Änderungen, Umbauten und sonstige Modifikationen des Produkts sind durch SAMSON nicht autorisiert. Sie erfolgen ausschließlich auf eigene Gefahr und können unter anderem zu Sicherheitsrisiken führen sowie dazu, dass das Produkt nicht mehr den für seine Verwendung erforderlichen Voraussetzungen entspricht.

#### **Schutzeinrichtungen**

Bei Ausfall der pneumatischen Hilfsenergie entlüftet der Stellungsregler den Antrieb und das Stellventil geht in die vom Antrieb vorgegebene Sicherheitsstellung. Ist in dem Stellungsregler ein Verblockmodul verbaut, nimmt der pneumatische Antrieb in Abhängigkeit von Größe und Druckbereich eine Stellung zwischen Arbeitspunkt und Sicherheitsstellung ein. Somit ist ein sicheres Entlüften des Antriebs nicht gewährleistet.

Bei Ausfall der elektrischen Hilfsenergie be- oder entlüften die pneumatischen Ausgänge des Stellungsreglers. Ist in dem Stellungsregler ein Verblockmodul verbaut, verharrt der pneumatische Antrieb in seiner zuletzt eingenommenen Stellung.

#### Warnung vor Restgefahren

Der Stellungsregler hat direkten Einfluss auf das Stellventil. Um Personen- oder Sachschäden vorzubeugen, müssen Betreiber und Bedienungspersonal Gefährdungen, die am Stellventil vom Durchflussmedium und Betriebsdruck sowie vom Stelldruck und von beweglichen Teilen ausgehen können, durch geeignete Maßnahmen verhindern. Dazu müssen Betreiber und Bedienungspersonal alle Gefahrenhinweise, Warnhinweise und Hinweise dieser Einbau- und Bedienungsanleitung, insbesondere für Einbau, Inbetriebnahme und Instandhaltung, befolgen.

Falls sich durch die Höhe des Zuluftdrucks im pneumatischen Antrieb unzulässige Bewegungen oder Kräfte ergeben, muss der Zuluftdruck durch eine geeignete Reduzierstation begrenzt werden.

### Sorgfaltspflicht des Betreibers

Der Betreiber ist für den einwandfreien Betrieb sowie für die Einhaltung der Sicherheitsvorschriften verantwortlich. Der Betreiber ist verpflichtet, dem Bedienungspersonal diese Einbauund Bedienungsanleitung zur Verfügung zu stellen und das Bedienungspersonal in der sachgerechten Bedienung zu unterweisen. Weiterhin muss der Betreiber sicherstellen, dass das Bedienungspersonal oder Dritte nicht gefährdet werden.

### Sorgfaltspflicht des Bedienungspersonals

Das Bedienungspersonal muss mit der vorliegenden Einbau- und Bedienungsanleitung vertraut sein und sich an die darin aufgeführten Gefahrenhinweise, Warnhinweise und Hinweise halten. Darüber hinaus muss das Bedienungspersonal mit den geltenden Vorschriften bezüglich Arbeitssicherheit und Unfallverhütung vertraut sein und diese einhalten.

#### Instandsetzung von Ex-Geräten

Wird das Betriebsmittel in einem Teil, von dem der Explosionsschutz abhängt, instand gesetzt, so darf dieser erst wieder in Betrieb genommen werden, wenn ein Sachverständiger das Betriebsmittel gemäß den Anforderungen des Explosionsschutzes überprüft hat, darüber eine Bescheinigung ausgestellt oder das Betriebsmittel mit seinem Prüfzeichen versehen hat. Die Prüfung durch den Sachverständigen kann entfallen, wenn das Betriebsmittel vor der erneuten Inbetriebnahme vom Hersteller einer Stückprüfung unterzogen wird und die erfolgreiche Stückprüfung durch das Anbringen eines Prüfzeichens auf dem Betriebsmittel bestätigt wurde. Der Austausch von Ex-Komponenten darf nur mit original stückgeprüften Komponenten des Herstellers erfolgen.

Geräte, die außerhalb explosionsgefährdeter Bereiche betriebsmäßig eingesetzt wurden und künftig innerhalb explosionsgefährdeter Bereiche eingesetzt werden sollen, unterliegen den Bestimmungen für instandgesetzte Geräte. Sie sind vor dem Einsatz innerhalb explosionsgefährdeter Bereiche entsprechend den Bedingungen, die für die "Instandsetzung von Ex-Geräten" gelten, einer Überprüfung zu unterziehen.

#### Hinweise zur Wartung, Kalibrierung und Arbeiten am Betriebsmittel

- → Das Zusammenschalten mit eigensicheren Stromkreisen zur Prüfung, Kalibrierung und Einstellung innerhalb und außerhalb explosionsgefährdeter Bereiche nur mit eigensicheren Strom- und Spannungsgebern und Messinstrumenten durchführen!
- → Die in den Zulassungen angegebenen Höchstwerte der eigensicheren Stromkreise einhalten!

#### Mitgeltende Normen und Richtlinien

Das mit der CE-Kennzeichnung versehene Gerät erfüllt die Anforderungen folgender Richtlinien:

TROVIS 3797: 2014/30/EU und 2011/65/EU TROVIS 3797-110, -111: 2014/34/EU

Die Konformitätserklärungen stehen im Kapitel "Zertifikate" zur Verfügung.

### Mitgeltende Dokumente

Folgende Dokumente gelten in Ergänzung zu dieser Einbau- und Bedienungsanleitung:

- Bedienungsanleitung für Ventildiagnose: ▶ EB 8389-4
- − Einbau- und Bedienungsanleitungen der Komponenten, an die der Stellungsregler angebaut wurde (Ventil, Antrieb, Stellventilzubehör ...)

## 1.1 Hinweise zu möglichen schweren Personenschäden

## **!** GEFAHR

### Lebensgefahr durch Zündung einer explosionsfähigen Atmosphäre!

Unsachgemäß durchgeführte Arbeiten am Stellungsregler in explosionsfähiger Atmosphäre können zur Zündung der Atmosphäre und damit zum Tod führen.

- Bei Arbeiten am Stellungsregler in explosionsfähiger Atmosphäre die EN 60079-14, VDE 0165 Teil 1 beachten.
- $\rightarrow$  Arbeiten am Stellungsregler in explosionsfähiger Atmosphäre nur durch Personen durchführen lassen, die eine Ausbildung oder Unterweisung bzw. eine Berechtigung zum Arbeiten an explosionsgeschützten Geräten in explosionsgefährdeten Anlagen haben.

### Berstgefahr des pneumatischen Antriebs verursacht durch Nutzung des Verblockmoduls!

Bei Nutzung des Stellungsreglers mit Verblockmodul kann der pneumatische Antrieb nach dem Abstellen der elektrischen oder der pneumatischen Hilfsenergie noch unter Druck stehen. Pneumatische Antriebe sind Druckgeräte, die bei falscher Handhabung bersten können. Geschossartig herumfliegende Bauteile und Bruchstücke können schwere Verletzungen bis hin zum Tod verursachen.

Vor Arbeiten am Stellungsregler, Antrieb und an weiteren Anbaugeräten:

→ Betroffene Anlagenteile und Antrieb drucklos setzen. Auch Restenergien sind zu entladen.

## <span id="page-10-0"></span>1.2 Hinweise zu möglichen Personenschäden

### **!** WARNUNG

### Quetschgefahr durch bewegliche Antriebs- und Kegelstange am Ventil!

Solange die pneumatische Hilfsenergie am Stellungsregler angeschlossen ist, durchfährt das Ventil seinen Stellbereich.

- $\rightarrow$  Nicht ins Joch greifen, solange die pneumatische Hilfsenergie am Stellungsregler wirksam angeschlossen ist.
- → Vor Arbeiten am Stellungsregler pneumatische Hilfsenergie unterbrechen und verriegeln.
- → Lauf der Antriebs- und Kegelstange nicht durch Einklemmen von Gegenständen im Joch behindern.

## 1.3 Hinweise zu möglichen Sachschäden

### **!** *HINWEIS*

#### Beschädigung des Stellungsreglers durch unzulässige Einbaulage!

- $\rightarrow$  Stellungsregler nicht mit der Rückseite nach oben montieren.
- $\rightarrow$  Abluftöffnung bauseits nicht verschließen oder drosseln.

### Beschädigung des Stellungsreglers durch unzulässige elektrische Versorgung!

Die Energieversorgung des Stellungsreglers erfolgt über die Ethernet-APL-Verbindung.

→ Stellungsregler nur über die Zweidraht-Ethernet-Anschlussleitung mit Energie versorgen, keine andere Strom- oder Spannungsquelle verwenden.

### Schwerwiegende Fehler im Stellungsregler durch Nutzung von Optionsmodulen eines anderen Stellungsreglertyps!

Der Stellungsregler TROVIS 3797 ist mit Steckplätzen zur Nutzung von Optionsmodulen ausgestattet. Die Funktionalität der Optionsmodule wird in der vorliegenden Firmwareversion nicht unterstützt. Die Nutzung von Optionsmodulen anderer Stellungsregler (z. B. Z3799-x des Stellungsreglers TROVIS 3793) kann zu schwerwiegenden Fehlern im Stellungsregler führen.

 $\rightarrow$  Blind-Optionsmodule nicht entnehmen und nicht durch Optionsmodule ersetzen.

### Fehlfunktion durch fehlende Initialisierung!

Durch die Initialisierung wird der Stellungsregler mit der Anbausituation abgeglichen. Erst nach erfolgreich durchgeführter Initialisierung ist der Stellungsregler betriebsbereit.

- $\rightarrow$  Stellungsregler bei der Erstinbetriebnahme initialisieren.
- $\rightarrow$  Stellungsregler nach Änderung der Anbausituation initialisieren.
- $\rightarrow$  Stellungsregler nach Austausch/Ergänzung von Pneumatikmodulen initialisieren.

### Beschädigung des Stellungsreglers durch unzulässiges Erden elektrischer Schweißgeräte!

 $\rightarrow$  Elektrische Schweißgeräte nicht in der Nähe des Stellungsreglers erden.

### Beschädigung des Deckelfensters durch unsachgemäßes Reinigen!

Das Deckelfenster besteht aus Makrolon® und kann durch abrasive oder lösungsmittelhaltige Reiniger beschädigt werden.

- $\rightarrow$  Deckelfenster nicht trocken abreiben.
- $\rightarrow$  Keine chlor- oder alkoholhaltigen, ätzenden, aggressiven oder scheuernden Reinigungsmittel verwenden.
- $\rightarrow$  Keine Scheuerlappen, Bürsten oder Ähnliches benutzen.

## <span id="page-12-0"></span>2 Kennzeichnungen am Gerät

# 2.1 Typenschild

Das abgebildete Typenschild entspricht dem aktuell gültigen Typenschild bei Drucklegung des vorliegenden Dokuments. Das Typenschild auf dem Gerät kann von dieser Darstellung abweichen.

### Ex-Ausführung

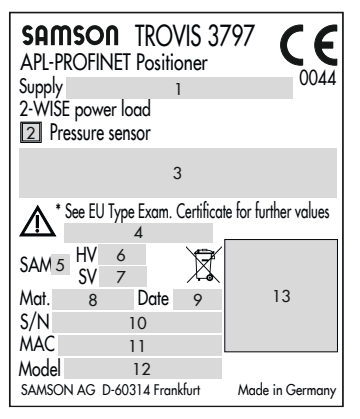

### Pneumatikmodule

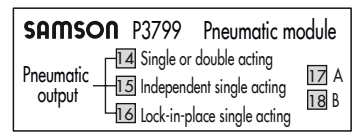

### **Optionsmodule**

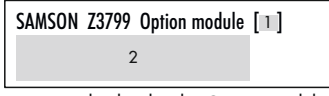

- 1 Kennbuchstabe des Optionsmoduls
- 2 Funktion des Optionsmoduls

### Nicht-Ex-Ausführung

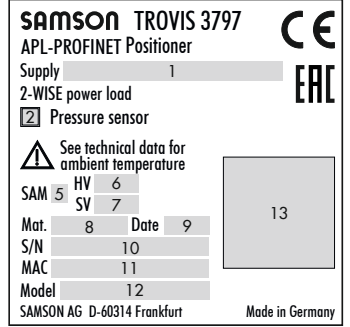

- 1 Zuluftdruck<br>2 Drucksenso
	- Drucksensor ja/nein
- 3 Zündschutzart bei Ex-Geräten
- 4 Temperaturgrenzen der Prüfbescheinigung für Ex-Geräte
- 5 Schlüssel für NE 53 (interne Angabe)
- 6 Hardwareversion
- 7 Softwareversion
- 8 Materialnummer
- 9 Herstelldatum
- 11 Hardware-Adresse
- 12 Modellnummer
- 13 DataMatrix-Code
	- (elektronisches Typenschild)
- 14 Pneumatikmodul einfach- oder doppeltwirkend ja/nein
- 15 Pneumatikmodul Verblockfunktion ja/nein
- 16 Pneumatikmodul Verblockfunktion ja/nein
- 17 Steckplatz A besetzt ja/nein
- 18 Steckplatz B besetzt ja/nein

## <span id="page-13-0"></span>2.1.1 Elektronikmodul

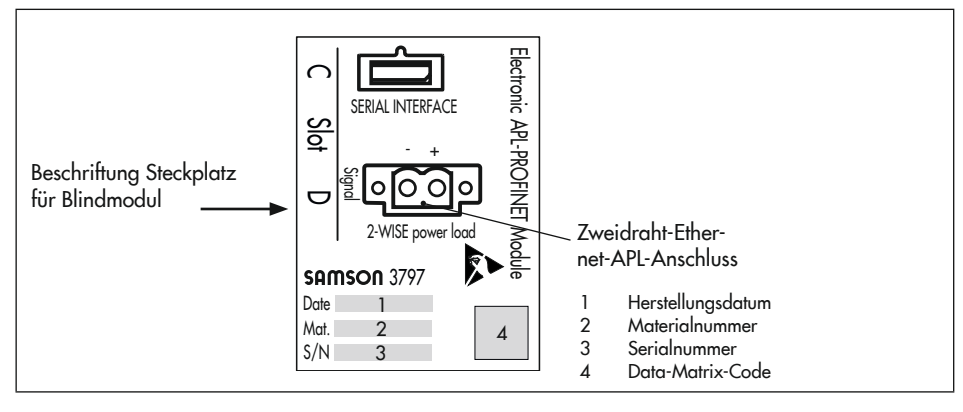

# <span id="page-14-0"></span>2.2 Artikelcode

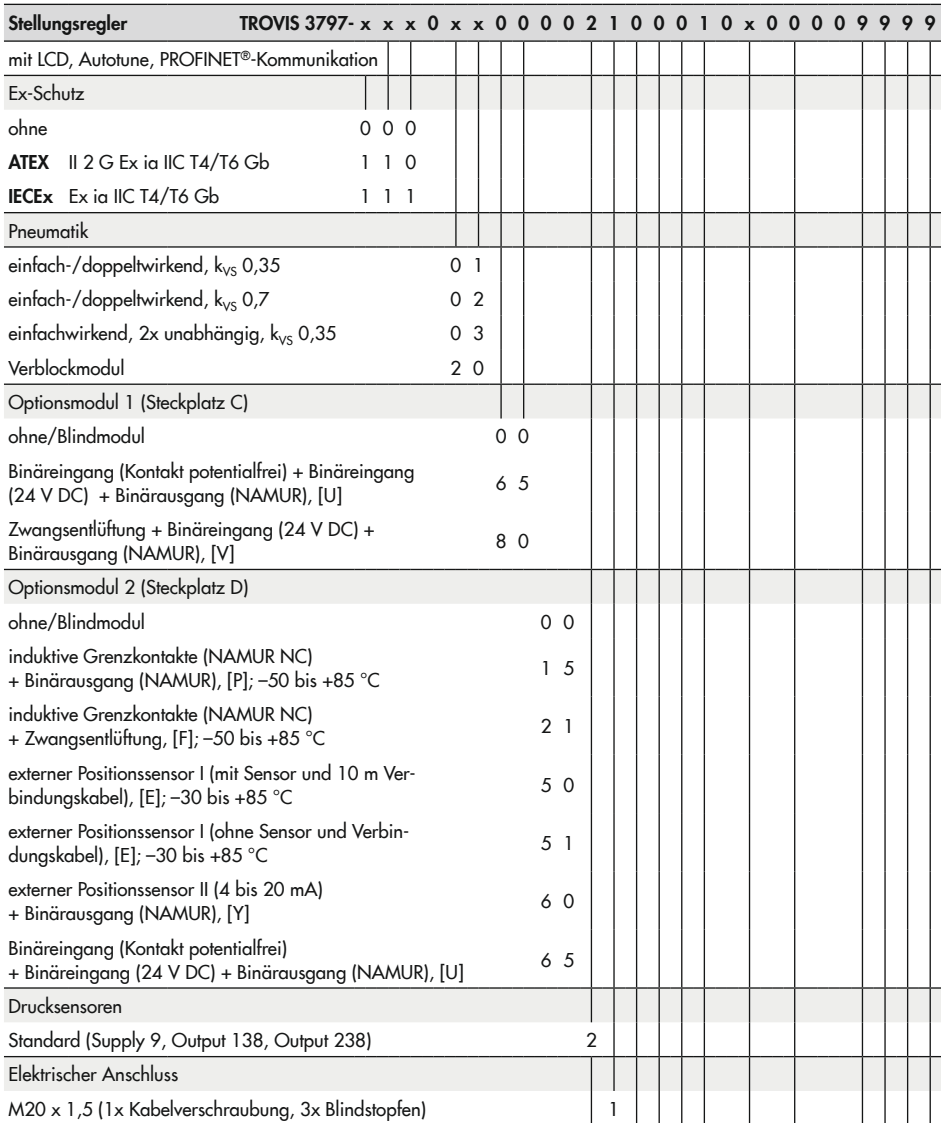

### <span id="page-15-0"></span>Kennzeichnungen am Gerät

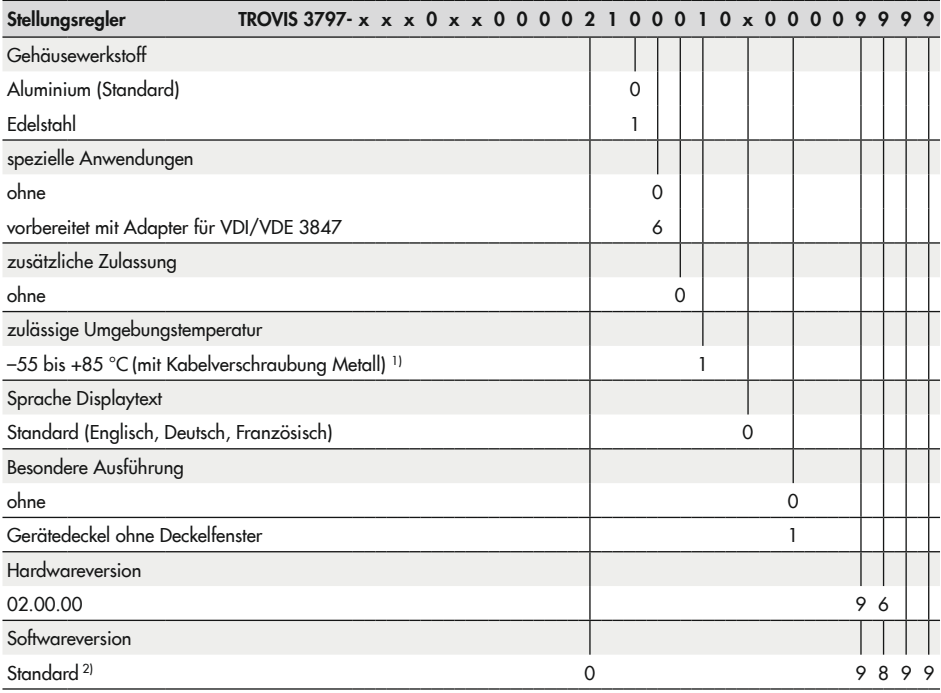

1) bei Ex-Ausführung gilt abweichend: –40 bis +80 °C

<span id="page-15-1"></span><sup>2)</sup> Die Standard-Softwareversion ist die aktuellste Softwareversion, vgl. Kap. [2.3](#page-15-1)

## 2.3 Firmwareversionen

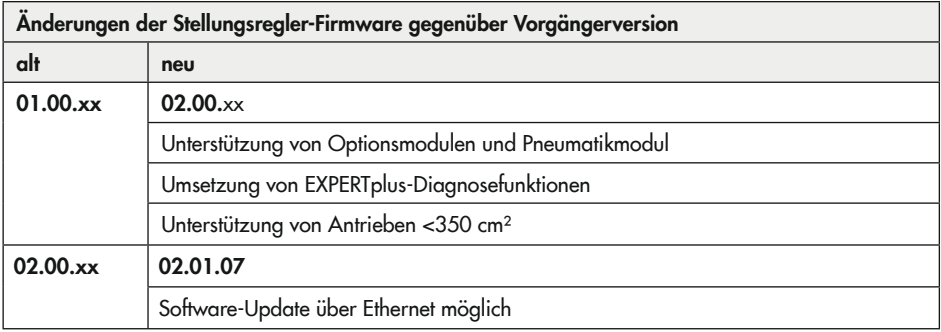

## <span id="page-16-0"></span>3 Aufbau und Wirkungsweise

### $\rightarrow$  vgl. [Bild 3-1](#page-17-0)

Der elektropneumatische Stellungsregler TROVIS 3797 wird an pneumatische Stellventile angebaut und dient der Zuordnung von Ventilstellung (Regelgröße x) und Stellsignal (Sollwert w). Dabei wird das von einer Regel- oder Steuereinrichtung per PROFINET over APL kommende Stellsignal mit dem Hub/Drehwinkel des Stellventils verglichen und ein Stelldruck ausgesteuert. Der Stellungsregler besteht im Wesentlichen aus einem berührungslosen Wegaufnehmersystem (2), einer Pneumatik und der Elektronik mit Mikrocontroller (4). Der Ausgang arbeitet in der Standardausführung einfach- oder doppeltwirkend, sodass sowohl Output 138 als auch Output 238 die Ausgangsgröße bilden und den Stelldruck zum Antrieb führen können.

Das Gerät ist anwendungsspezifisch konfigurierbar, sodass der Stellungsregler mit einem Pneumatikmodulen bestückt werden kann. Das Pneumatikmodul besteht im Wesentlichen aus einem Mikrocontroller, der einen i/p-Wandler mit nachgeschalteten Kolbenschieber ansteuert. Abhängig vom anzusteuernden Antrieb kann auch ein Ausgang des Stellungsreglers verschlossen werden, um eine einfachwirkende Funktion zu erreichen.

Die Ventilstellung wird als Hub oder Drehwinkel auf den Abtasthebel und darüber auf den Wegaufnehmer (2) übertragen und dem Mikrocontroller (4) zugeführt. Der im Controller enthaltene PID-Algorithmus vergleicht den Istwert des Wegaufnehmers (2) mit dem von der Regeleinrichtung kommenden Stellsignal. Im Fall einer Regeldifferenz wird die Ansteuerung des Pneumatikmoduls (A, B) so verändert, dass der Antrieb des Stellventils (1) über das Pneumatikmodul entsprechend be- oder entlüftet wird. Dies bewirkt, dass der Drosselkörper (z. B. der Kegel) des Stellventils eine dem Sollwert entsprechende Stellung einnimmt.

Die Zuluft versorgt das Pneumatikmodul, wobei der vom Modul ausgesteuerte Volumenstrom per Software begrenzt werden kann.

Die Bedienung des Stellungsreglers erfolgt über einen Dreh-/Druckknopf (8) mit Menüführung, die im Klartext-Display (7) angezeigt wird.

Die erweiterte Ventildiagnose EXPERTplus ist in den Stellungsregler integriert. Sie bietet Informationen über das Stellventil und den Stellungsregler und generiert Diagnose- und Statusmeldungen, die im Fehlerfall eine schnelle Ursachendetektion ermöglichen.

### Aufbau und Wirkungsweise

<span id="page-17-0"></span>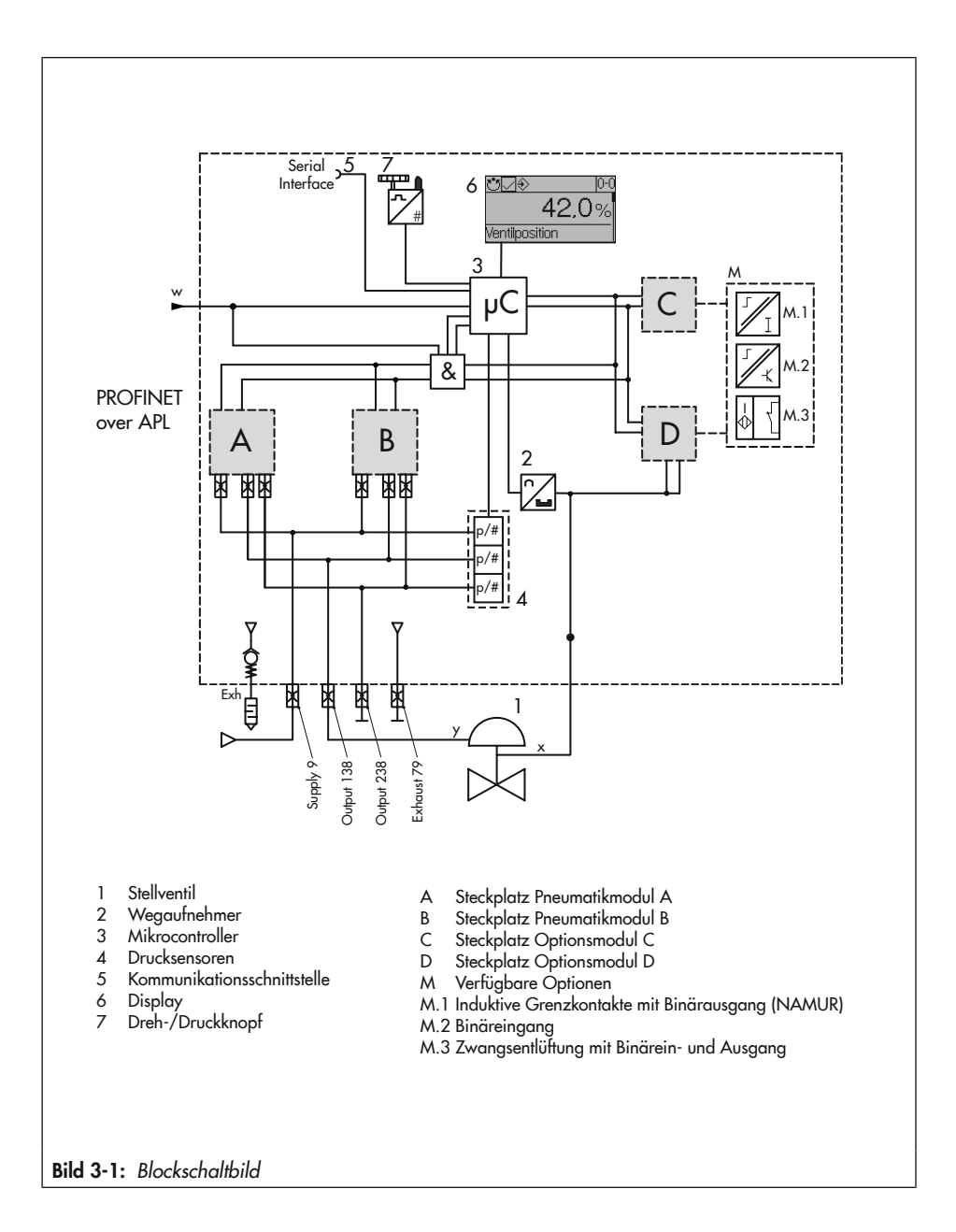

# <span id="page-18-0"></span>3.1 Optionale Module

Der Stellungsregler TROVIS 3793 kann durch den modularen Aufbau an spezifische Anforderungen angepasst werden:

− Pneumatikmodule zur Anpassung von Luftleistung, Wirkungsart (einfach- oder doppeltwirkend) und Verhalten bei Ausfall der elektrischen HIlfsenergie, vgl. [Ta](#page-18-1)[belle 3-1](#page-18-1).

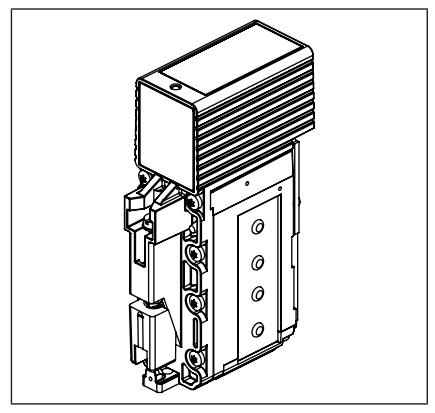

− Optionsmodule zur Einbindung von Zusatzfunktionen

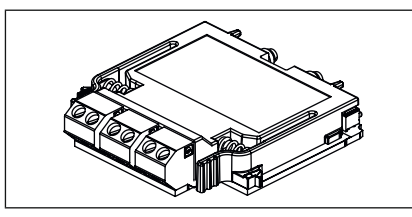

Wenn der Stellungsregler mit Pneumatikmodulen und/oder Optionsmodulen bestellt wird, sind diese bei Auslieferung bereits eingesetzt und angeschlossen.

# 3.2 Pneumatikmodule

Der Stellungsregler ist an den Steckplätzen A und B mit einem Pneumatikmodul und einem Blindmodul ausgestattet.

Bei seiner Auslieferung ist der Stellungsregler bereits mit den Pneumatikmodulen bestückt.

<span id="page-18-1"></span>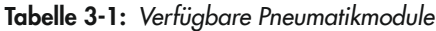

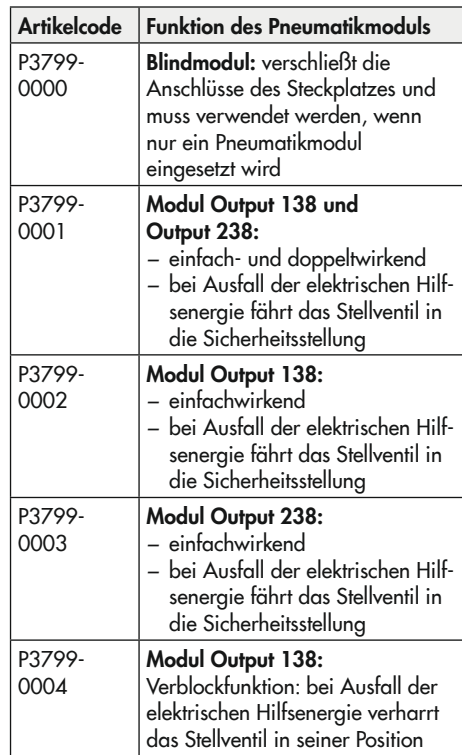

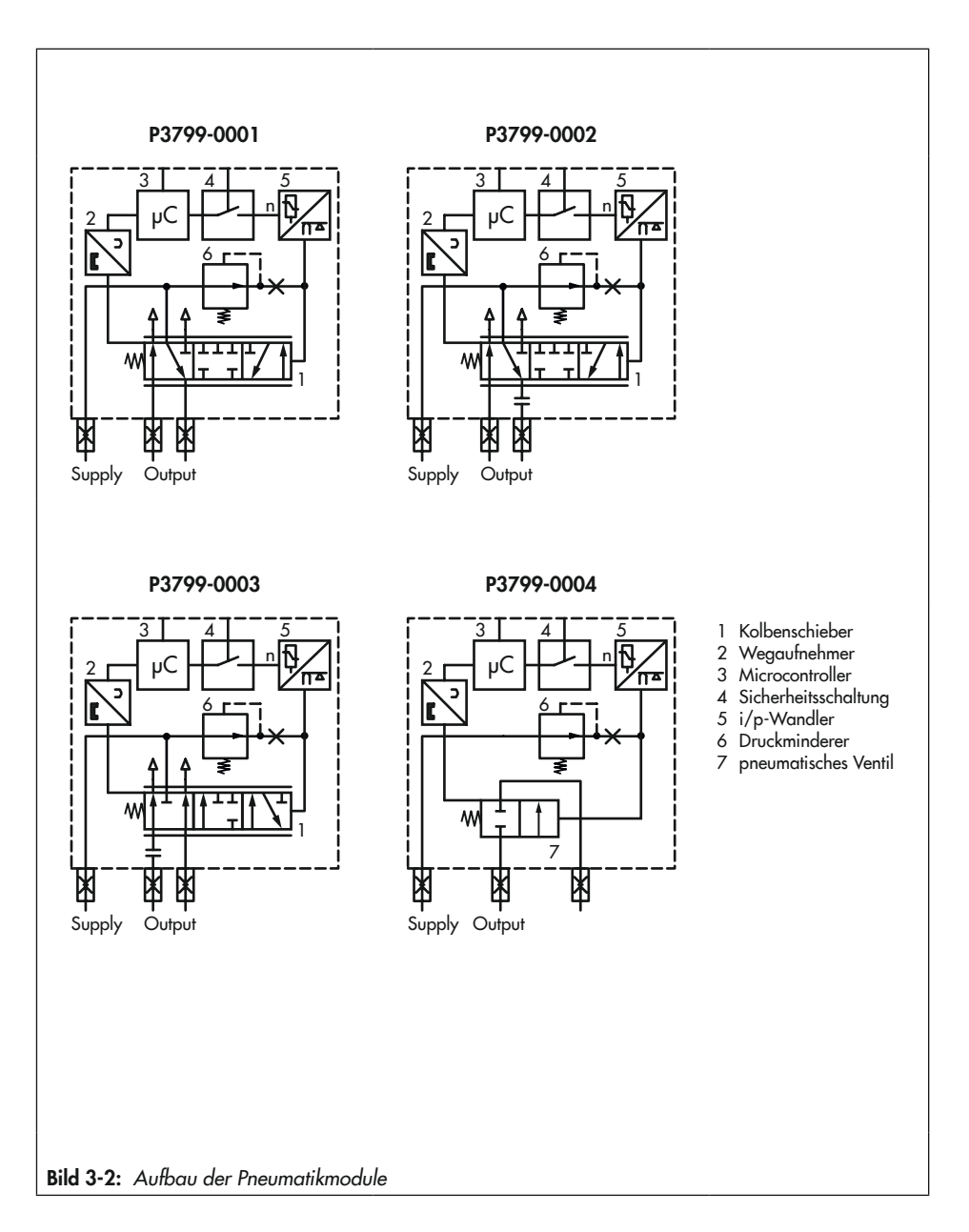

|              | Steckplatz B | <b>Funktion</b>               |               | Sicherheitsstellung |            |  |
|--------------|--------------|-------------------------------|---------------|---------------------|------------|--|
| Steckplatz A |              |                               | Luftleistung  | Output 138          | Output 238 |  |
| P3799-0001   | P3799-0000   | einfach-/doppeltwirkend       | $K_{VS}$ 0,35 | entlüftet           | belüftet   |  |
| P3799-0001   | P3799-0001   | einfach-/doppeltwirkend       | $K_{VS}$ 0,70 | entlüftet           | belüftet   |  |
| P3799-0002   | P3799-0003   | einfachwirkend, 2x unabhängig | $K_{VS}$ 0,35 | entlüftet           | entlüftet  |  |
| P3799-0003   | P3799-0004   | einfachwirkend, verblockend   | $K_{VS}$ 0,35 | Position halten     |            |  |

Tabelle 3-2: *Zulässige Kombinationsmöglichkeiten der Pneumatikmodule*

Tabelle 3-3: *Empfohlene Verwendung*

| Antriebsfläche Typ 3271/3277     | Anzahl Pneumatikmodule                                         |  |  |
|----------------------------------|----------------------------------------------------------------|--|--|
| 120 bis 750 cm <sup>2 1)</sup>   | 1x Pneumatikmodel                                              |  |  |
| 1000 bis 1400-60 cm <sup>2</sup> | 2x Pneumatikmodule                                             |  |  |
| ab 1400-120 cm <sup>2</sup>      | 1x Pneumatikmodul zzgl. 1x oder mehrere Volumenstromverstärker |  |  |

1) Die Auslegung für 120 cm² ist im Vorfeld abzustimmen.

## <span id="page-21-0"></span>3.2.1 Optionsmodule

Der Stellungsregler kann mit maximal zwei Optionsmodulen ausgestattet werden. Dabei gilt:

- **→** Optionsmodule gleicher Kennung nicht gleichzeitig im Stellungsregler verwenden.
- $\rightarrow$  Ex-Zulassung der Optionsmodule beachten, vgl. [Tabelle 3-5](#page-23-0).

Optionsmodule stehen für die nachfolgend aufgeführten Zusatzfunktionen zur Verfügung. Eine Übersicht aller Optionsmodule enthält [Tabelle 3-4](#page-23-1).

#### Hardware-Grenzkontakte

Grenzkontakte mit mechanischem Positionsabgriff melden an die Regel- und Steuereinrichtung, wenn das Ventil einen von zwei einstellbaren Grenzwerten erreicht hat.

- − Induktive Grenzkontakte: Induktive Schlitzsensoren werden durch einstellbare Steuerfahnen betätigt. Für den Betrieb der induktiven Grenzkontakte sind in den Ausgangsstromkreis Schaltverstärker einzuschalten.
- − Mechanische Grenzkontakte: Mikroschalter werden durch Tastrollen mit einstellbarem Schaltpunkt betätigt.

#### Software-Grenzkontakte:

Die Software-Grenzkontakte melden, wenn das Ventil einen von zwei einstellbaren Grenzwerten anfährt:

- − bei Unterschreiten von Grenzwert 1
- − bei Überschreiten von Grenzwert 2

Es stehen zwei Ausführungen zur Verfügung:

- − Anschluss einer SPS nach DIN EN 61131-2,  $P_{max} = 400$  mW
- − Anschluss an NAMUR-Schaltverstärker nach EN 60947-5-6

### Analoger Stellungsmelder

Der Stellungsmelder arbeitet als Zweileiter-Messumformer und gibt das über den Mikrocontroller aufbereitete Wegaufnehmersignal als 4-bis-20-mA-Signal aus. Ferner bietet der Stellungsmelder die Möglichkeit, eine Stellungsreglerstörung über einen Meldestrom von <2,4 mA oder >21,6 mA zu signalisieren.

#### Zwangsentlüftung

Wird eine Spannung von 11 V an den Klemmen des Optionsmoduls unterschritten, beoder entlüften die pneumatischen Ausgänge des Stellungsreglers je nach Kombination der Pneumatikmodule. Diese geschieht unabhängig vom Sollwert. Eine Spannung >15 V hält die Zwangsentlüftung sicher im inaktiven Zustand.

### Binärausgang

Ein Störmeldeausgang signalisiert eine Störung zur Leitwarte. Folgende Ausführungen stehen zur Verfügung:

- − Anschluss einer SPS nach DIN EN 61131-2,  $P_{max} = 400$  mW
- − Anschluss an NAMUR-Schaltverstärker nach EN 60947-5-6

Der Binärausgang kann wahlweise als Störmeldeausgang oder als Software-Grenzkontakt konfiguriert werden.

### Leckagesensor

Durch die Erweiterung des Stellungsreglers um einen Leckagesensor ist es möglich, eine innere Leckage zwischen Sitz und Kegel in der Schließstellung festzustellen.

### Binäreingang

Die Binäreingänge können potentialfrei (Binäreingang Kontakt) oder potentialgebunden (Binäreingang 0 bis 24 V) sein und sind konfigurierbar. Folgende Funktionen stehen zur Verfügung:

- − Schaltzustand: Der Schaltzustand des Binäreingangs wird über den entsprechenden Parameter angezeigt und protokolliert. Diese Funktion kann beispielsweise bei der Inbetriebnahme als Funktionstest des Binäreingangs genutzt werden.
- − Vor-Ort-Schreibschutz: Nach der ersten Initialisierung kann ein Vor-Ort-Schreibschutz gesetzt werden. Solange der Binäreingang aktiv ist, können am Stellungsregler keine Einstellungen geändert werden. Es kann keine neue Initialisierung gestartet werden.
- − PST/FST: Testfunktionen, die die Beweglichkeit überprüfen und das dynamische Stellverhalten bewerten (PST: Teilhubtest/ FST: Vollhubtest).
	- PST starten: Teilhubtest in einem einstellbaren Bereich durchführen. Konfiguration und Durchführung des Teilhubtests vgl. Bedienungsanleitung  $\blacktriangleright$  [EB 8389-2](https://www.samsongroup.com/en/downloads/documentation/?tx_solr%5Bq%5D=8389-2&tx_solr%5Bfilter%5D%5B0%5D=docType%3A9&tx_solr%5Bfilter%5D%5B1%5D=productGroup%3Atx_samsoncatalog_domain_model_accessory).
	- FST starten: Vollhubtest über den gesamten Hubbereich nach konfigurierbaren Vorgaben durchführen. Konfi-

guration und Durchführung des Vollhubtests vgl. Bedienungsanleitung  $\blacktriangleright$  FR 8389-2.

− Festwert anfahren: Ventil in die im Parameter ' Festwert über Binäreingang' definierte Stellung fahren, vgl. Parameterliste im Anhang A (Konfigurationshinweise).

### Analogeingang

Der Analogeingang ermöglicht die Aufnahme eines Signals von 4 bis 20 mA. Dadurch können z. B. Signale von Messumformern (z. B. Druck- oder Temperatursensoren) von externen Geräten mit eigener Stromversorgung erfasst werden.

### Externer Positionssensor I

Mithilfe des externen Positionssensors I kann der Stellungsregler ventilunabhängig (z. B. an einer Wand) platziert werden. Nur der Sensor (SAMSON) ist am Ventil montiert. Die Verbindung von x- und y-Signal zum Antrieb des Stellventils wird durch Kabel und Luftleitung vorgenommen.

### Externer Positionssensor II

Für den externen Positionssensor II können handelsübliche Linear- oder Winkel-Positionssensoren mit 4 bis 20 mA an den Stellungsregler angeschlossen werden, wobei das 4-bis-20-mA-Signal dem Ventilhub entspricht. Eine externe Speisung ist in diesem Fall erforderlich. Sobald das Eingangssignal unter 2,5 mA sinkt, wechselt der Stellungsregler in den gesteuerten Betrieb (kein Regelbetrieb).

#### Aufbau und Wirkungsweise

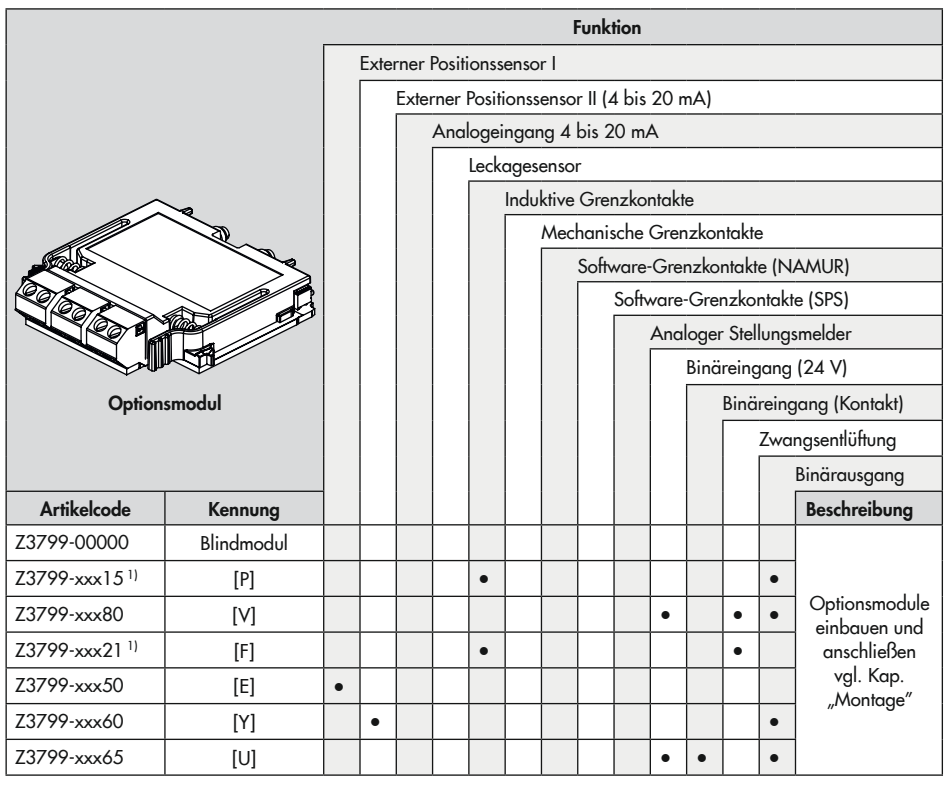

<span id="page-23-1"></span>Tabelle 3-4: Verfügbare Optionsmodule für den Stellungsregler TROVIS 3797

1) bestehend aus Optionsmodul und mechanischer Baugruppe

<span id="page-23-0"></span>Tabelle 3-5: *Artikelcode Optionsmodule*

| Optionsmodul | $Z3799 - x x x x x x$ |                     |  |  |
|--------------|-----------------------|---------------------|--|--|
| Ex-Schutz    |                       |                     |  |  |
| ohne         |                       | $0 \quad 0 \quad 0$ |  |  |
| Ex ia        |                       | $1 \quad 1 \quad 0$ |  |  |

# <span id="page-24-0"></span>3.3 Anbauvarianten

Der Stellungsregler TROVIS 3797 ist mit dem entsprechenden Zubehör für die folgenden Anbauvarianten geeignet:

- − Direktanbau an Antrieb Typ 3277: Der Stellungsregler wird am Joch montiert, der Stelldruck wird über einen Verbindungsblock auf den Antrieb geführt, bei Sicherheitsstellung "Antriebsstange ausfahrend" intern über eine Bohrung im Ventiljoch und bei "Antriebsstange einfahrend" durch eine externe Stelldruckleitung.
- − Anbau an Antriebe nach IEC 60534-6: Der Stellungsregler wird über einen NAMUR-Winkel am Stellventil angebaut.
- − Anbau an Schwenkantriebe nach VDI/VDE 3845: Der Stellungsregler wird mit entsprechen-

dem Zubehör am Schwenkantrieb montiert.

− Anbau nach VDI/VDE 3847: Der Anbau nach VDI/VDE 3847 mit entsprechendem Zubehör ermöglicht einen schnellen Stellungsreglerwechsel im laufenden Betrieb.

# 3.4 Konfiguration mit TROVIS-VIEW

Die Konfiguration des Stellungsreglers kann mit der Software TROVIS-VIEW (Version 4) erfolgen. Der Stellungsregler wird hierfür über die Ethernet-Schnittstelle oder mit seiner digitalen Schnittstelle SAMSON SERIAL

INTERFACE (SSP) über ein Adapterkabel mit der USB-Schnittstelle des PCs verbunden.

TROVIS-VIEW erlaubt eine einfache Parametrierung des Stellungsreglers und die Visualisierung der Prozessparameter im Online-Betrieb.

## *Info*

*TROVIS-VIEW ist eine kostenlose Software, die auf der SAMSON-Internetseite unter*  u *[www.samsongroup.com > DOWNLOADS](https://www.samsongroup.com/de/downloads/software-treiber/trovis-view/)  [> Software & Treiber > TROVIS-VIEW](https://www.samsongroup.com/de/downloads/software-treiber/trovis-view/) heruntergeladen werden kann.*

# <span id="page-25-0"></span>3.5 Technische Daten

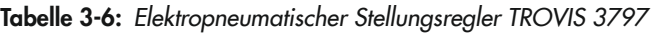

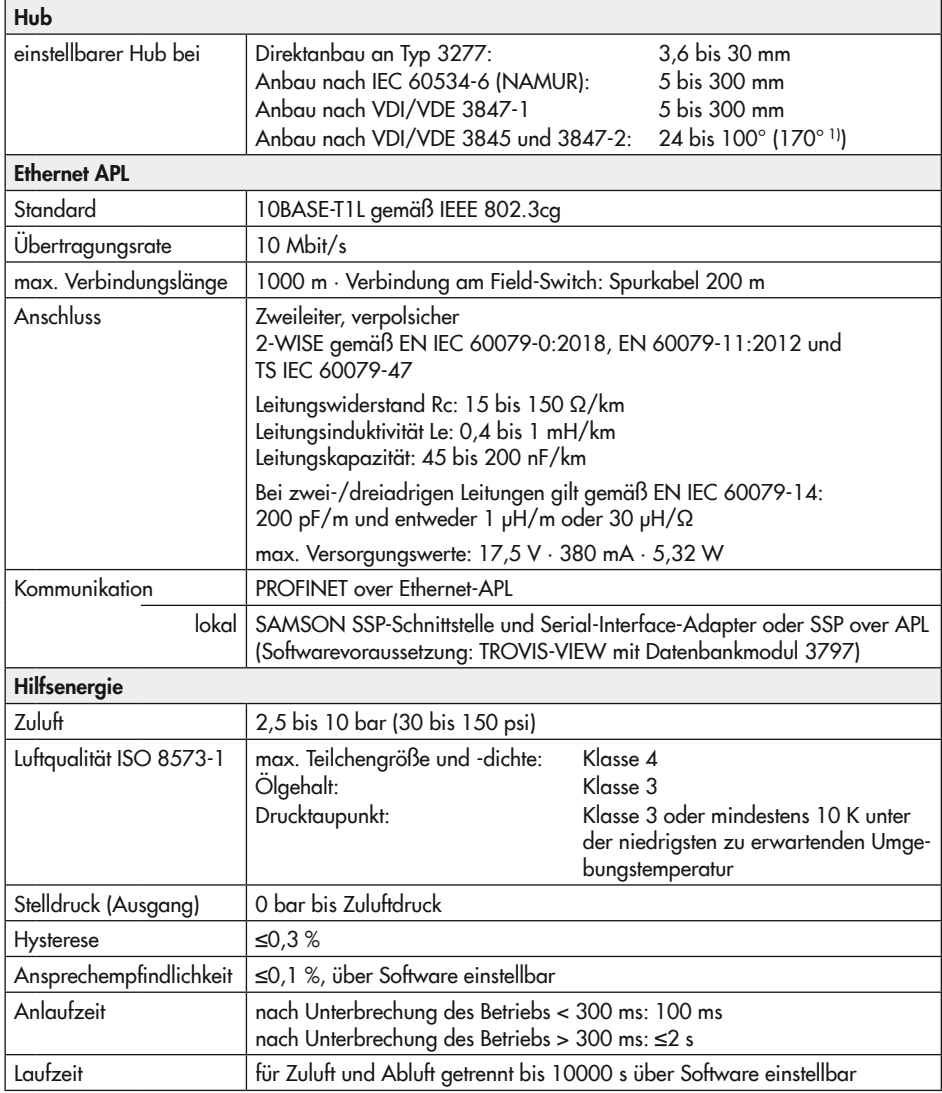

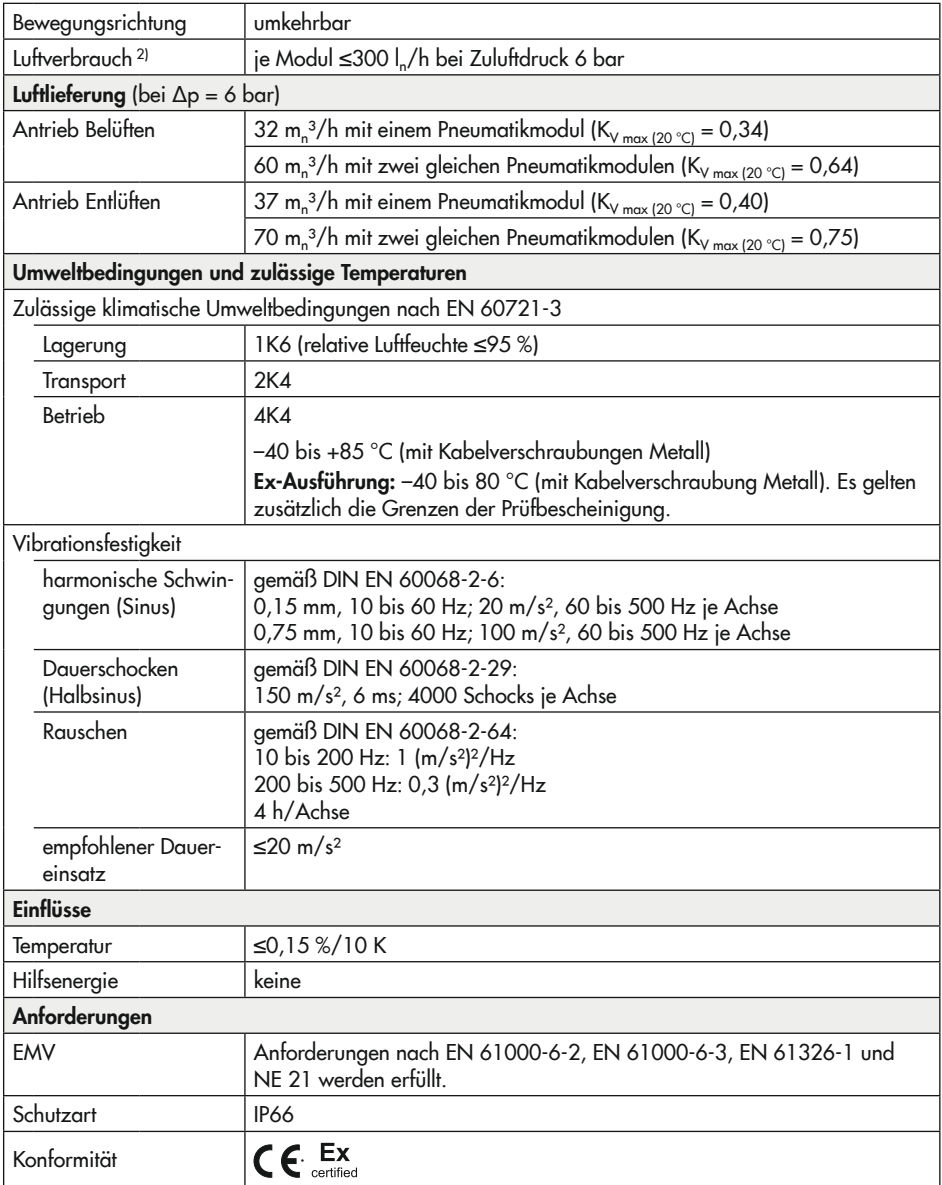

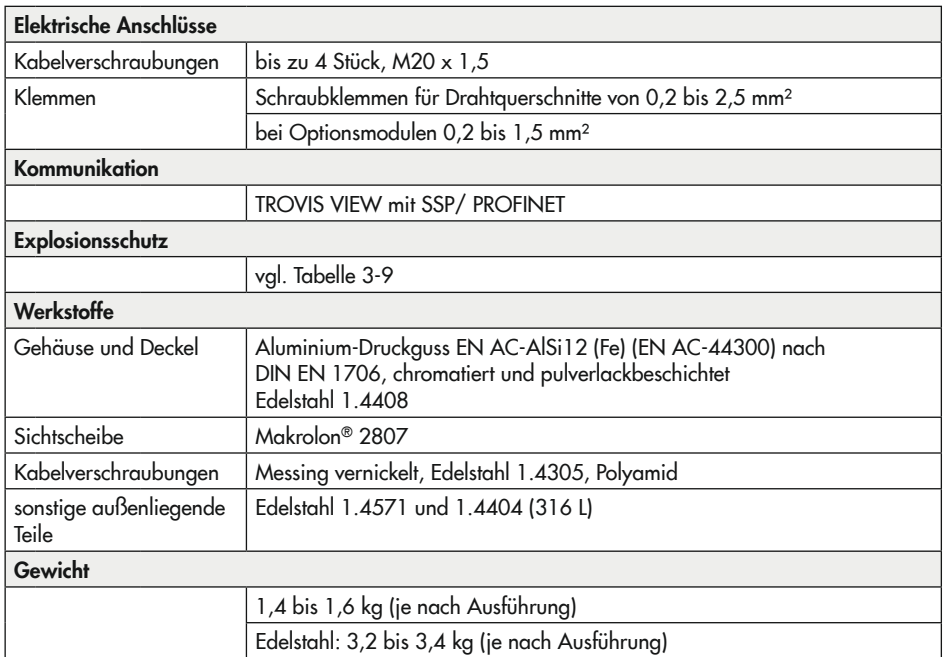

1) auf Anfrage

2) bezogen auf Temperaturbereich –40 bis +80 °C

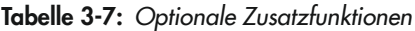

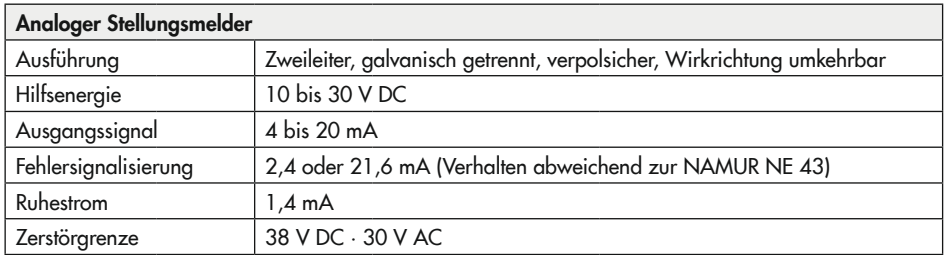

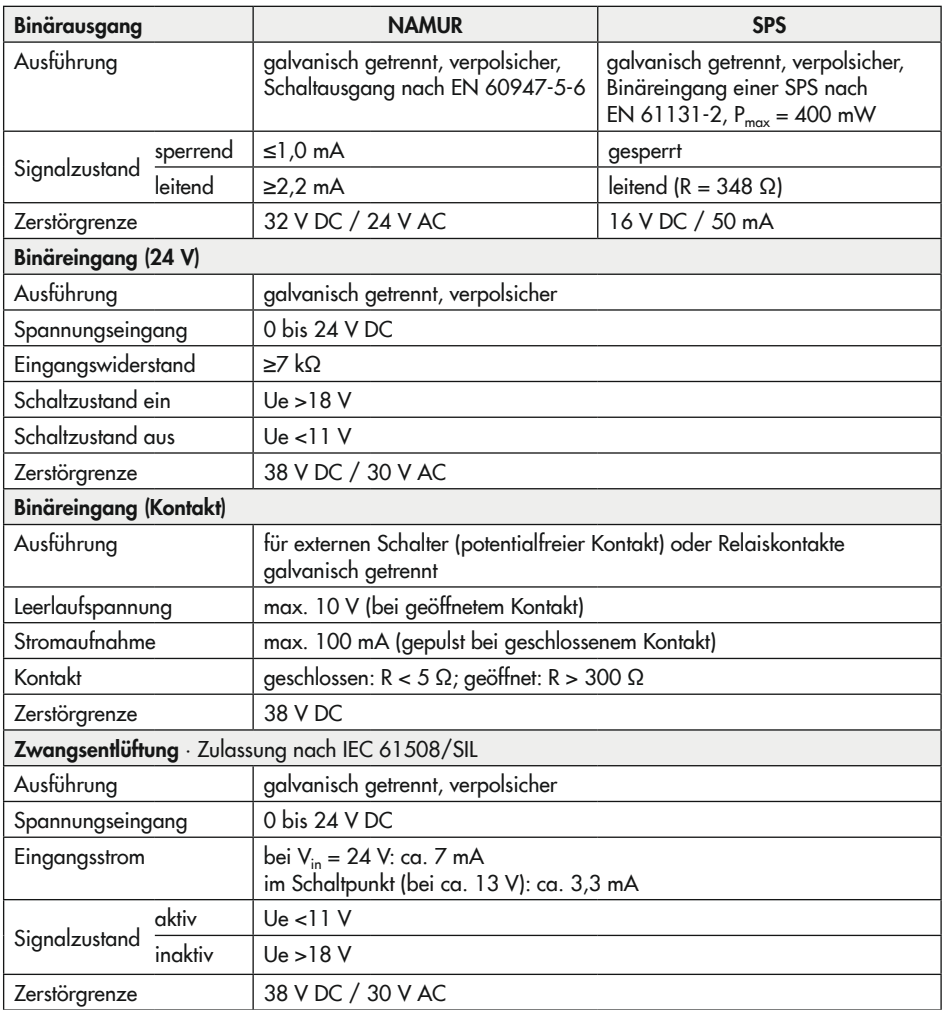

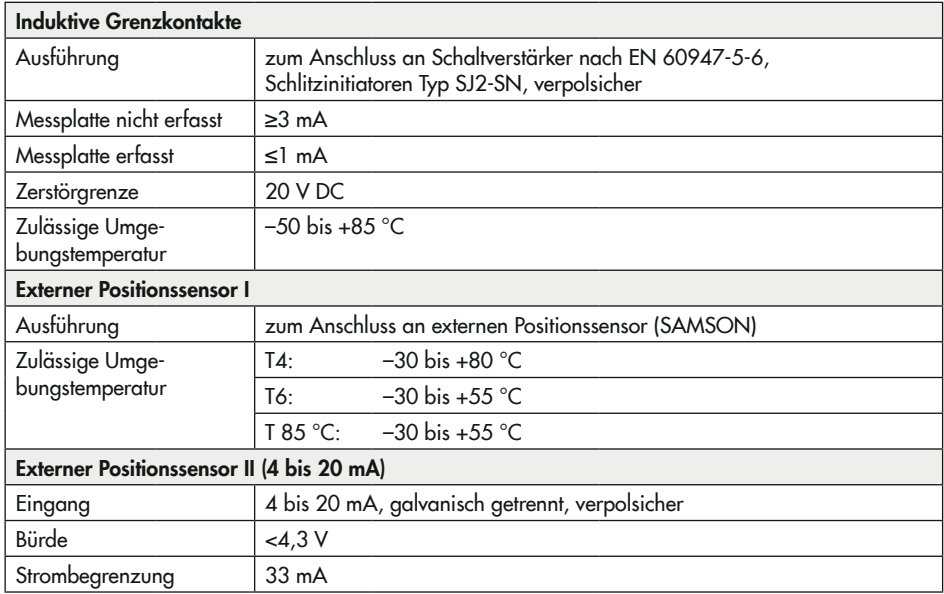

### Tabelle 3-8: *Drucksensoren*

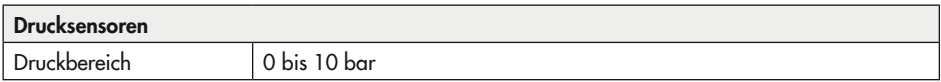

### <span id="page-29-0"></span>Tabelle 3-9: *Zusammenstellung der erteilten Ex-Zulassungen*

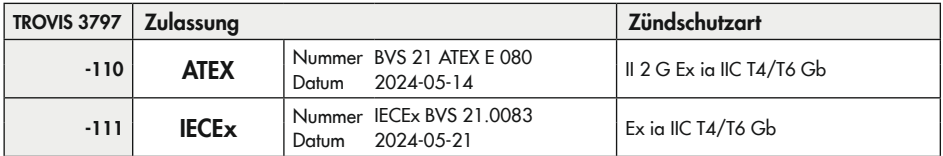

## <span id="page-30-0"></span>3.6 Maße in mm

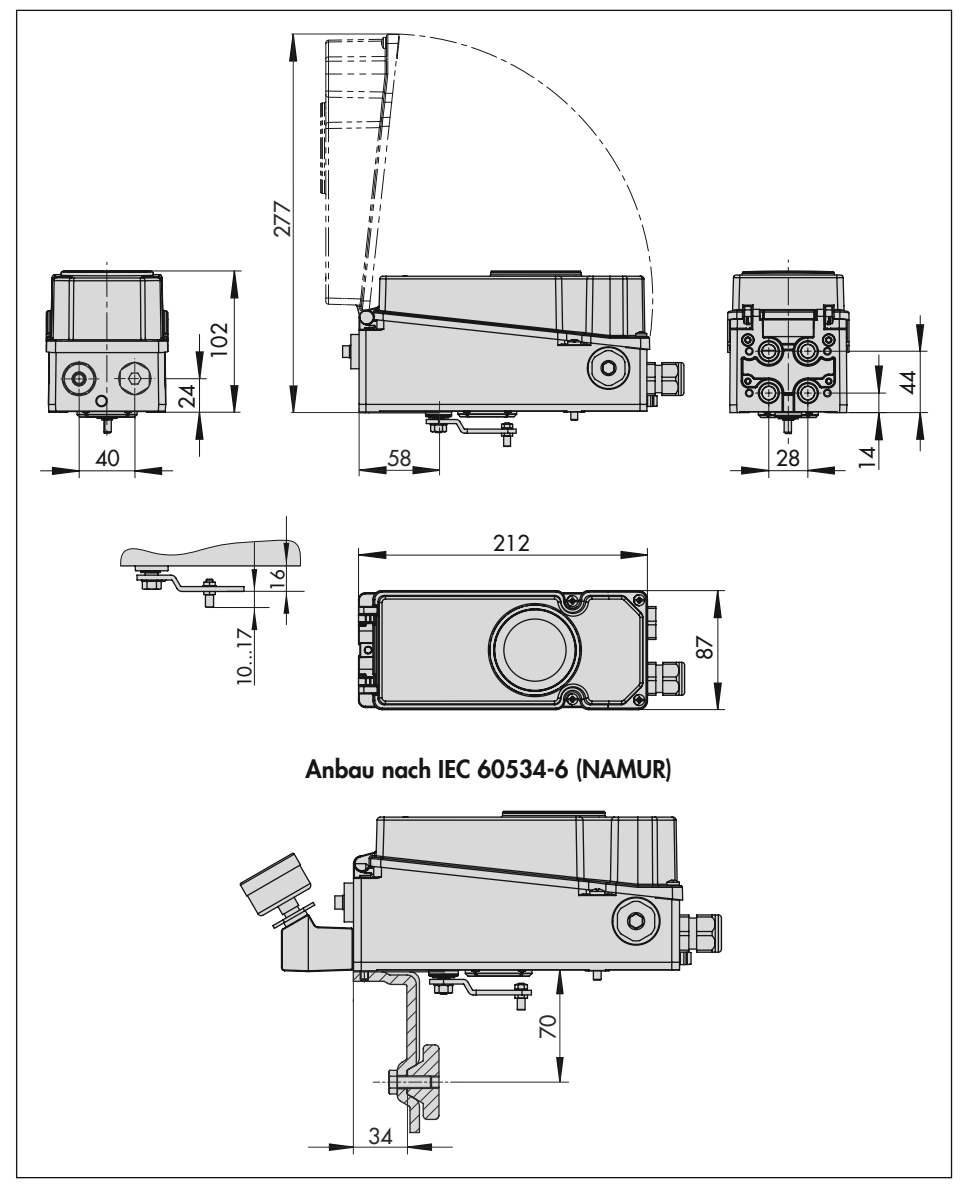

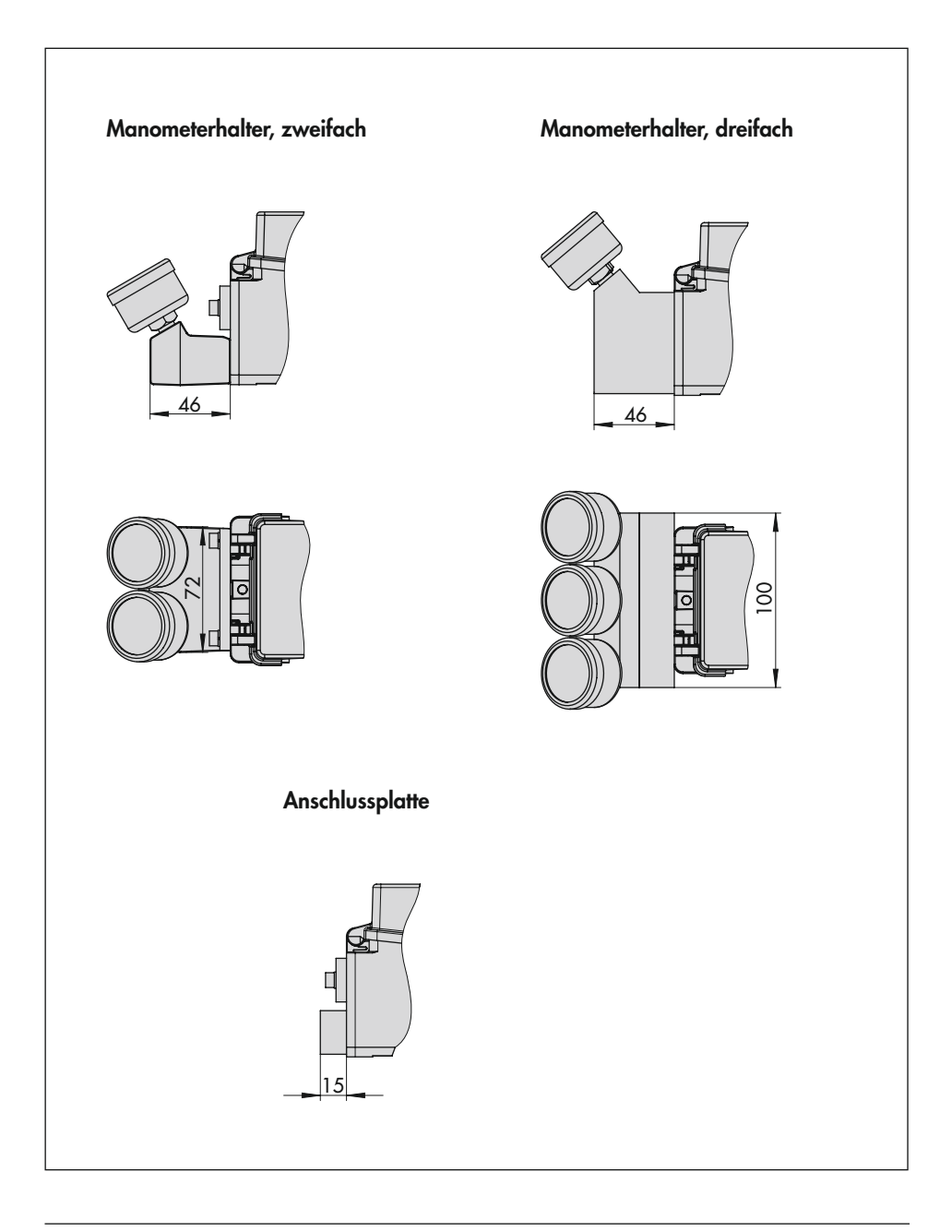

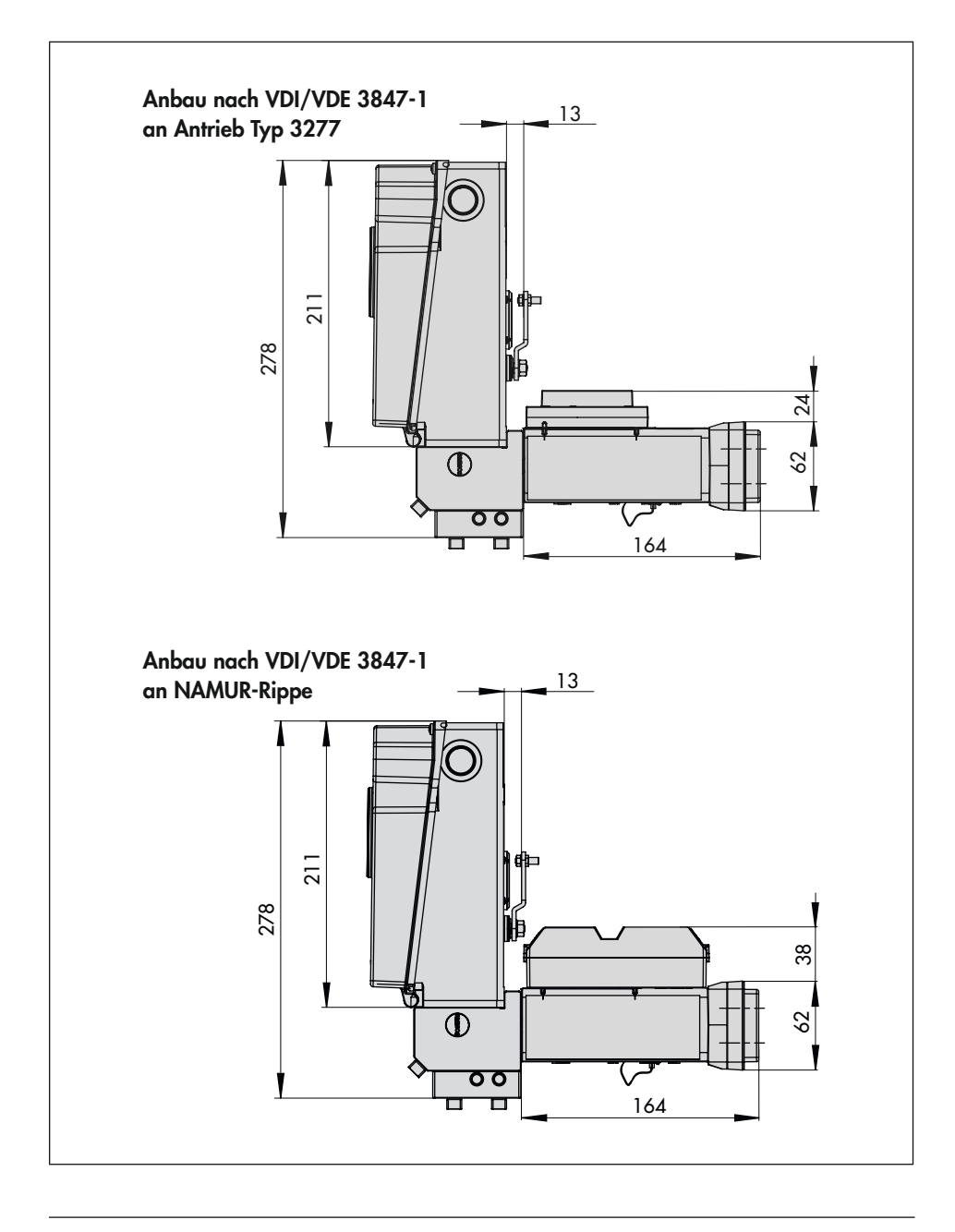

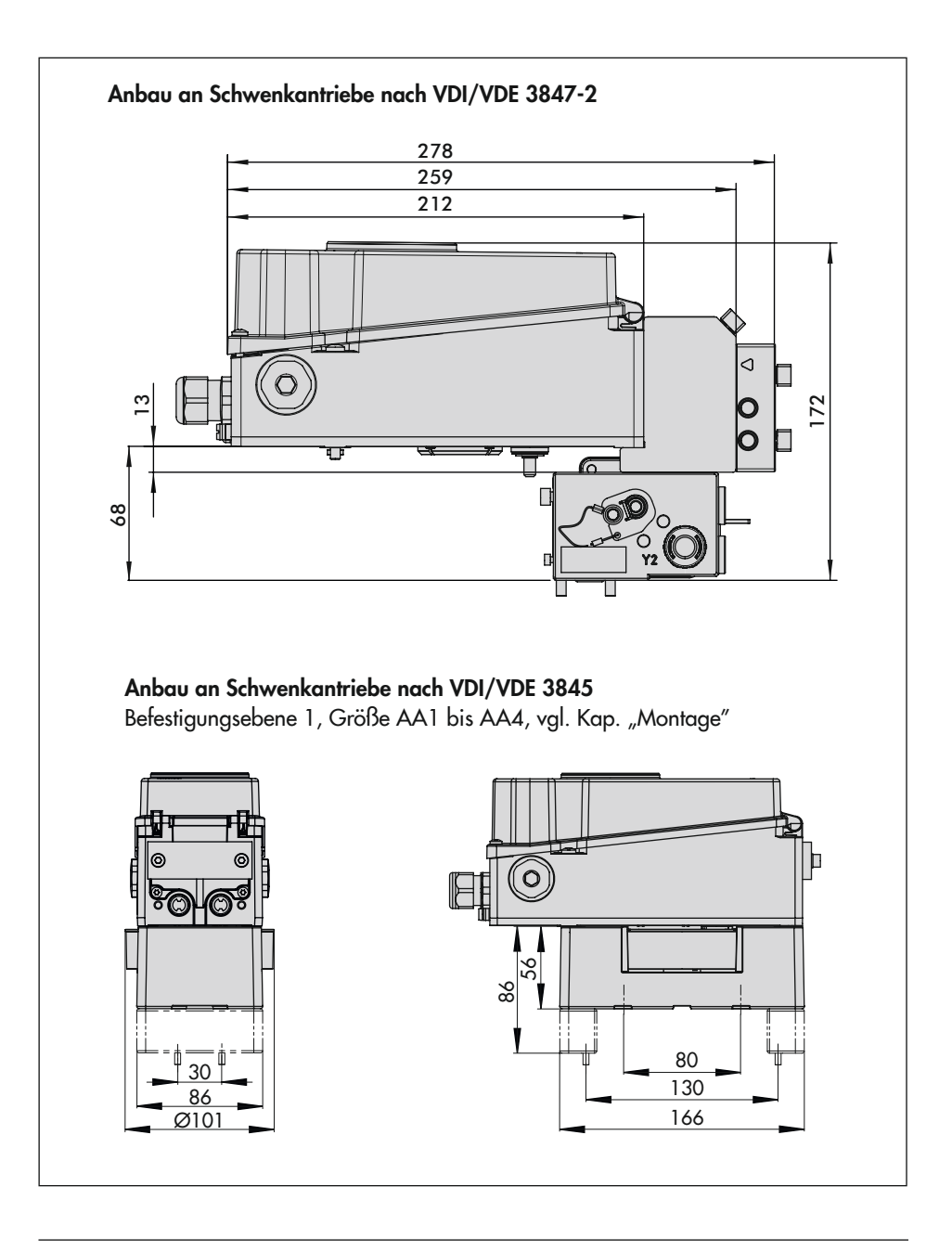

<span id="page-34-0"></span>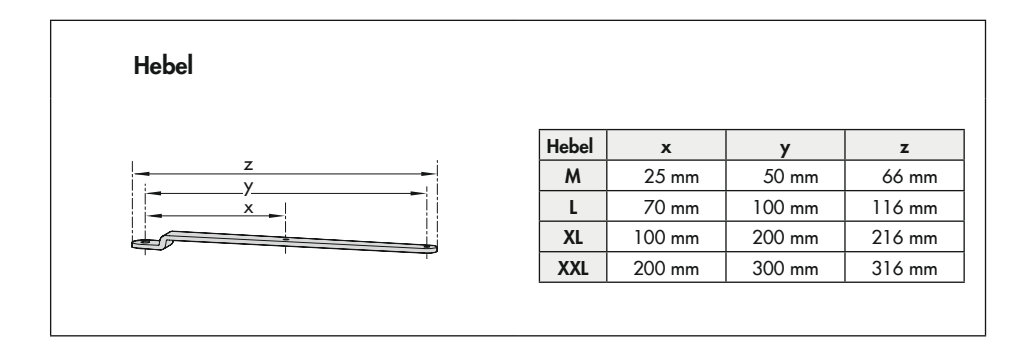

## 3.7 Befestigungsebenen nach VDI/VDE 3845 (September 2010)

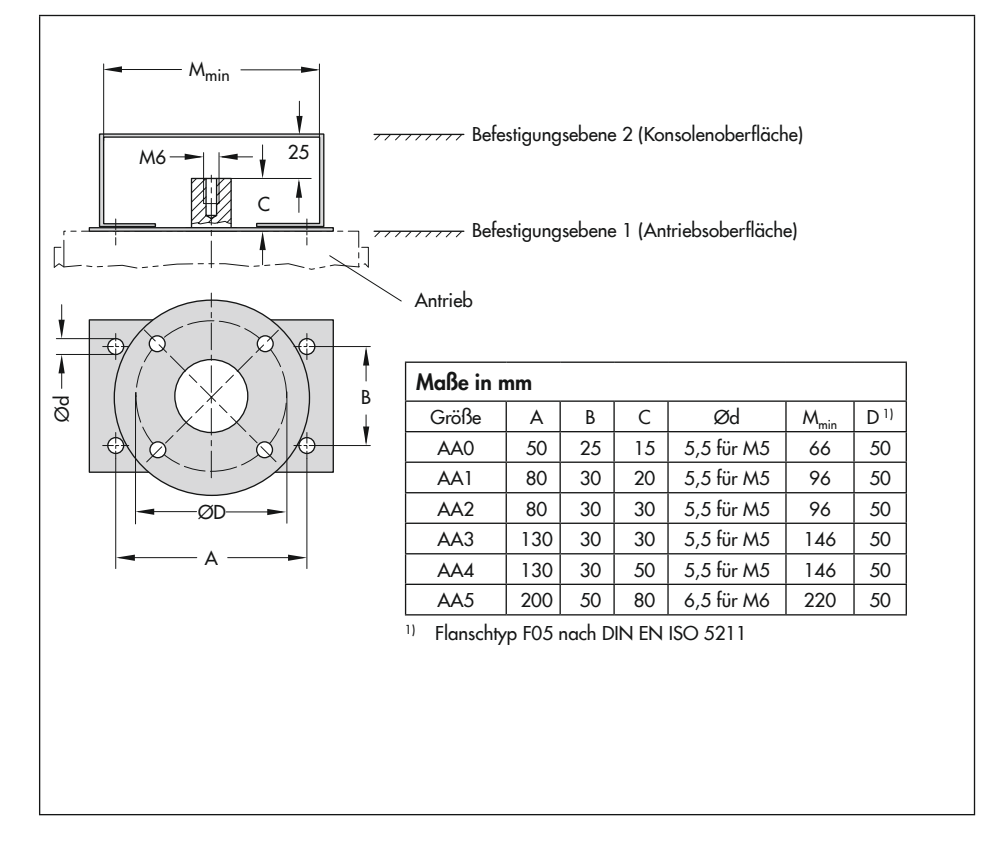
# 4 Lieferung und innerbetrieblicher Transport

Die in diesem Kapitel beschriebenen Arbeiten dürfen nur durch Fachpersonal durchgeführt werden, das der jeweiligen Aufgabe entsprechend qualifiziert ist.

# 4.1 Lieferung annehmen

Nach Erhalt der Ware folgende Schritte durchführen:

- 1. Lieferumfang kontrollieren. Angaben auf dem Typenschild des Stellungsreglers mit dem Lieferschein abgleichen. Einzelheiten zum Typenschild vgl. Kap. "Kennzeichnungen am Gerät".
- 2. Lieferung auf Schäden durch Transport prüfen. Transportschäden an SAMSON und Transportunternehmen (vgl. Lieferschein) melden.

# 4.2 Stellungsregler und Pneumatikmodule auspacken

Folgende Abläufe einhalten:

- $\rightarrow$  Verpackung erst unmittelbar vor dem Einbau von Stellungsregler und Pneumatikmodulen entfernen.
- $\rightarrow$  Verpackung sachgemäß entsprechend den lokalen Vorschriften entsorgen. Dabei Verpackungsmaterialien nach Sorten trennen und dem Recycling zuführen.

## 4.3 Stellungsregler und Pneumatikmodule transportieren

 $\rightarrow$  Stellungsregler und Pneumatikmodule unter Beachtung der Transportbedingungen sicher verpacken.

### Transportbedingungen

- − Stellungsregler und Pneumatikmodule vor äußeren Einflüssen wie z. B. Stößen schützen.
- − Stellungsregler und Pneumatikmodule vor Nässe und Schmutz schützen.
- − Transporttemperatur entsprechend der zulässigen Umgebungstemperatur beachten, vgl. Kap. "Aufbau und Wirkungsweise".

# 4.4 Stellungsregler und Pneumatikmodule lagern

## **!** *HINWEIS*

*Beschädigungen am Stellungsregler und an Pneumatikmodulen durch unsachgemäße Lagerung!*

- $\rightarrow$  *Lagerbedingungen einhalten.*
- $\rightarrow$  *Längere Lagerung vermeiden.*
- $\rightarrow$  *Bei abweichenden Lagerbedingungen Rücksprache mit SAMSON halten.*

## **!** *Info*

*SAMSON* empfiehlt, bei längerer Lagerung *regelmäßig die Lagerbedingungen zu prüfen.*

#### Lagerbedingungen

- − Stellungsregler, Pneumatikmodule und Optionsmodule vor äußeren Einflüssen wie z. B. Stößen schützen.
- − Stellungsregler, Pneumatikmodule und Optionsmodule vor Nässe und Schmutz schützen und bei einer relativen Luftfeuchte von <75 % lagern. In feuchten Räumen Kondenswasserbildung verhindern. Ggf. Trockenmittel oder Heizung einsetzen.
- − Sicherstellen, dass die umgebende Luft frei von Säuren oder anderen korrosiven und aggressiven Medien ist.
- − Transporttemperatur entsprechend der zulässigen Umgebungstemperatur beachten, vgl. Kap. "Aufbau und Wirkungsweise".
- − Keine Gegenstände auf den Stellungsregler, Pneumatikmodule und Optionsmodule legen.

Die in diesem Kapitel beschriebenen Arbeiten dürfen nur durch Fachpersonal durchgeführt werden, das der jeweiligen Aufgabe entsprechend qualifiziert ist.

## **!** GEFAHR

#### *Lebensgefahr durch Zündung einer explosionsfähigen Atmosphäre!*

- **→** Bei Arbeiten am Stellungsregler in explosionsfähiger Atmosphäre die EN 60079- 14, VDE 0165 Teil 1 beachten.
- $\rightarrow$  Arbeiten am Stellungsregler in explosi*onsfähiger Atmosphäre nur durch Personen durchführen lassen, die eine Ausbildung oder Unterweisung bzw. eine Berechtigung zum Arbeiten an explosionsgeschützten Geräten in explosionsgefährdeten Anlagen haben.*

# **!** GEFAHR

### *Berstgefahr des pneumatischen Antriebs verursacht durch Nutzung des Verblockmoduls!*

*Vor Arbeiten am Stellungsregler, Antrieb und an weiteren Anbaugeräten:* 

 $\rightarrow$  *Betroffene Anlagenteile und Antrieb drucklos setzen. Auch Restenergien sind zu entladen.*

## **!** WARNUNG

### *Quetschgefahr durch bewegliche Antriebsund Kegelstange am Ventil!*

- $\rightarrow$  Nicht ins Joch greifen, solange die pneu*matische Hilfsenergie am Stellungsregler wirksam angeschlossen ist.*
- $\rightarrow$  Vor Arbeiten am Stellungsregler pneu*matische Hilfsenergie unterbrechen und verriegeln.*
- Î *Lauf der Antriebs- und Kegelstange nicht durch Einklemmen von Gegenständen im Joch behindern.*

# 5.1 Einbaubedingungen

### Bedienerebene

Die Bedienerebene für den Stellungsregler ist die frontale Ansicht auf die Bedienelemente des Stellungsreglers aus Perspektive des Bedienungspersonals.

Der Betreiber muss sicherstellen, dass das Bedienungspersonal nach Einbau des Stellungsreglers alle notwendigen Arbeiten gefahrlos und leicht zugänglich von der Bedienerebene aus ausführen kann.

## **Einbaulage**

- $\rightarrow$  Zulässige Einbaulage vgl. [Bild 5-1](#page-39-0).
- $\rightarrow$  Abluftöffnung (vgl. [Bild 5-2](#page-40-0)) bauseits nicht verschließen oder drosseln.

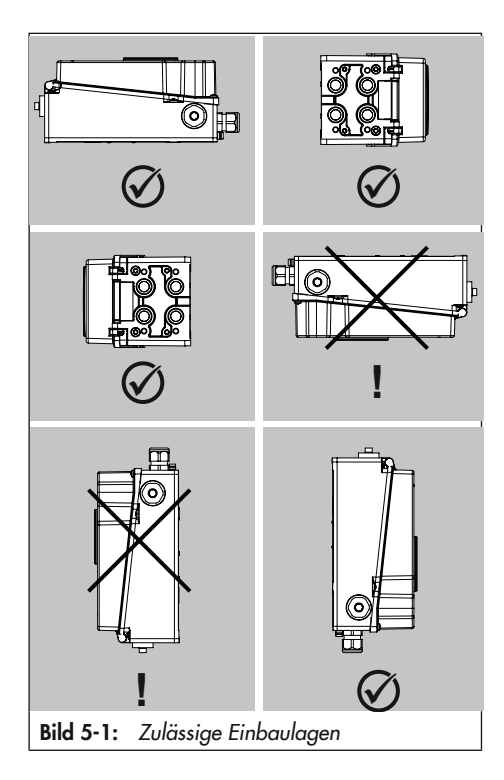

# <span id="page-39-0"></span>5.2 Montage vorbereiten

Vor der Montage folgende Bedingungen sicherstellen:

− Der Stellungsregler ist unbeschädigt.

Folgende vorbereitende Schritte durchführen:

- $\rightarrow$  Für die Montage erforderliches Material und Werkzeug bereitlegen.
- $\rightarrow$  Hebel und Stiftposition einstellen, val. Kap. [5.2.1](#page-39-1).
- $\rightarrow$  Schutzkappen von den pneumatischen Anschlüssen entfernen.

 $\rightarrow$  Pneumatikmodule, Optionsmodule und Blindmodul einbauen, vgl. Kap. [5.2.3](#page-43-0) und Kap. [5.2.4](#page-45-0).

## <span id="page-39-1"></span>5.2.1 Hebel und Stiftposition einstellen

Über den Hebel an der Stellungsregler-Rückseite und den am Hebel angebrachten Stift wird der Stellungsregler an den verwendeten Antrieb und an den Nennhub angepasst.

Die Hubtabellen auf Seite [5-4](#page-41-0) zeigen den maximalen Einstellbereich am Stellungsregler. Der realisierbare Hub am Ventil wird zusätzlich durch die gewählte Sicherheitsstellung und die benötigte Federvorspannung im Antrieb begrenzt.

Standardmäßig ist der Stellungsregler mit dem Hebel M (Stiftposition 50) ausgerüstet (vgl. [Bild 5-3](#page-40-1)).

Wird statt des standardmäßig angebauten Hebels M mit Abtaststift auf Position 50 eine andere Stiftposition oder der Hebel L oder XL benötigt, wie folgt vorgehen (vgl [Bild 5-4](#page-40-2)):

- 1. Den Abtaststift (2) aus seiner Stiftposition lösen und in die Bohrung für die empfohlene Stiftposition (gemäß Hubtabellen auf Seite [5-4](#page-41-0)) umsetzen und verschrauben. Dabei nur den längeren Abtaststift aus dem Anbausatz verwenden.
- 2. Hebel (1) auf die Welle des Stellungsreglers stecken und mit Tellerfeder (1.2) und Mutter (1.1) mit einem Anzugsmoment von 7,0 ± 1,0 Nm festschrauben.

<span id="page-40-2"></span><span id="page-40-1"></span><span id="page-40-0"></span>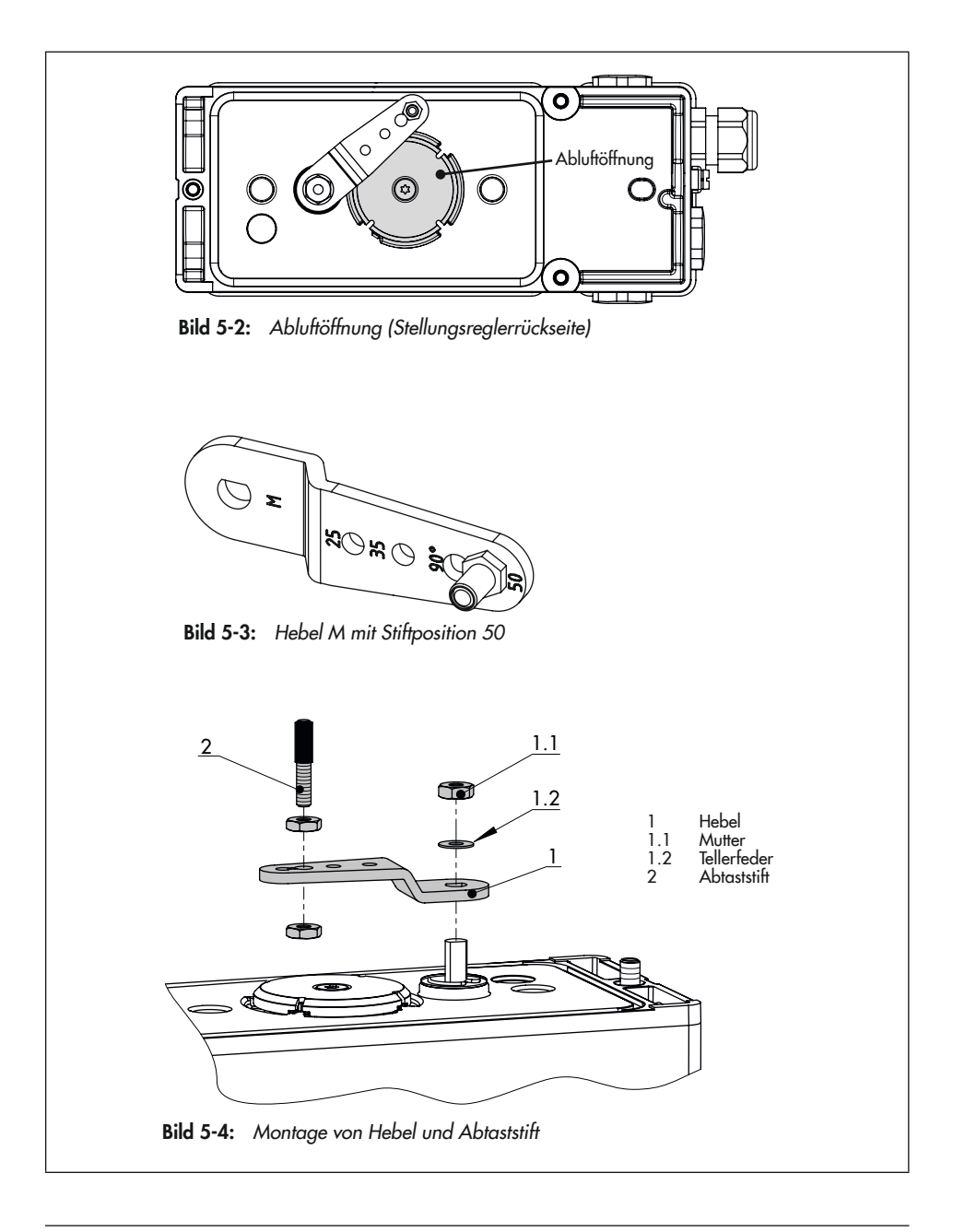

### <span id="page-41-0"></span>Hubtabellen

## *Info*

*Der Hebel M ist im Lieferumfang enthalten. Hebel L, XL, XXL* zum Anbau nach IEC 60534-6 (NAMUR) sind als Zubehör erhältlich.

| Antriebsgröße<br>cm <sup>2</sup> | Nennhub<br>mm | Einstellbereich Stellungsregler<br>Hub mm | Erforderlicher<br><b>Hebel</b> | Zugeordnete<br>Stiftposition |  |
|----------------------------------|---------------|-------------------------------------------|--------------------------------|------------------------------|--|
| 120 <sup>1</sup>                 | 7,5           | 5,0 bis 25,0                              | M                              | 25                           |  |
| 120 <sup>1</sup> /175/240/350 15 |               | 7,0 bis 35,0                              | M                              | 35                           |  |
| 355/700/750                      | 30            | 10,0 bis 50,0                             | M                              | 50                           |  |

Tabelle 5-1: Hubtabelle für Direktanbau an Antrieb Typ 3277

1) nur externe Luftführung möglich

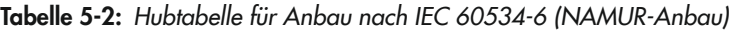

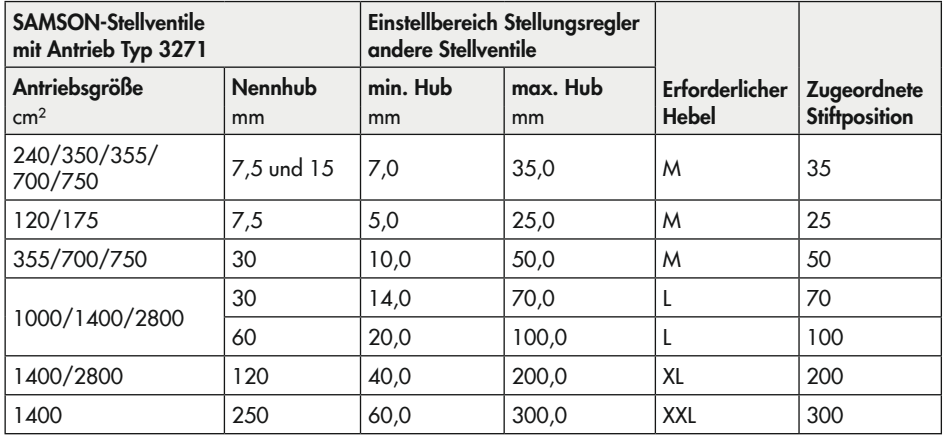

## Tabelle 5-3: *Hubtabelle für Anbau an Schwenkantriebe*

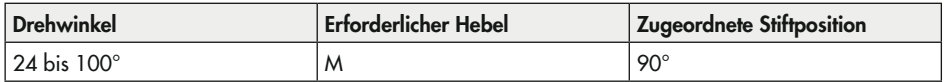

## 5.2.2 Schalterstellung für Blindmodul prüfen

Bei Auslieferung des Stellungsreglers befindet sich in Steckplatz D ein Blindmodul, das die Kontakte der Steckplätze C und D schützt. Der zugehörige Schalter steht in Schalterstellung "0".

## **!** *HINWEIS*

#### *Beschädigung des Stellungsreglers durch*  Betrieb ohne Modul an Steckplatz D!

- **→** *Blindmodul nicht* entfernen.
- Î *Schalterstellung für Blindmodul nicht ändern.*

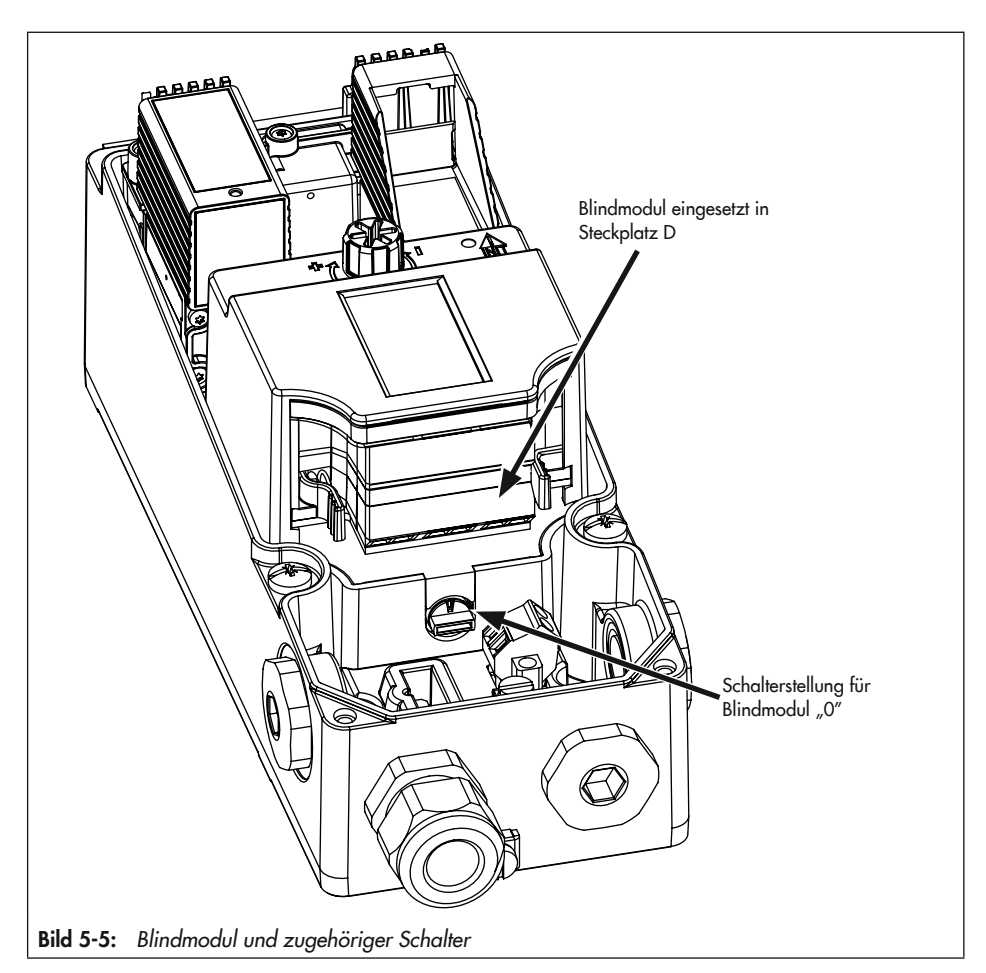

## <span id="page-43-0"></span>5.2.3 Pneumatikmodule einund ausbauen

- Î Vor dem Ein- oder Ausbauen der Pneumatikmodule sicherstellen:
	- Der Stellungsregler ist noch nicht an die Pneumatik angeschlossen oder bei nachträglichem Ein-/Ausbau im drucklosen Zustand.
	- Der Stellungsregler ist noch nicht an den Strom angeschlossen oder bei nachträglichem Ein-/Ausbau stromlos geschaltet.

Für die Pneumatikmodule stehen im Stellungsregler zwei Steckplätze zur Verfügung, vgl. [Bild 5-7](#page-44-0).

Es muss immer ein Pneumatikmodul plus ein Blindmodul eingebaut sein. Ein nicht besetzter Modulsteckplatz ist nicht zulässig.

## Pneumatikmodul/Blindmodul ausbauen

- 1. Befestigungsschraube mit einem passenden Schlitzschraubendreher durch 15 Schraubenumdrehungen lösen.
- 2. Modul in Richtung Display drücken und behutsam herausziehen.
- 3. Modul in zugehöriger Verpackung lagern.

### Pneumatikmodul/Blindmodul einbauen

- 1. Zulässige Kombinationen der Pneumatikmodule nach [Bild 5-7](#page-44-0) beachten.
- 2. Korrekten Sitz der Dichtung am Modul prüfen (vgl. [Bild 5-9](#page-44-1)): Die Dichtung darf nicht aus der Nut hervorstehen!
- 3. Klemmkeil ganz nach unten drehen (vgl. [Bild 5-8](#page-44-2)).
- 4. Modul nach [Bild 5-6](#page-43-1) einbauen. Dabei das Modul in Richtung Display drücken und am Klemmkeil entlang einführen.
- 5. Modul leicht nach unten drücken, gleichzeitig Befestigungsschraube mit einem passenden Schlitzschraubendreher mit einem Drehmoment von 0,7 ±0,1 Nm festziehen.

Wurden Änderungen an den Pneumatikmodulen vorgenommen, ist eine neue Initialisierung des Stellungsreglers erforderlich, vgl. Kap. "Inbetriebnahme".

<span id="page-43-1"></span>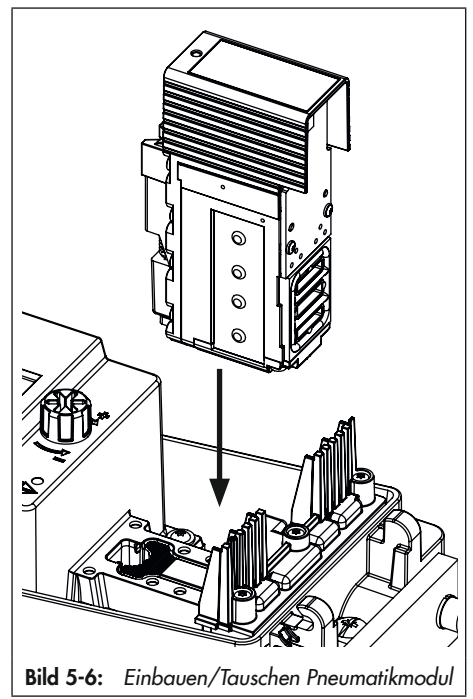

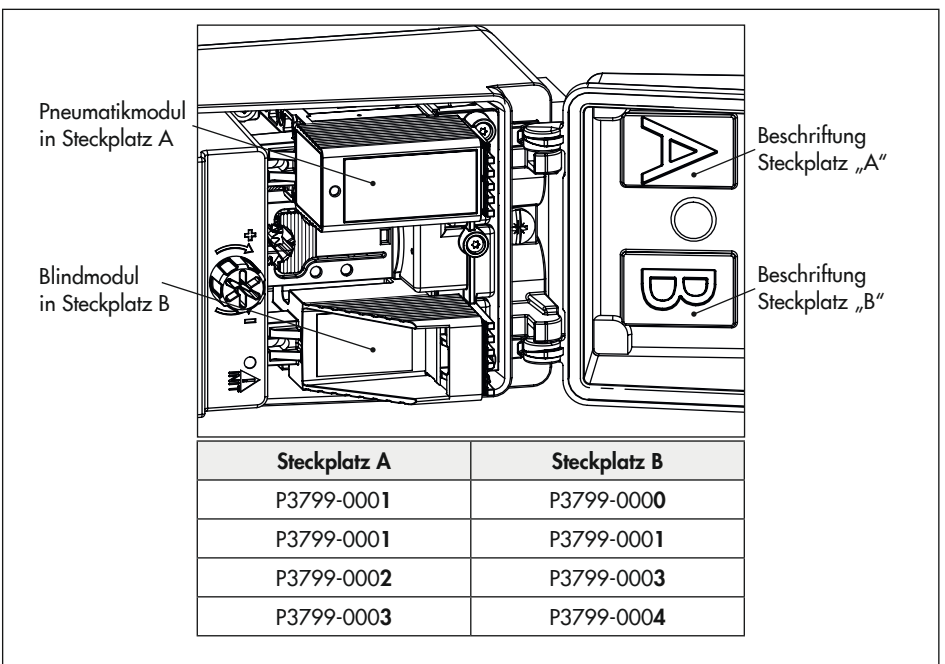

<span id="page-44-1"></span><span id="page-44-0"></span>Bild 5-7: *Pneumatikmodulsteckplätze*

<span id="page-44-2"></span>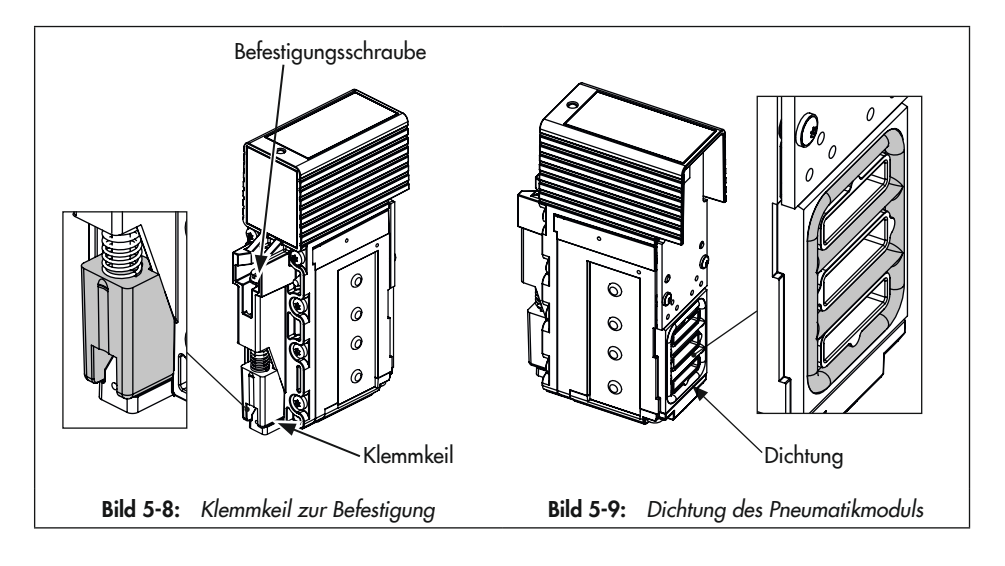

## <span id="page-45-0"></span>5.2.4 Optionsmodule ein- und ausbauen

### **!** *HINWEIS*

#### *Beschädigung der Optionsmodule durch elektrostatische Entladung!*

- → ESD-Schutz gemäß DIN EN 61340-5-1 *beachten.*
- **→** Optionsmodule nur in zugehöriger Ver*packung lagern.*
- $\rightarrow$  Vor dem Ein- oder Ausbauen der Optionsmodule sicherstellen:
	- Der Stellungsregler ist noch nicht an die Pneumatik angeschlossen oder bei nachträglichem Ein-/Ausbau im drucklosen Zustand.
	- Der Stellungsregler ist noch nicht an den Strom angeschlossen oder bei nachträglichem Ein-/Ausbau stromlos geschaltet.
	- Die Ex-Zulassung der verwendeten Optionsmodule stimmt mit der Ex-Zulassung des Stellungsreglers überein, vgl. Kap. "Aufbau und Wirkungsweise".

Für die Optionsmodule stehen im Stellungsregler zwei Steckplätze zur Verfügung, vgl. [Bild 5-11](#page-46-0).

Bei Auslieferung des Stellungsreglers ohne Optionsmodule befindet sich in Steckplatz D ein Blindmodul, das die Kontakte beider Steckplätze schützt (vgl. [Bild 5-10](#page-45-1)). Je nach dem, welcher Steckplatz frei bleibt, muss das Blindmodul durch Abbrechen entsprechender Kanten angepasst werden. Dazu die

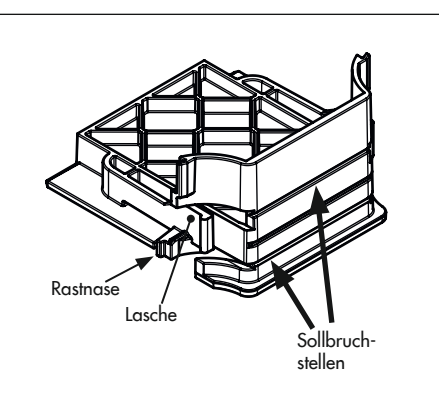

Blindmodul im Auslieferungszustand

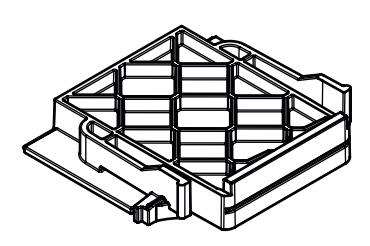

Blindmodul angepasst zum Einbau in Steckplatz C (obere und untere Kante abgebrochen)

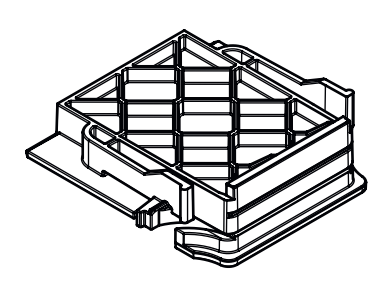

Blindmodul angepasst zum Einbau in Steckplatz D (obere Kante abgebrochen)

<span id="page-45-1"></span>Bild 5-10: *Blindmodul*

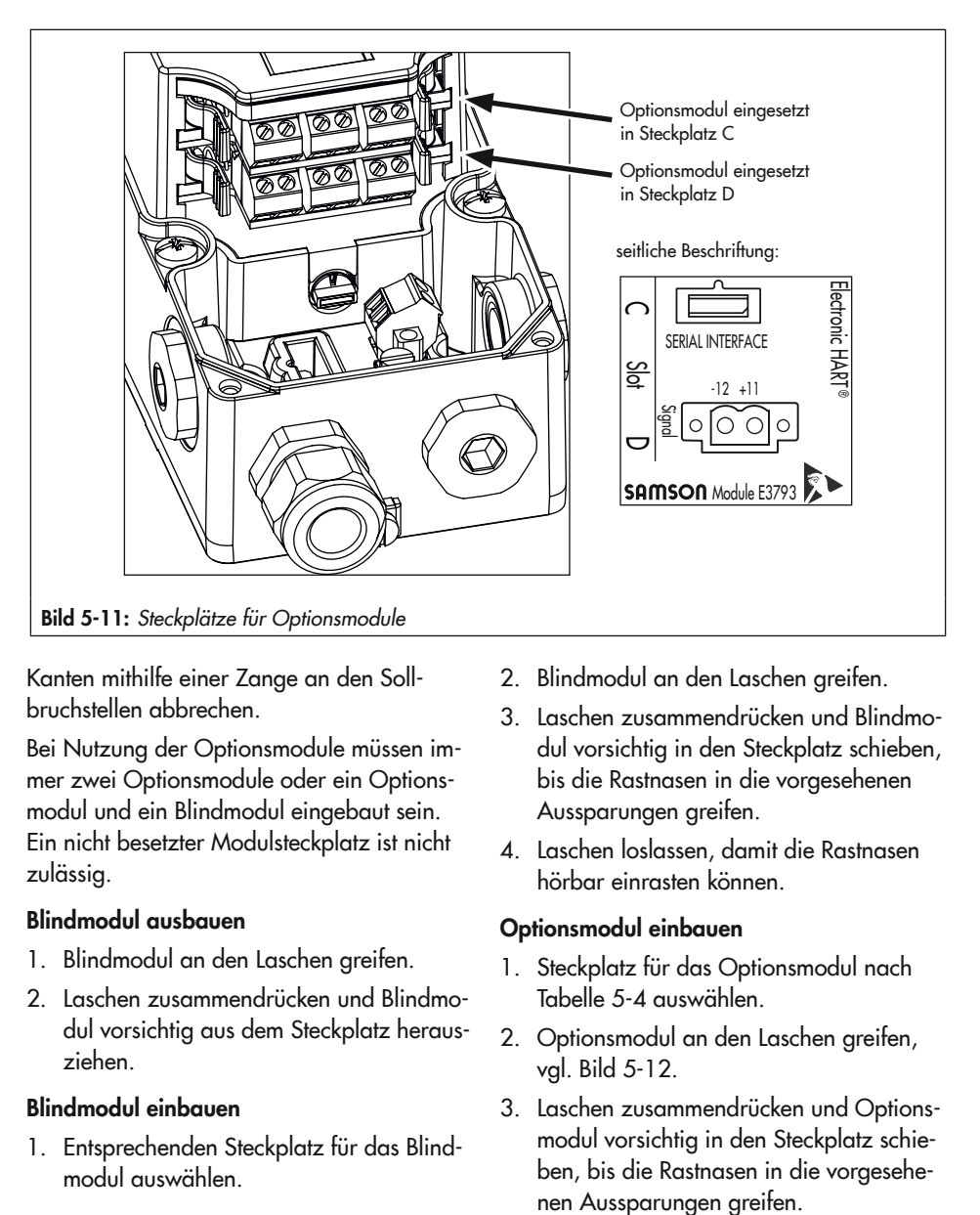

<span id="page-46-0"></span>Kanten mithilfe einer Zange an den Sollbruchstellen abbrechen.

Bei Nutzung der Optionsmodule müssen immer zwei Optionsmodule oder ein Optionsmodul und ein Blindmodul eingebaut sein. Ein nicht besetzter Modulsteckplatz ist nicht zulässig.

#### Blindmodul ausbauen

- 1. Blindmodul an den Laschen greifen.
- 2. Laschen zusammendrücken und Blindmodul vorsichtig aus dem Steckplatz herausziehen.

#### Blindmodul einbauen

1. Entsprechenden Steckplatz für das Blindmodul auswählen.

- 2. Blindmodul an den Laschen greifen.
- 3. Laschen zusammendrücken und Blindmodul vorsichtig in den Steckplatz schieben, bis die Rastnasen in die vorgesehenen Aussparungen greifen.
- 4. Laschen loslassen, damit die Rastnasen hörbar einrasten können.

### Optionsmodul einbauen

- 1. Steckplatz für das Optionsmodul nach [Tabelle 5-4](#page-48-0) auswählen.
- 2. Optionsmodul an den Laschen greifen, vgl. [Bild 5-12](#page-47-0).
- 3. Laschen zusammendrücken und Optionsmodul vorsichtig in den Steckplatz schieben, bis die Rastnasen in die vorgesehe-

- 4. Laschen loslassen, damit die Rastnasen einrasten können.
- 5. Korrekten Sitz des Optionsmoduls kontrollieren.
- 6. Bei den Optionsmodulen [F], [V], [E] und [Y] weiter vorgehen wie in Kap. [5.2.5](#page-49-0) beschrieben.
- $\rightarrow$  Elektrischen Anschluss nach dem Einbau des Stellungsreglers herstellen, vgl. Kap. [5.6](#page-80-0).
- → Parameter des Optionsmoduls nach der Initialisierung einstellen, vgl. Kap. "Inbetriebnahme und Konfiguration".

### *Info*

*Nach dem Einbauen der Optionsmodule die*  kennzeichnenden Schilder (vgl. Kap. "Auf*bau und Wirkungsweise") neben das Typenschild des Stellungsreglers auf das Gehäuse kleben.*

 *Schild der Verpackung entnehmen.*

### Optionsmodul ausbauen

- 1. Anschlussleitungen abklemmen.
- 2. Optionsmodul an den Laschen greifen.
- 3. Laschen zusammendrücken und Optionsmodul vorsichtig aus dem Steckplatz herausziehen.
- 4. Optionsmodul in zugehöriger Verpackung lagern.
- <span id="page-47-0"></span>5. Kennzeichnendes Schild vom Stellungsreglergehäuse entfernen.

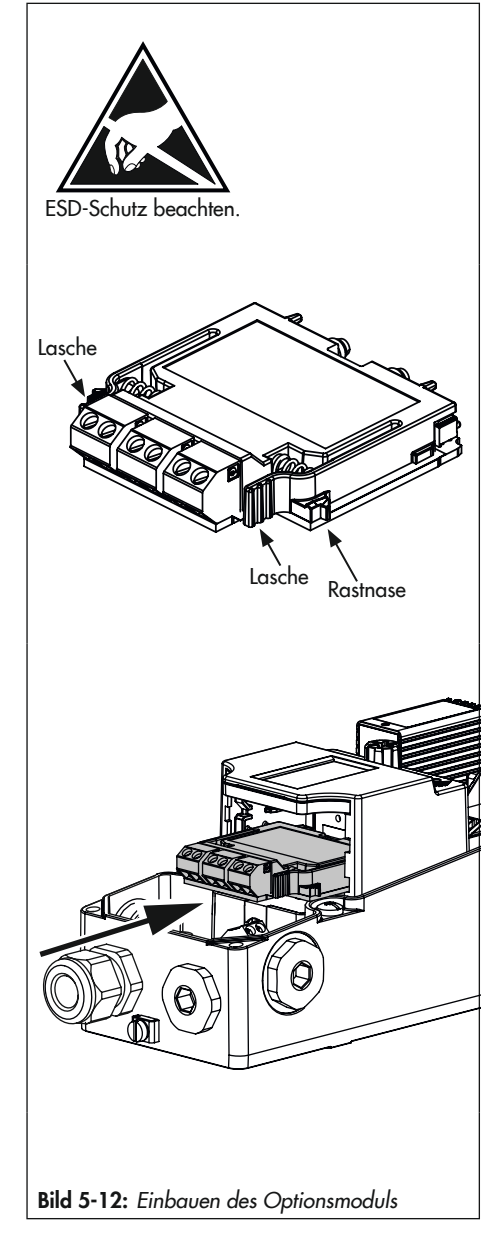

| <b>Funktion</b>    |                            |                                           |                         |  |  |                        |           |           |                  |           |                 |    |
|--------------------|----------------------------|-------------------------------------------|-------------------------|--|--|------------------------|-----------|-----------|------------------|-----------|-----------------|----|
|                    | Externer Positionssensor I |                                           |                         |  |  |                        |           |           |                  |           |                 |    |
|                    |                            | Externer Positionssensor II (4 bis 20 mA) |                         |  |  |                        |           |           |                  |           |                 |    |
|                    |                            |                                           | Induktive Grenzkontakte |  |  |                        |           |           |                  |           |                 |    |
|                    |                            |                                           | Binäreingang (24 V)     |  |  |                        |           |           |                  |           |                 |    |
|                    |                            |                                           |                         |  |  | Binäreingang (Kontakt) |           |           |                  |           |                 |    |
|                    |                            |                                           |                         |  |  |                        |           |           | Zwangsentlüftung |           |                 |    |
| Optionsmodul       |                            |                                           |                         |  |  |                        |           |           | Binärausgang     |           |                 |    |
| <b>Artikelcode</b> |                            |                                           |                         |  |  |                        |           |           |                  |           | zul. Steckplatz |    |
|                    | Kennung                    |                                           |                         |  |  |                        |           |           |                  |           | $\mathsf{C}$    | D  |
| Z3799-00000        | Blindmodul                 |                                           |                         |  |  |                        |           |           |                  |           | ja              | ja |
| Z3799-xxx15        | [P]                        |                                           |                         |  |  |                        |           |           |                  |           | nein            | ja |
| Z3799-xxx80        | [V]                        |                                           |                         |  |  |                        | $\bullet$ |           |                  |           | ja              | ja |
| Z3799-xxx21        | [F]                        |                                           |                         |  |  |                        |           |           |                  |           | nein            | ja |
| Z3799-xxx50        | [E]                        | $\bullet$                                 |                         |  |  |                        |           |           |                  |           | nein            | ja |
| Z3799-xxx60        | [Y]                        |                                           | ٠                       |  |  |                        |           |           |                  |           | nein            | ja |
| Z3799-xxx65        | [U]                        |                                           |                         |  |  |                        | $\bullet$ | $\bullet$ |                  | $\bullet$ | ja              | ja |
|                    |                            |                                           |                         |  |  |                        |           |           |                  |           |                 |    |

<span id="page-48-0"></span>Tabelle 5-4: *Zulässige Steckplätze für Optionsmodule*

## <span id="page-49-0"></span>5.2.5 Optionsmodule betriebsbereit machen

Bei Nutzung des Stellungsreglers mit den Optionsmodulen [P], [F], [V], [E] und [Y] sind nach ihrem Einbau weitere Maßnahmen zur Herstellung ihrer Betriebsbereitschaft notwendig.

## a) Hardware-Grenzkontakte (Optionsmodule [P] oder [F])

Zur Nutzung der Hardware-Grenzkontakte (mechanische und induktive Grenzkontakte) muss neben dem Optionsmodul [P] oder [F] auch die mechanische Baugruppe eingebaut werden (Grenzkontakte und Optionsmodul sind über Signalleitungen miteinander verbunden).

## **!** *HINWEIS*

#### *Beschädigung des Stellungsreglers durch unzulässiges Ein-/Ausbauen der Optionsmodule!*

Î *Vor dem Ein-/Ausbauen der Optionsmodule elektrische Hilfsenergie abklemmen!*

## **!** *HINWEIS*

#### *Beschädigung der Optionsmodule durch elektrostatische Entladung!*

- → ESD-Schutz gemäß DIN EN 61340-5-1 *beachten!*
- $\rightarrow$  Optionsmodule nur in zugehöriger Ver*packung lagern!*

#### Baugruppe Hardware-Grenzkontakte einbauen

Wenn das Optionsmodul korrekt eingebaut wurde:

- 1. Mechanische Baugruppe über das Display hinweg führen und gemäß [Bild 5-12](#page-47-0) einbauen. Die Ritzelwelle dabei in Eingriff mit dem Zahnrad zur Übertragung des Positionsabgriffs bringen. Sollte das Einbauen durch eine ungünstige Zahnradstellung blockiert werden, Ritzelwelle leicht verstellen.
- 2. Mechanische Baugruppe behutsam bis zum Anschlag runter drücken.
- 3. Schrauben mit einem passenden Schraubendreher und einem Anzugsmoment von 1,2 ± 0,2 Nm anziehen.

## *Info*

*Werden die Hardware-Grenzkontakte zum ersten Mal in den Stellungsregler eingebaut, schneiden die Schrauben ein Gewinde in die Bohrungen und sind in diesem Fall schwergängig. Werden die mechanischen Grenzkontakte ausgebaut, ist beim erneuten Einbau wie folgt vorzugehen:*

- − *Schrauben durch kurzes Linksdrehen zentrieren, um das bereits geschnittene Gewinde zu treffen.*
- − *Schrauben mit einem Anzugsmoment von*   $1,2 \pm 0.2$  Nm anziehen.

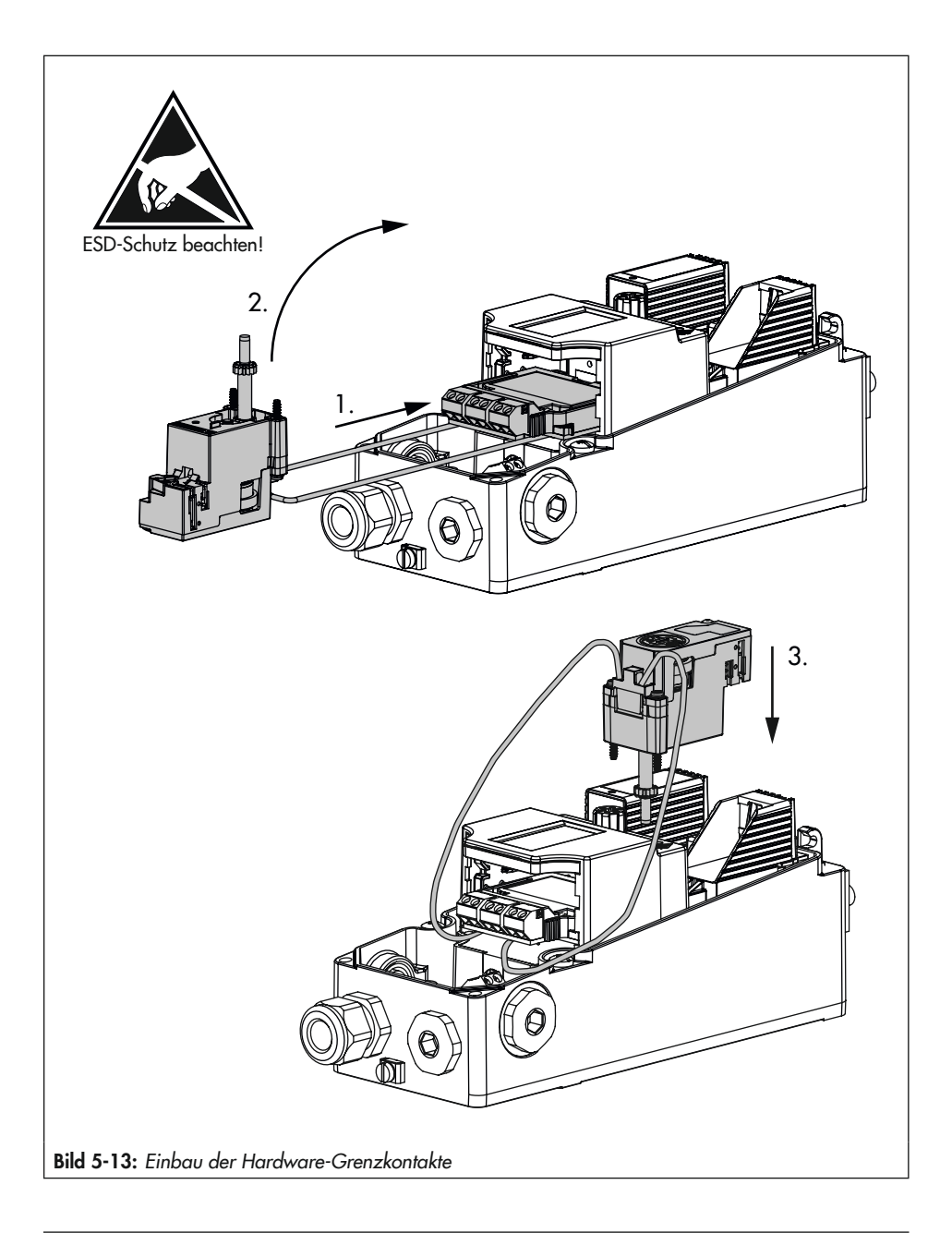

- 4. Die beiden Anschlussleitungen jeweils zwischen Elektronikmodul und Stellungsreglergehäuse klemmen und nach unten drücken, vgl. [Bild 5-14](#page-52-0). Darauf achten, dass die Leitungen nicht hervorstehen und beim Schließen des Gehäusedeckels eingeklemmt werden.
- $\rightarrow$  Elektrischen Anschluss nach dem Einbau des Stellungsreglers herstellen, vgl. Kap. [5.6](#page-80-0).
- $\rightarrow$  Schaltpunkte bei der Inbetriebnahme des Stellungsreglers einstellen, vgl. Kap. "Inbetriebnahme und Konfiguration".

#### Arretierung der Welle

Um die Stellungsreglerwelle beim Anbau an das Ventil zu arretieren, mit einem Schlitzschraubendreher in die Nut der Grenzkontaktbaugruppe eingreifen und Welle in Position 2 halten, vgl. [Bild 5-16](#page-56-0).

## **!** *HINWEIS*

*Beschädigung des Stellungsreglers durch unzulässiges Drehen der Stellungsreglerwelle! Stellungsreglerwelle ausschließlich zur Arretierung beim Anbau an das Ventil mit einem Schlitzschraubendreher verstellen.*

# b) Zwangsentlüftung (Optionsmodul [F] oder [V])

Bei Auslieferung des Stellungsreglers ist der Drehschalter für die Zwangsentlüftung werksseitig auf die erforderliche Schalterstellung eingestellt. Wird ein Optionsmodul mit der Funktion Zwangsentlüftung nachgerüstet oder entfernt, muss der Drehschalter nach [Bild 5-15](#page-52-1) eingestellt werden.

 $\rightarrow$  Drehschalter nach [Tabelle 5-5](#page-51-0) mit einem Schlitzschraubendreher einstellen.

### *Info*

*Stimmt die Schalterstellung nicht mit der*  Konfiguration der Optionsmodule überein, *wechselt der Stellungsregler in die Betriebsart Sicherheitsstellung.*

- $\rightarrow$  Elektrischen Anschluss nach dem Einbau des Stellungsreglers herstellen, vgl. Kap. [5.6.](#page-80-0)
- → Parameter des Optionsmoduls nach der Initialisierung einstellen, vgl. Kap. "Inbetriebnahme und Konfiguration".

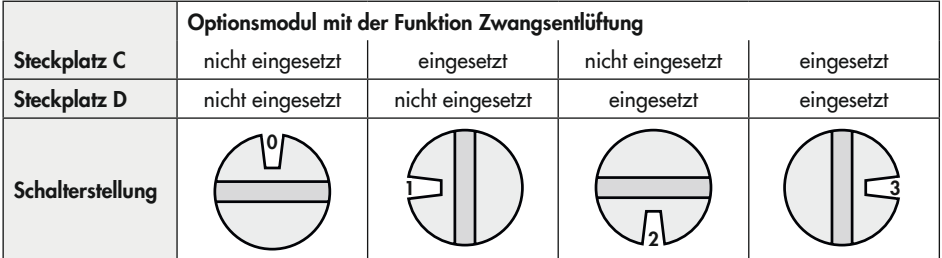

#### <span id="page-51-0"></span>Tabelle 5-5: *Schalterstellung*

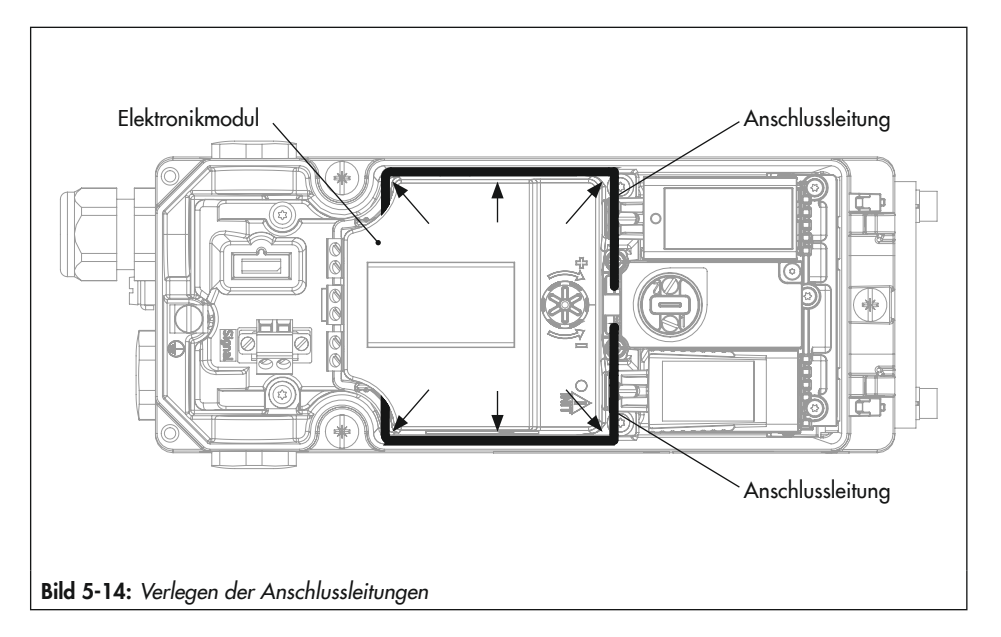

<span id="page-52-1"></span><span id="page-52-0"></span>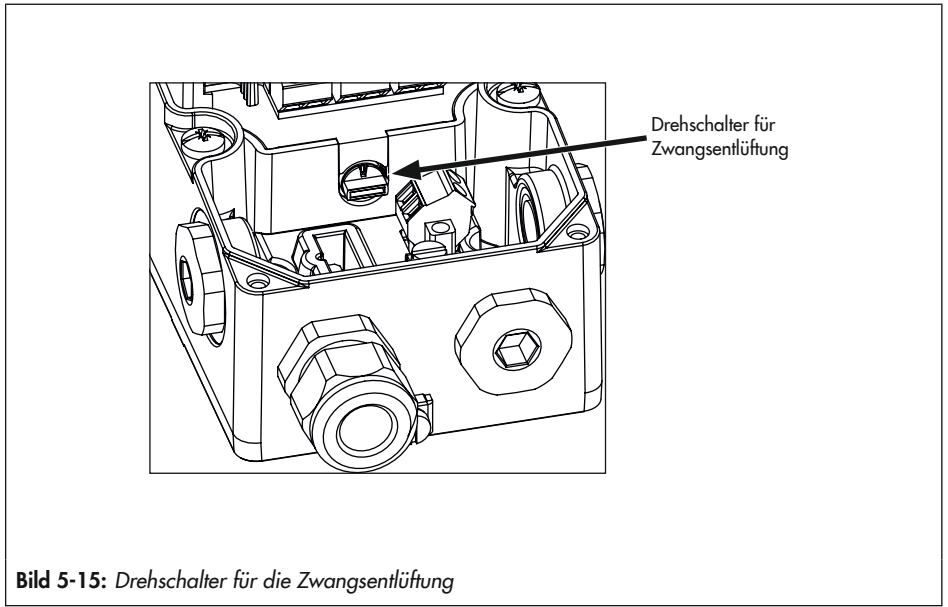

## c) Externer Positionssensor I (Optionsmodul [E])

Zur Nutzung des externen Positionssensors müssen Positionssensor und Stellungsregler für den Betrieb vorbereitet werden.

- $\rightarrow$  Externen Positionssensor am Stellventil montieren, vgl. Kap. [5.4](#page-72-0).
- → Stecker der Flanschkupplung (1993-2953) an einer der Leitungseinführungen des Stellungsreglers verschrauben und die vier Litzen am Optionsmodul anschließen, vgl. Kap. [5.6.](#page-80-0)
- $\rightarrow$  Den Hebel vom Stellungsregler demontieren und zum Schutz vor Verletzungen zwei flache Muttern auf die Welle des Stellungsreglers schrauben und kontern.
- $\rightarrow$  Elektrischen Anschluss nach dem Einbau des Stellungsreglers herstellen, vgl. Kap. [5.6](#page-80-0).
- → Parameter des Optionsmoduls nach der Initialisierung einstellen, vgl. Kap. "Inbetriebnahme und Konfiguration".

## d) Externer Positionssensor II (Optionsmodul [Y])

Zur Nutzung des externen Positionssensors müssen Positionssensor und Stellungsregler für den Betrieb vorbereitet werden.

- $\rightarrow$  Externen Positionssensor am Stellventil montieren, vgl. Kap. [5.4](#page-72-0).
- → Positionssensor nach den Angaben des Sensorherstellers anbauen und Kabel durch die Kabelverschraubung führen.
- $\rightarrow$  Den Hebel vom Stellungsregler demontieren und zum Schutz vor Verletzungen zwei flache Muttern auf die Welle des Stellungsreglers schrauben und kontern.
- $\rightarrow$  Elektrischen Anschluss nach dem Einbau des Stellungsreglers herstellen, vgl. Kap. [5.6.](#page-80-0)
- → Parameter des Optionsmoduls nach der Initialisierung einstellen, vgl. Kap. "Inbetriebnahme und Konfiguration".

# 5.3 Stellungsregler anbauen

## 5.3.1 Anbau an Antrieb Typ 3277

- $\rightarrow$  Vgl. [Bild 5-16](#page-56-0)
- $\rightarrow$  Erforderliche Anbauteile und Zubehör: vgl. Kap. [5.7](#page-84-0), [Tabelle 5-7](#page-85-0).
- $\rightarrow$  Hubtabellen auf Seite [5-4](#page-41-0) beachten.
- $\rightarrow$  Für den Betrieb mit Federraumbelüftung grauen Kasten am Ende dieses Kapitels beachten.
- 1. Mitnehmer (3) an die Antriebsstange setzen, ausrichten und so festschrauben, dass die Befestigungsschraube in der Nut der Antriebsstange sitzt.
- 2. Abdeckplatte (10) mit schmaler Seite des Ausbruchs in Richtung zum Stelldruckanschluss befestigen, die aufgeklebte Flachdichtung (14) muss zum Antriebsjoch zeigen.
- 3. Stiftposition des Abtaststifts (2) am Hebel M (1) kontrollieren. Anbausituation den Hubtabellen entnehmen und Stift ggf. umsetzen (vgl. Kap. [5.2.1\)](#page-39-1).
- 4. Formdichtung (15) in die Nut des Stellungsreglergehäuses einlegen.
- 5. Hebel so lange gegen den Uhrzeigersinn drehen, bis die Federkraft spürbar (Position 1) ist und anschließend in die Position 2 (vgl. [Bild 5-16](#page-56-0), unten rechts) weiterdrehen.
- 6. Arretierung der Welle betätigen (vgl. [Bild 5-16](#page-56-0), unten links), um Hebel in Position 2 zu halten.
- 7. Stellungsregler an der Abdeckplatte so aufsetzen, dass der Abtaststift (2) auf der Oberseite des Mitnehmers (3) zu liegen kommt. Der Hebel (1) muss mit Federkraft auf dem Mitnehmer aufliegen.

Den Stellungsregler mit seinen drei Befestigungsschrauben an der Abdeckplatte (10) festschrauben.

- 8. Kontrollieren, ob die Zunge der Dichtung (16) seitlich am Verbindungsblock so ausgerichtet ist, dass das Antriebssymbol für "Antriebsstange ausfahrend" bzw. "Antriebsstange einfahrend" mit der Ausführung des Antriebs übereinstimmt. Andernfalls müssen die drei Befestigungsschrauben entfernt, die Deckplatte abgehoben und die Dichtung (16) um 180° gedreht wieder eingelegt werden.
- 9. Verbindungsblock (12) mit seinen Dichtringen an Stellungsregler und Antriebsjoch ansetzen und mit Befestigungsschraube (12.1) festziehen. Bei Antrieb "Antriebsstange einfahrend" zusätzlich den Blindstopfen (12.2) entfernen und externe Stelldruckleitung montieren.
- 10.Deckel (11) auf der Gegenseite montieren. Darauf achten, dass im eingebauten Zustand des Stellventils der Entlüftungsstopfen nach unten zeigt, damit evtl. angesammeltes Kondenswasser abfließen kann. Die Ausgänge 238 und 79 müssen mit der Blindplatte verschlossen sein, vgl. Kap. [5.5](#page-76-0).

### *Info*

Da der Verbindungsblock den K<sub>V</sub>-Wert ver*ringert, wird diese Anbauvariante bei der Verwendung zweier Pneumatikmodule nicht empfohlen.*

#### Betrieb mit Federraumbelüftung bei einfachwirkenden Antrieben

Um die abgeblasene Instrumentenluft vom Stellungsregler zum Korrosionsschutz des Antriebs zu nutzen, wie folgt vorgehen:

- $\rightarrow$  Bei Wirkrichtung "Antriebsstange ausfahrend" den Blindstopfen (12.2) am Verbindungsblock entfernen und eine pneumatische Verbindung zur Entlüftungsseite des Antriebs herstellen. Liegt für den Anbau ein veralteter, nicht mehr erhältlicher Verbindungsblock vor (Bestell-Nr. 1400-8811 oder 1400-8812), Anbauhinweise gemäß Kap. [5.3.2](#page-57-0) beachten!
- $\rightarrow$  Bei Wirkrichtung "Antriebsstange einfahrend" ist die Federraumbelüftung automatisch gegeben.

<span id="page-56-0"></span>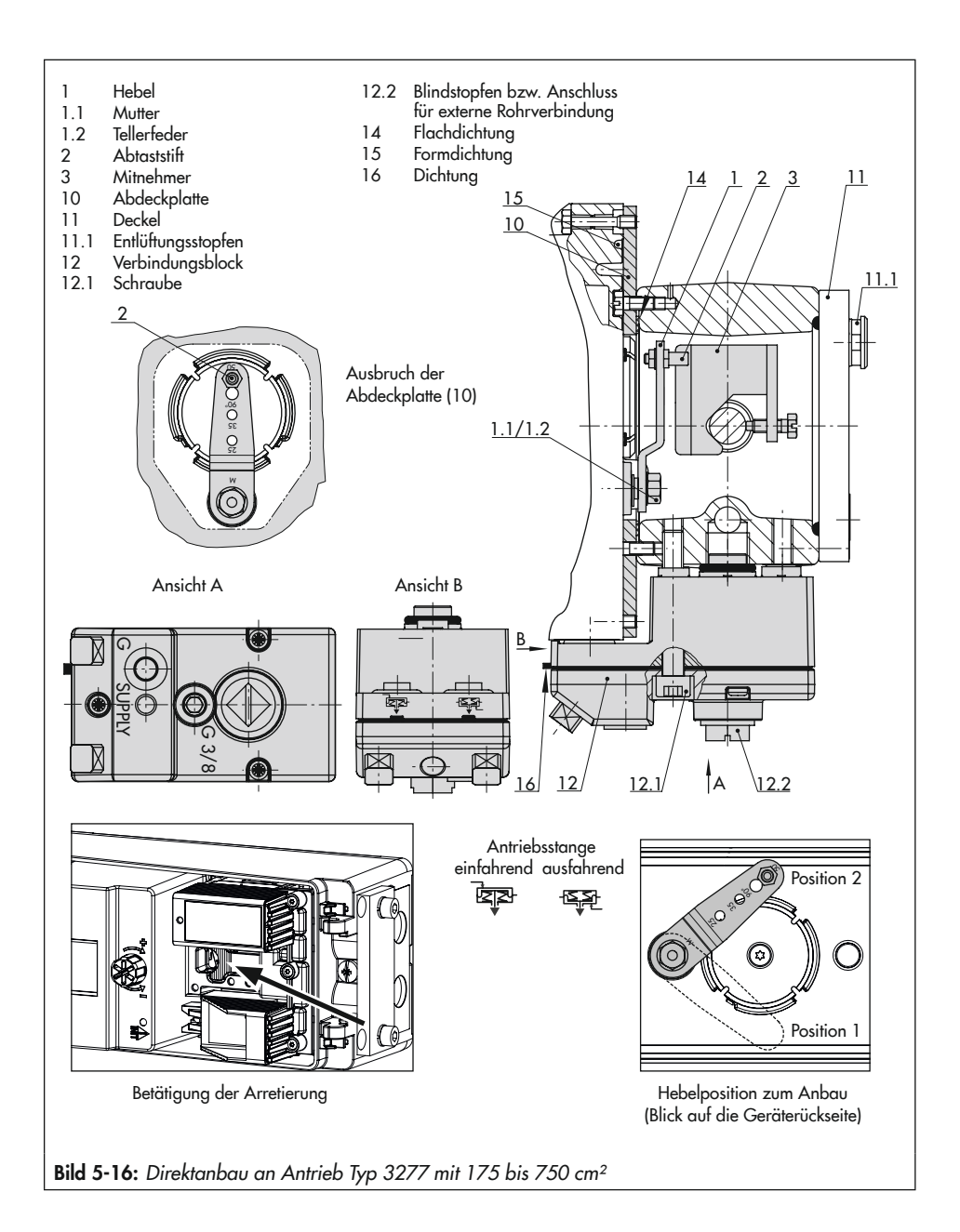

## <span id="page-57-0"></span>5.3.2 Anbau nach IEC 60534-6

## $\rightarrow$  Vgl. [Bild 5-17](#page-58-0)

- $\rightarrow$  Erforderliche Anbauteile und Zubehör: vgl. Kap. [5.7](#page-84-0), [Tabelle 5-8](#page-86-0).
- $\rightarrow$  Hubtabellen auf Seite [5-4](#page-41-0) beachten.
- $\rightarrow$  Für den Betrieb mit Federraumbelüftung grauen Kasten am Ende dieses Kapitels beachten.
- 1. Die beiden Bolzen (14) am Winkel (9.1) der Kupplung (9) festschrauben, die Mitnehmerplatte (3) aufstecken und mit den Schrauben (14.1) festziehen.

### Antriebsgröße 2800 cm² und 1400 cm² mit 120 mm Hub:

- 2. NAMUR-Winkel (10) montieren:
	- − Anschlussplatte (6) oder Manometerhalter (7) mit Manometern (8) am Stellungsregler montieren, auf richtigen Sitz der beiden Dichtringe (6.1) achten.
	- − Erforderlichen Hebel (1) M, L oder XL sowie Stiftposition nach Antriebsgröße und Ventilhub auswählen (vgl. Kap. [5.2.1\)](#page-39-1).
- 3. Stellungsregler an den NAMUR-Winkel so ansetzen, dass der Abtaststift (2) in den Schlitz der Mitnehmerplatte (3, 3.1) zu liegen kommt. Hebel (1) entsprechend verstellen.

Den Stellungsregler mit seinen drei Befestigungsschrauben am NAMUR-Winkel festschrauben.

### Betrieb mit Federraumbelüftung bei einfachwirkenden Antrieben

Um die abgeblasene Instrumentenluft vom Stellungsregler zum Korrosionsschutz des Antriebs zu nutzen, wie folgt vorgehen:

- 1. Anschlussplatte montieren und Ausgang 79 mit Federraum verbinden.
- 2. Bei einfachwirkenden Antrieben den Ausgang 238 verschließen.

Sind weitere Komponenten im Einsatz, die den Antrieb entlüften (Magnetventil, Volumenverstärker, Schnellentlüfter o. Ä.), so muss auch diese Abluft in die Federraumbelüftung mit einbezogen werden. Der Anschluss am Stellungsregler muss mit einem Rückschlagventil, z. B. Drosselnippel G ¼ (Bestell-Nr. 1991-5777) oder ¼ NPT (Bestell-Nr. 1992-3178), in der Verrohrung geschützt werden. Beim plötzlichen Ansprechen der entlüftenden Komponenten kann sonst der Druck im Gehäuse des Stellungsreglers über Umgebungsdruck ansteigen und das Gerät beschädigen.

<span id="page-58-0"></span>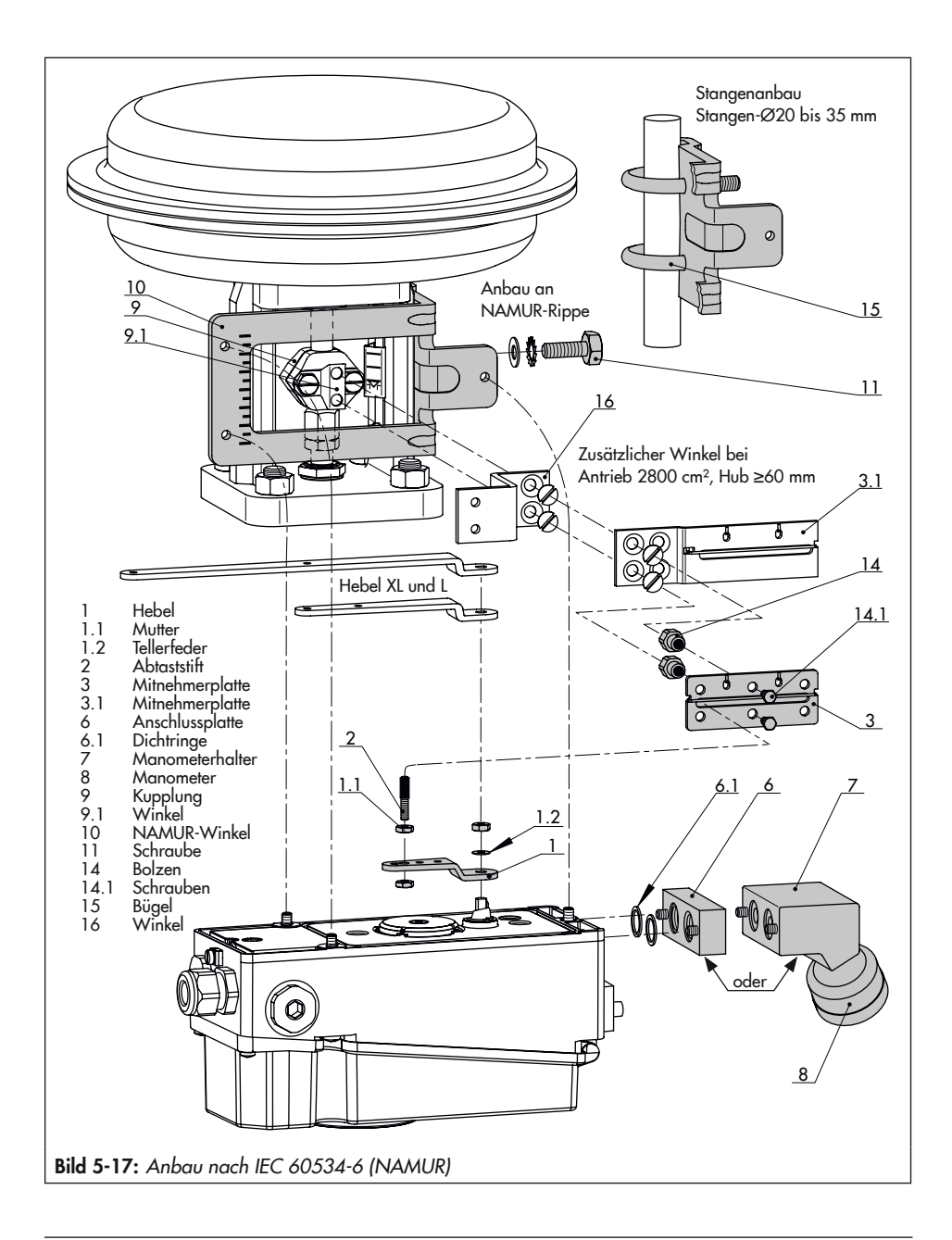

## 5.3.3 Anbau nach VDI/VDE 3847

Der Anbau nach VDI/VDE 3847 ermöglicht einen schnellen Stellungsreglerwechsel im laufenden Betrieb durch pneumatische Verblockung des Antriebs.

## *Info*

Da der Verbindungsblock den K<sub>V</sub>-Wert ver*ringert, wird diese Anbauvariante bei der Verwendung zweier Pneumatikmodule nicht empfohlen.*

## $\sqrt{2}$  Tipp

*SAMSON* empfiehlt für die Kontrolle von Zu*luft und Stelldruck den Anbau von Manome*tern (vgl. Kap. [5.7](#page-84-0)*).*

## a) Anbau an Hubantriebe (VDE/VDE 3847-1)

Der Anbau an Hubantriebe kann direkt an den Antrieb Typ 3277 oder gemäß IEC 60534-6 (NAMUR) erfolgen.

Vor einem Stellungsreglerwechsel muss der Antrieb verblockt werden (vgl. [Bild 5-18](#page-59-0)):

- 1. Rote Sicherungsschraube (20) lösen.
- 2. Hahn (19) an der Unterseite des Adapterblocks gemäß Beschriftung drehen.

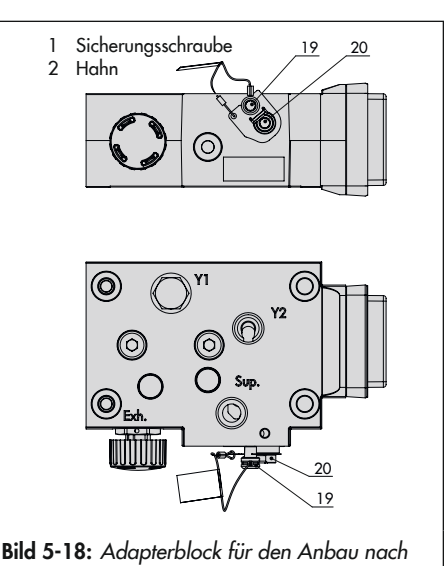

<span id="page-59-0"></span>VDI/VDE 3847-1

### Stellungsregler für den Anbau vorbereiten

- $\rightarrow$  Vgl. [Bild 5-20](#page-60-0)
- 1. Ggf. Blindplatte von den oberen pneumatischen Anschlüssen des Stellungsreglers abschrauben.
- 1. Wendeplatte (7) vom Adapterwinkel (6) abschrauben.
- 2. Adapterwinkel (6) auf den Stellungsregler setzen und mit den Schrauben (6.1) montieren, dabei auf den richtigen Sitz der O-Ringe achten.
- 3. Wendeplatte (7) auf den Adapterwinkel (6) schrauben, dabei auf den richtigen Sitz der O-Ringe achten.
- 4. Die gewünschte Schaltfunktion nach [Bild 5-19](#page-60-1) durch Drehen der Wendeplatte wählen: Eine Pfeilmarkierung auf der

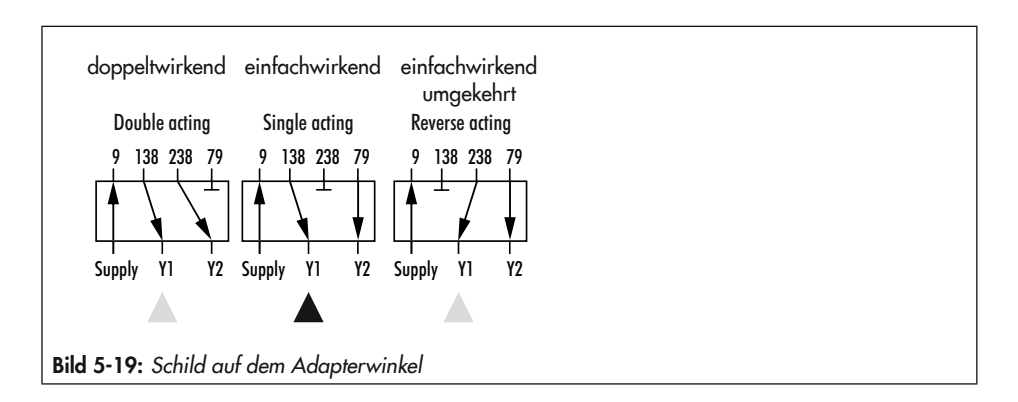

<span id="page-60-1"></span><span id="page-60-0"></span>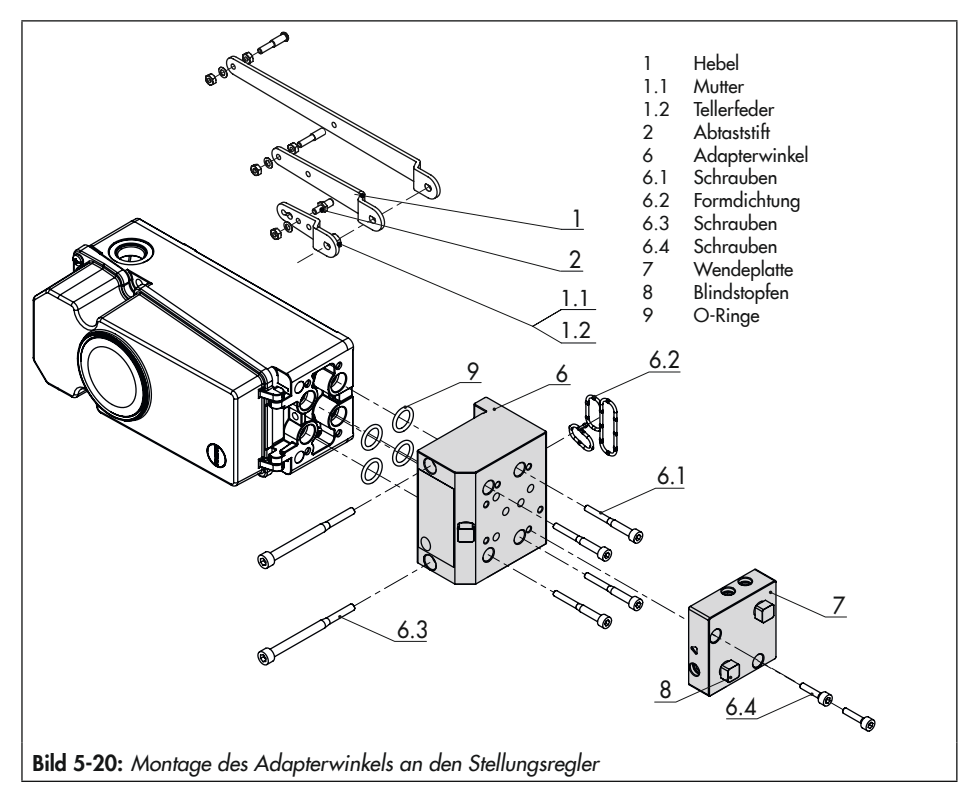

Wendeplatte zeigt auf die entsprechende Schaltfunktion, vgl. [Bild 5-19](#page-60-1).

- 5. Formdichtung (6.2) in die Nut des Adapterwinkels (6) einlegen.
- 6. Erforderlichen Hebel (1) M, L oder XL sowie Stiftposition nach Antriebsgröße und Ventilhub auswählen (vgl. Hubtabellen, Seite [5-4\)](#page-41-0).

### Anbau des Stellungsreglers

- $\rightarrow$  Erforderliche Anbauteile und Zubehör: vgl. Kap. [5.7](#page-84-0), [Tabelle 5-9](#page-87-0).
- $\rightarrow$  Vgl. [Bild 5-21](#page-62-0)

Der Stellungsregler wird am Joch montiert. Der Stelldruck wird über die Anschlussplatte (12) auf den Antrieb geführt, bei Sicherheitsstellung "Antriebsstange ausfahrend" intern über eine Bohrung im Ventiljoch und bei "Antriebsstange einfahrend" durch eine externe Rohrverbindung.

Für den Anbau des Stellungsreglers wird nur der Anschluss Y1 benötigt. Der Anschluss Y2 kann für die Federraumbelüftung genutzt werden.

- 1. Mitnehmer (3) an die Antriebsstange setzen, ausrichten und so festschrauben, dass die Befestigungsschraube in der Nut der Antriebsstange sitzt.
- 2. Formdichtung (17.1) in Wendeplatte (17) einlegen und Wendeplatte mit Schrauben (17.2) am Adapterblock (13) montieren.
- 3. Blindplatte (18) mit Schrauben (18.1) auf Wendeplatte (17) montieren, auf richtigen Sitz der Dichtungen achten.

## *Info*

Anstelle der Blindplatte (18) kann auch ein *Magnetventil montiert werden, die Anbaulage des Magnetventils wird durch die Aus*richtung der Wendeplatte (17) bestimmt. Al*ternativ kann auch eine Drosselplatte ange*baut werden, vgl.  $\triangleright$  [AB 11](https://www.samsongroup.com/de/service-support/downloads/dokumentation/?L=0&id=255&q=ab+11).

- 4. Schrauben (13.1) durch die mittigen Bohrlöcher des Adapterblocks (13) führen.
- 5. Anschlussplatte (12) zusammen mit Dichtung (12.1) entsprechend der Sicherheitsstellung "Antriebsstange ausfahrend" oder "Antriebsstange einfahrend" auf die Schrauben (13.1) stecken. Es ist die Sicherheitsstellung aktiv, bei der die Nut vom Adapterblock (13) mit der der Anschlussplatte (12) übereinstimmt.
- 6. Adapterblock (13) mit Anschlussplatte (12) mit Schrauben (13.1) am Antrieb montieren.
- 7. Entlüftungsstopfen (11.1) am Anschluss Exh. anbringen.
- 8. Bei Sicherheitsstellung "Antriebsstange ausfahrend" Anschluss Y1 mit Blindstopfen verschließen.

Bei Sicherheitsstellung "Antriebsstange einfahrend" Anschluss Y1 mit dem Stelldruckanschluss des Antriebs verbinden.

9. Arretierung der Welle des vorbereiteten Stellungsreglers betätigen (vgl. [Bild 5-16](#page-56-0), unten links) und Hebel in Position 2 halten.

<span id="page-62-0"></span>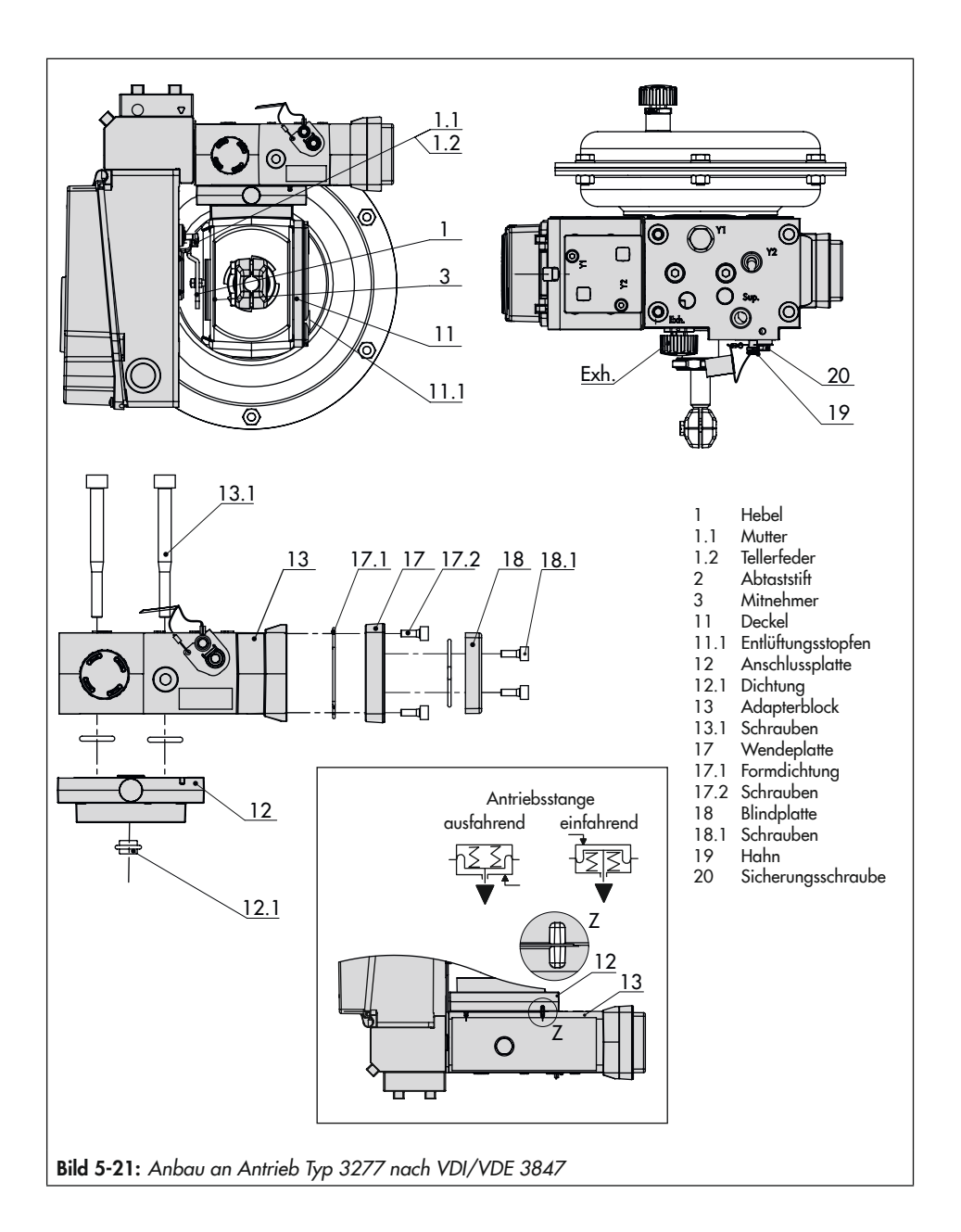

- 10.Stellungsregler so aufsetzen, dass der Abtaststift (2) auf der Oberseite des Mitnehmers (3) zu liegen kommt. Der Hebel (1) muss mit Federkraft auf dem Mitnehmer aufliegen.
- 11.Den Stellungsregler mit den beiden Befestigungsschrauben (6.3) am Adapterblock (13) festschrauben, auf richtigen Sitz der Formdichtung (6.2) achten (vgl. [Bild 5-21](#page-62-0)).
- 12.Deckel (11) auf der Gegenseite montieren. Darauf achten, dass im eingebauten Zustand des Stellventils der Entlüftungsstopfen nach unten zeigt, damit evtl. angesammeltes Kondenswasser abfließen kann.

#### Anbau nach IEC 60534-6 (NAMUR)

- $\rightarrow$  Erforderliche Anbauteile und Zubehör: vgl. Kap. [5-47](#page-84-0), [Tabelle 5-9](#page-87-0).
- $\rightarrow$  Hubtabellen auf Seite [5-4](#page-41-0) beachten.
- $\rightarrow$  Vgl. [Bild 5-22](#page-64-0)
- 1. Ventil Bauart 240, Antriebsgröße bis 1400-60 cm²: Die beiden Bolzen (14) je nach Ausführung am Winkel der Kupplung oder direkt an der Kupplung festschrauben, die Mitnehmerplatte (3) aufstecken und mit den Schrauben (14.1) festziehen.

Ventil Typ 3251, Antriebsgröße 350 cm² bis 2800 cm²: Die längere Mitnehmerplatte (3.1) je nach Ausführung am Winkel der Kupplung oder direkt an der Kupplung des Antriebs verschrauben.

Ventil Typ 3254, Antriebsgröße 1400- 120 cm² bis 2800 cm²: Die beiden Bolzen (14) am Winkel (16) festschrauben. Winkel (16) an der Kupplung festschrauben, die Mitnehmerplatte (3) aufstecken und mit den Schrauben (14.1) festziehen.

2. Bei Anbau an NAMUR-Rippe den NA-MUR-Verbindungsblock (10) mit Schraube und Zahnscheibe (11) direkt in der vorhandenen Jochbohrung befestigen. Die Markierung am NAMUR-Verbindungsblock auf der mit 1 gekennzeichneten Seite auf 50 % Hub ausrichten.

Bei Stangenventilen mit der Winkelplatte (15), die um die Stange gelegt wird: Die vier Stiftschrauben in den NAMUR-Verbindungsblock (10) einschrauben. Den NAMUR-Verbindungsblock an die Stange ansetzen und von der Gegenseite die Winkelplatte (15) aufsetzen. Die Winkelplatte mit den Muttern und Zahnscheiben an den Stiftschrauben befestigen. Die Markierung am NAMUR-Verbindungsblock auf der mit 1 gekennzeichneten Seite auf 50 % Hub ausrichten

- 3. Formdichtung (17.1) in Wendeplatte (17) einlegen und Wendeplatte mit Schrauben (17.2) am Adapterblock (13) montieren.
- 4. Blindplatte (18) mit Schrauben (18.1) auf Wendeplatte montieren, auf richtigen Sitz der Dichtungen achten.

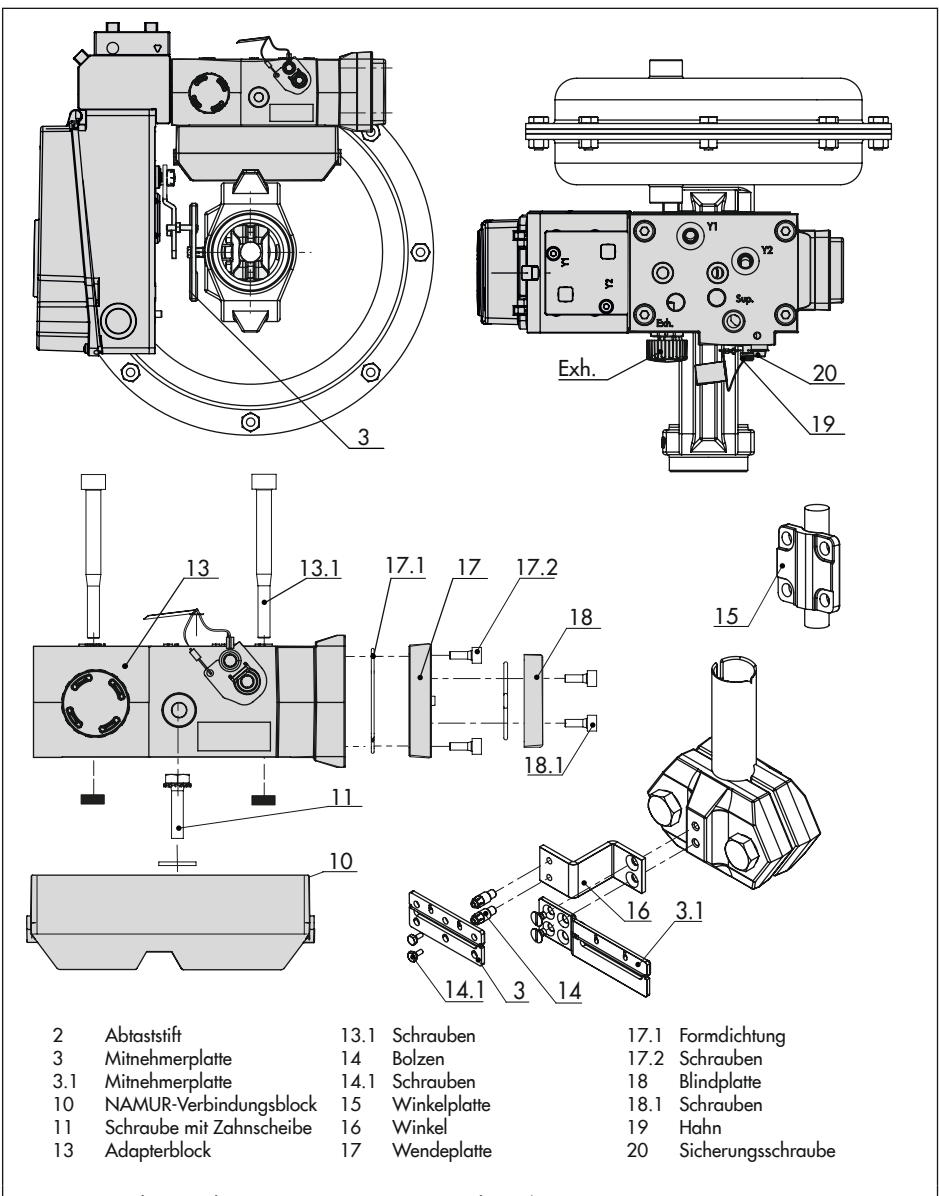

<span id="page-64-0"></span>Bild 5-22: Anbau nach IEC 60534-6 (NAMUR) und VDI/VDE 3847

### *Info*

Anstelle der Blindplatte (18) kann auch ein *Magnetventil montiert werden, die Anbaulage des Magnetventils wird durch die Aus*richtung der Wendeplatte (17) bestimmt. Al*ternativ kann auch eine Drosselplatte angebaut werden, vgl.*  $\triangleright$  [AB 11](https://www.samsongroup.com/de/service-support/downloads/dokumentation/?L=0&id=255&q=ab+11).

- 5. Adapterblock (13) mit Schrauben (13.1) am NAMUR-Verbindungsblock befestigen.
- 6. Entlüftungsstopfen am Anschluss Exh. anbringen.
- 7. Stellungsregler am Adapterblock (13) so aufsetzen, dass der Abtaststift (2) in den Schlitz der Mitnehmerplatte (3, 3.1) zu liegen kommt. Hebel (1) entsprechend verstellen.
- 8. Erforderlichen Hebel (1) M, L oder XL sowie Stiftposition nach Antriebsgröße und Ventilhub auswählen (vgl. Hubtabellen, Seite [5-4\)](#page-41-0).
- 9. Den Stellungsregler mit den beiden Befestigungsschrauben (6.3) am Adapterblock (13) festschrauben, auf richtigen Sitz der Formdichtung (6.2) achten.

10.Bei einfachwirkenden Antrieben ohne Federraumbelüftung Anschluss Y1 des Adapterblocks mit dem Stelldruckanschluss des Antriebs verbinden. Anschluss Y2 mit einem Blindstopfen versehen.

Bei doppeltwirkenden Antrieben und bei Antrieben mit Federraumbelüftung Anschluss Y2 des Adapterblocks mit dem Stelldruckanschluss der zweiten Antriebskammer bzw. der Federkammer am Antrieb verbinden. Anschluss Exh. im Adapterblock mit Blindstopfen verschließen.

# b) Anbau an Schwenkantriebe (VDI/VDE 3847-2)

Vor einem Stellungsreglerwechsel muss der Antrieb verblockt werden (vgl. [Bild 5-23](#page-66-0)):

- 1. Rote Sicherungsschraube (1) lösen.
- 2. Hahn (2) an der Unterseite des Adapterblocks gemäß Beschriftung drehen.

## Stellungsregler für den Anbau vorbereiten

- $\rightarrow$  Val. [Bild 5-25](#page-68-0)
- 1. Ggf. Blindplatte von den oberen pneumatischen Anschlüssen des Stellungsreglers abschrauben.
- 1. Wendeplatte (7) vom Adapterwinkel (6) abschrauben.
- 2. Adapterwinkel (6) auf den Stellungsregler setzen und mit den Schrauben (6.1) montieren, dabei auf den richtigen Sitz der O-Ringe achten.
- 3. Wendeplatte (7) auf den Adapterwinkel (6) schrauben, dabei auf den richtigen Sitz der O-Ringe achten.
- 4. Die gewünschte Schaltfunktion nach [Bild 5-19](#page-60-1) durch Drehen der Wendeplatte wählen: Eine Pfeilmarkierung auf der Wendeplatte zeigt auf die entsprechende Schaltfunktion, vgl. [Bild 5-24](#page-66-1).
- 5. Abtaststift am Hebel (M) aus seiner Stiftposition lösen und in Position 90° umsetzen.

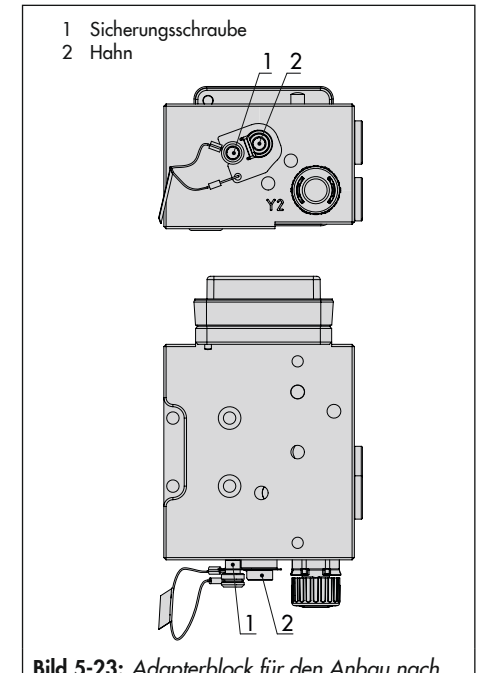

<span id="page-66-0"></span>Bild 5-23: *Adapterblock für den Anbau nach*  VDI/VDE 3847-2

<span id="page-66-1"></span>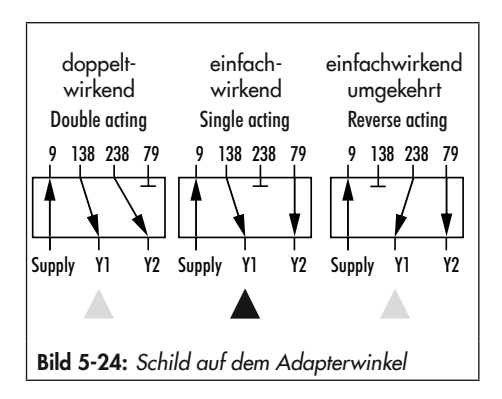

### Anbau des Stellungsreglers

- $\rightarrow$  Erforderliche Anbauteile und Zubehör: vgl. Kap. [5.7](#page-84-0), [Tabelle 5-10](#page-87-1) .
- $\rightarrow$  Vgl. [Bild 5-25](#page-68-0)
- 1. Den Adapterblock (1) mit vier Befesti gungsschrauben (2) auf die NA - MUR-Schnittstelle des Antriebs montie ren. Auf richtigen Sitz der Dichtungen achten!
- 2. Mitnehmerrad (3) auf die Welle des An triebs montieren. Passende Wellenadap tion verwenden (vgl. Kap. [5.7,](#page-84-0) [Tabel](#page-87-1) [le 5-10](#page-87-1)).
- 3. Adapterwinkel (4) auf den Adapterblock (1) setzen und mit den Befestigungs schrauben (5) montieren. Auf richtigen Sitz der Dichtungen achten!
- 4. Abtaststift am Hebel des Stellungsreglers in die 90°-Position setzen und festschrau ben. Dabei nur den längeren Abtaststift aus dem Anbausatz verwenden.
- 5. Stellungsregler auf dem Adapterwinkel (1) so ausrichten, dass der Abtaststift in das Mitnehmerrad (3) des Antriebs greift.
- 6. Stellungsregler mit den Befestigungs schrauben (6.4) an den Adapterwinkel (4) montieren. Auf richtigen Sitz der Dichtungen achten!
- 7. Schutzblech zwischen Antrieb und Stel lungsregler befestigen, sodass das Mit nehmerrad eingehaust ist.

<span id="page-68-0"></span>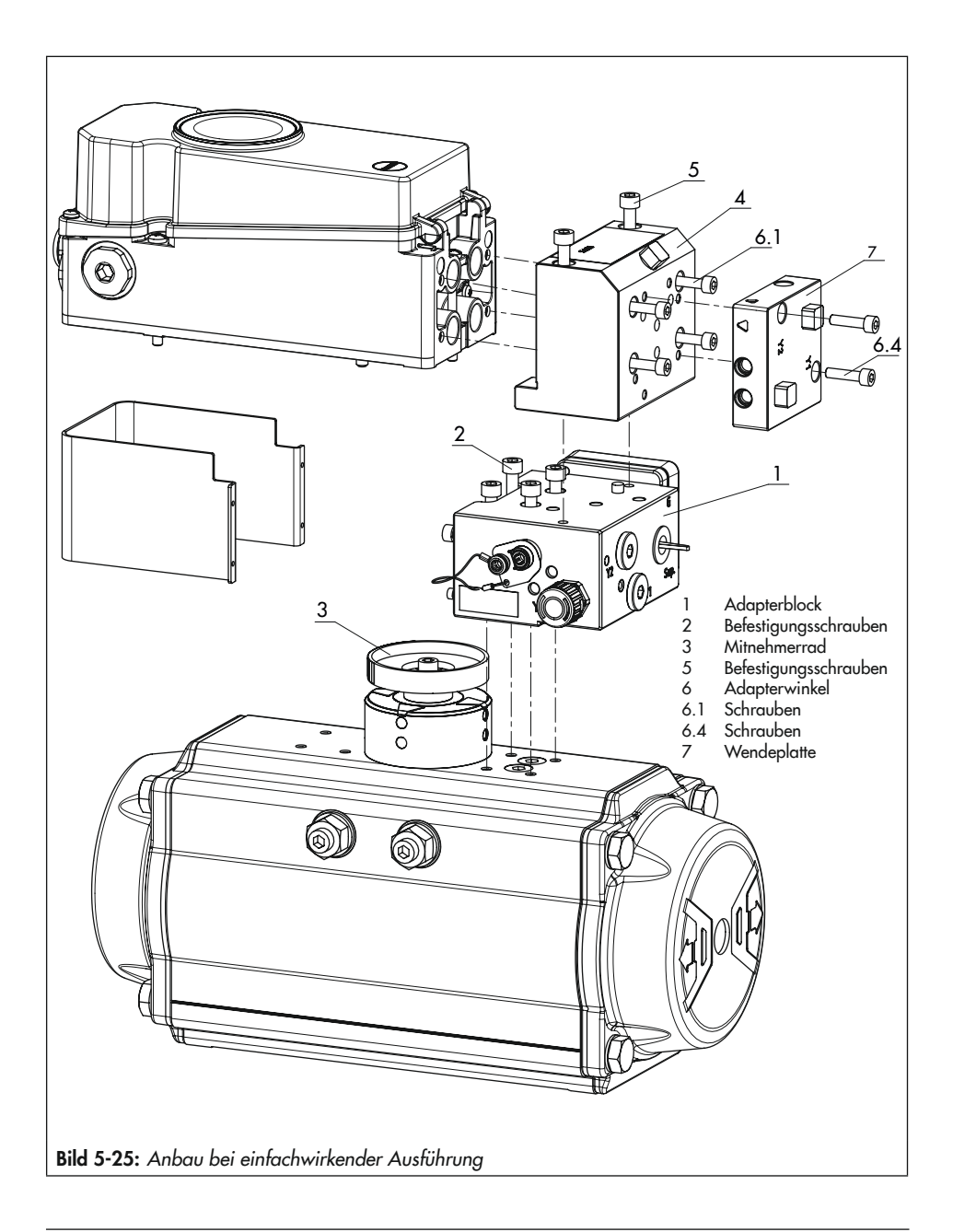

#### Anbau eines Magnetventils

 $\rightarrow$  Vgl. [Bild 5-26](#page-69-0)

Anstelle der Blindplatte (12) am Adapterblock kann auch ein Magnetventil (13) montiert werden, die Anbaulage des Magnetventils wird durch die Ausrichtung der Wendeplatte (14) bestimmt. Alternativ kann auch eine Drosselplatte angebaut werden. Weitere Informationen dazu enthält das Dokument [AB 11](https://www.samsongroup.com/de/service-support/downloads/dokumentation/?L=0&id=255&q=ab+11) "Zubehör für Magnetventile".

<span id="page-69-0"></span>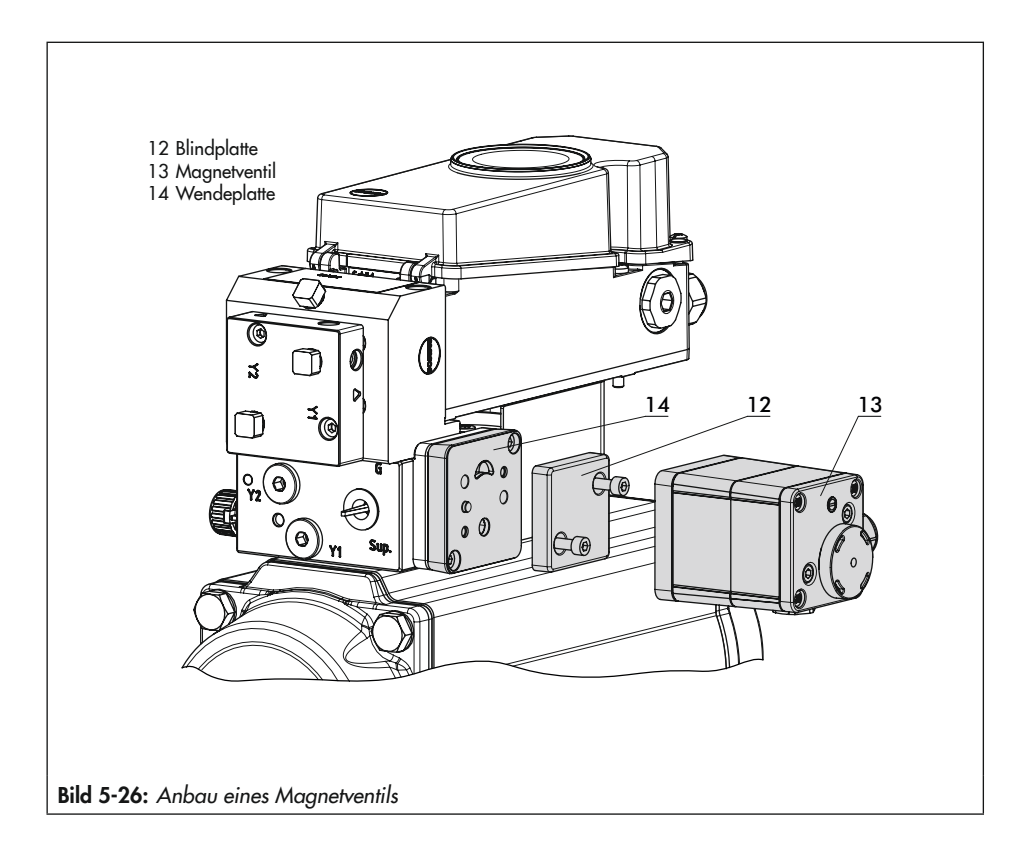

## 5.3.4 Anbau nach VDI/VDE 3845 sowie an Typ 3278, VETEC S160 und R

 $\rightarrow$  Vgl. [Bild 5-28](#page-71-0)

## **!** *HINWEIS*

#### *Beschädigung des Stellungsreglers durch falsche Drehrichtung des Schwenkantriebs!*

- $\rightarrow$  *Drehrichtung des Schwenkantriebs bei der nachfolgend beschriebenen Montage beachten.*
- Î Erforderliche Anbauteile und Zubehör: vgl. Kap. [5.7](#page-84-0), [Tabelle 5-11](#page-88-0)
- $\rightarrow$  Antrieb vorbereiten, evtl. benötigte Adapter des Antriebsherstellers montieren.
- 1. Gehäuse (10) am Schwenkantrieb montieren. Bei VDI/VDE-Anbau ggf. die Distanzstücke (11) unterlegen. Einzelheiten und Maße zu den Befestigungsebenen bei VDI/VDE 3845 vgl. Kap. "Aufbau und Wirkungsweise".
- 2. Bei SAMSON-Schwenkantrieb Typ 3278 und VETEC S160 den Adapter (5) am freien Wellenende des Schwenkantriebs verschrauben, bei VETEC R den Adapter (5.1) aufstecken. Bei Typ 3278, VE-TEC S160 und VETEC R Adapter (3) aufstecken, bei VDI/VDE-Ausführung nur wenn für Antriebsgröße erforderlich.
- 3. Klebeschild (4.3) so auf das Kupplungsrad aufbringen, dass die Farbe Gelb im Sichtbereich des Gehäuses der Ventilstellung "offen" signalisiert (Klebe-

schilder mit erklärenden Symbolen liegen bei und können bei Bedarf auf dem Gehäuse angebracht werden).

- 4. Kupplungsrad (4) auf die geschlitzte Antriebswelle oder den Adapter (3) stecken und mit Schraube (4.1) und Tellerfeder (4.2) festschrauben.
- 5. Am Hebel M (1) des Stellungsreglers den Standard-Abtaststift (2) herausschrauben.

Den Abtaststift (Ø5 mm) aus dem Anbausatz an Stiftposition 90° verschrauben.

6. Stellungsregler auf das Gehäuse (10) setzen und festschrauben. Dabei den Hebel (1) so ausrichten, dass er unter Berücksichtigung der Drehrichtung des Antriebs mit seinem Abtaststift in den entsprechenden Schlitz eingreift (vgl. [Bild 5-27](#page-70-0)).

<span id="page-70-0"></span>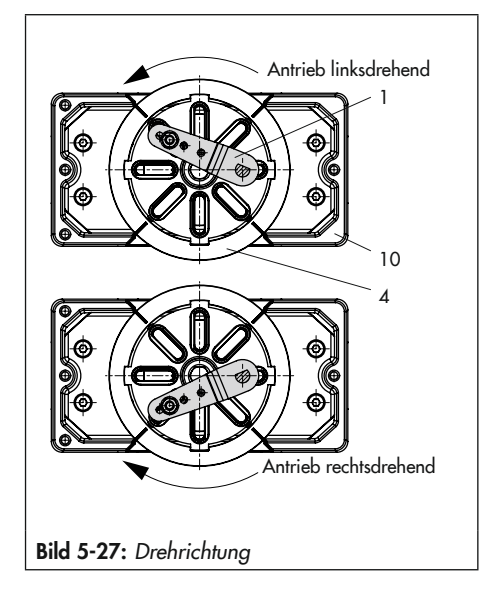

<span id="page-71-0"></span>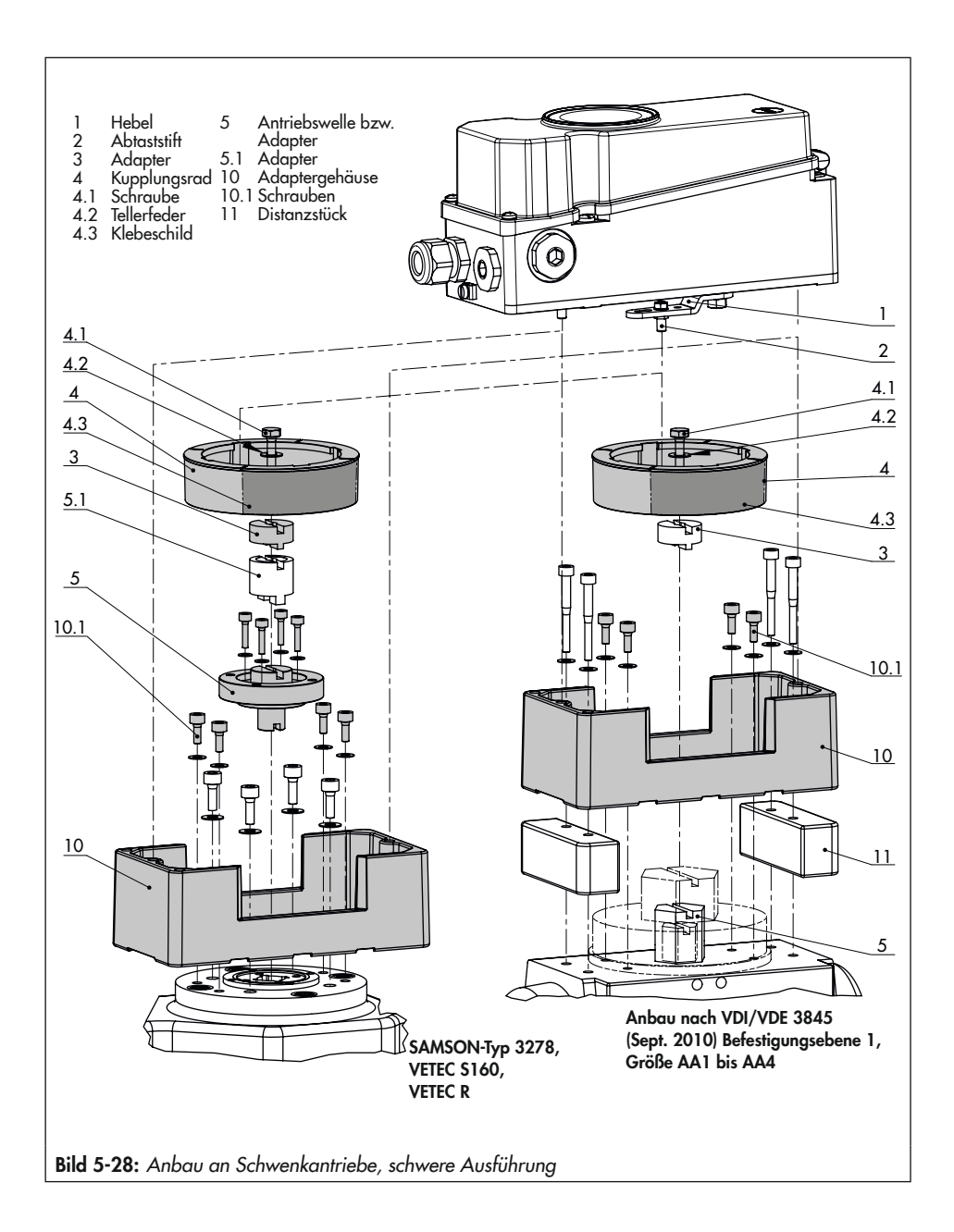
### 5.4 Externen Positionssensor montieren

#### *Info*

*Die Auswertung der vom externen Positionssensor aufgenommenen Ventilposition ist nur möglich, wenn der Stellungsregler mit dem*  Optionsmodul "Externer Wegsensor I" (Z3799-xxx50 [E]) ausgerüstet ist.

Î Erforderliche Anbauteile und Zubehör: vgl. Kap. [5.7](#page-84-0), [Tabelle 5-12](#page-89-0).

Bei der Stellungsreglerausführung mit externem Positionssensor wird der in einem separaten Gehäuse untergebrachte Sensor mittels Platte oder Winkel am Stellventil angebaut. Der Hubabgriff entspricht dem des Standardgeräts. Der Stellungsregler kann frei wählbar an einer Wand oder einem Rohr montiert werden.

#### Pneumatischer Anschluss

- − Je nach gewähltem Zubehör ist eine Anschlussplatte oder ein Manometerhalter am Gehäuse des Stellungsreglers zu verschrauben, dabei unbedingt auf richtigen Sitz der Dichtringe achten.
- − Der pneumatische Anschluss des Stellungsreglers erfolgt nach Kap. [5.5](#page-76-0).

#### Elektrischer Anschluss

- Dem Positionssensor ist eine Anschlussleitung (Länge 10 m, mit Steckern M12 x 1) beigelegt.
- − Der elektrische Anschluss des Stellungsreglers erfolgt nach Kap. [5.6.](#page-80-0)

### *Info*

Seit 2009 hat der Positionssensor (20) rück*seitig zwei Stifte als Anschlag für den Hebel (1). Wird dieser Positionssensor auf ältere Anbauteile montiert, müssen in der Montageplatte/Winkel zwei entsprechende Boh*rungen Ø 8 mm angebracht werden. Hierzu *ist eine Schablone als Hilfe erhältlich,*  Kap. [5.7](#page-84-0), [Tabelle 5-6](#page-84-1).

## 5.4.1 Montage bei Typ 3277

 $\rightarrow$  Vgl. [Bild 5-29](#page-73-0).

#### Antrieb Typ 3277 mit 175 bis 750 cm²:

Der Stelldruck wird bei "Antriebstange ausfahrend" auf den Anschluss seitlich am Joch auf den Antrieb geführt. Bei "Antriebsstange einfahrend" wird der Anschluss an der oberen Membrankammer benutzt, der seitliche Anschluss am Joch muss mit einem Entlüftungsstopfen (Zubehör) versehen werden.

- 1. Hebel (1) am Sensor in Mittelstellung bringen und festhalten. Mutter (1.1) lösen und Hebel mit Tellerfeder (1.2) von der Sensorwelle abnehmen.
- 2. Den Positionssensor (4) an der Montageplatte (5) verschrauben.
- 3. Je nach Antriebgröße und Nennhub des Ventils den erforderlichen Hebel und die Position des Abtaststifts (2) nach Hubtabelle auf Seite [5-4](#page-41-0) festlegen. Im Lieferzustand ist Hebel M mit Stiftposition 35 am Sensor angebaut. Wenn nötig, den Abtaststift (2) aus seiner Stiftposition lösen und in die Bohrung für die empfohle-

#### **Montage**

ne Stiftposition umsetzen und verschrauben.

- 4. Hebel (1) und Tellerfeder (1.2) auf die Sensorwelle stecken. Hebel in Mittelstellung bringen und festhalten, Mutter (1.1) aufschrauben.
- 5. Mitnehmer (3) an die Antriebsstange setzen, ausrichten und so festschrauben, dass die Befestigungsschraube in der Nut der Antriebsstange sitzt.
- 6. Montageplatte mit Sensor so am Antriebsjoch ansetzen, dass der Abtast-

stift (2) auf der Oberseite des Mitnehmers (3) zu liegen kommt, er muss mit Federkraft aufliegen. Montageplatte (5) mit den beiden Befestigungsschrauben am Antriebsjoch festschrauben.

7. Deckel (6) auf der Gegenseite montieren. Darauf achten, dass im eingebauten Zustand des Stellventils der Entlüftungsstopfen nach unten zeigt, damit evtl. angesammeltes Kondenswasser abfließen kann.

<span id="page-73-0"></span>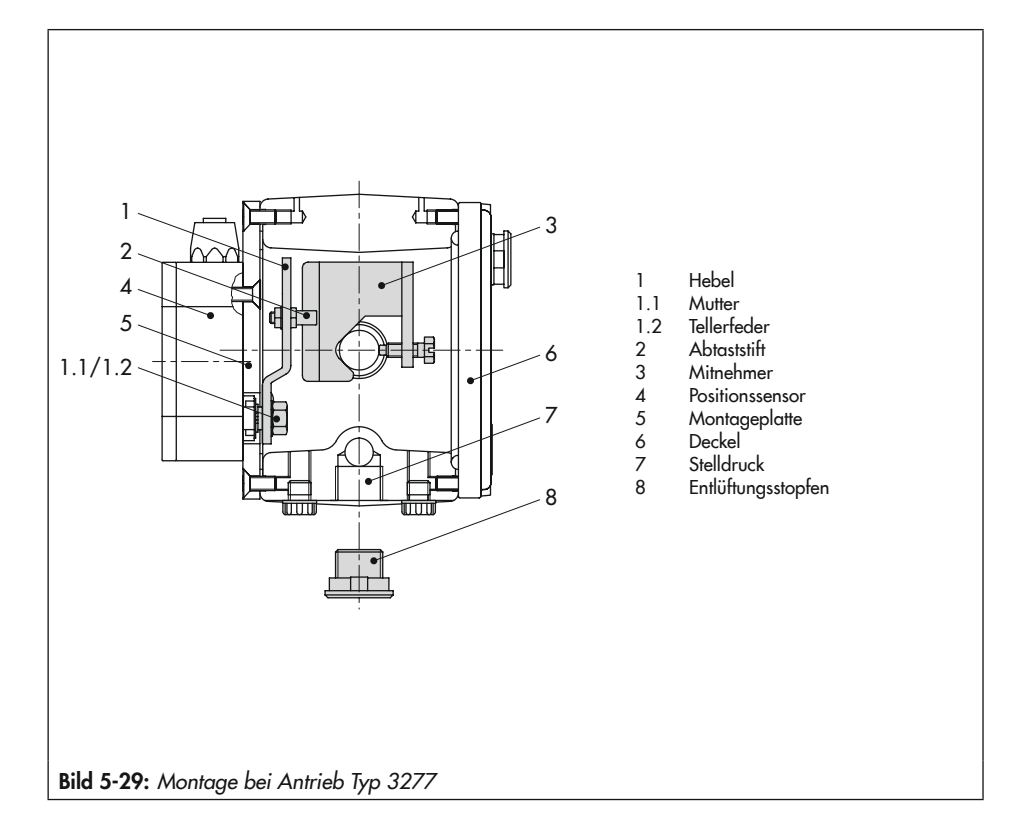

### 5.4.2 Montage nach IEC 60534-6 (NAMUR)

- $\rightarrow$  Frforderliche Anbauteile und Zubehör: vgl. Kap. [5.7](#page-84-0), [Tabelle 5-12](#page-89-0).
- $\rightarrow$  Val. [Bild 5-30](#page-74-0).
- 1. Hebel (1) am Positionssensor in Mittelstellung bringen und festhalten. Mutter (1.1) lösen und Hebel mit Tellerfeder (1.2) von der Sensorwelle abnehmen.
- 2. Den Positionssensor (20) am Winkel (21) verschrauben.

Der standardmäßig angebaute Hebel M mit Abtaststift (2) auf Position 35 ist für Antriebsgrößen von 120 bis 350 cm² mit einem Nennhub von 15 mm ausgelegt. Bei anderen Antriebsgrößen oder Hüben die Auswahl von Hebel und Stiftposition nach Hubtabelle

Seite [5-4](#page-41-1) vornehmen. Hebel L und XL sind dem Anbausatz beigelegt.

- 3. Hebel (1) und Tellerfeder (1.2) auf die Sensorwelle stecken. Hebel in Mittelstellung bringen und festhalten, Mutter (1.1) aufschrauben.
- 4. Die beiden Bolzen (14) am Winkel (9.1) der Kupplung (9) festschrauben, die Mitnehmerplatte (3) aufstecken und mit den Schrauben (14.1) festziehen.
- 5. Den Winkel mit Sensor so an der NAMUR-Rippe des Ventils ansetzen, dass der Abtaststift (2) in den Schlitz der Mitnehmerplatte (3) zu liegen kommt, dann den Winkel mit seinen Befestigungsschrauben am Ventil festschrauben.

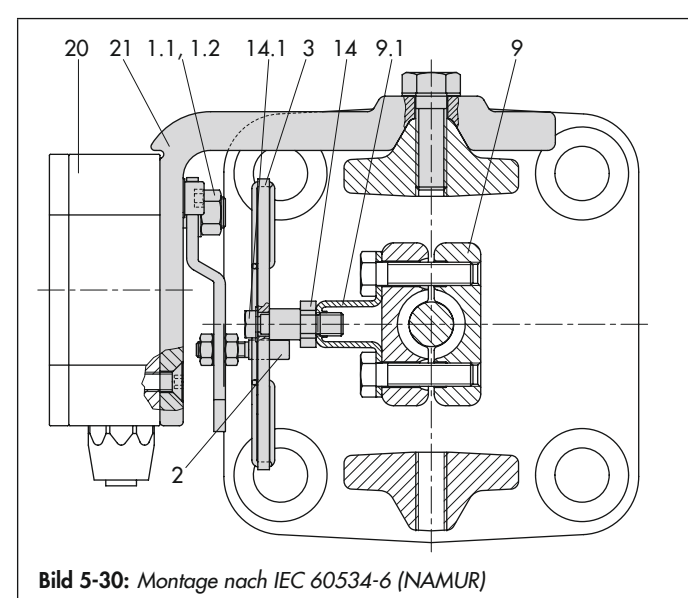

- 1 Hebel
- 1.1 Mutter
- 1.2 Tellerfeder
- 2 Abtaststift
- 3 Mitnehmerplatte
- 9 Kupplung
- 9.1 Winkel
- 14 Bolzen
- 14.1 Schrauben
- 20 Positionssensor
- <span id="page-74-0"></span>21 Winkel

### 5.4.3 Montage an Schwenkantriebe

- $\rightarrow$  Erforderliche Anbauteile und Zubehör: vgl. Kap. [5.7](#page-84-0), [Tabelle 5-12](#page-89-0).
- 1. Hebel (1) am Positionssensor in Mittelstellung bringen und festhalten. Mutter (1.1) lösen und Hebel mit Tellerfeder (1.2) von der Sensorwelle abnehmen.
- 2. Positionssensor (20) an der Montageplatte (21) verschrauben.
- 3. Den am Hebel (1) standardmäßig eingeschraubten Abtaststift (2) gegen den blanken Abtaststift (Ø5 mm) aus dem Zubehör ersetzen und auf Stiftposition 90° verschrauben.

4. Hebel (1) und Tellerfeder (1.2) auf die Sensorwelle stecken. Hebel in Mittelstellung bringen und festhalten, Mutter (1.1) aufschrauben.

Die weitere Montage entspricht der Beschreibung für den Anbau des Standardgeräts nach Kap. [5.3](#page-54-0).

Statt des Stellungsreglers ist der Positionssensor (20) mit seiner Montageplatte (21) zu montieren.

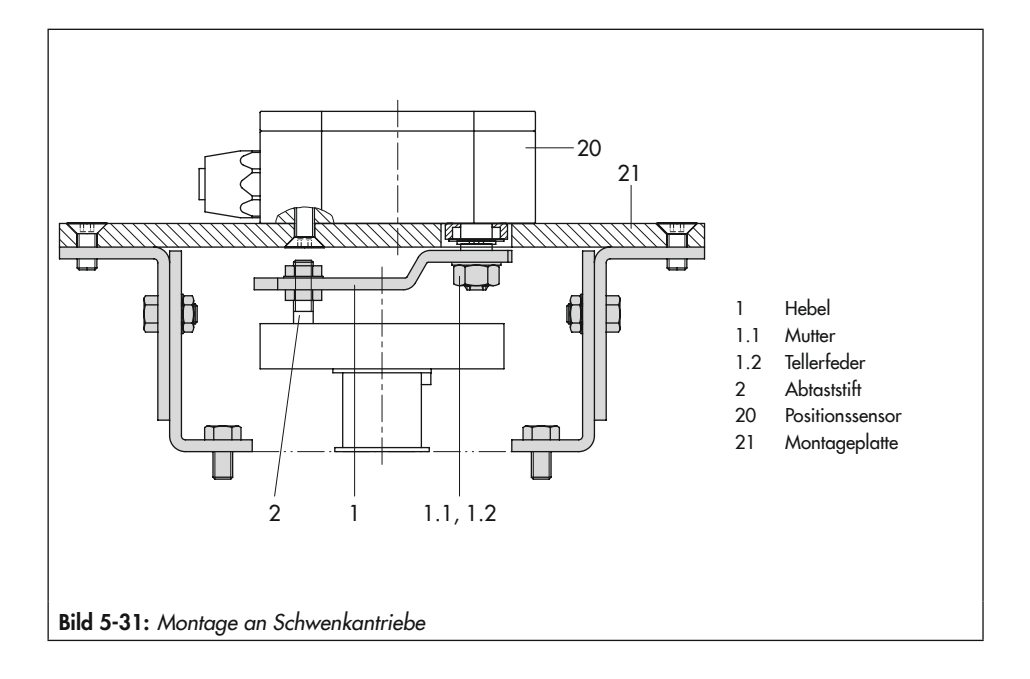

### <span id="page-76-0"></span>5.5 Pneumatischen Anschluss herstellen

### **!** *HINWEIS*

#### *Beschädigung des Stellungsreglers und Fehlfunktion durch unsachgemäßen pneumatischen Anschluss!*

Î *Anschlussverschraubungen nur in die Anschlussplatte, den Manometerblock oder den Verbindungsblock aus dem Zubehör einschrauben!*

### **!** *HINWEIS*

#### *Fehlfunktion durch Nichtbeachten der geforderten Luftqualität!*

- → *Nur trockene, öl- und staubfreie Zuluft verwenden!*
- Î *Wartungsvorschriften für vorgeschaltete Reduzierstationen beachten.*
- Î *Luftleitungen vor Anschluss gründlich durchblasen!*

Die vier pneumatischen Ausgänge befinden sich auf der Rückseite des Stellungsreglers (vgl. [Bild 5-32](#page-76-1)).

Die Verfügbarkeit der Ausgänge 138 und 238 hängt von der Kombination der Pneumatikmodule ab.

### *Info*

*Bei Verwendung eines Pneumatikmoduls muss die gesamte Luftstrecke (Verschraubung, Rohr, Anbauplatten ...) einen Innen*durchmesser von mindestens 5,9 mm haben.

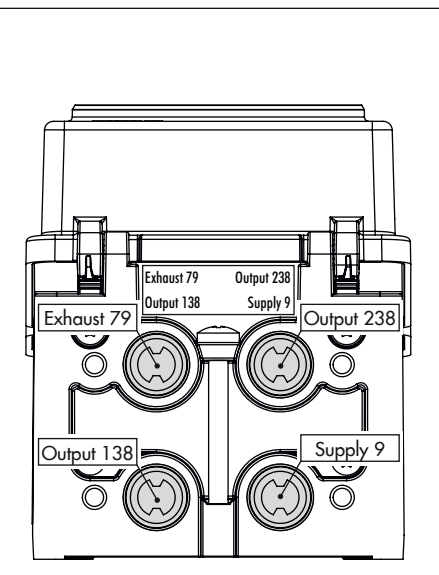

<span id="page-76-1"></span>Bild 5-32: *Pneumatische Ausgänge*

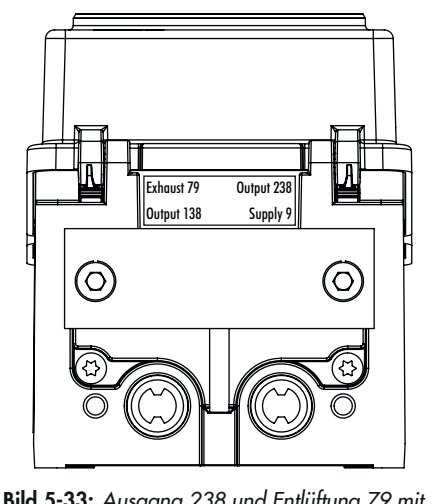

<span id="page-76-2"></span>Bild 5-33: Ausgang 238 und Entlüftung 79 mit *Blindplatte verschlossen*

#### **Montage**

*Bei Verwendung von zwei Pneumatikmodulen muss die gesamte Luftstrecke (Verschraubungen, Rohre, Anbauplatten ...) einen In*nendurchmesser von mindestens 7 mm ha*ben.*

*Da die Luftleistung durch Umlenkungen und Knicke in der Luftstrecke weiter verringert*  wird, empfiehlt *SAMSON die Verwendung größerer Innendurchmesser.*

#### Pneumatische Hilfsenergie anschließen

Vor dem pneumatischen Anschluss folgende Bedingungen sicherstellen:

− Der Stellungsregler ist vorschriftsmäßig an das Stellventil angebaut.

Ist dies der Fall:

- → Ausgang 238 und die Entlüftung 79 mit einer Blindplatte verschließen (vgl. [Bild 5-33](#page-76-2)), wenn nur ein pneumatischer Ausgang zur Verfügung steht.
- $\rightarrow$  Luftanschlüsse an Anschlussplatte, Manometerblock und Verbindungsblock wahlweise als Bohrung mit ¼-NPT- oder G-¼-Gewinde ausführen. Es können die üblichen Einschraubverschraubungen für Metall- und Kupferrohr oder Kunststoffschläuche verwendet werden.

## 5.5.1 Stelldruckanschluss

Der Stelldruckanschluss ist von der Anbauvariante abhängig:

#### Antrieb Typ 3277

 $\rightarrow$  Der Stelldruckanschluss ist fest vorgegeben.

#### Anbau nach IEC 60534-6

- $\rightarrow$  Bei Sicherheitsstellung "Antriebsstange einfahrend": Stelldruckanschluss auf die Oberseite des Antriebs führen.
- Bei Sicherheitsstellung "Antriebsstange ausfahrend": Stelldruckanschluss auf die Unterseite des Antriebs führen.

#### Schwenkantriebe (schwere Ausführung)

 $\rightarrow$  Bei Schwenkantrieben sind die Anschlussbezeichnungen der Hersteller maßgebend.

## 5.5.2 Stelldruckanzeige

#### **Tipp**

*SAMSON* empfiehlt für die Kontrolle von Zu*luft und Stelldruck den Anbau von Manometern,* vgl. Zubehör, Kap. [5.7](#page-84-0).

#### Anbau der Manometer:

 $\rightarrow$  Vgl. Kap. [5.3.2](#page-57-0) und [Bild 5-17](#page-58-0)

## 5.5.3 Zuluftdruck

Der erforderliche Zuluftdruck richtet sich nach dem Nennsignalbereich und der Wirkrichtung (Sicherheitsstellung) des Antriebs.

Der Nennsignalbereich ist je nach Antrieb als Federbereich oder Stelldruckbereich auf dem Typenschild eingetragen, die Wirkrichtung ist mit FA oder FE oder mit einem Symbol gekennzeichnet.

#### Antriebsstange durch Federkraft ausfahrend FA (AIR TO OPEN)

Sicherheitsstellung "Ventil Zu" (bei Durchgangs- und Eckventilen):

 $\rightarrow$  Erforderlicher Zuluftdruck = Nennsignalbereichsendwert + 0,2 bar, mindestens 2,5 bar.

#### Antriebsstange durch Federkraft einfahrend FE (AIR TO CLOSE)

Sicherheitsstellung "Ventil Auf" (bei Durchgangs- und Eckventilen):

Der erforderliche Zuluftdruck bei dicht schließendem Ventil wird überschlägig aus dem maximalen Stelldruck pst $_{\text{max}}$  bestimmt:

$$
pst_{max} = F + \frac{d^2 \cdot \pi \cdot \Delta p}{4 \cdot A} \quad bar
$$

 $d =$  Sitzdurchmesser in cm

∆p = Differenzdruck am Ventil in bar

 $A =$  Antriebsfläche in cm<sup>2</sup>

F = Nenn-Signalbereichs-Endwert des Antriebs in bar

#### Sind keine Angaben gemacht, folgendermaßen vorgehen:

 $\rightarrow$  Erforderlicher Zuluftdruck = Nennsignalbereichsendwert + 1 bar, mindestens 2,5 bar

## 5.5.4 Standardanwendungen und Hook-ups

Im Folgenden werden typische Anwendungsfälle und Verschaltungen des Stellungsreglers TROVIS 3797 aufgeführt. Neben dem Anschluss des Stellungsreglers an den pneumatischen Antrieb ist jeweils die entsprechende Kombination der Pneumatikmodule zu beachten. Hier gelten grundsätzlich die zulässigen Kombinationsmöglichkeiten nach [Bild 5-7](#page-44-0).

### Standard einfachwirkend

Ein einfachwirkender pneumatischer Antrieb wird über den Ausgang 138 angesteuert. Die Ausgänge 238 und 79 werden dazu verschlossen (vgl. [Bild 5-33](#page-76-2)). Die Luftleistung kann durch die Verwendung von zwei Pneumatikmodulen verdoppelt werden.

Der Stellungsregler wird dazu folgendermaßen mit Pneumatikmodulen bestückt:

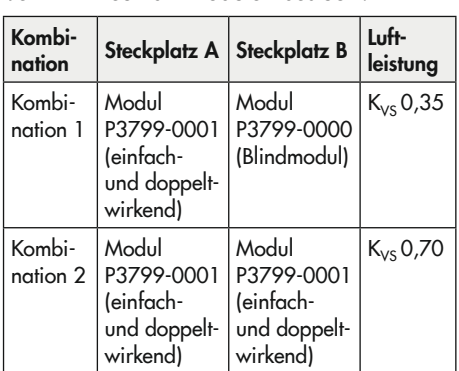

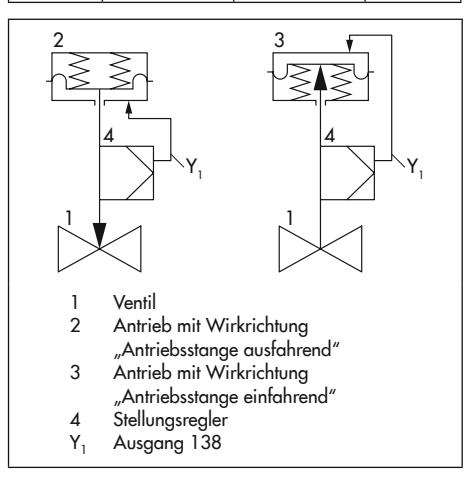

#### Standard doppeltwirkend

Ein doppeltwirkender pneumatischer Antrieb wird über beide Ausgänge des Stellungsreglers angesteuert. Der Ausgang 79 wird mit einem Blindstopfen verschlossen. In der Sicherheitsstellung ist der Ausgang 138 entlüftet und der Ausgang 238 belüftet. Die Luftleistung kann durch die Verwendung von zwei Pneumatikmodulen verdoppelt werden.

Der Stellungsregler wird dazu folgendermaßen mit Pneumatikmodulen bestückt:

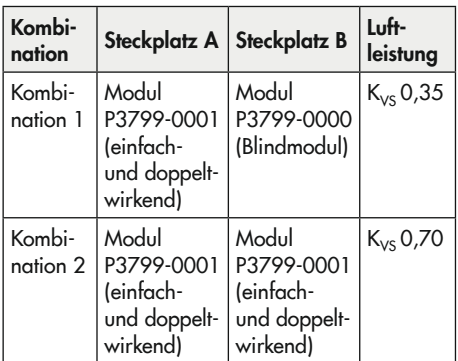

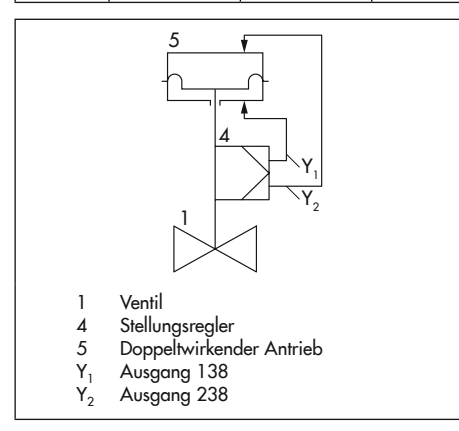

#### Einfachwirkend mit Federraumbelüftung

Ein einfachwirkender pneumatischer Antrieb wird über den Ausgang 138 angesteuert. Die Federkammer des Antriebs wird zudem mit Instrumentenluft über Ausgang 79 (Exhaust) des Stellungsreglers beströmt, um den Innenraum des Antriebs vor Korrosion zu schützen. Ausgang 238 muss mit einem Blindstopfen verschlossen werden. Die Luftleistung kann durch die Verwendung von zwei Pneumatikmodulen verdoppelt werden.

Der Stellungsregler wird dazu folgendermaßen mit Pneumatikmodulen bestückt:

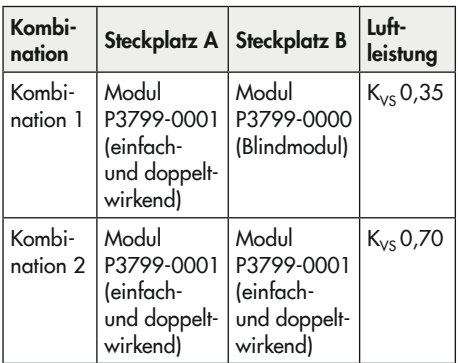

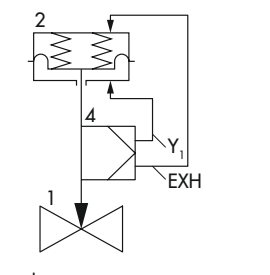

- 1 Ventil
- 2 Einfachwirkender Antrieb
- 4 Stellungsregler
- Y<sub>1</sub> Ausgang 138
- EXH Ausgang 79 (Exhaust)

#### Groß-/Kleinsignalverhalten

Werden hohe Stellzeiten bei gleichzeitig hoher Regelgüte gefordert, kann das Groß-/ Kleinsignalverhalten angewendet werden. Dabei wird das Kleinsignal über Ausgang 138 direkt auf den Antrieb geführt. Für große Sprünge werden über den Ausgang 238 des Stellungsreglers ein oder mehrere Anbaugeräte (z. B. Volumenstromverstärker) angesteuert. Ausgang 79 wird dabei für die Federraumbelüftung genutzt oder mit einem Blindstopfen verschlossen.

Die Vorteile dieser Anwendung sind:

- − kurze Stellzeiten
- − wenige Überschwinger
- − kurze Einschwingzeit
- − geringe Regelabweichung
- − große Sprünge mit hoher Geschwindigkeit
- − exakte Regelung bei kleinen Sprüngen

Die Anwendung des Groß-/Kleinsignalverhaltens ist nur bei einfachwirkenden Antrieben möglich. Der Stellungsregler wird dazu folgendermaßen mit Pneumatikmodulen bestückt:

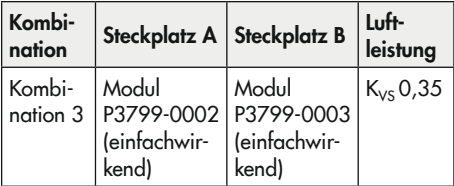

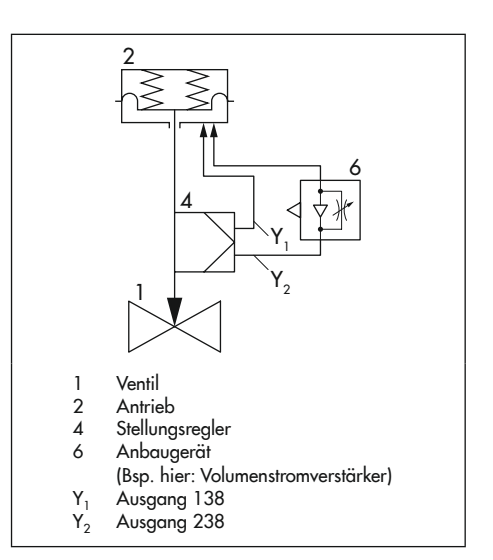

## <span id="page-80-0"></span>5.6 Elektrischen Anschluss herstellen

### **!** WARNUNG

#### *Aufheben des Explosionsschutzes durch Fehler beim elektrischen Anschluss!*

- Î *Verlackte Schrauben nicht lösen!*
- $\rightarrow$  Höchstwerte der EG-Baumusterprüfbe*scheinigung (Ui bzw. U*0*, li bzw. I*0*, Pi bzw. P*0*: Ci bzw. C*0 *und Li bzw. L*0*) für die Zusammenschaltung der eigensicheren elektrischen Betriebsmittel nicht überschreiten!*

Die Energieversorgung des Stellungsreglers erfolgt über die Ethernet-APL-Verbindung. Es ist keine andere Strom- oder Spannungsquelle erforderlich.

#### Auswahl von Kabel und Leitungen

- $\rightarrow$  Für die Installation der eigensicheren Stromkreise die entsprechenden Absätze der FN 60079-14 beachten.
- $\rightarrow$  Nichtbenutzte Leitungseinführungen mit Blindstopfen verschließen.
- $\rightarrow$  Geräte, die in Umgebungstemperaturen unter –20 °C eingesetzt werden, mit metallischen Kabeleinführungen ausrüsten.

Der Anschluss erfolgt mittels Schraubklemmen (Klemmen –/+) mit einem Leitungsquerschnitt von 0,2 bis 2,5 mm². Das Spannmoment beträgt 0,5 bis 0,6 Nm.

#### Leitungseinführung mit Kabelverschraubung

Das Gehäuse des Stellungsreglers hat vier Bohrungen, die nach Bedarf mit Kabelverschraubungen bestückt werden können.

- $\rightarrow$  Die Auslegung der Kabelverschraubung ist abhängig vom Umgebungstemperaturbereich, vgl. technische Daten, Kap. "Aufbau und Wirkungsweise".
- $\rightarrow$  Verfügbare Kabelverschraubungen vgl. Kap. [5.7](#page-84-0).
- $\rightarrow$  Die Schraubklemmen sind für Drahtquerschnitte 0,2 bis 2,5 mm² ausgeführt (Anzugsmomente: 0,5 Nm).

Muss ein Anschluss über einen Potentialausgleichsleiter erfolgen, so kann dieser außen oder innen im Gerät angeschlossen werden.

#### Stellungsregler mit Energie versorgen

Vor dem pneumatischen Anschluss folgende Bedingungen sicherstellen:

- Der Stellungsregler ist vorschriftsmäßig an das Stellventil angebaut.
- − Der pneumatische Anschluss ist vorschriftsmäßig hergestellt.

Ist dies der Fall:

 $\rightarrow$  Stellungsregler mit Ethernet-APL verbinden. Dazu den Stecker der Zweidraht-Ethernet-Anschlussleitung in die dafür vorgesehene Buchse am Stellungsregler einstecken.

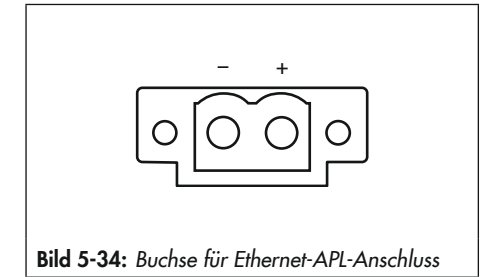

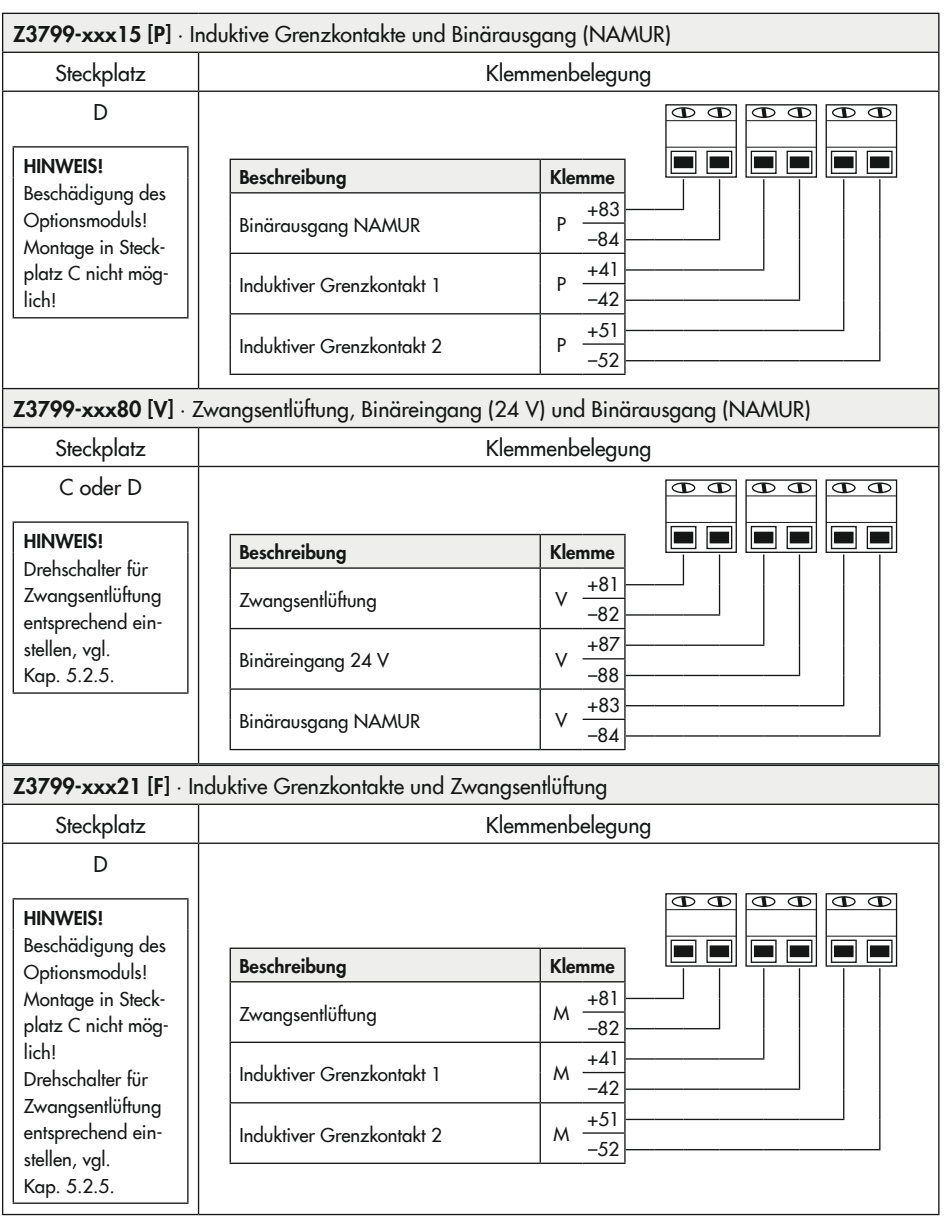

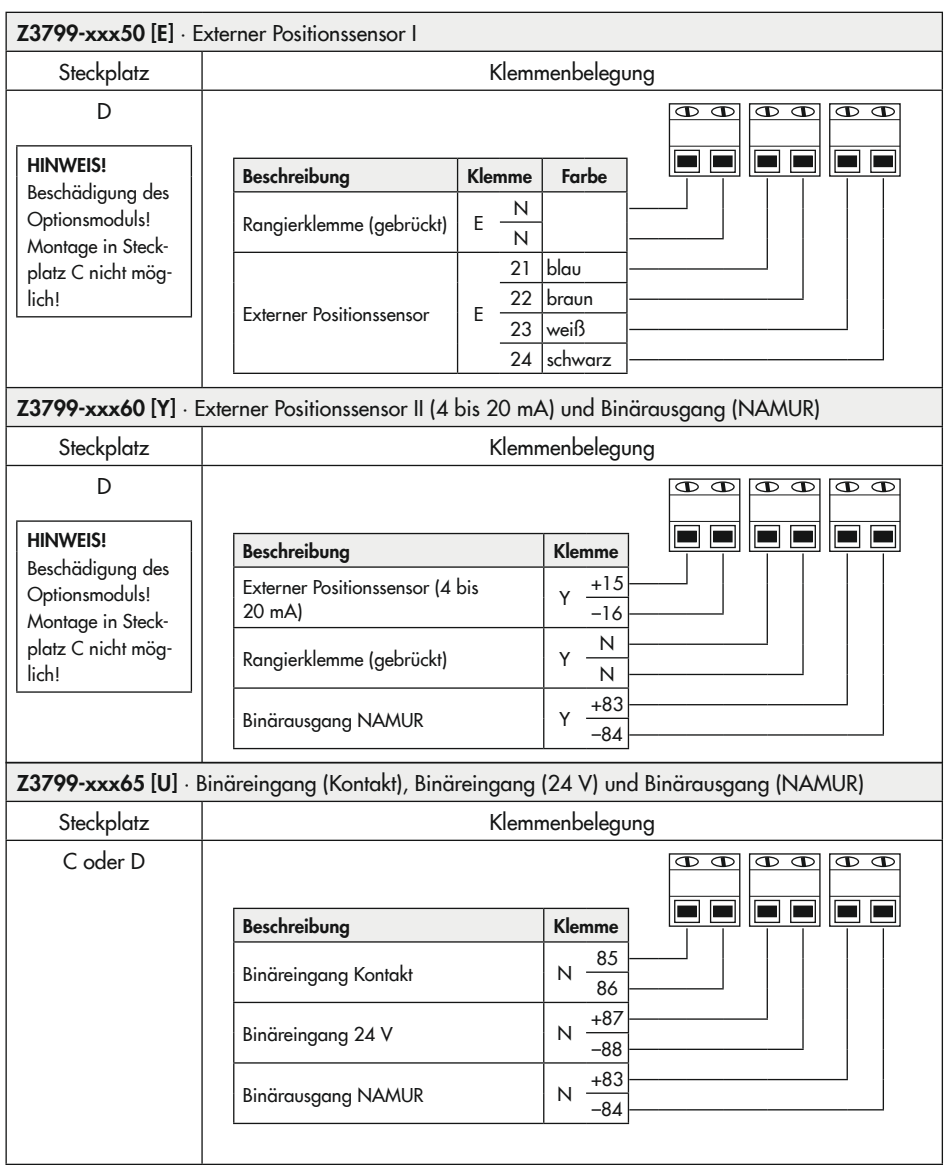

# <span id="page-84-0"></span>5.7 Montagezubehör

<span id="page-84-1"></span>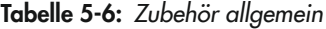

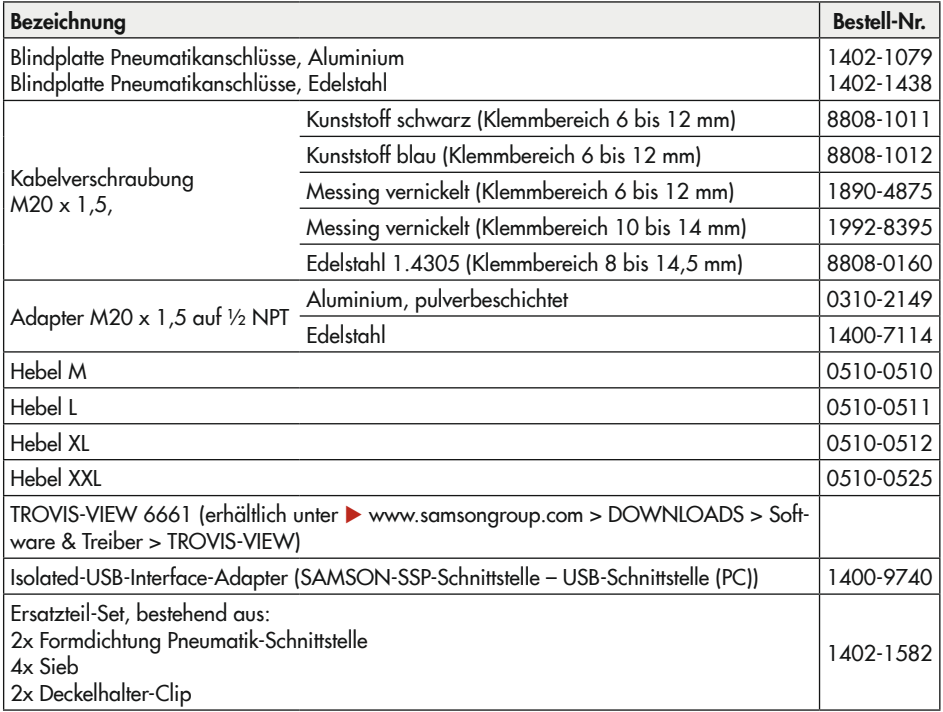

#### **Montage**

Anbauteile/Zubehör Bestell-Nr. Standardanbausatz für Direktanbau an Antriebe 175, 240, 350, 355, 700, 750 cm² 1400-7453 Verbindungsblock mit Dichtungen und Schraube  $\frac{G\frac{V_4}{V_4 NPT}}{V_4 NPT}$  1402-0901 1402-0901 Manometeranbausatz bis max. 6 bar (Output/Supply) Edelstahl/Messing 1402-0938 Edelstahl/Edelstahl Rohrverbindung mit Verschraubung 1) Bestell-Nr. Antrieb 175 cm<sup>2</sup>, Stahl G <sup>1</sup>/4 NPT/<sup>3/8</sup> NPT 1402-0970  $\frac{1}{4}$  NPT/ $\frac{3}{8}$  NPT Antrieb 175 cm<sup>2</sup>, Edelstahl G <sup>1</sup>/4 NPT/<sup>3/8</sup> NPT 1402-0971  $\frac{1}{4}$  NPT/ $\frac{3}{8}$  NPT Antrieb 240 cm<sup>2</sup>, Stahl G <sup>1</sup>/4 NPT/<sup>3/8</sup> NPT 1400-6444  $\frac{1}{4}$  NPT/ $\frac{3}{8}$  NPT Antrieb 240 cm², Edelstahl G  $\frac{G \frac{V_4}{G} \frac{3}{8}}{V_4 \frac{N}{H} \frac{3}{4}}$  (1400-6445)  $\frac{1}{4}$  NPT/ $\frac{3}{8}$  NPT Antrieb 350 cm<sup>2</sup>, Stahl G <sup>1</sup>/4 NPT/<sup>3/8</sup> NPT 1400-6446  $\frac{1}{4}$  NPT/ $\frac{3}{8}$  NPT Antrieb 350 cm<sup>2</sup>, Edelstahl G <sup>1</sup>/4 NPT/<sup>3/8</sup> NPT 1400-6447  $\frac{1}{4}$  NPT/ $\frac{3}{8}$  NPT Antrieb 355 cm², Stahl G  $\frac{G \frac{1}{4}G \frac{3}{8}}{14 \text{ NPT}/\frac{3}{8} \text{ NPT}}$  1402-0972  $\frac{1}{4}$  NPT/ $\frac{3}{8}$  NPT Antrieb 355 cm², Edelstahl G  $\frac{G \frac{V_A}{G} \frac{3}{8}}{V_A \frac{NPT}{A}} \frac{1402-0973}{1402-0980}$  $1/4$  NPT $/3/8$  NPT Antrieb 700 cm<sup>2</sup>, Stahl G <sup>1</sup>/4 NPT/<sup>3/8</sup> NPT 1400-6448  $\frac{1}{4}$  NPT/ $\frac{3}{8}$  NPT Antrieb 700 cm<sup>2</sup>, Edelstahl G <sup>1</sup>/4/G <sup>3/8</sup> 1400-6449<br>  $\frac{G \frac{1}{4} \sqrt{G \frac{3}{8}}}{\frac{1}{4} \frac{NPT}{\sqrt{8} NPT}}$  1402-0916  $\frac{1}{4}$  NPT/ $\frac{3}{8}$  NPT Antrieb 750 cm², Stahl G  $\frac{G \frac{V_4}{G} \frac{3}{8}}{V_4 \frac{NPT}{V_4} \frac{NPT}{NPT}}$  1402-0974  $\frac{1}{4}$  NPT/ $\frac{3}{8}$  NPT Antrieb 750 cm<sup>2</sup>, Edelstahl G <sup>1</sup>/4 NPT/<sup>3/8</sup> NPT 1402-0975

 $\frac{1}{4}$  NPT/ $\frac{3}{8}$  NPT

Tabelle 5-7: Direktanbau Typ 3277

<sup>1)</sup> für Wirkrichtung "Antriebsstange einfahrend": bei Belüftung der oberen Membrankammer; Federraumbelüftung bei Wirkrichtung "Antriebsstange ausfahrend"

#### **Montage**

| Hub in mm                                                                          | Hebel                                                     | für Antrieb                                                                                                    |                    | <b>Bestell-Nr.</b> |
|------------------------------------------------------------------------------------|-----------------------------------------------------------|----------------------------------------------------------------------------------------------------|--------------------|--------------------|
| 7,5                                                                                | S                                                         | Typ 3271-5 mit 60/120 cm <sup>2</sup> am Mikroventil Typ 3510                                                                                              |                    | 1402-0478          |
| 5 bis 50                                                                           | M <sup>2</sup>                                            | Fremdantriebe und Typ 3271 (240 bis 750 cm <sup>2</sup> )                                                                                                  |                    | 1400-7454          |
| 14 bis 100                                                                         | L                                                         | Fremdantriebe und Typ 3271 (1000 und 1400-60 cm <sup>2</sup> )                                                                                             |                    | 1400-7455          |
|                                                                                    |                                                           | Typ 3271 (1400-120 und 2800 cm <sup>2</sup> bei 30/60 mm Hub)                                                                                              |                    | 1400-7466          |
| 30 oder 60                                                                         | L                                                         | Anbauwinkel für Emerson und Masoneilan Hubantriebe; zusätzlich<br>wird je nach Hub ein Anbausatz nach IEC 60534-6 benötigt, Aus-<br>wahl vgl. Zeilen oben. |                    | 1400-6771          |
|                                                                                    |                                                           | Valtek Typ 25/50                                                                                                    |                    | 1400-9554          |
| 40 bis 200                                                                         | XI                                                        | Fremdantriebe und Typ 3271 (1400-120 und 2800 cm <sup>2</sup> bei<br>120 mm Hub)                                                                           |                    | 1400-7456          |
| 60 bis 300                                                                         | <b>XXL</b>                                                | Fremdantriebe und Typ 3271 (1400-250 cm <sup>2</sup> bei 250 mm Hub)                                                                                       |                    | 1402-0806          |
| Zubehör                                                                            |                                                           |                                                                                                    | <b>Bestell-Nr.</b> |                    |
| $G\frac{1}{4}$                                                                     |                                                           |                                                                                                    | 1402-1434          |                    |
|                                                                                    | Anschlussplatte, Aluminium<br>$\frac{1}{4}$ NPT           |                                                                                                    |                    | 1402-1435          |
| $G\frac{1}{4}$<br>Anschlussplatte, Edelstahl<br>$\frac{1}{4}$ NPT                  |                                                           |                                                                                                    | 1402-1436          |                    |
|                                                                                    |                                                           |                                                                                                    | 1402-1437          |                    |
| $G\frac{1}{4}$<br>Manometerhalter, zweifach, Aluminium<br>$\frac{1}{4}$ NPT        |                                                           | 1402-1599                                                                                                    |                    |                    |
|                                                                                    |                                                           | 1402-1600                                                                                                    |                    |                    |
| $G\frac{1}{4}$<br>Manometerhalter, zweifach, Edelstahl<br>$\frac{1}{4}$ NPT        |                                                           | 1402-1601                                                                                                    |                    |                    |
|                                                                                    |                                                           | 1402-1602                                                                                                    |                    |                    |
| G <sup>1</sup> / <sub>4</sub>                                                      |                                                           | 1402-1578                                                                                                    |                    |                    |
|                                                                                    | Manometerhalter, dreifach, Aluminium<br>$\frac{1}{4}$ NPT |                                                                                                    |                    | 1402-1579          |
| $G\frac{1}{4}$<br>Manometerhalter, dreifach, Edelstahl<br>$\frac{1}{4}$ NPT        |                                                           |                                                                                                    | 1402-1580          |                    |
|                                                                                    |                                                           | 1402-1581                                                                                                    |                    |                    |
| Edelstahl/Messing<br>Manometeranbausatz, zweifach bis 6 bar<br>Edelstahl/Edelstahl |                                                           | 1402-0938                                                                                                    |                    |                    |
|                                                                                    |                                                           |                                                                                                    | 1402-0939          |                    |
| Manometeranbausatz, zweifach bis 10 bar                                            |                                                           |                                                                                                    | 1402-1583          |                    |
| Manometeranbausatz, dreifach bis 10 bar                                            |                                                           |                                                                                                    | 1402-1528          |                    |

Tabelle 5-8: *Anbau an NAMUR-Rippe/Stangenanbau* 1) nach IEC 60534-6

1) Stangen-Ø20 bis 35 mm

2) Hebel M ist am Grundgerät angebaut (im Lieferumfang des Stellungsreglers enthalten).

#### Tabelle 5-9: Anbau nach VDI/VDE 3847-1

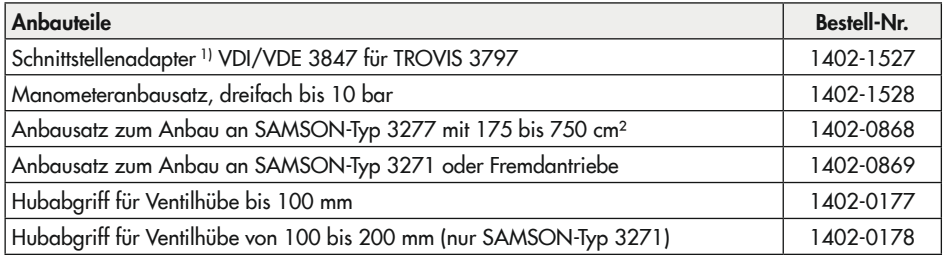

1) Alternativ kann der Schnittstellenadapter 1402-0257 für die Stellungsregler der Bauart 3730 für die Montage des Stellungsreglers TROVIS 3797 verwendet werden. Für seine Verwendung gelten nachfolgende Einschränkungen:

- − Eine Federraumbelüftung ist nicht möglich.
- − Nur einfachwirkende Funktion umsetzbar.
- − Die oberen pneumatischen Ausgänge (79 und 238, vgl. Kap. [5.5\)](#page-76-0) müssen mit der Blindplatte verschlossen sein.

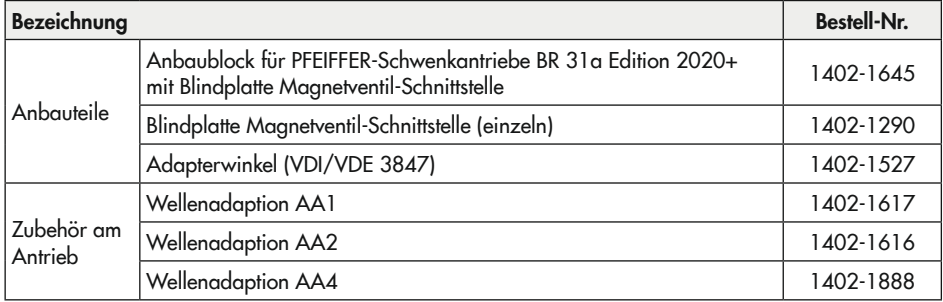

#### Tabelle 5-10: Anbau nach VDI/VDE 3847-2

Tabelle 5-11: *Anbau an Schwenkantriebe*

| Anbauteile/Zubehör                                                                                   |                                                                        |                               | <b>Bestell-Nr.</b>            |
|----------------------------------------------------------------------------------------------------|------------------------------------------------------------------------|-------------------------------|-------------------------------|
| Anbau nach VDI/VDE 3845 (September 2010), Antriebsoberfläche entspricht Befesti-<br>gungsebene 1.    |                                                                        |                               |                               |
|                                                                                                    | Größe AA1 bis AA4, schwere Ausführung                                  |                               | 1400-9244                     |
|                                                                                                    | Größe AA5, schwere Ausführung (z. B. AIR TORQUE 10 000)                |                               | 1400-9542                     |
|                                                                                                    | Konsolenoberfläche entspricht Befestigungsebene 2, schwere Ausführung. |                               | 1400-9526                     |
| Anbau an SAMSON-Typ 3278 (160 cm <sup>2</sup> ) und VETEC-Typen S160, R und M, schwere<br>Ausführung |                                                                        |                               | 1400-9245                     |
| Anbau an SAMSON-Typ 3278 (320 cm <sup>2</sup> ) und VETEC-Typ S320, schwere Ausführung               |                                                                        |                               | 1400-5891<br>und<br>1400-9526 |
| Anbau an Camflex II                                                                                  |                                                                        |                               | 1400-9120                     |
|                                                                                                    | Anschlussplatte, Aluminium                                             | $G\frac{1}{4}$                | 1402-1434                     |
|                                                                                                    |                                                                        | $\frac{1}{4}$ NPT             | 1402-1435                     |
|                                                                                                    |                                                                        | $G\frac{1}{4}$                | 1402-1436                     |
|                                                                                                    | Anschlussplatte, Edelstahl                                             | $\frac{1}{4}$ NPT             | 1402-1437                     |
|                                                                                                    | Manometerhalter, zweifach, Aluminium                                   | G <sup>1</sup> / <sub>4</sub> | 1402-1599                     |
|                                                                                                    |                                                                        | $\frac{1}{4}$ NPT             | 1402-1600                     |
|                                                                                                    |                                                                        | $G\frac{1}{4}$                | 1402-1601                     |
| Zubehör                                                                                              | Manometerhalter, zweifach, Edelstahl                                   | $\frac{1}{4}$ NPT             | 1402-1602                     |
|                                                                                                    |                                                                        | $G\frac{1}{4}$                | 1402-1578                     |
|                                                                                                    | Manometerhalter, dreifach, Aluminium                                   | $\frac{1}{4}$ NPT             | 1402-1579                     |
|                                                                                                    |                                                                        | $G\frac{1}{4}$                | 1402-1580                     |
|                                                                                                    | Manometerhalter, dreifach, Edelstahl                                   | $\frac{1}{4}$ NPT             | 1402-1581                     |
|                                                                                                    | Manometeranbausatz, zweifach bis 6 bar                                 | Edelstahl/Messing             | 1402-1637                     |
|                                                                                                    |                                                                        | Edelstahl/Edelstahl           | 1402-1638                     |
|                                                                                                    | Manometeranbausatz, zweifach bis 10 bar                                |                               |                               |
| Manometeranbausatz, dreifach bis 10 bar                                                              |                                                                        |                               | 1402-1528                     |

#### **Montage**

| <b>Bezeichnung</b>                                                                                                    |                                                                                                    | <b>Bestell-Nr.</b>            |  |
|----------------------------------------------------------------------------------------------------|----------------------------------------------------------------------------------------------------|-------------------------------|--|
| Direktanbau                                                                                                    | Anbauteile für Antriebe 240, 350, 355 und 750 cm <sup>2</sup><br>1400-7471                              |                               |  |
|                                                                                                    | NAMUR-Anbau Anbauteile für Anbau an NAMUR-Rippe mit Hebel L und XL                                      |                               |  |
|                                                                                                    | VDI/VDE 3845 (September 2010)                                                                           |                               |  |
|                                                                                                    | Antriebsoberfläche entspricht Befestigungsebene 1                                                       |                               |  |
|                                                                                                    | Größe AA1 bis AA4 mit Mitnehmer und Kupplungsrad,<br>Ausführung CrNiMo-Stahlwinkel                      | 1400-7473                     |  |
|                                                                                                    | Größe AA1 bis AA4, schwere Ausführung                                                                   | 1400-9384                     |  |
| Anbau an                                                                                                    | Größe AA5, schwere Ausführung (z. B. AIR TORQUE 10 000)                                                 | 1400-9992                     |  |
| Schwenk-<br>antriebe                                                                                                    | Konsolenoberfläche entspricht Befestigungsebene 2, schwere<br>Ausführung                                | 1400-9974                     |  |
|                                                                                                    | SAMSON-Typ 3278 (160 cm <sup>2</sup> ) und VETEC-Typ S160 und Typ R,<br>1400-9385<br>schwere Ausführung |                               |  |
|                                                                                                    | SAMSON-Typ 3278 (320 cm <sup>2</sup> ) und VETEC-Typ S320, schwere<br>Ausführung                        | 1400-5891<br>und<br>1400-9974 |  |
| Konsole zur Wandmontage ( <b>Info:</b> Aufgrund unterschiedlicher Beschaffenheit des Befesti-<br>gungsuntergrunds müssen die Befestigungselemente bauseits beigestellt werden.) |                                                                                                    | 0309-0184                     |  |
| Zubehörbeutel Flanschkupplung<br>100058171                                                                                                    |                                                                                                    |                               |  |
| Anschlussleitung 4-polig (Länge 10 m)<br>100067590                                                                                                    |                                                                                                    |                               |  |

<span id="page-89-0"></span>Tabelle 5-12: *Anbau externer Positionssensor (SAMSON)*

## Bedienung

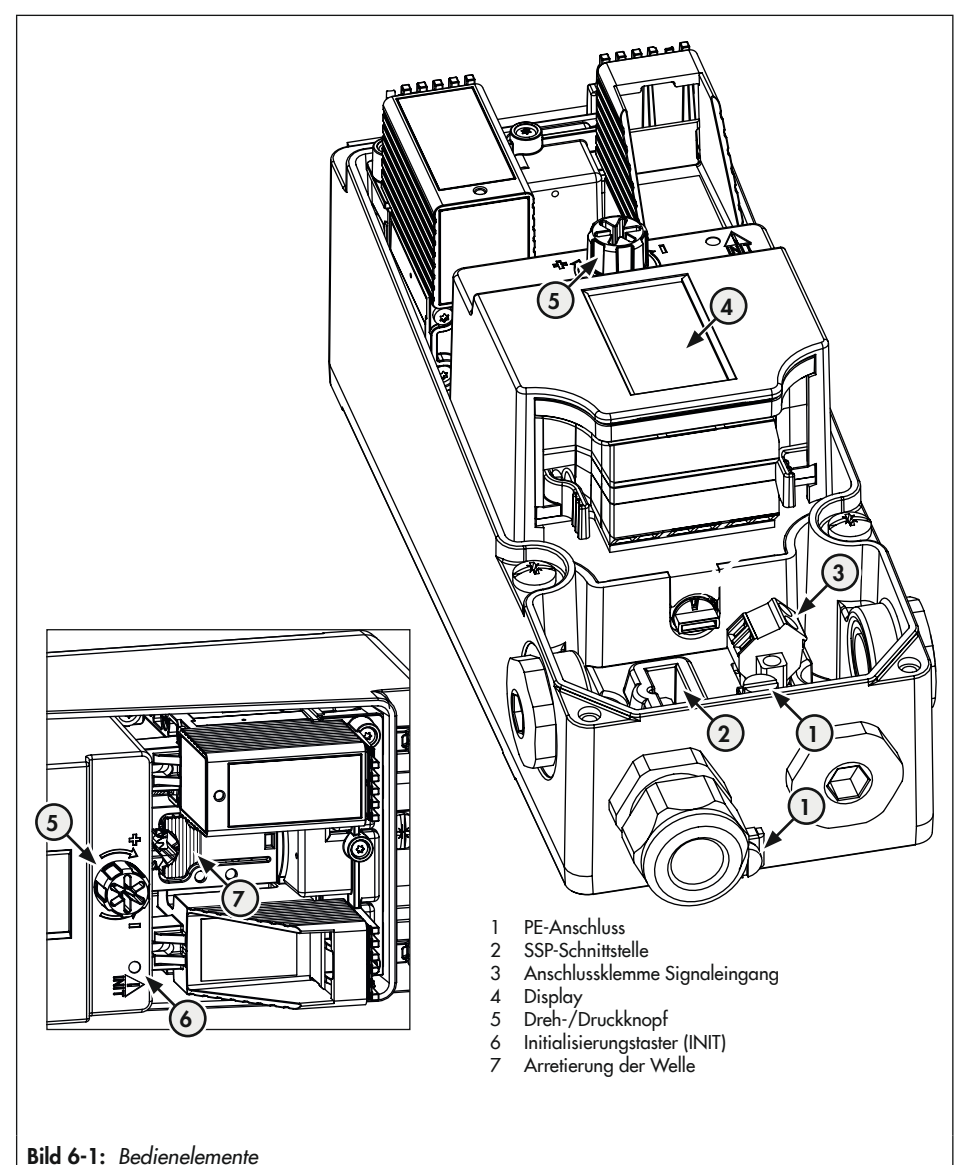

## 6.1 Dreh-/Druckknopf

Der Dreh-/Druckknopf für die Vor-Ort-Bedienung befindet sich neben dem Display (rechts oder links, je nach Anbaulage).

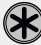

R) drehen: Menüpunkt, Parameter oder Werte auswählen.

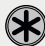

drücken: Auswahl bestätigen.

gedrückt halten (2 Sekunden): eine Menüebene zurückgehen (*ESC* mit Fortschrittsbalken wird angezeigt).

## <span id="page-91-0"></span>6.2 Initialisierungstaster (INIT)

### **!** WARNUNG

#### *Quetschgefahr durch bewegliche Antriebs- und Kegelstange am Ventil!*

- → Nicht ins Joch greifen, solange die pneumatische Hilfsenergie am Stellungsregler wirk*sam angeschlossen ist.*
- → Lauf der Antriebs- und Kegelstange nicht durch Einklemmen von Gegenständen im Joch *behindern.*

### **!** *HINWEIS*

*Störung des Prozessablaufs durch unzulässiges Verfahren des Antriebs/Ventils! Initialisierung nicht bei laufendem Prozess und nur bei geschlossenen Absperreinrichtungen vornehmen!*

Für den Normalbetrieb ist es nach Anbau des Stellungsreglers am Ventil ausreichend, den Initialisierungstaster (INIT) zu betätigen. Dabei wird die Initialisierungsart MAX mit der Sicherheitsstellung ATO (vgl. Kap. "Inbetriebnahme und Konfiguration") durchgeführt. Des Weiteren gelten die Werkseinstellungen der Parameterliste (vgl. Anhang A (Konfigurationshinweise)).

#### Für die Schnellinitialisierung folgendermaßen vorgehen:

- 1. Stellungsregler am Ventil anbauen.
- 2. Pneumatische Hilfsenergie anschließen.
- 3. Elektrische Hilfsenergie anschließen.
- Bei der Erstinbetriebnahme zeigt das Gerät den Assistenten.
- 4. Initialisierungstaster (INIT) mit einem dünnen Gegenstand betätigen.

## 6.3 Display

### *Info*

Der Arbeitsbereich des Displays liegt bei Temperaturen von –30 bis +65 °C. Außerhalb die*ses Temperaturbereichs hat das Display nur eine eingeschränkte Lesbarkeit.*

Sobald der Stellungsregler über den Ethernet-APL-Anschluss mit Energie versorgt wird, zeigt der Stellungsregler bei der Erstinbetriebnahme den Assistenten und andernfalls die Hauptansicht ([Bild 6-2](#page-92-0), links), die durch die Ansichtsnummerierung 0.1 bis 0.99 (im Display rechts oben) gekennzeichnet ist. Eingeblendete Symbole geben u. a. Auskunft über Betriebsart, Sta-tus usw. (val. Kap. [6.3.2](#page-95-0)). Durch Drücken der  $\bigotimes$ -Taste gelangt man von der Hauptansicht in die Menüansicht ([Bild 6-2](#page-92-0), rechts). Hier können alle Einstellungen vorgenommen und Funktionen ausgeführt werden. Eine Beschreibung der grundlegenden Inbetriebnahme-Einstellungen enthält Kap. "Inbetriebnahme und Konfiguration". Eine Übersicht über die Menüstruktur und die Parameter der Vor-Ort-Bedienung befindet sich im Anhang A (Konfigurationshinweise).

<span id="page-92-0"></span>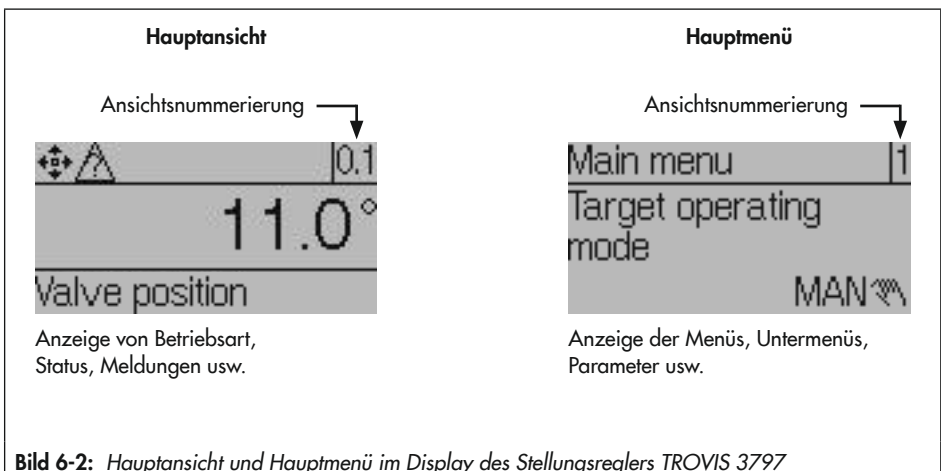

#### Bedienung

→ <sup>◆</sup> drehen im Uhrzeigersinn, um von Ansicht 0.1 bis Ansicht 0.99 zu wechseln. Die Sichtbarkeit der Anzeigen 0.0 bis 0.99 ist abhängig von Betriebsart, Konfiguration, Status usw. des Stellungsreglers.

 $\rightarrow$   $\circledast$  drücken, um von der Hauptansicht in das Hauptmenü zu wechseln.

### 6.3.1 Menüstruktur

Die nachfolgende Menüstruktur enthält Parameter und übergeordnete Ordner. Ordner sind entsprechend gekennzeichnet. Die Anzeige einzelner Parameter und Ordner ist abhängig von dem Zustand des Stellungsreglers (initialisiert/nicht initialisiert) und seiner Hard- und Softwarekonfiguration (z. B. eingesetzte Pneumatikmodule, Parametereinstellungen). Eine vollständige Auflistung aller am Stellungsregler angezeigbaren Parameter enthält Anhang A (Konfigurationshinweise).

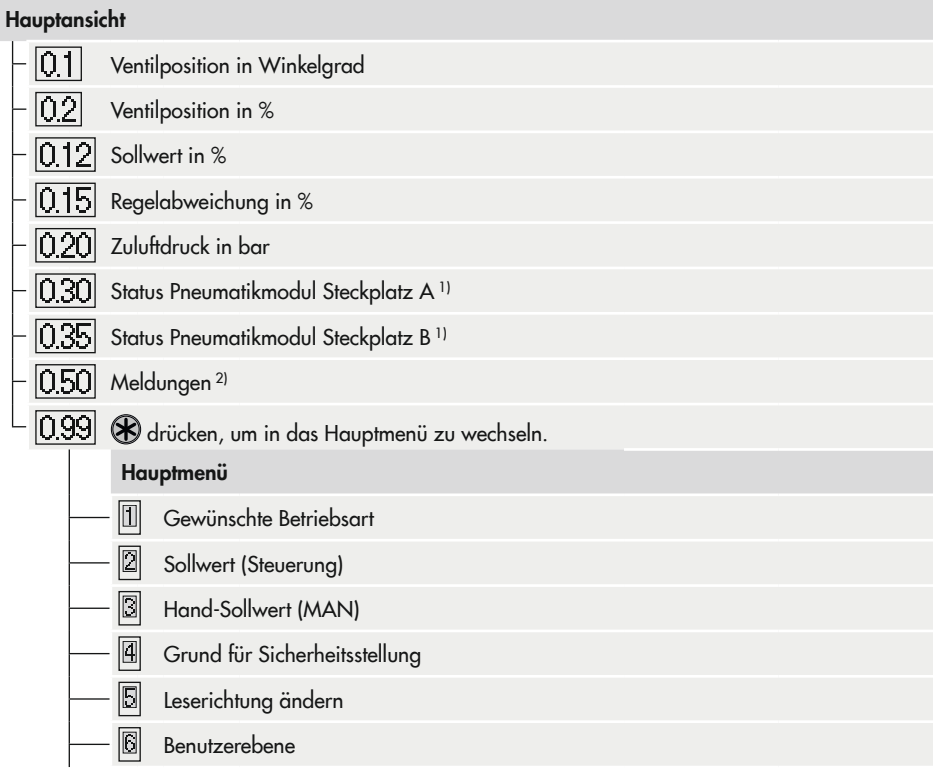

#### Bedienung

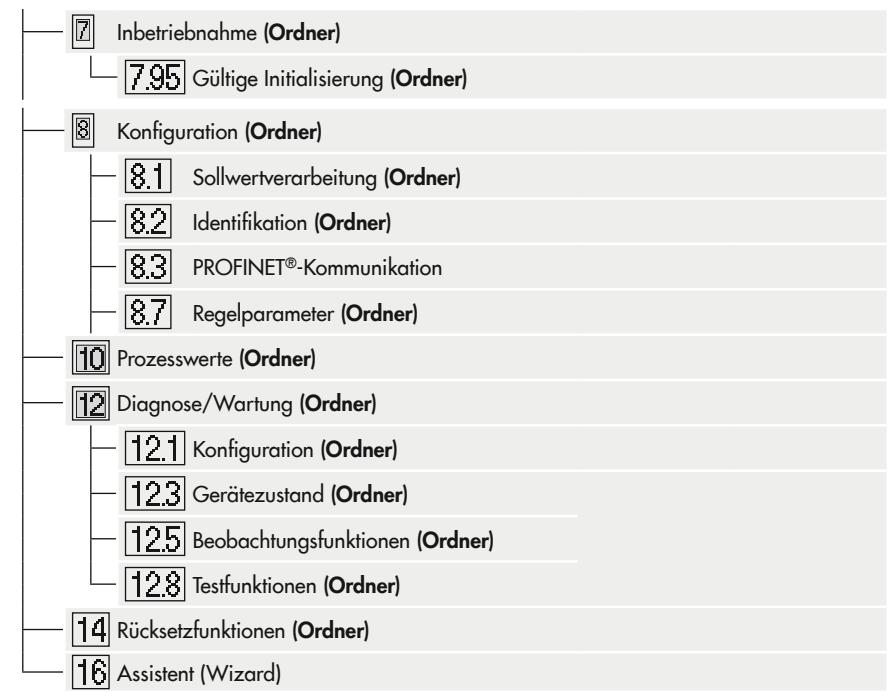

- 1) Anzeige nur im Fall eines Fehlerzustands
- <sup>2)</sup> Einige Meldungen können quittiert werden: dazu Meldung aufrufen und  $\circledR$  drücken (nur bei aktivierter Konfigurationsfreigabe möglich, vgl. Kap. "Inbetriebnahme und Konfiguration").

## <span id="page-95-0"></span>6.3.2 Displaysymbole

Tabelle 6-1: *Betriebsarten*

| Symbol        | <b>Betriebsart</b>                                      | <b>Beschreibung</b>                                                                                                    |
|---------------|---------------------------------------------------------|----------------------------------------------------------------------------------------------------|
| č")           | Automatikbetrieb                                        | Der Stellungsregler befindet sich im Regelbetrieb und folgt dem Stell-<br>signal.                                                 |
| $\Rightarrow$ | Automatikbetrieb mit<br>Kommunikation zur<br><b>SPS</b> | Der Stellungsregler befindet sich im Regelbetrieb und kommuniziert<br>mit der Steuerung.                                          |
| ৠ             | Handbetrieb                                             | Der Stellungsregler folgt dem Hand-Sollwert, nicht dem Stellsignal.                                                               |
| S.            | <b>SAFF</b><br>(Sicherheitsstellung)                    | Die pneumatischen Ausgänge des Stellungsreglers be- oder entlüften<br>je nach Kombination der Pneumatikmodule.                    |
| 燮             | Steuerungsmodus <sup>1)</sup>                           | Der Steuerungsmodus ermöglicht ein manuelles Verstellen der Ventil-<br>position (auch bei nicht initialisiertem Stellungsregler). |
| ₽             | <b>Funktionsmodus</b>                                   | Der Stellungsregler wird initialisiert oder durchläuft einen Test.                                                                |

1) Die Betriebsart Steuerungsmodus kann nicht direkt eingestellt werden und entspricht der Betriebsart Handbetrieb im nicht initialisierten Zustand.

#### Tabelle 6-2: *NAMUR-Status*

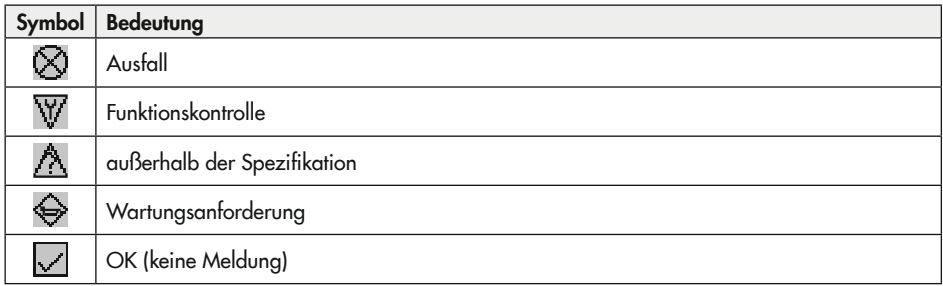

Tabelle 6-3: *Weitere Symbole*

| Symbol | <b>Bedeutung</b>                 |
|--------|----------------------------------|
| 0      | Schreibschutz                    |
| C.     | Steckplatz C mit Option bestückt |
| D.     | Steckplatz D mit Option bestückt |
| ļ      | Binärkontakt 1 aktiv             |
| यु     | Binärkontakt 2 aktiv             |
| आ<br>र | Binärkontakt 3 aktiv             |

## 6.3.3 Leserichtung des Displays ändern

Die Leserichtung des Displays kann jederzeit an die Anbausituation angepasst (um 180° gedreht) werden.

- 1. **(A)** drücken (bei angezeigtem Startbildschirm), um ins 'Hauptmenü' zu wechseln.
- 2. **(A)** drehen, bis 'Leserichtung ändern [5]' erscheint.
- 3. **W** drücken, um Leserichtung zu ändern.

### 6.4 PROFINET®-Kommunikation

#### *Info*

*Werden im Stellungsregler aufwändige Funktionen gestartet, die eine längere Berechnungs*zeit benötigen oder größere Datenmengen in den flüchtigen Speicher des Stellungsreglers speichern, wird über das Konfigurationstool (z. B. FDI) "Gerät beschäftigt/busy" gemeldet. *Diese Meldung ist keine Fehlermeldung und kann einfach quittiert werden.*

### 6.4.1 Gerätestammdatei

Um den Stellungsregler in das Bussystem zu integrieren, ist es erforderlich, dass das PROFI-NET-System die Parameter des Stellungsreglers wie Ausgangsdaten, Eingangsdaten, Datenformat und Datenmenge beschreibt. Der Inhalt der GSD besteht aus Konfigurationsinformationen, Parametern, Modulen, Diagnose und Alarmen sowie der Hersteller- und Geräteidentifikation. Die Gerätestammdatei (GSD) hat das Dateiformat XML und wird in der Beschreibungssprache GSDML erzeugt.

Eine PROFINET General-Station-Description-Datei (GSD) ist eine Beschreibung eines IO-Geräts, die vom Gerätehersteller bereitgestellt wird. Konfigurationsinformationen, Parameter, Module, Diagnose und Alarme sowie Hersteller- und Geräteidentifikation sind Teil des GSD. Die Herstelleridentifikation (Vendor ID) ist eine eindeutige Nummer, die von PI (PROFIBUS & PROFINET International) für jeden Hersteller vergeben wird. Außerdem bestimmt der Hersteller des Geräts die Geräteidentifikation, die für jede Gerätefamilie eindeutig ist.

#### **GSDML**

Ursprünglich waren PROFIBUS-GSD-Dateien ASCII-Textdateien mit sprachbasierten Erweiterungen (".gsd" für Deutsch, ".gse" für Englisch). Im Gegensatz dazu nutzt PROFINET XML als Datenbeschreibungssprache, die eine Datenstruktur und eine Vielzahl von Sprachen unterstützt. Die PROFINET GSD-Datei wird als "GSDML" bezeichnet, da sie im XML-Format beschrieben wird und die Dateierweiterung "xml" ist. Für den Stellungsregler ist die Gerätestammdatei wie folgt aufgebaut:

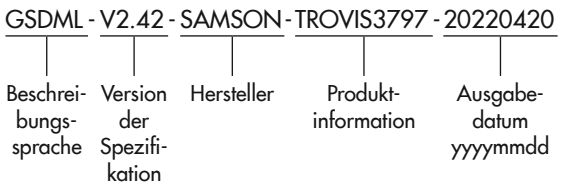

#### Gerätebeschreibungsdatei

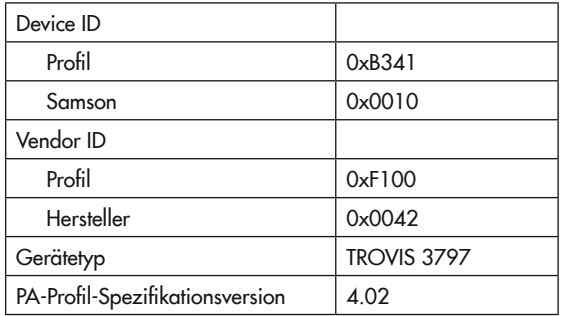

Die Gerätetreibersoftware (GSD/FDI Package) kann auf www.samsongroup.com bezogen werden ( $\blacktriangleright$  [www.samsongroup.com](https://www.samsongroup.com/de/downloads/software-treiber/geraeteintegration/) > Downloads > Software & Treiber > Geräteintegrationen > [3797](https://www.samsongroup.com/de/downloads/software-treiber/geraeteintegration/)).

### *Info*

SAMSON unterstützt Bedientools von verschiedener Herstellern (z. B. ABB, Siemens). Darüber hinaus kann auch die SAMSON-Bedienoberfläche *TROVIS-VIEW genutzt werden. Sie steht kostenfrei unter www.samsongroup.com (*u *[www.samsongroup.com > Downloads >](https://www.samsongroup.com/de/downloads/software-treiber/trovis-view/)  [Software & Treiber > TROVIS-VIEW\)](https://www.samsongroup.com/de/downloads/software-treiber/trovis-view/) zur Verfügung.*

### 6.5 Erstinbetriebnahme

 $\rightarrow$  Über ein geeignetes Inbetriebnahmetool Gerätename und IP-Adresse für den Stellungsregler vergeben.

Als Inbetriebnahmetool kann das entsprechende Tool des Leitsystems oder eigenständige Tools wie Siemens PRONETA (vgl. Kap. [6.5.1](#page-99-0)) oder die SAMSON-Bedienoberfläche TROVIS-VIEW verwendet werden.

 $\rightarrow$  Stellungsregler mit seinem Gerätenamen und seiner IP-Adresse in das Leitsystem integrieren.

#### Bedienung

- → Unter Verwendung des Profils oder der zur Verfügung gestellten Gerätebeschreibungsdatei (GSD) eine Modulauswahl treffen. Es kann aus folgenden Actuator-Function-Block-Modulen gewählt werden:
	- − SP\_SETPOINT
	- − SETPOINT + CHECK\_BACK
	- − SETPOINT + READBACK + POS\_D
	- SETPOINT + READBACK + POS\_D + CHECK\_BACK
- $\rightarrow$  Mit einem Integrationstool oder dem Initialisierungstaster am Stellungsregler (vgl. Kap. [6.2](#page-91-0)), Stellungsregler initialisieren.

#### *Info*

Um den Stellungsregler mit einem Integrationstool wie ABB FIM oder Siemens PDM konfi*gurieren zu können, muss das FDI-Paket installiert sein.*

Nach erfolgreicher Initialisierung ist der Stellungsregler betriebsbereit. Der erste Sollwert kann nun über den Parameter Sollwert und einem Sollwertstatus "Good - ok" vorgegeben werden.

## <span id="page-99-0"></span>6.5.1 Inbetriebnahme mit Siemens PRONETA

 $\rightarrow$  Netzwerkadapter zum gewünschten IP-Bereich wählen.

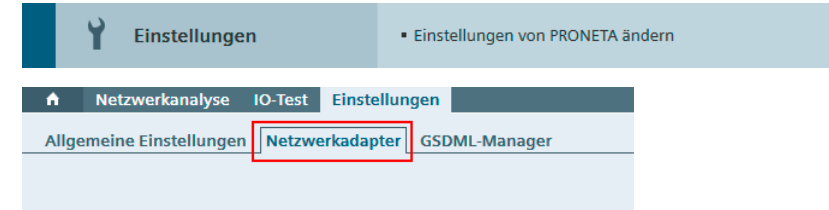

→ Einstieg zum Auffinden des Stellungsreglers über die MAC-Adresse über die Option "Netzwerkanalyse" aufrufen.

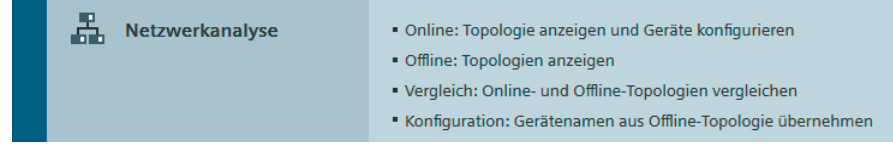

#### $\rightarrow$  Scan starten.

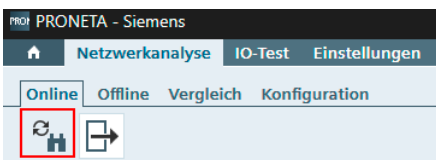

Nach dem Scan werden alle Geräte, die sich im Netzwerk befinden, angezeigt.

→ Den Stellungsregler markieren und mit der rechten Maustaste die Option "Netzwerkparameter setzen" wählen.

### $\hat{V}$  Tipp

*Die Spalte MAC-Adresse kann sortiert werden, um die MAC-Adresse des Stellungsreg*lers schneller zu finden (SAMSON-Geräte beginnen immer mit 00:e0:99).

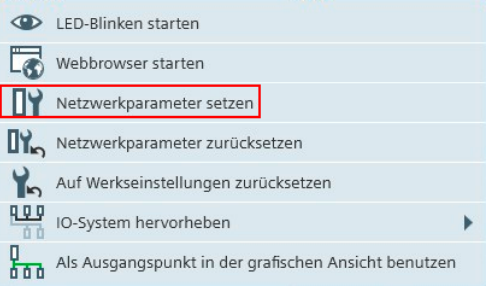

 $\rightarrow$  Gerätename und IP-Adresse eingeben.

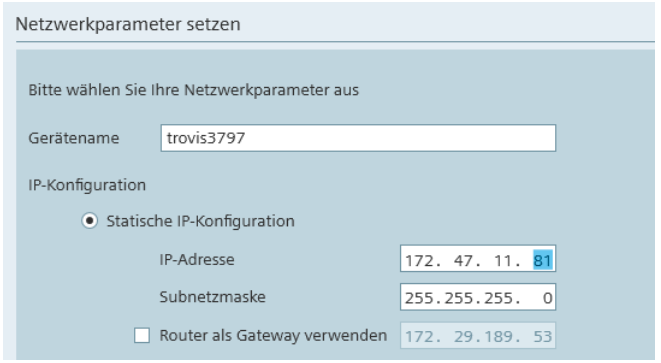

Der Stellungsregler ist nun betriebsbereit und kann in die SPS eingebunden werden.

### 6.6 Diagnose

## 6.6.1 Profildiagnosemeldungen

Die Profildiagnosemeldungen stellen detaillierte Informationen über den Stellungsregler, bitweise codiert, zur Verfügung. Sie ermöglichen das Setzen von Diagnose-Flags, die in der NAMUR-Empfehlung NE 107 spezifiziert sind und allgemeine Gerätediagnosen. Die gerätetypspezifischen Diagnosen sind dem jeweiligen Transducer-Block (Modul/Submodul) zugeordnet, der den Gerätetyp hauptsächlich charakterisiert.

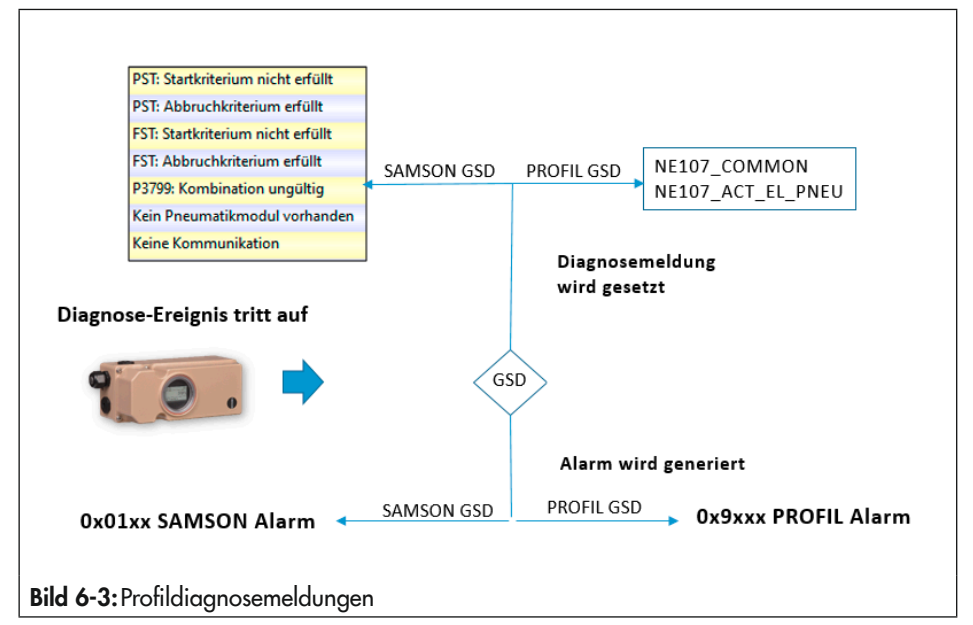

Kommt es im Stellungsregler zu einem Diagnoseereignis wird entsprechend der verwendeten GSD ein Diagnosealarm gesetzt:

- − Unter Verwendung des GSD-Profils wird nur eine generische Diagnosemeldung (NE107\_ COMMON und NE107\_ACT\_ EL\_PNEU) und ein entsprechender Diagnosealarm gesetzt.
- − Unter Verwendung der herstellerspezifischen SAMSON-GSD, wird detaillierte Diagnosemeldung und ein entsprechender Diagnosealarm gesetzt.

| Octet | Bit            | <b>Profinet Channel Error Number</b> | Meldung                          |
|-------|----------------|--------------------------------------|----------------------------------|
|       | 3              | 0x9003                               | Fehler im Sensorelement          |
|       | $\overline{A}$ | 0x9004                               | Fehler im Aktorelement           |
|       | 6              | 0x9006                               | Parametrierfehler                |
|       |                | 0x9001                               | Fehler in der Auswerteelektronik |
| 3     | 3              | 0x9013                               | Unzulässige Umgebungstemperatur  |
| 3     | 6              | 0x9016                               | Hilfsmedium fehlt                |
|       | 4              | 0x901C                               | Kommunikation gestört            |

Tabelle 6-4: Alarme NE107\_COMMON

Tabelle 6-5: Alarme NE107\_ACT\_ EL\_PNEU

| Octet | <b>Bit</b>     | <b>Profinet Channel Error Number</b> | Meldung                                                 |
|-------|----------------|--------------------------------------|---------------------------------------------------------|
| 1     | $\overline{2}$ | 0x925A                               | Zuluftdruck außerhalb Spezifikation                     |
| 2     | 4              | 0x9278                               | Veränderte Reibung                                      |
| 3     | 3              | 0x926B                               | Stellungsregler-Temperatur außerhalb Spezifika-<br>tion |
| 3     | 5              | 0x926D                               | Fehler in der pneumatischen Einheit                     |
| 5     | $\overline{2}$ | 0x927A                               | Bleibende Regelabweichung                               |
| 5     | 3              | 0x927B                               | Unzulässige dynamische Belastung                        |
| 5     | 4              | 0x927C                               | Montagefehler                                           |
| 6     | 5              | 0x9285                               | Statusmeldung über Betriebsart                          |
| 6     | 6              | 0x9286                               | Histogramm für Ventilposition                           |
| 6     | 7              | 0x9287                               | Null- und Endpunktverschiebung                          |
| 7     | 1              | 0x9289                               | Auswertung interner Signale                             |
| 7     | 4              | 0x928C                               | Wegzähler Wegintegral                                   |
| 7     | 5              | 0x928D                               | Sprungantwort-Diagnose                                  |
| 3     | 6              | 0x926E                               | Wegerfassung fehlerhaft                                 |

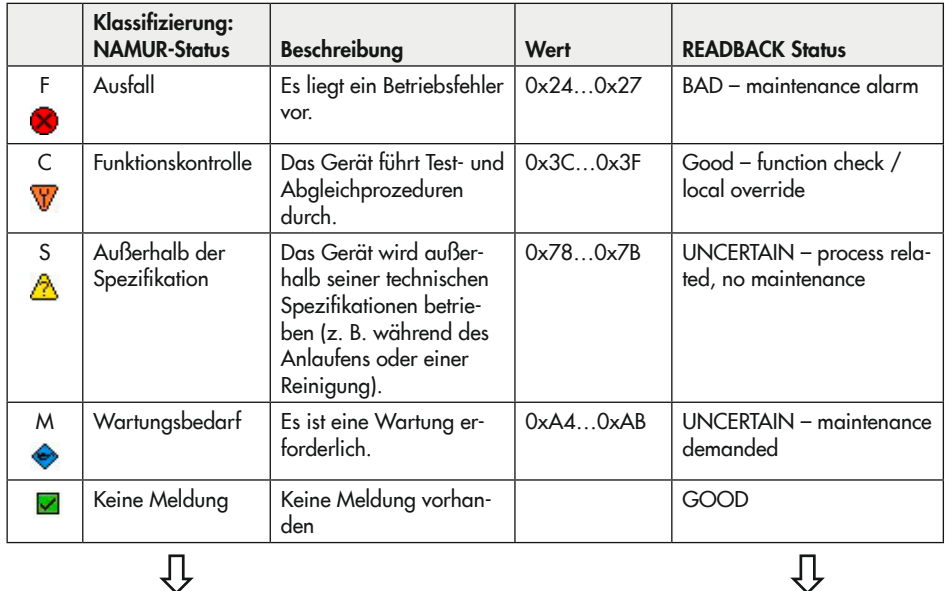

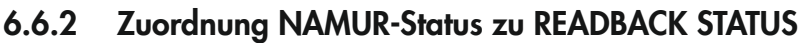

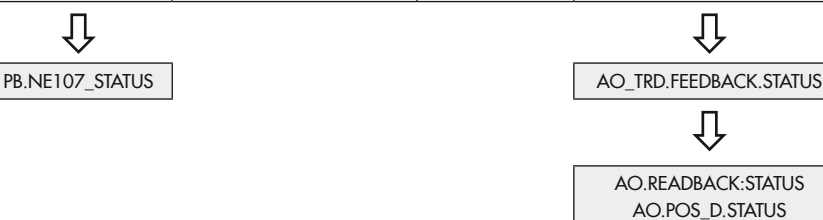

## 6.6.3 Alarme

Alarme sind sehr hilfreich für die 0,1 % der Kommunikationsbedürfnisse, die in dem vordefinierten zyklischen Format nicht bewältigt werden können. Sie sind ereignisgesteuert, was bedeutet, dass ein PROFINET-Gerät sie nur senden wird, wenn ein Ereignis auftritt, das der PROFINET-Controller wissen muss.

Alarme werden vom Stellungsregler beim Aufreten eines Fehlzustands aktiviert und nach der Behebung der Ursache automatisch wieder deaktiviert. Eine Diagnosemeldung löst nur dann einen Alarm über PROFINET aus, wenn ihr NAMUR-Status ungleich "Good" ist.

Wenn der Alarm über PROFINET übertragen wird, müssen folgende Informationen enthalten sein:

- − Severity
- − ChannelErrorType
- − Qualifier

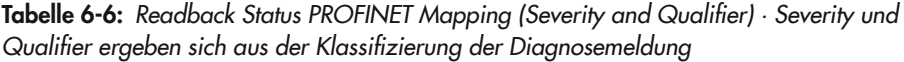

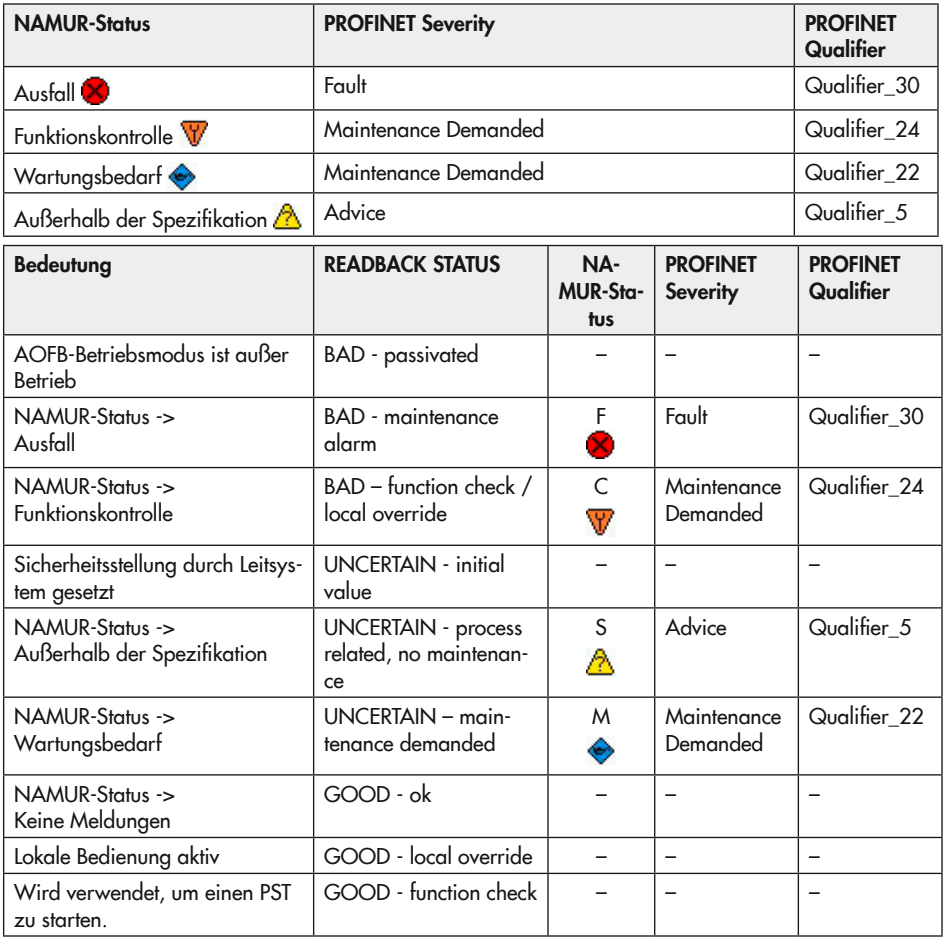

Tabelle 6-7: *Severity*

| Severity             | <b>Bedeutung</b>                                                                        |
|----------------------|-----------------------------------------------------------------------------------------|
| Fault                | sofortiges Handeln, der Kanal funktioniert nicht mehr                                   |
| Maintenance demanded | schnellstmögliche Wartung                                                               |
| Maintenance required | Wartung sollte in naher Zukunft durchgeführt werden                                     |
| Advice               | Normalbetrieb, der Prozess liefert jedoch einen Hinweis für<br>den Benutzer             |
| Good                 | Normalbetrieb, dies wird durch das Fehlen einer der oben<br>genannten Angaben angezeigt |

Tabelle 6-8: *Process Value Status*

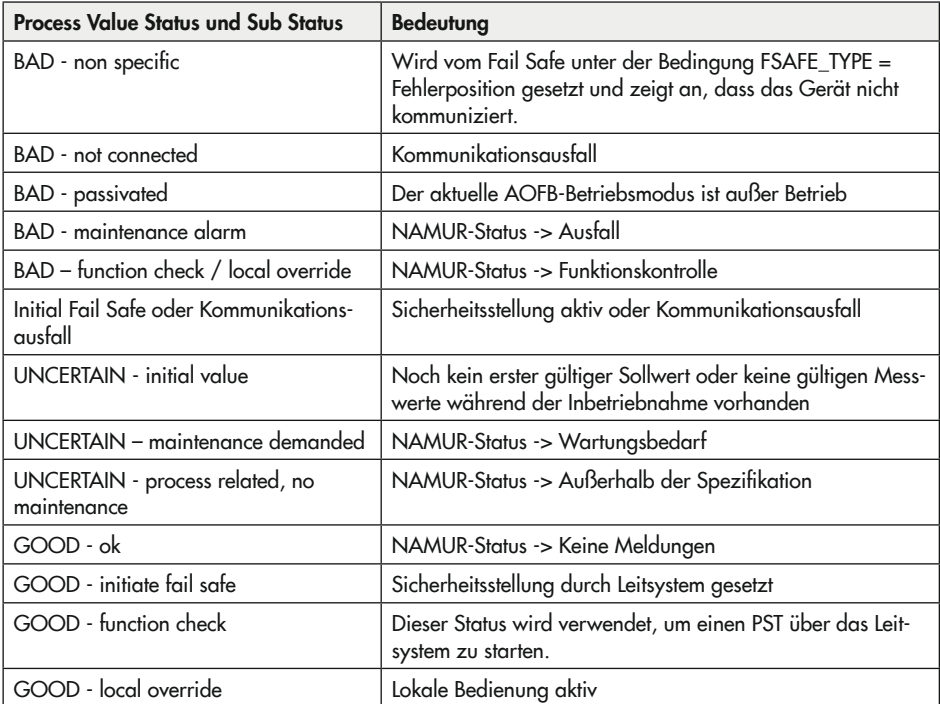

Diese Status gelten nur für zyklisch ausgetauschte Parameter, die vom Leitsystem geschrieben werden.

#### SP

BAD – XXX (Status gleich BAD, unabhängig vom Sub-Status) UNCERTAIN – Initial Value GOOD – initiate fail safe GOOD – function check

Diese Status gelten nur für interne Prozessparameter, die an das Ventil weitergeleitet und dort verbraucht werden.

#### OUT und POSITIONING VALUE

BAD – non specific BAD – passivated UNCERTAIN – substitute set GOOD – ok GOOD – local override

#### READBACK und POS\_D

BAD – passivated BAD – maintenance alarm BAD – function check / local override UNCERTAIN – initial value UNCERTAIN – process related, no maintenance UNCERTAIN – maintenance demanded GOOD – ok GOOD – local override GOOD – function check

#### Bedienung

 $\overline{\phantom{a}}$ 

#### FEEDBACK\_VALUE und SIMULATE\_ STATUS

BAD – maintenance alarm UNCERTAIN – process related, no maintenance UNCERTAIN – maintenance demanded BAD – function check / local override GOOD – ok GOOD – local override 1) GOOD – function check

1) "GOOD – local override" gilt nicht für den Parameter SIMULATE\_STATUS.

### 6.7 Schreibschutz

Der Schreibschutz legt fest, ob die Ausführung oder Änderung von Parametern blockiert wird. Abhängig von den Kommunikationsmethoden sind die folgenden Schreibschutzoptionen vorgesehen:

- − Lokale Bedienung gesperrt (Sonderregeln siehe ID 48313)
- − Buskommunikation gesperrt (Sonderregelungen siehe ID 134920)

Je nach eingestelltem Schreibschutz sind die Bedingungen für die Änderung von Parametern zu beachten, vgl. Kap. [6.7.1](#page-107-0) bis [6.7.3](#page-108-0).

### <span id="page-107-0"></span>6.7.1 Schreibschutz Buskommunikation

Der Parameter "Schreibschutz" dient dazu, den Schreibzugriff auf Parameter über die Buskommunikation zu schützen. Dieser Parameter ist somit nur über die Vor-Ort-Bedienung (8.40.5) oder TROVIS-VIEW (per serieller Schnittstelle) schreibbar.

Aus folgenden drei Schreibschutzarten kann gewählt werden:

− Hardware Schreibschutz

Alle Parameter die über die zyklische Kommunikation zugreifen, sind von dem Schreibschutz nicht betroffen.

- − Hardware Schreibschutz mit Ausnahmen Auch bei dieser Einstellung sind alle Parameter außer die über die zyklische Kommunikation zugreifen betroffen, mit Ausnahme der folgenden Parameter:
	- − Target Mode (AOFB)
	- − Gewünschte Betriebsart
- − OUT
- − In der Betriebsart "MAN" kann ein Sollwert vorgegeben werden.
- − In der Betriebsart Steuerung kann ein Sollwert vorgegeben werden.

− Passwort Schreibschutz

Diese Einstellung ist identisch mit der von "Hardware Schreibschutz", nur dass die Deaktivierung dieses Schreibschutzes erst nach Eingabe des korrekten Passworts möglich ist (vgl. auch Kap. [6.7.3](#page-108-0), Parameter "Passwort-Konfiguration")

# 6.7.2 Schreibschutz Vor-Ort-Bedienung

Über den Parameter "Passwort aktivieren" wird die Vor-Ort-Bedienung über eine vierstellige PIN geschützt.

Die Freigabe für die Vor-Ort-Bedienung im Menü 'Benutzerebene' [6] ist bei aktivem Vor-Ort-Schreibschutz gesperrt und kann nur über die PIN freigeschaltet werden. Wird die korrekte PIN über die Vor-Ort-Bedienung eingegeben, gilt die Freigabe für 10 Minuten, nach Ablauf dieser Zeit wird die Vor-Ort-Bedienung automatisch wieder gesperrt. Wird die PIN dreimal falsch eingegeben, ist die PIN-Eingabe für die nächsten 10 Minuten gesperrt.

Sollte die Buskommunikation länger als 30 Sekunden ausfallen, wird die Vor-Ort-Bedienung automatisch freigeben.

# <span id="page-108-0"></span>6.7.3 Passwort-Konfiguration

Über diesen Parameter kann das Passwort geändert werden.

Das neue Passwort ist sofort gültig. Jeder Anwender sollte ein eigenes Passwort vergeben. Das Default-Passwort lautet "1234".

# 7 Inbetriebnahme und Konfiguration

Die in diesem Kapitel beschriebenen Arbeiten dürfen nur durch Fachpersonal durchgeführt werden, das der jeweiligen Aufgabe entsprechend qualifiziert ist.

## **!** WARNUNG

### *Quetschgefahr durch bewegliche Antriebs- und Kegelstange am Ventil!*

- > Nicht ins Joch greifen, solange die pneumatische Hilfsenergie am Stellungsregler wirk*sam angeschlossen ist.*
- Î *Lauf der Antriebs- und Kegelstange nicht durch Einklemmen von Gegenständen im Joch behindern.*

Vor der Inbetriebnahme folgende Bedingungen sicherstellen:

- − Der Stellungsregler ist vorschriftsmäßig montiert.
- − Pneumatischer und elektrischer Anschluss sind vorschriftsmäßig hergestellt.

Wird der Stellungsregler nach Auslieferung zum ersten Mal in Betrieb genommen, startet das Gerät nach Anschluss der elektrischen Hilfsenergie mit dem Assistenten (Wizard). In diesem Startmenü werden Leserichtung des Displays und Menüsprache (bei Erstinbetriebnahme Englisch) eingestellt. Die Leserichtung des Displays ist abhängig von der Anbaulage (Position der Pneumatikmodule rechts oder links vom Display).

1. **(B)** drehen: Leserichtung des Displays festlegen: Anbaulage mit Pneumatikmodulen rechts oder links vom Display.

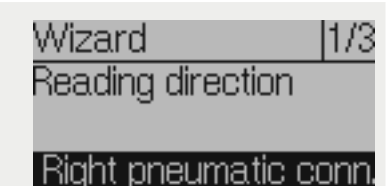

- 2. <sup>2</sup> 2x drücken: Leserichtung bestätigen.
- 3. **B** drehen: Menüsprache wählen.
- 4. **3x** drücken: Menüsprache bestätigen.
- $\rightarrow$  Anschließend wechselt das Display in die Hauptansicht.
- → Wählt man im Assistenten ESC, hat man die Möglichkeit, über die Auswahl von vor (>) und zurück (<) durch die Seiten des Assistenten 1/3 (Anbaulage), 2/3 (Sprache) und 3/3 (Assistenten beenden) zu navigieren oder den Assistenten abzubrechen.
- → Nach fünf Minuten ohne Bedienhandlung wechselt der Stellungsregler zur Hauptansicht.

#### Reihenfolge für die Inbetriebnahme:

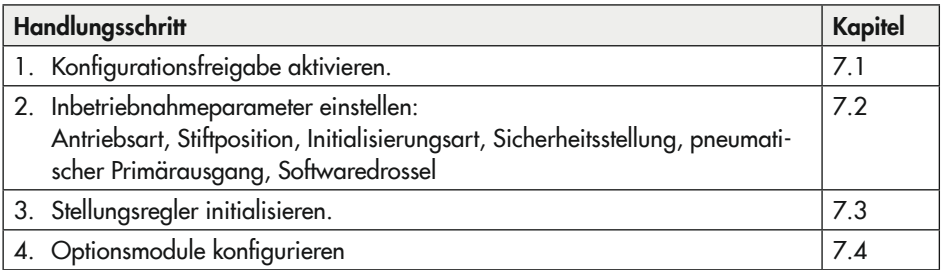

# <span id="page-111-0"></span>7.1 Konfigurationsfreigabe aktivieren

Eine nicht aktive Konfigurationsfreigabe ist durch das Symbol **a** erkennbar.

- 1.  $\circledast$  drücken (bei angezeigtem Startbildschirm), um ins 'Hauptmenü' zu wechseln.
- 2. **B** drehen, bis' Benutzerebene [6]' erscheint.
- 3. **(B)** drücken und dann drehen, bis "Vor Ort: Schreiben" erscheint.
- 4. **(R)** drücken, um zu bestätigen.
- 5. **(\*)** 2 s gedrückt halten, um zum Startbildschirm zurückzukehren.
- $\rightarrow$  Konfigurationsfreigabe ist aktiv, wenn das  $\Box$ -Symbol nicht mehr angezeigt wird.

Die Konfigurationsfreigabe verfällt nach 5 Minuten ohne Bedienhandlung.

# <span id="page-111-1"></span>7.2 Inbetriebnahmeparameter einstellen

Die in diesem Kapitel aufgeführten Inbetriebnahmeparameter werden im Menü 'Inbetriebnahme' eingestellt. Zum Öffnen des Menüs 'Inbetriebnahme' wie folgt vorgehen:

- 1. Konfigurationsfreigabe aktivieren, vgl. Kap. [7.1](#page-111-0)
- 2. drücken (bei angezeigtem Startbildschirm), um ins 'Hauptmenü' zu wechseln.
- 3. drehen, bis 'Inbetriebnahme [7]' erscheint.
- 4. **(A)** drücken, um ins Menü 'Inbetriebnahme' zu gelangen.

# 7.2.1 Antriebsart

Es kann zwischen drei Parametern gewählt werden:

- − Hubantrieb
- − Schwenkantrieb
- − Hubantrieb (Experte), mit voneinander unabhängigen Einstellmöglichkeiten für Stiftposition und Nennbereich
- 1.  $\circledast$  drehen (innerhalb des Menüs 'Inbetriebnahme [7]'), bis 'Antrieb [7.1]' erscheint.
- 2. **(\*)** drücken, dann drehen und die vorliegende Antriebsart einstellen.
- 3. **+ drücken**, um Auswahl zu bestätigen.

# 7.2.2 Betrieb an kleinen Antrieben

Für den Betrieb an kleinen Antrieben muss vorab das "Kleines Antriebsvolumen" ausgewählt werden. Die Einstellung erfolgt in der Vor-Ort Bedienung unter Menüpunkt 7.2 oder über die Integration. Mit der Einstellung für kleine Antriebe wird eine spezielle Initialisierungsroutine gefahren, die den Stellungsregler auf das kleinere Antriebsvolumen abstimmt.

- 1. **(A)** drehen (innerhalb des Menüs 'Inbetriebnahme [7]'), bis 'Kleines Antriebsvolumen (≤0,36) [7.2]' erscheint.
- 2. **(\*)** drücken, dann drehen und "Ja" einstellen.
- 3. **W** drücken, um Auswahl zu bestätigen.

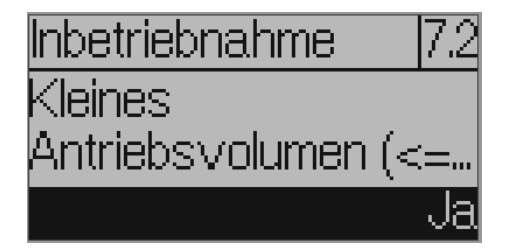

#### Einstellung in TROVIS-VIEW

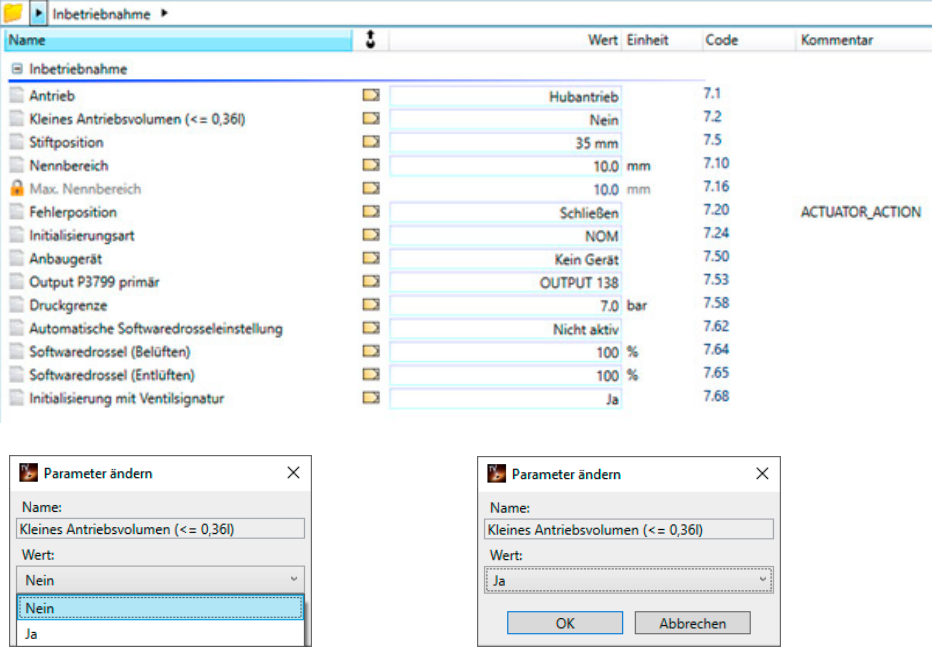

# 7.2.3 Stiftposition

Die Einstellmöglichkeiten sind abhängig von der eingestellten Antriebsart:

- − bei Hubantrieb: 'Stiftposition [7.2]': "Keine", 17, 25, 35, 50, 70, 100, 200 oder 300 mm
- − bei Schwenkantrieb: 'Stiftposition [7.3]': 90° und "Kein Hebel"
- − bei Hubantrieb (Experte): 'Stiftposition [7.4]': 10 bis 655 mm
- 1. <sup>(2)</sup> drehen (innerhalb des Menüs 'Inbetriebnahme [7]'), bis 'Stiftposition [7.2/7.3/7.4]' erscheint.
- 2.  $\circledast$  drücken, dann drehen und Stiftposition entsprechend der Anbausituation einstellen.
- 3. **&** drücken, um Auswahl zu bestätigen.

## *Info*

*Für die Initialisierungsarten NOM und SUB ist die Eingabe einer Stiftposition erforderlich,*  vgl. Kap. [7.2.5](#page-114-0)*.*

# 7.2.4 Nennbereich

Der mögliche Einstellbereich ist abhängig von der eingestellten Stiftposition.

- 1.  $\circledR$  drehen (innerhalb des Menüs 'Inbetriebnahme [7]'), bis 'Nennbereich [7.10/7.11/7.12]' erscheint.
- 2.  $\circledast$  drücken, dann drehen und Nennbereich einstellen.
- 3. **B** drücken, um Auswahl zu bestätigen.

## *Info*

*Ist keine Stiftposition eingestellt, steht der Menüpunkt 'Nennbereich' nur bei 'Antriebsart'*  "Hubantrieb (Experte)" zur Verfügung.

# <span id="page-114-0"></span>7.2.5 Initialisierungsart

Bei der Initialisierung passt sich der Stellungsregler optimal an die Reibungsverhältnisse und den Stelldruckbedarf des Stellventils an. Art und Umfang des Selbstabgleichs werden von der eingestellten Initialisierungsart bestimmt. Folgende Initialisierungsarten stehen zur Verfügung:

### *MAX*: Maximalbereich

Der Stellungsregler ermittelt den Hub/Drehwinkel des Drosselkörpers von der Schließstellung bis zum gegenüberliegenden Anschlag und übernimmt diesen Hub/Drehwinkel als Arbeitsbereich von 0 bis 100 %.

### *NOM*: Nennbereich · Initialisierungsart für alle Durchgangsventile

Der genaue Ventilhub kann durch den kalibrierten Aufnehmer sehr genau gemessen werden. Der Stellungsregler testet beim Initialisierungsvorgang, ob das Stellventil in der Lage ist, den angegebenen Nennbereich (Hub oder Winkel) kollisionsfrei zu durchfahren. Ist dies der Fall, wird der angegebene Nennbereich als Arbeitsbereich übernommen.

### *MAN*: Manuell gewählte Endlagen · Initialisierungsart für Durchgangsventile

Vor Auslösen der Initialisierung ist das Stellventil von Hand in die Endlagen zu fahren. Der Stellungsregler errechnet aus den beiden angefahrenen Stellungen den Differenzweg/-winkel und übernimmt ihn als Arbeitsbereich. Diese Initialisierungsart kann nur gestartet werden, wenn sich die Ventilposition in den Endlagen unterscheidet und der Stellungsregler noch nicht initialisiert ist.

### *SUB*: Ersatzabgleich · Zum Austausch eines Stellungsreglers bei laufendem Anlagenbetrieb

Ein vollständiger Initialisierungslauf dauert mehrere Minuten und bedingt ein mehrmaliges Verfahren des Ventils durch den gesamten Hubbereich. Beim Ersatzabgleich SUB werden die Regelparameter geschätzt und nicht durch den Initialisierungslauf ermittelt, sodass keine hohe stationäre Genauigkeit zu erwarten ist. Es sollte, wenn es die Anlage zulässt, immer eine andere Initialisierungsart gewählt werden.

Der Ersatzabgleich wird gewählt, um einen Stellungsregler im laufenden Anlagenbetrieb auszutauschen. Dazu wird das Stellventil üblicherweise in einer bestimmten Stellung mechanisch festgeklemmt oder durch ein extern auf den Antrieb geführtes Drucksignal pneumatisch verblockt. Die Blockierstellung sorgt dafür, dass die Anlage bei dieser Ventilstellung weiter betrieben werden kann. Blockierstellung kann auch die Sicherheitsstellung sein, wenn dieser Zustand für die Überbrückungsphase von Vorteil ist.

Wenn der Ersatz-Stellungsregler bereits initialisiert ist, vor der Neuinitialisierung einen Reset durchführen, vgl. Kap. "Betrieb".

#### Einstellen der Initialisierungsarten *MAX* und *NOM*:

- 1. **(\*)** drehen (innerhalb des Menüs 'Inbetriebnahme [7]'), bis 'Initialisierungsart [7.24]' erscheint.
- 2.  $\circledast$  drücken, dann drehen und Initialisierungsart MAX oder NOM einstellen.
- 3. **B** drücken, um Auswahl zu bestätigen.

## *Info*

*Für die Initialisierungsart NOM und ist die Eingabe einer Stiftposition erforderlich.*

#### Einstellen der Initialisierungsart *MAN*:

## *Info*

*Bei der Einstellung MAN kann die Initialisierung nur gestartet werden, wenn sich die Ventilposition in den Endlagen unterscheidet und der Stellungsregler noch nicht initialisiert ist.*

- 1.  $\circledast$  drehen (innerhalb des Menüs 'Inbetriebnahme [7]'), bis 'Initialisierungsart [7.24]' erscheint.
- 2.  $\circledast$  drücken, dann drehen und Initialisierungsart MAN einstellen.
- 3. **B** drücken, um Auswahl zu bestätigen.
- 4. **&** drehen, bis 'Sollwert (Steuerung) [7.28]' erscheint.
- 5. **(\*)** drücken, dann drehen, um das Ventil in die gewünschte erste Endlage zu verfahren, dazu den Wert im Bereich von –90 bis 90° einstellen.
- 6. **W** drücken, um den Wert (erste Endlage) zu bestätigen.
- 7. <sup>2</sup> drehen, bis 'Ventilposition 1 übernehmen [7.29]' erscheint.
- 8. **(A)** drücken, um die zuvor eingestellte erste Endlage als Ventilposition 1 zu übernehmen.
- 9. **(A)** drehen, bis 'Sollwert (Steuerung) [7.28]' erscheint.
- 10. <sup>(24</sup>) drücken, dann drehen, um das Ventil in die gewünschte zweite Endlage zu verfahren, dazu den Wert im Bereich von –90 bis 90° einstellen.
- 11. <sup>2</sup> drücken, um den Wert (zweite Endlage) zu bestätigen.
- 12. **Some** drehen, bis 'Ventilposition 2 übernehmen [7.31]' erscheint.
- 13. <sup>3</sup> drücken, um die zuvor eingestellte zweite Endlage als Ventilposition 2 zu übernehmen.

#### Einstellen der Initialisierungsart *SUB:*

## *Info*

*Die Initialisierungsart SUB ist ein Ersatzabgleich, der gewählt werden kann, um einen Stellungsregler im laufenden Anlagenbetrieb auszutauschen. Hierbei werden die Regelparameter geschätzt und nicht durch den Initialisierungslauf ermittelt, sodass keine hohe stationäre* 

#### Inbetriebnahme und Konfiguration

*Genauigkeit zu erwarten ist. Es sollte, wenn es die Anlage zulässt, immer ein anderer Initialisierungsmodus gewählt werden.*

*Bei der Einstellung SUB kann die Initialisierung nur gestartet werden, wenn der Stellungsregler noch nicht initialisiert ist.*

- 1. Aktuelle Ventilposition in % notieren.
- 2. <sup>3</sup> drehen (innerhalb des Menüs 'Inbetriebnahme [7]'), bis 'Initialisierungsart [7.24]' erscheint.
- 3.  $\circledast$  drücken, dann drehen und Initialisierungsart **SUB** einstellen.
- 4. **+ drücken**, um Auswahl zu bestätigen.
- 5.  $\bullet$  drehen, bis 'Stiftposition [7.2/7.3/7.4]' erscheint.
- 6. drücken, dann drehen und Stiftposition entsprechend der Anbausituation einstellen.
- 7. **B** drücken, um Auswahl zu bestätigen.
- 8. **(A)** drehen, bis 'Nennbereich [7.10/7.11/7.12]' erscheint.
- 9. drücken, dann drehen und Nennbereich des Antriebs einstellen.
- 10. **W** drücken, um Auswahl zu bestätigen.
- 11. **H** drehen, bis 'Aktuelle Ventilposition [7.35]' erscheint.
- 12. <sup>(24)</sup> drücken, dann drehen und die aktuelle Ventilposition in % (vgl. Punkt 1) einstellen, in der sich das verblockte Ventil gerade befindet.
- 13. **B** drehen, bis 'Drehrichtung [7.36]' erscheint.

14. <sup>(26</sup> drücken, dann drehen und die Drehrichtung so einstellen, dass die Drehrichtung des Hebels mit der Schließrichtung des Ventils übereinstimmt.

### Beispiel:

Das Ventil schließt, wenn die Kegelstange nach unten fährt, der Hebel des Stellungsreglers dreht sich bei dieser Bewegung gegen den Uhrzeigersinn (Blickrichtung auf das Display, Pneumatikmodul rechts).

 $\rightarrow$  Einstellung: Linksdrehend

## *Info*

*Nachdem eine SUB-Initialisierung durchgeführt wurde, können die Regelparameter einge*stellt werden ('Konfiguration [8]'/'Regelparameter [8.4]', vgl. Anhang A).

# 7.2.6 Sicherheitsstellung

Unter Berücksichtigung des Ventiltyps und der Wirkrichtung des Antriebs ist die Sicherheitsstellung zuzuordnen:

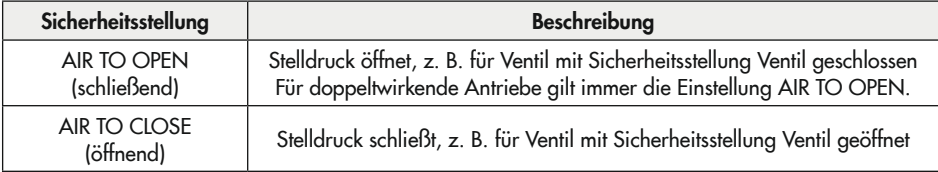

- 1. **(A)** drehen (innerhalb des Menüs 'Inbetriebnahme [7]'), bis 'Sicherheitsstellung [7.20]' erscheint.
- 2. (\*) drücken, dann drehen und Sicherheitsstellung "AIR TO OPEN" oder "AIR TO CLOSE" einstellen.
- 3. **B** drücken, um Auswahl zu bestätigen.

Zur Kontrolle: Nach erfolgreicher Initialisierung muss das Display des Stellungsreglers in der Schließstellung des Ventils 0 % anzeigen.

# 7.2.7 Pneumatischer Primärausgang

Es muss festgelegt werden, auf welches pneumatische Signal die Diagnose bzw. die Ventilsignatur bezogen werden soll. Standardmäßig ist OUTPUT 138 eingestellt.

- 1. **(\*)** drehen (innerhalb des Menüs 'Inbetriebnahme [7]'), bis 'Output P3799 primär [7.53]' erscheint.
- 2. <sup>2</sup> drücken, dann drehen, um "OUTPUT 138" oder "OUTPUT 238" zuzuweisen.
- 3. **B** drücken, um Auswahl zu bestätigen.

# 7.2.8 Softwaredrossel

## *Info*

*Werden nach der Initialisierung die Einstellungen der Softwaredrossel verändert, ist eine erneute Initialisierung erforderlich.*

## $\sqrt{2}$  Tipp

*SAMSON* empfiehlt, die Softwaredrossel bei Antrieben mit einer Membranfläche ≤240 cm² für Be- und Entlüften auf einen Wert von 50 % einzustellen.

#### Stellungsregler mit Pneumatikmodul-Kombination P3799-0001, P3799-0002, P3799- 0003 und P3799-0004

Wenn im Stellungsregler die Pneumatikmodul-Kombinationen P3799-0003 und P3799-0004 verbaut sind, wird bei der Initialisierung die Luftleistung automatisch über die Softwaredrossel an die Größe des Antriebs angepasst.

## *Info*

*Wenn am Stellventil ein pneumatischer Volumenstromverstärker/Booster angebaut ist, muss die automatische Softwaredrosseleinstellung deaktiviert werden.*

Soll die Softwaredrossel von Hand eingestellt werden, wie folgt vorgehen:

- 1. **(B)** drehen (innerhalb des Menüs 'Inbetriebnahme [7]'), bis 'Automatische Softwaredrosseleinstellung [7.62]' erscheint.
- 2.  $\circledast$  drücken, dann drehen und "Nicht aktiv" einstellen.
- 3. **W** drücken, um Auswahl zu bestätigen.
- 4. **W** drehen, bis 'Softwaredrossel (Belüften) [7.64]' erscheint.
- 5. drücken, dann drehen und den Wert einstellen (25 bis 100 %).
- 6. drücken, um Auswahl zu bestätigen.
- 7.  $\circledast$  drehen, bis 'Softwaredrossel (Entlüften) [7.65]' erscheint.
- 8. <sup>8</sup> drücken, dann drehen und den Wert einstellen (25 bis 100 %).
- 9. **B** drücken, um Auswahl zu bestätigen.

### Stellungsregler mit zwei Pneumatikmodulen P3799-0001

Ist im Stellungsregler die Pneumatikmodul-Kombination P3799-0001 und P3799-0001 verbaut, erfolgt keine automatische Anpassung der Softwaredrossel. Das Regelverhalten bei kleinen Sprüngen kann nach der erfolgreichen Initialisierung des Stellungsreglers über ein händisches Verstellen der Softwaredrossel korrigiert werden. Dazu wie folgt vorgehen:

- 1.  $\circledast$  drehen (innerhalb des Menüs 'Konfiguration [8]'), bis 'Softwaredrossel (Belüften) [8.7.30]' erscheint.
- 2. <sup>(26</sup> drücken, dann drehen und den Wert einstellen (25 bis 100 %).
- 3. **(\*)** drücken, um Auswahl zu bestätigen.
- 4. **(A)** drehen, bis 'Softwaredrossel (Entlüften) [8.7.32]' erscheint.
- 5. **(\*)** drücken, dann drehen und den Wert einstellen (25 bis 100 %).
- 6. drücken, um Auswahl zu bestätigen.

Sollte die Luftlieferung für den Antrieb generell zu groß sein, so ist auf Steckplatz B das Pneumatikmodul P3799-0001 durch ein Pneumatikmodul P3799-0000 (Blindmodul) zu ersetzen.

#### Stellungsregler mit Pneumatikmodul-Kombination P3799-0002 und P3799-0003

Ist im Stellungsregler die Pneumatikmodul-Kombination P3799-0002 und P3799-0003 verbaut, erfolgt keine automatische Anpassung der Softwaredrossel. Das Regelverhalten bei

kleinen Sprüngen kann nach der erfolgreichen Initialisierung des Stellungsreglers über ein händisches Verstellen der Softwaredrossel korrigiert werden. Dazu wie folgt vorgehen:

- 1. **(A)** drehen (innerhalb des Menüs 'Konfiguration [8]'), bis 'Softwaredrossel (Belüften) [8.7.30]' erscheint.
- 2. <sup>(26</sup>) drücken, dann drehen und den Wert einstellen (25 bis 100 %).
- 3. **B** drücken, um Auswahl zu bestätigen.
- 4. **B** drehen, bis 'Softwaredrossel (Entlüften) [8.7.32]' erscheint.
- 5. **(R)** drücken, dann drehen und den Wert einstellen (25 bis 100 %).
- 6. drücken, um Auswahl zu bestätigen.

Sollte die Luftlieferung für den Antrieb generell zu groß sein, so ist der Hook-up zu ändern. Wenn dann keine Anbaugeräte (z. B. Volumenstromverstärker, Schnellentlüfter) mehr im Hook-up verbaut sind, ist in dem Stellungsregler die Pneumatikmodul-Kombination in zweimal P3799-0001 zu ändern.

# <span id="page-121-1"></span>7.2.9 Funktion "Externer Positionssensor"

## *Info*

*Dieses Kapitel ist nur relevant, wenn der Stellungsregler mit einem externen Positionssensor*  (Optionmodul [E] oder [Y]) ausgerüstet ist.

A Parameter 'Positionssensor' [8.10.40] auf "Extern" stellen.

# <span id="page-121-0"></span>7.3 Stellungsregler initialisieren

Sind alle Einstellungen gemäß Kap. [7.2](#page-111-1) vorgenommen worden, kann der Stellungsregler initialisiert werden.

## **!** *HINWEIS*

### *Störung des Prozessablaufs durch unzulässiges Verfahren des Antriebs/Ventils!*

→ Initialisierung nicht bei laufendem Prozess und nur bei geschlossenen Absperreinrichtun*gen vornehmen!*

## *Info*

Die Initialisierung kann über die Menüführung nur bei aktivierter Konfigurationsfreigabe ge*startet werden.*

Bei Stellungsreglern mit Drucksensoren kann nach einer erfolgreichen Initialisierung automatisiert eine Ventilsignatur aufgenommen werden. Dabei wird der Stelldruck in Abhängigkeit zur Ventilstellung aufgezeichnet und als Referenzwert im Stellungsregler gespeichert.

Nähere Informationen zur Ventilsignatur enthält die Bedienungsanleitung > EB 8389-4.

Die Funktion ist werksseitig aktiviert. Zum Ändern der Einstellung 'Initialisierung mit Ventilsignatur' wie folgt vorgehen:

- 1.  $\circledast$  drehen (innerhalb des Menüs 'Inbetriebnahme [7]'), bis 'Initialisierung mit Ventilsignatur [7.68]' erscheint.
- 2. **(\*)** drücken, dann drehen und "Ja" oder "Nein" wählen.
- 3. **W** drücken, um Auswahl zu bestätigen.

### Initialisierung starten:

- 1.  $\circledast$  drehen (innerhalb des Menüs 'Inbetriebnahme [7]'), bis 'Initialisierung starten [7.75]' erscheint.
- 2. **b** drücken, um die Initialisierung zu starten.
- 3. Warnmeldung mit OK bestätigen.
- 4. Warten, bis der Initialisierungsvorgang abgeschlossen ist.

Nach erfolgreicher Initialisierung verbleibt das Gerät im Menüpunkt 'Initialisierung starten [7.75]'.

- $\rightarrow$   $\circ$  2 s gedrückt halten, um ins 'Hauptmenü' zu wechseln.
- $\rightarrow$  erneut  $\circledast$  2 s gedrückt halten, um zum Startbildschirm zu wechseln.

Das Display zeigt die Ventilposition in % an. Der Stellungsregler befindet sich im Automatikbetrieb ( $\overline{C}$ ) Symbol), der NAMUR-Status ist OK (<a>
Konfigurationsfreigabe ist noch aktiv.

 $\rightarrow$  Der Stellungsregler ist nun betriebsbereit.

## $\forall$  Tipp

*Die Initialisierung kann auch durch Betätigen des Initialisierungstasters (INIT) gestartet werden.*

# <span id="page-123-0"></span>7.4 Optionsmodule konfigurieren

 $\rightarrow$  Parameter der Optionsmodule einstellen:

- [8.10.22] bis [8.10.24] für Slot C, vgl. Anhang A (Konfigurationshinweise)
- [8.10.32] bis [8.10.34] für Slot D , vgl. Anhang A (Konfigurationshinweise)
- $\rightarrow$  Weitere Einstellungen je nach eingebauten Optionsmodul vornehmen:
	- mechanische Grenzkontakte (Optionsmodul [M])
	- externer Positionssensor I und II (Optionsmodul [E] und [Y], vgl. Kap. [7.2.9](#page-121-1)

# 8 Betrieb

Die in diesem Kapitel beschriebenen Arbeiten dürfen nur durch Fachpersonal durchgeführt werden, das der jeweiligen Aufgabe entsprechend qualifiziert ist.

# **!** GEFAHR

### *Lebensgefahr durch Zündung einer explosionsfähigen Atmosphäre!*

- $\rightarrow$  Bei Arbeiten am Stellungsregler in explosionsfähiger Atmosphäre die EN 60079-14, VDE 0165 Teil 1 beachten.
- **→** Arbeiten am Stellungsregler in explosionsfähiger Atmosphäre nur durch Personen durch*führen lassen, die eine Ausbildung oder Unterweisung bzw. eine Berechtigung zum Arbeiten an explosionsgeschützten Geräten in explosionsgefährdeten Anlagen haben.*

## **!** WARNUNG

## *Quetschgefahr durch bewegliche Antriebs- und Kegelstange am Ventil!*

- → Nicht ins Joch greifen, solange die pneumatische Hilfsenergie am Stellungsregler wirk*sam angeschlossen ist.*
- Î *Vor Arbeiten am Stellungsregler pneumatische Hilfsenergie unterbrechen und verriegeln.*
- Î *Lauf der Antriebs- und Kegelstange nicht durch Einklemmen von Gegenständen im Joch behindern.*

Der Stellungsregler lässt sich bedienen, sobald die Tätigkeiten zur Montage und Inbetriebnahme abgeschlossen sind. Nach der Initialisierung wechselt der Stellungsregler in den Regelbetrieb (Automatikbetrieb).

# 8.1 Betriebsart wechseln

Am Stellungsregler können die nachfolgenden Betriebsarten eingestellt werden:

- − Automatikbetrieb: Der Stellungsregler befindet sich im Regelbetrieb und folgt dem Stellsignal, erkennbar am Symbol  $\blacksquare$ . Ist die Kommunikation zur Steuerung aktiv, wechselt das Symbol zu  $\rightleftarrows$ .
- − Sicherheitsstellung: Die pneumatischen Ausgänge des Stellungsreglers be- oder entlüften je nach Kombination der Pneumatikmodule, erkennbar am Symbol S.
- − Handbetrieb: Der Stellungsregler folgt dem 'Hand-Sollwert (MAN 3)', nicht dem Stellsignal. Der Handbetrieb ist erkennbar am Symbol ...

### Betrieb

#### Gewünschte Betriebsart einstellen:

- 1. **(\*)** drehen (bei angezeigtem Startbildschirm) bis 'Gewünschte Betriebsart [1]' erscheint.
- 2. (\*) drücken, dann drehen, um die gewünschte Betriebsart einstellen.
- 3. **+ drücken**, um Auswahl zu bestätigen.

## 8.2 Nullpunktabgleich durchführen

Bei Unstimmigkeiten in der Schließstellung, z. B. bei weich dichtenden Kegeln, kann es erforderlich werden, den Nullpunkt neu zu justieren. Beim Nullpunktabgleich fährt das Ventil einmal in die Schließstellung.

## **!** *HINWEIS*

### *Störung des Prozessablaufs durch unzulässiges Verfahren des Antriebs/Ventils!*

→ Nullpunktabgleich nicht bei laufendem Prozess und nur bei geschlossenen Absperrein*richtungen vornehmen!*

## *Info*

Bei einer Nullpunktverschiebung um mehr als 5 % ist ein Nullpunktabgleich nicht möglich.

- 1. **(A)** drehen (innerhalb des Menüs 'Inbetriebnahme [7]'), bis 'Nullpunktabgleich starten [7.76]' erscheint.
- 2. **(\*)** drücken, um den Nullpunktabgleich zu starten.
- 3. Warnmeldung mit OK bestätigen.
- 4. Warten, bis der Nullpunktabgleich abgeschlossen ist.

Nach erfolgreichem Nullpunktabgleich verbleibt das Gerät im Menüpunkt 'Nullpunktabgleich starten [7.76]'.

- $\rightarrow$   $\circledast$  2 s gedrückt halten, um ins 'Hauptmenü' zu wechseln.
- $\rightarrow$  erneut  $\circledast$  2 s gedrückt halten, um zum Startbildschirm zu wechseln.

# 8.3 Stellungsregler zurücksetzen (Reset)

Mit einem Reset besteht die Möglichkeit, den Stellungsregler auf die Standardeinstellung zurückzusetzen. Für das Zurücksetzen stehen im Stellungsregler TROVIS 3797 folgende Möglichkeiten zur Verfügung:

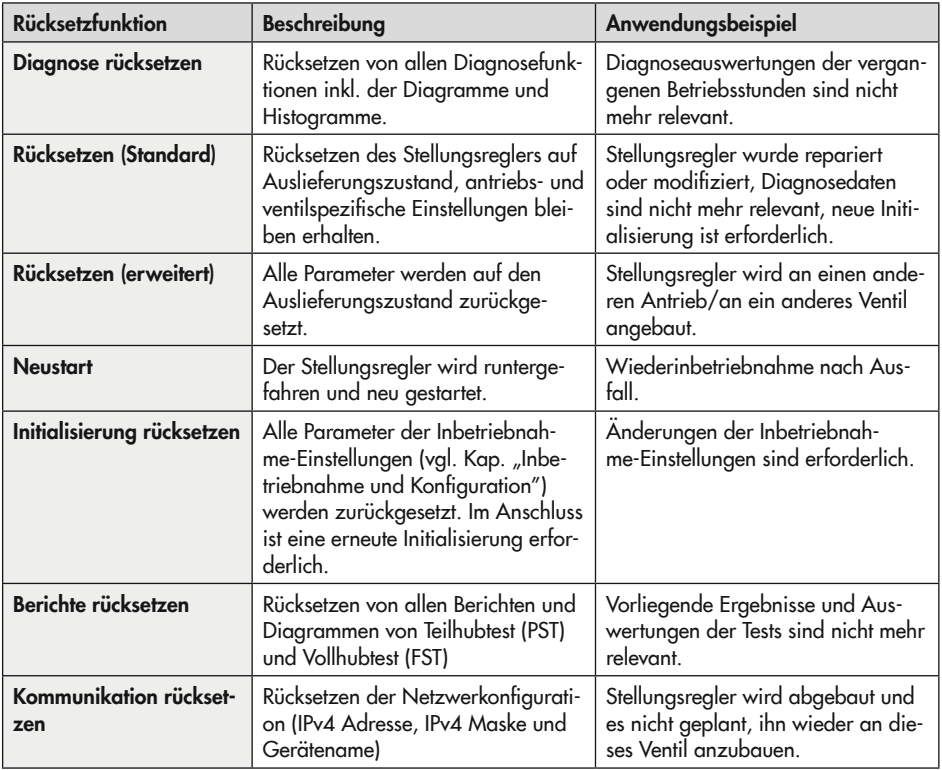

- 1.  $\circledast$  drehen (innerhalb des 'Hauptmenüs'), bis 'Rücksetzfunktionen [14]' erscheint.
- 2. **B** drücken, um ins Menü zu gelangen.
- 3. **+ drehen**, um eine Rücksetzfunktion zu wählen.
- 4. **(A)** drücken, um die Rücksetzfunktion auszuführen.
- 5. Warnmeldung mit OK bestätigen.
- 6. Warten, bis der Rücksetzvorgang beendet ist.

# 9 Störung

# **!** GEFAHR

#### *Lebensgefahr durch Zündung einer explosionsfähigen Atmosphäre!*

- **→** Bei Arbeiten am Stellungsregler in explosionsfähiger Atmosphäre die EN 60079- 14, VDE 0165 Teil 1 beachten.
- $\rightarrow$  Arbeiten am Stellungsregler in explosi*onsfähiger Atmosphäre nur durch Personen durchführen lassen, die eine Ausbildung oder Unterweisung bzw. eine Berechtigung zum Arbeiten an explosionsgeschützten Geräten in explosionsgefährdeten Anlagen haben.*

# **!** GEFAHR

*Berstgefahr des pneumatischen Antriebs verursacht durch Nutzung des Verblockmoduls!*

*Vor Arbeiten am Stellungsregler, Antrieb und an weiteren Anbaugeräten:* 

**→** Betroffene Anlagenteile und Antrieb *drucklos setzen. Auch Restenergien sind zu entladen.*

# **!** WARNUNG

*Quetschgefahr durch bewegliche Antriebsund Kegelstange am Ventil!*

- **→** Nicht ins Joch greifen, solange die pneu*matische Hilfsenergie am Stellungsregler wirksam angeschlossen ist.*
- **→** *Vor Arbeiten am Stellungsregler pneumatische Hilfsenergie unterbrechen und verriegeln.*

Î *Lauf der Antriebs- und Kegelstange nicht durch Einklemmen von Gegenständen im Joch behindern.*

Störungen werden im Display durch Fehlermeldungen in Verbindung mit einem Symbol zur Statusklassifizierung (vgl. [Tabelle 9-1](#page-129-0)) und einer Fehler-ID angezeigt. [Tabelle 9-2](#page-129-1) listet mögliche Fehlermeldungen und Maßnahmen zur Abhilfe auf.

## *Info*

- − *Bei Störungen, die nicht in der Tabelle aufgeführt sind, After Sales Service von SAMSON kontaktieren.*
- − Die Statusklassifizierung der Fehlermeldun*gen kann über die SAMSON-Bedienober*fläche *TROVIS-VIEW geändert werden.*

<span id="page-129-0"></span>Tabelle 9-1: Statusklassifizierungen

| Symbol                            | <b>Bedeutung</b>            |
|-----------------------------------|-----------------------------|
| $\otimes$                         | Ausfall                     |
| $\mathbb {V}$                     | Funktionskontrolle          |
| $\mathbb{A}% _{0}\left( t\right)$ | außerhalb der Spezifikation |
|                                   | Wartungsanforderung         |

# 9.1 Fehler erkennen und beheben

<span id="page-129-1"></span>Tabelle 9-2: *Fehlerbehebung*

| Fehler-ID | <b>Status</b> | Meldung                                    | <b>Abhilfe</b>                                                                                                    |
|-----------|---------------|--------------------------------------------|----------------------------------------------------------------------------------------------------|
|           |               | Init: Nennhub nicht erreicht               | Anbau und Stiftposition prüfen.                                                                                                    |
| 2         |               | Init: Hub zu klein                         | $\rightarrow$ Inbetriebnahmeeinstellungen prüfen.<br>$\rightarrow$ Anbau prüfen.                                                                                                    |
| 3         |               | Init: Keine Bewegung                       | Anbau, Stiftposition und Zuluftversor-<br>gung prüfen, Verrohrung und Konfigura-<br>tion der Anbauteile prüfen, Stellungsreg-<br>ler aus Sicherheitsstellung bewegen.                                                                                                    |
| 21        |               | Init: Stiftposition                        | $\rightarrow$ Stiftposition prüfen.                                                                                                    |
| 26        |               | Zeitüberschreitung Nullpunkter-<br>kennung | $\rightarrow$ Anbau prüfen.<br>> Zuluftdruck prüfen.                                                                                                    |
| 27        | Λ             | Regler nicht initialisiert                 | $\rightarrow$ Initialisierung durchführen.                                                                                                    |
| 29        |               | Init: Falsche Betriebsart                  | Der Stellungsregler kann eine gestartete<br>Funktion nicht durchführen, weil er sich in<br>der falschen Betriebsart befindet. Diese Mel-<br>dung erscheint z. B. bei Starten einer Test-<br>funktion, wenn sich der Stellungsregler im<br>Automatikbetrieb befindet (erforderliche Be-<br>triebsart zum Durchführen der Testfunktion:<br>Handbetrieb). |

<sup>1)</sup> Höchste Klassifizierung<br><sup>2)</sup> Zusätzlich zur Fehler-ID

2) Zusätzlich zur Fehler-ID wird angezeigt, welches Pneumatikmodul (A oder B) betroffen ist

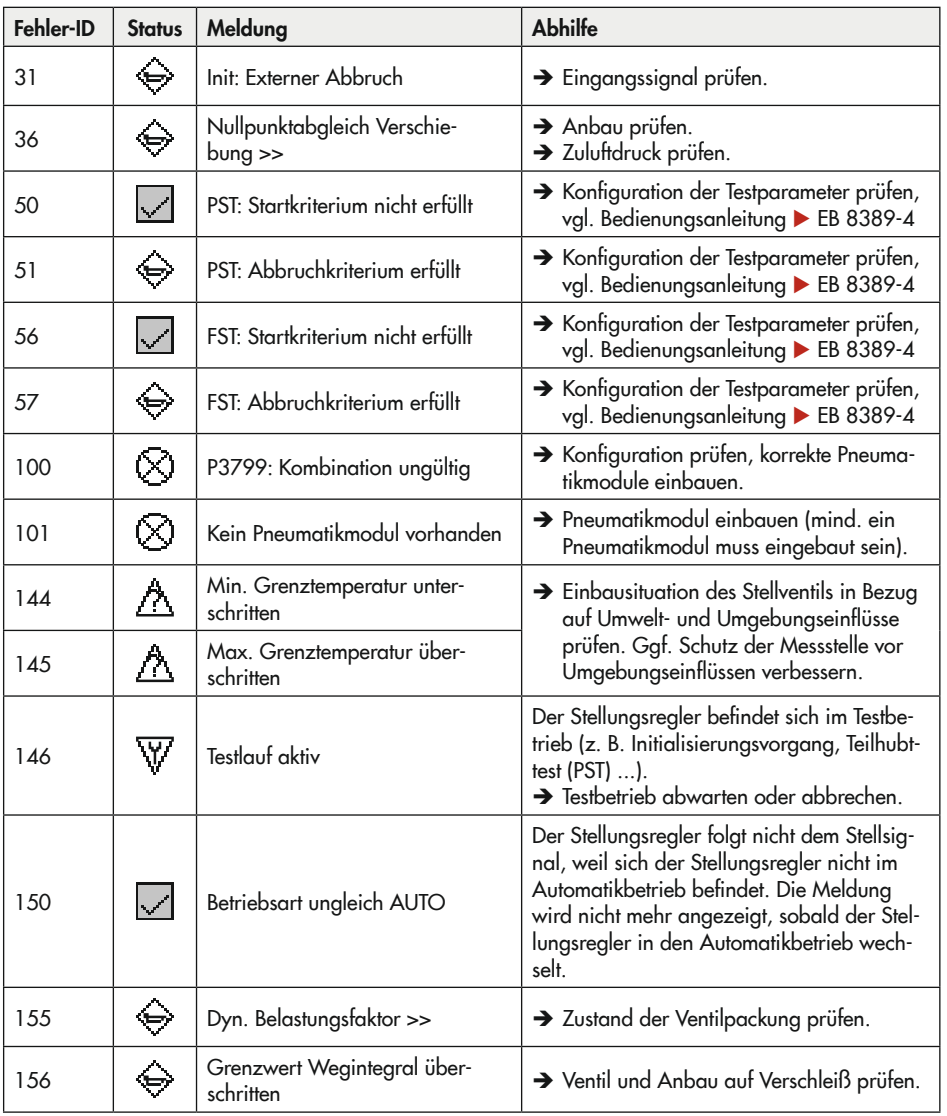

1) Höchste Klassifizierung

2) Zusätzlich zur Fehler-ID wird angezeigt, welches Pneumatikmodul (A oder B) betroffen ist

### Störung

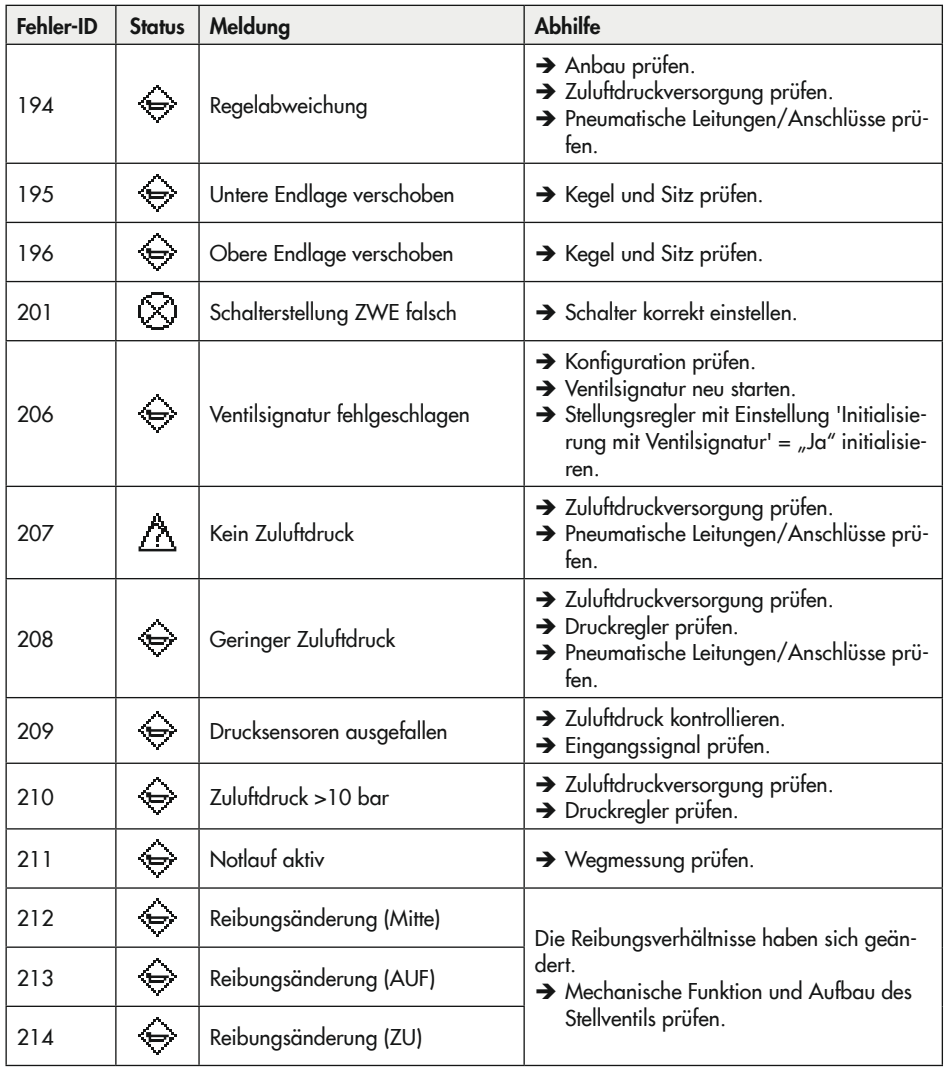

1) Höchste Klassifizierung

<sup>2)</sup> Zusätzlich zur Fehler-ID wird angezeigt, welches Pneumatikmodul (A oder B) betroffen ist

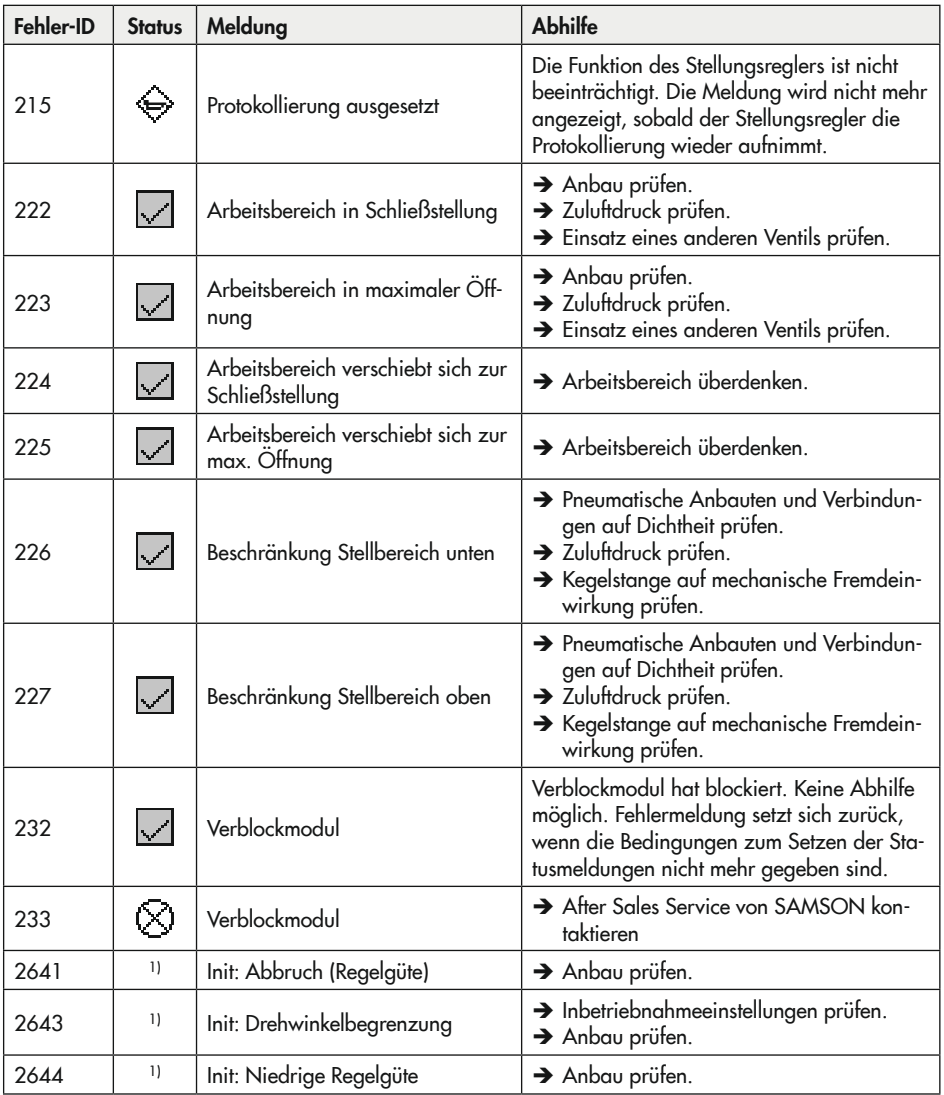

1) Höchste Klassifizierung

2) Zusätzlich zur Fehler-ID wird angezeigt, welches Pneumatikmodul (A oder B) betroffen ist

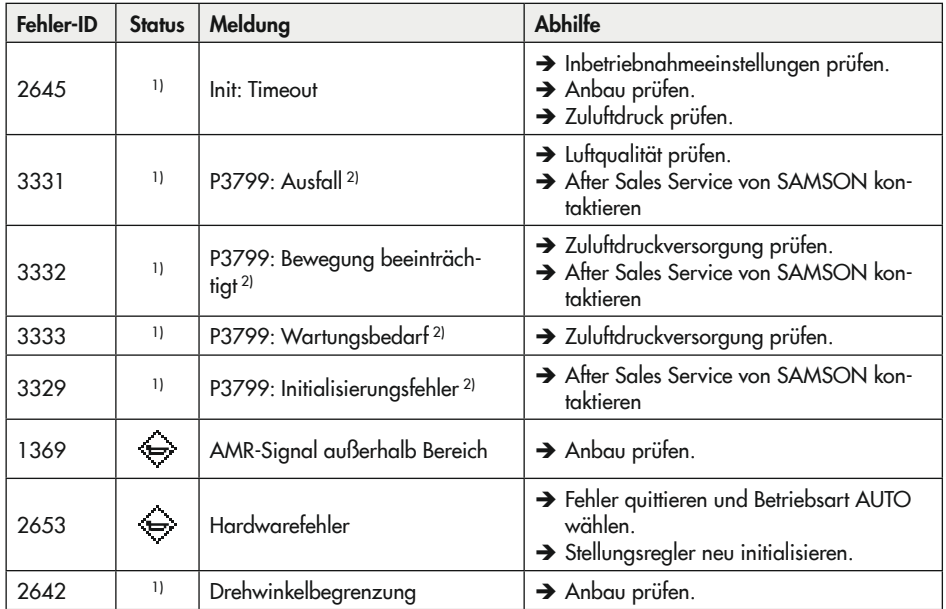

1) Höchste Klassifizierung

<sup>2)</sup> Zusätzlich zur Fehler-ID wird angezeigt, welches Pneumatikmodul (A oder B) betroffen ist

| Fehlerbeschreibung                          | Maßnahmen                                                                                                    |  |
|---------------------------------------------|----------------------------------------------------------------------------------------------------|--|
| Keine Anzeige auf dem Display               | → Elektrischen Anschluss sowie Stromversorgung prü-<br>fen.<br>> Umgebungstemperatur beachten (der Arbeitsbereich<br>des Displays liegt bei Temperaturen von -30 bis<br>+65 °C).                                                                                                    |  |
| Antrieb bewegt sich zu langsam              | $\rightarrow$ Zuluftdruck kontrollieren.<br>$\rightarrow$ Softwaredrossel ausschalten.<br>> Einstellung für Vorfilter (Laufzeit) korrigieren.<br>$\rightarrow$ Zweites Pneumatikmodul einbauen.<br>> Verrohrungs- bzw. Verschraubungsquerschnitt prü-<br>fen.<br>$\rightarrow$ Konfiguration der Anbauteile prüfen. |  |
| Antrieb bewegt sich in die falsche Richtung | → Kennlinieneinstellung prüfen.<br>> Einstellung für OUTPUT prüfen.<br>$\rightarrow$ Verrohrung prüfen.<br>→ Konfiguration der Anbauteile prüfen.                                                                                                    |  |
| Gerät hat starke Leckage                    | $\rightarrow$ Einbau der Pneumatikmodule prüfen.<br>$\rightarrow$ Anbau prüfen.<br>Dichtungen in den Anschlussplatten prüfen.                                                                                                    |  |
| Grenzkontakt arbeitet nicht richtig         | → Montage und Verkabelung prüfen.<br>→ Polarität der Signalleitungen prüfen.                                                                                                    |  |

Tabelle 9-3: *Weitere Fehler und Maßnahmen zur Behebung*

# 9.2 Notfallmaßnahmen durchführen

Bei Ausfall der pneumatischen Hilfsenergie entlüftet der Stellungsregler den Antrieb und das Stellventil geht in die vom Antrieb vorgegebene Sicherheitsstellung. Ist in dem Stellungsregler ein Verblockmodul verbaut, nimmt der pneumatische Antrieb in Abhängigkeit von Größe und Druckbereich eine Stellung zwischen Arbeitspunkt und Sicherheitsstellung ein. Somit ist ein sicheres Entlüften des Antriebs nicht gewährleistet.

Bei Ausfall der elektrischen Hilfsenergie be- oder entlüften die pneumatischen Ausgänge des Stellungsreglers. Ist in dem Stellungsregler ein Verblockmodul verbaut, verharrt der pneumatische Antrieb in seiner zuletzt eingenommenen Stellung.

Notfallmaßnahmen der Anlage obliegen dem Anlagenbetreiber.

## $\hat{X}$  Tipp

*Notfallmaßnahmen im Fall einer Störung am Ventil sind in der zugehörigen Ventildokumentation beschrieben.*

# 10 Instandhaltung

Die in diesem Kapitel beschriebenen Arbeiten dürfen nur durch Fachpersonal durchgeführt werden, das der jeweiligen Aufgabe entsprechend qualifiziert ist.

# **!** GEFAHR

### *Lebensgefahr durch Zündung einer explosionsfähigen Atmosphäre!*

- **→** Bei Arbeiten am Stellungsregler in explosionsfähiger Atmosphäre die EN 60079- 14, VDE 0165 Teil 1 beachten.
- $\rightarrow$  Arbeiten am Stellungsregler in explosi*onsfähiger Atmosphäre nur durch Personen durchführen lassen, die eine Ausbildung oder Unterweisung bzw. eine Berechtigung zum Arbeiten an explosionsgeschützten Geräten in explosionsgefährdeten Anlagen haben.*

# **!** GEFAHR

*Berstgefahr des pneumatischen Antriebs verursacht durch Nutzung des Verblockmoduls!*

*Vor Arbeiten am Stellungsregler, Antrieb und an weiteren Anbaugeräten:* 

 $\rightarrow$  *Betroffene Anlagenteile und Antrieb drucklos setzen. Auch Restenergien sind zu entladen.*

# **!** WARNUNG

### *Quetschgefahr durch bewegliche Antriebsund Kegelstange am Ventil!*

- → Nicht ins Joch greifen, solange die pneu*matische Hilfsenergie am Stellungsregler wirksam angeschlossen ist.*
- $\rightarrow$  Vor Arbeiten am Stellungsregler pneu*matische Hilfsenergie unterbrechen und verriegeln.*
- Î *Lauf der Antriebs- und Kegelstange nicht durch Einklemmen von Gegenständen im Joch behindern.*

Der Stellungsregler wurde von SAMSON vor Auslieferung geprüft.

- − Mit der Durchführung nicht beschriebener Instandhaltungs- und Reparaturarbeiten ohne Zustimmung des After Sales Service von SAMSON erlischt die Produktgewährleistung.
- − Als Ersatzteile nur Originalteile von SAMSON verwenden, die der Ursprungsspezifikation entsprechen.

# 10.1 Deckelfenster reinigen

### **!** *HINWEIS*

*Beschädigung des Deckelfensters durch unsachgemäßes Reinigen!*

*Das Deckelfenster besteht aus Makrolon® und kann durch abrasive oder lösungsmittelhaltige Reiniger beschädigt werden.*

- $\rightarrow$  *Deckelfenster nicht trocken abreiben.*
- $\rightarrow$  Keine chlor- oder alkoholhaltigen, ätzen*den, aggressiven oder scheuernden Reinigungsmittel verwenden.*
- **→** Keine Scheuerlappen, Bürsten oder Ähn*liches benutzen*.

# 10.2 Firmware updaten

Ein Firmware-Update des Stellungsreglers kann über das zuständige Verkaufsbüro bzw. die zuständige Niederlassung beauftragt werden ( $\blacktriangleright$  www.samsongroup.com > *[über SAMSON > Vertriebsbüros](https://www.samson.de/de/ueber-samson/vertriebsbueros/)*).

#### Notwendige Angaben

Bei einer Anfrage zum Firmware-Update folgende Informationen angeben:

- − Typ
- − Serialnummer
- − Materialnummer
- − derzeitige Firmwareversion
- − gewünschte Firmwareversion

# 10.3 Stellungsregler periodisch prüfen

SAMSON empfiehlt zumindest die Prüfungen gemäß [Tabelle 10-1](#page-138-0).

| Prüfung                                                                                                    | Maßnahmen bei negativem Prüfergebnis                                                                                            |
|----------------------------------------------------------------------------------------------------|----------------------------------------------------------------------------------------------------|
| Einprägungen oder Aufprägungen am Stellungs-<br>regler, Aufkleber und Schilder auf Lesbarkeit und<br>Vollständigkeit prüfen. | Bei beschädigten, fehlenden oder fehlerhaften<br>Schildern oder Aufkleber SAMSON kontaktieren,<br>um diese zu erneuern.         |
|                                                                                                    | Durch Verschmutzung unleserliche Beschriftungen<br>reinigen.                                                                    |
| Anbau des Stellungsreglers und ggf. des Lecka-<br>gesensors auf festen Sitz prüfen.                                          | Lockere Montageschrauben nachziehen.                                                                                            |
| Luftanschlüsse prüfen.                                                                                                    | Lockere Einschraubverschraubungen festziehen.                                                                                   |
|                                                                                                    | Undichte Luftrohre und -schläuche austauschen.                                                                                  |
| Elektrische Versorgungsleitungen prüfen.                                                                                     | Lockere Kabelverschraubungen festziehen.                                                                                        |
|                                                                                                    | Sicherstellen, dass die Litzen in die Klemme ge-<br>schoben sind und lockere Schrauben an den An-<br>schlussklemmen festziehen. |
|                                                                                                    | Beschädigte Leitungen erneuern.                                                                                                 |
| Fehlermeldungen im Display prüfen (erkennbar<br>an den Symbolen $\otimes$ , $\nabla$ , $\wedge$ und $\Leftrightarrow$ .      | Fehler beheben, vgl. Kap. "Störungen".                                                                                          |

<span id="page-138-0"></span>Tabelle 10-1: *Empfohlene Prüfungen*

# 11 Außerbetriebnahme

Die in diesem Kapitel beschriebenen Arbeiten dürfen nur durch Fachpersonal durchgeführt werden, das der jeweiligen Aufgabe entsprechend qualifiziert ist.

## **!** GEFAHR

### *Lebensgefahr durch Zündung einer explosionsfähigen Atmosphäre!*

- **→** Bei Arbeiten am Stellungsregler in explosionsfähiger Atmosphäre die EN 60079- 14, VDE 0165 Teil 1 beachten.
- $\rightarrow$  Arbeiten am Stellungsregler in explosi*onsfähiger Atmosphäre nur durch Personen durchführen lassen, die eine Ausbildung oder Unterweisung bzw. eine Berechtigung zum Arbeiten an explosionsgeschützten Geräten in explosionsgefährdeten Anlagen haben.*

## **!** *HINWEIS*

### *Störung des Prozessablaufs durch Unterbrechung der Regelung!*

Î *Montage- und Wartungsarbeiten am Stellungsregler nicht im laufenden Prozess und nur bei geschlossenen Absperreinrichtungen vornehmen.*

Um den Stellungsregler außer Betrieb zu nehmen, folgende Schritte ausführen:

- 1. Zuluftdruck und pneumatische Hilfsenergie abstellen und verriegeln.
- 2. Gehäusedeckel des Stellungsreglers öffnen und Leitungen für die elektrische Hilfsenergie abklemmen.

## **!** GEFAHR

#### *Berstgefahr des pneumatischen Antriebs verursacht durch Nutzung des Verblockmoduls!*

*Vor Arbeiten am Stellungsregler, Antrieb und an weiteren Anbaugeräten:* 

 $\rightarrow$  *Betroffene Anlagenteile und Antrieb drucklos setzen. Auch Restenergien sind zu entladen.*

# 12 Demontage

Die in diesem Kapitel beschriebenen Arbeiten dürfen nur durch Fachpersonal durchgeführt werden, das der jeweiligen Aufgabe entsprechend qualifiziert ist.

# **!** GEFAHR

### *Lebensgefahr durch Zündung einer explosionsfähigen Atmosphäre!*

- **→** Bei Arbeiten am Stellungsregler in explosionsfähiger Atmosphäre die EN 60079- 14, VDE 0165 Teil 1 beachten.
- $\rightarrow$  Arbeiten am Stellungsregler in explosi*onsfähiger Atmosphäre nur durch Personen durchführen lassen, die eine Ausbildung oder Unterweisung bzw. eine Berechtigung zum Arbeiten an explosionsgeschützten Geräten in explosionsgefährdeten Anlagen haben.*
- 1. Stellungsregler außer Betrieb nehmen, vgl. Kap. "Außerbetriebnahme".
- 2. Leitungen für die elektrische Hilfsenergie aus dem Stellungsregler entfernen.
- 3. Leitungen für Zuluftdruck und pneumatische Hilfsenergie abklemmen (nicht erforderlich bei Direktanbau über Verbindungsblock).
- 4. Zum Demontieren die drei Befestigungsschrauben des Stellungsreglers lösen.
### 13 Reparatur

Wenn der Stellungsregler defekt ist, muss er repariert oder ausgetauscht werden.

### **!** *HINWEIS*

*Beschädigung des Stellungsreglers durch unsachgemäße Instandsetzung und Reparatur!*

- $\rightarrow$  *Instandsetzungs- und Reparaturarbeiten nicht selbst durchführen.*
- $\rightarrow$  Für Instandsetzungs- und Reparaturar*beiten After Sales Service von SAMSON kontaktieren.*

### 13.1 Geräte an SAMSON senden

Defekte Stellungsregler können zur Reparatur an SAMSON gesendet werden.

Beim Rückversand an SAMSON wie folgt vorgehen:

- 1. Stellungsregler außer Betrieb nehmen, vgl. Kap. "Außerbetriebnahme".
- 2. Stellungsregler demontieren, vgl. Kap. "Demontage".
- 3. Weiter vorgehen wie auf der Retouren-Seite im Internet beschrieben, vgl.  $\triangleright$  [www.samson](https://www.samsongroup.com/de/service/after-sales-service/retouren/)group.com > SERVICE > After Sales Service > [Retouren](https://www.samsongroup.com/de/service/after-sales-service/retouren/)

### 14 Entsorgung

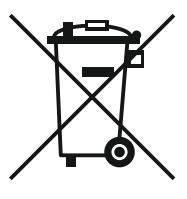

SAMSON ist in Europa registrierter Hersteller, zuständige Institution [https://www.ewrn.](https://www.ewrn.org/national-registers/national-registers) [org/national-registers/natio](https://www.ewrn.org/national-registers/national-registers)[nal-registers.](https://www.ewrn.org/national-registers/national-registers) WEEE-Reg.-Nr. DE 62194439/FR 025665

- Bei der Entsorgung lokale, nationale und internationale Vorschriften beachten.
- Alte Bauteile, Schmiermittel und Gefahrenstoffe nicht dem Hausmüll zuführen.

### $\sqrt{2}$  Tipp

*SAMSON kann auf Kundenwunsch einen Dienstleister mit Zerlegung und Recycling beauftragen.*

## 15 Zertifikate

Die nachfolgenden Zertifikate stehen auf den nächsten Seiten zur Verfügung:

- − EU-Konformitätserklärung für TROVIS 3797-110
- − EU-Baumusterprüfbescheinigung für TROVIS 3797
- − IECEx-Zertifikat für TROVIS 3797

Die abgedruckten Zertifikate entsprechen dem Stand bei Drucklegung. Die jeweils aktuellsten Zertifikate liegen im Internet unter dem Produkt ab: www.samsongroup.com > PRODUKTE > [Anbaugeräte](https://www.samsongroup.com/de/produkte/anbaugeraete/trovis3797/) > [TROVIS](https://www.samsongroup.com/de/produkte/anbaugeraete/trovis3797/) 3797

### FU-KONFORMITÄTSFRKI ÄRUNG **ORIGINAL**

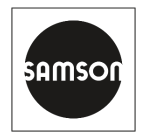

Die alleinige Verantwortung für die Ausstellung dieser Konformitätserklärung trägt der Hersteller.

#### **Hersteller:**

SAMSON AKTIENGESELLSCHAFT Weismüllerstraße 3 60314 Frankfurt am Main Deutschland

#### **Produktbezeichnung:**

Intelligenter Stellungsregler TROVIS 3797-110 (PROFINET®) Hardware Version 2.00.xx

Das oben beschriebene Produkt erfüllt die einschlägigen Harmonisierungsrechtsvorschriften der Union:

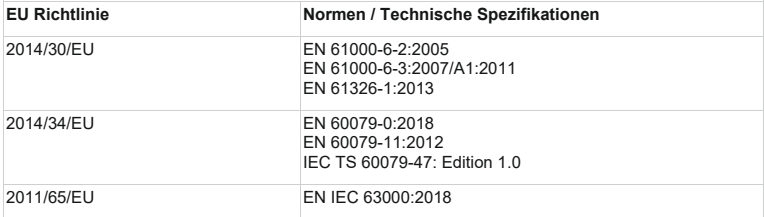

#### **Zusatzangaben zu EU Richtlinie 2014/34/EU (ATEX):**

Die notifizierte Stelle:

DEKRA Testing and Certification GmbH / Kennnummer 0158 Handwerkstraße 15 70565 Stuttgart **Deutschland** 

hat die EU Baumusterprüfung durchgeführt und die Bescheinigung BVS 21 ATEX E 080 ausgestellt.

#### **Unterzeichnet für und im Namen des Herstellers:**

Frankfurt am Main, 2024-04-29

Fabio Roma Vice President Smart Products & Components

Jens Bieger Director Development Electronics

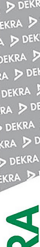

ない 大きくだい あっとう かいしょう だんかん あいかく アンドラ アンディア

**2 A S A S** 

Ex A 25 24 D RJ 7. 25 A 26 R

 $\overline{c}$ 

# 1 **EU-Baumusterprüfbescheinigung**

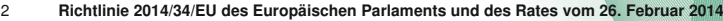

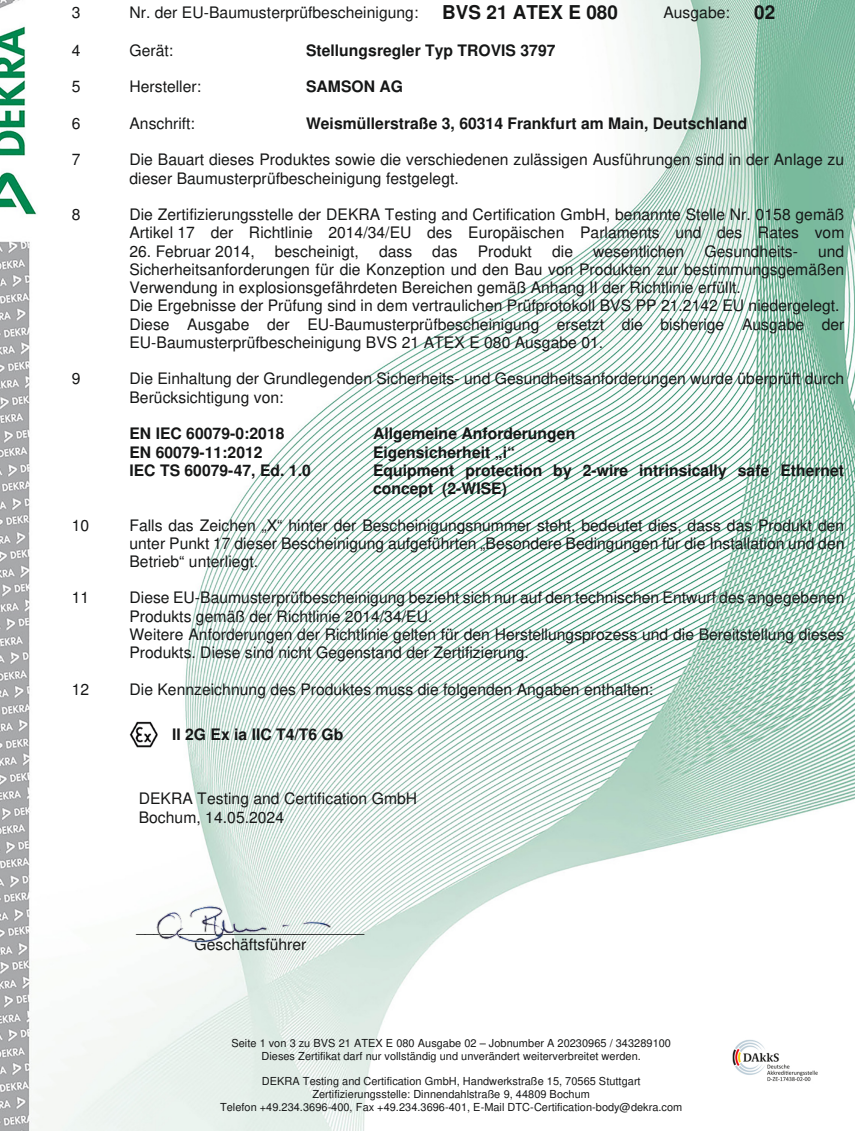

**A DEKRA DEKRA DEKRA DEKRA DEKRA DEKRA DEKRA DEKRA DEKRA DEKRA DEKRA DEKRA DEKRA DEKRA DEKRA DEKRA DEKRA DEKRA DEKRA DEKRA DEKRA DEKRA DEKRA DEKRA DEKRA DEKRA DEKRA DEKRA DEKRA DEKRA DEKRA DEKRA DEKRA DEKRA DEKRA DEKRA DEK** 1 **EU-Baumusterprüfbescheinigung** $\overline{2}$ 2 **Richtlinie 2014/34/EU des Europäischen Parlaments und des Rates vom 26. Februar 2014** 3 Nr. der EU-Baumusterprüfbescheinigung: **BVS 21 ATEX E 080** Ausgabe: **02**4 Gerät: **Stellungsregler Typ TROVIS 3797** 5 5 Hersteller: **SAMSON AG**  $\hat{a}$ 6 Anschrift: **Weismüllerstraße 3, 60314 Frankfurt am Main, Deutschland**  $\overline{z}$ 7 Die Bauart dieses Produktes sowie die verschiedenen zulässigen Ausführungen sind in der Anlage zu dieser Baumusterprüfbescheinigung festgelegt. 8 Die Zertifizierungsstelle der DEKRA Testing and Certification GmbH, benannte Stelle Nr. 0158 gemäß Artikel 17 der Richtlinie 2014/34/EU des Europäischen Parlaments und des Rates vom 26. Februar 2014, bescheinigt, dass das Produkt die wesentlichen Gesundheits- und Sicherheitsanforderungen für die Konzeption und den Bau von Produkten zur bestimmungsgemäßen Verwendung in explosionsgefährdeten Bereichen gemäß Anhang II der Richtlinie erfüllt. Die Ergebnisse der Prüfung sind in dem vertraulichen Prüfprotokoll BVS/PP/21/2142/EU niedergelegt. Diese Ausgabe der EU-Baumusterprüfbescheinigung ersetzt die bisherige Ausgabe der EU-Baumusterprüfbescheinigung BVS 21 ATEX E 080 Ausgabe 01. 9 Die Einhaltung der Grundlegenden Sicherheits- und Gesundheitsanforderungen wurde überprüft durch Berücksichtigung von: **EN IEC 60079-0:2018 Allgemeine Anforderungen EN 60079-11:2012 Eigensicherheit "i" IEC TS 60079-47, Ed. 1.0 Equipment protection by 2-wire intrinsically safe Ethernet concept (2-WISE)** 10 Falls das Zeichen "X" hinter der Bescheinigungsnummer steht, bedeutet dies, dass das Produkt den unter Punkt 17 dieser Bescheinigung aufgeführten "Besondere Bedingungen für die Installation und den Betrieb" unterliegt.  $11$ 11 Diese EU-Baumusterprüfbescheinigung bezieht sich nur auf den technischen Entwurf des angegebenen Produkts gemäß der Richtlinie 2014/34/EU. Weitere Anforderungen der Richtlinie gelten für den Herstellungsprozess und die Bereitstellung dieses Produkts. Diese sind nicht Gegenstand der Zertifizierung. 12 Die Kennzeichnung des Produktes muss die folgenden Angaben enthalten: **II 2G Ex ia IIC T4/T6 Gb**  DEKRA Testing and Certification GmbH Bochum, 14.05.2024  $\sim$  the  $\sim$ Geschäftsführer Seite 1 von 3 zu BVS 21 ATEX E 080 Ausgabe 02 – Jobnumber A 20230965 / 343289100 Dieses Zertifikat darf nur vollständig und unverändert weiterverbreitet werden. DAKKS Akkredit rungsstell DEKRA Testing and Certification GmbH, Handwerkstraße 15, 70565 Stuttgart<br>Zertifizierungsstelle: Dinnendahlstraße 9, 44809 Bochum<br>Telefon +49.234.3696-400, Fax +49.234.3696-401, E-Mail DTC-Certification-body@dekra.com

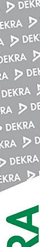

8. 【汉文理】记者,中心人的文部,没有知道,我有的的心的人称文理了。

**K vz & V &** 

きょ ひみのめ パンドン

 $\overline{c}$ 

# 1 **EU-Baumusterprüfbescheinigung**

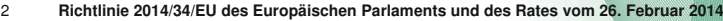

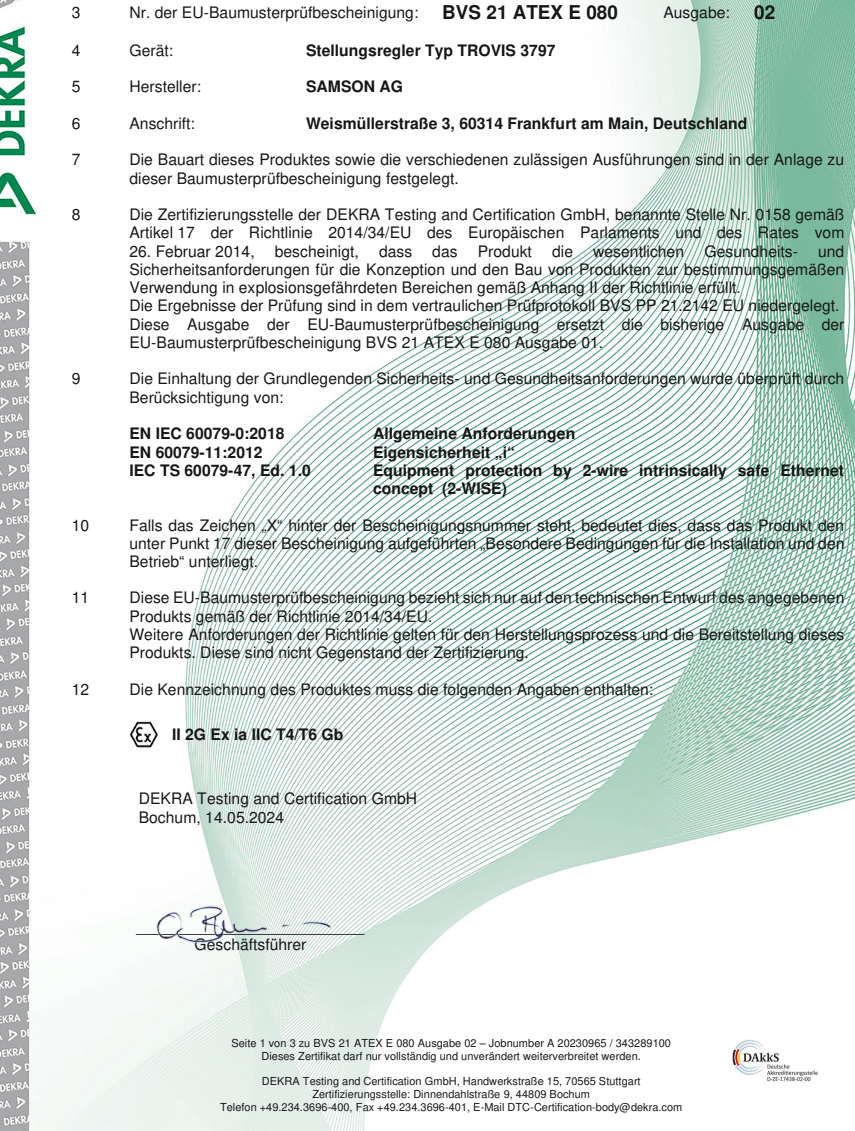

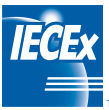

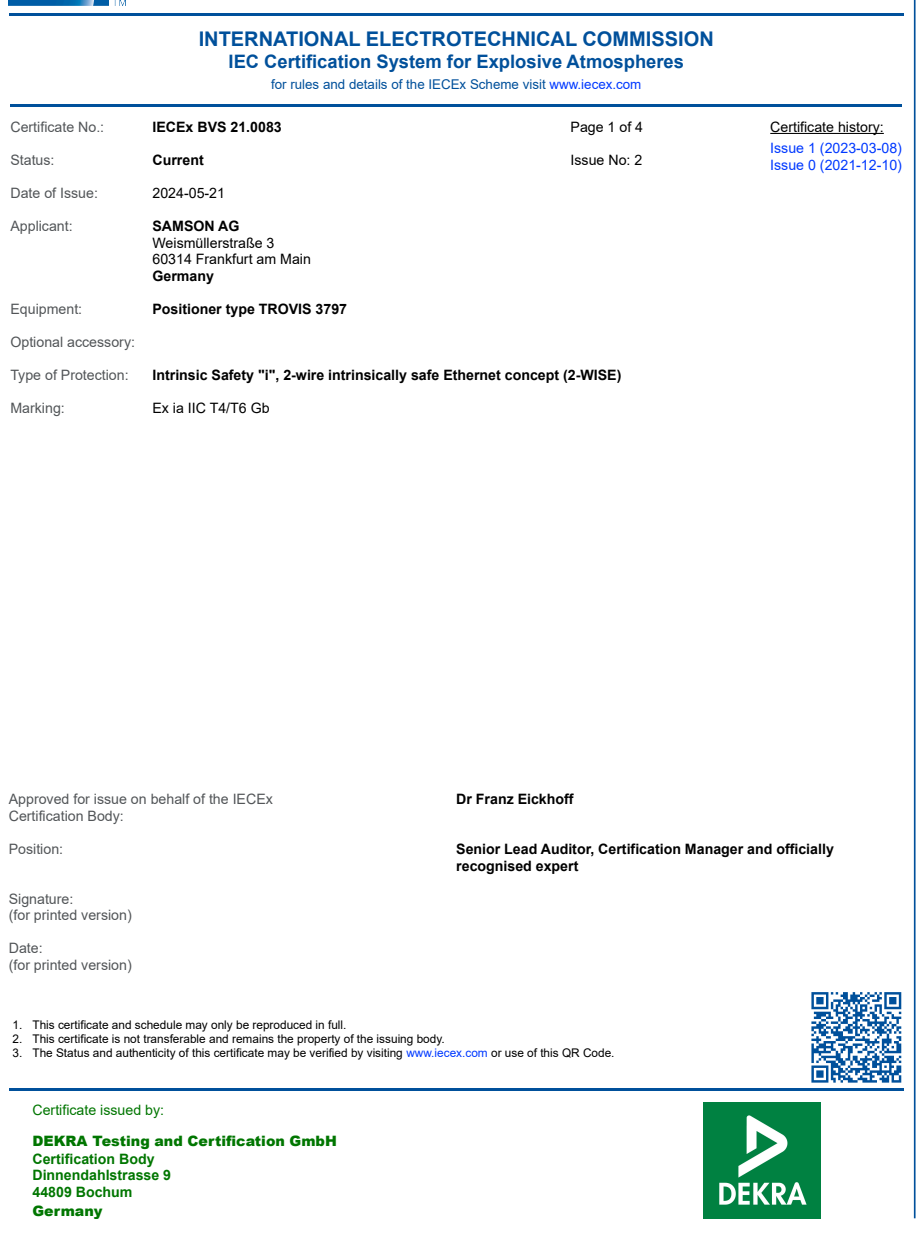

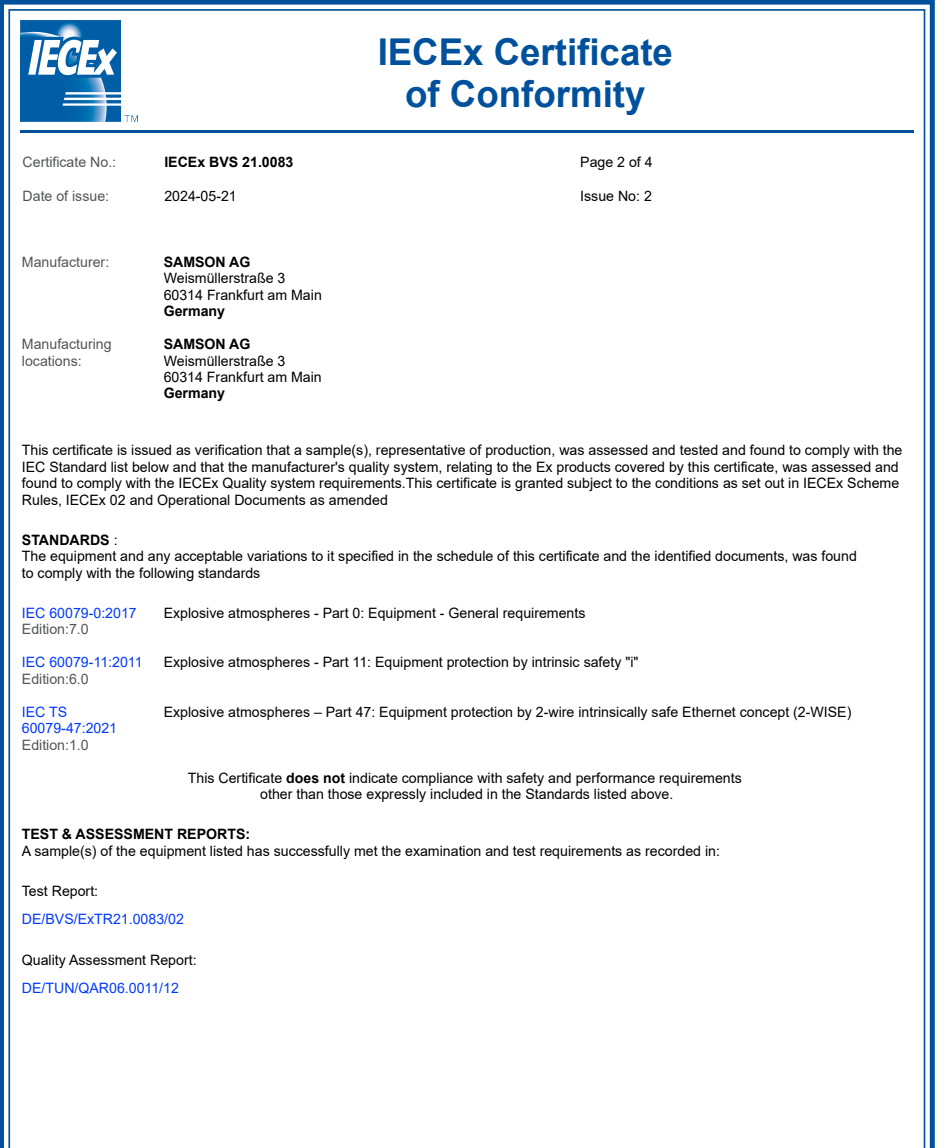

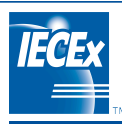

Certificate No.: **IECEx BVS 21.0083**

Date of issue: 2024-05-21

Page 3 of 4

Issue No: 2

#### **EQUIPMENT:**

Equipment and systems covered by this Certificate are as follows:

#### **General product information:**

The positioner TROVIS 3797 is a 2-WISE power load suitable for use in a 2-WISE system. It is a single or double acting positioner for attachment to pneumatic control valves. It consists of a non-contact travel sensor system, an i/p-converter and the μC supported electronics. The positioner ensures a predetermined assignment of the valve position to the setpoint. The valve position is transmitted either as an angle of rotation or a travel to the pick-up lever, from there to the travel sensor and forwarded it to the microcontroller. The PID algorithm in the microcontroller continuously compares the valve position measured by the position sensor with the setpoint from the control system. In case of a set point deviation, the pneumatic module causes the actuator to be either vented or filled with air. As a result, the closure member of the valve (e.g. plug) is moved to the position determined by the setpoint.

The data exchange and the electrical supply to the control units are carried out via Ethernet Advanced Physical Layer (APL).

#### **Model type code:**

See Annex

#### **Ratings:**

The Signal Circuit Terminal 11 (+) / 12 (-) is a **2-WISE power load** port with level of protection **"ia"** and for use in hazardous areas with Group IIC gases.

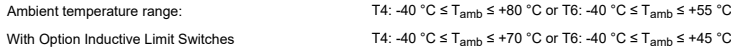

**SPECIFIC CONDITIONS OF USE: NO**

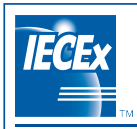

#### Certificate No.: **IECEx BVS 21.0083**

Date of issue: 2024-05-21

Page 4 of 4

Issue No: 2

#### **DETAILS OF CERTIFICATE CHANGES (for issues 1 and above)**

• Change of the power limitation circuit

• Introduction of the temperature class T6

#### **Annex:**

BVS\_21\_0083\_Samson\_Annex\_issue2.pdf

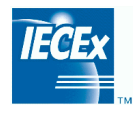

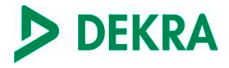

### **Certificate No.: IECEx BVS 21.0083 issue No: 2**

**Annex Page 1 of 1**

### **Model type code:**

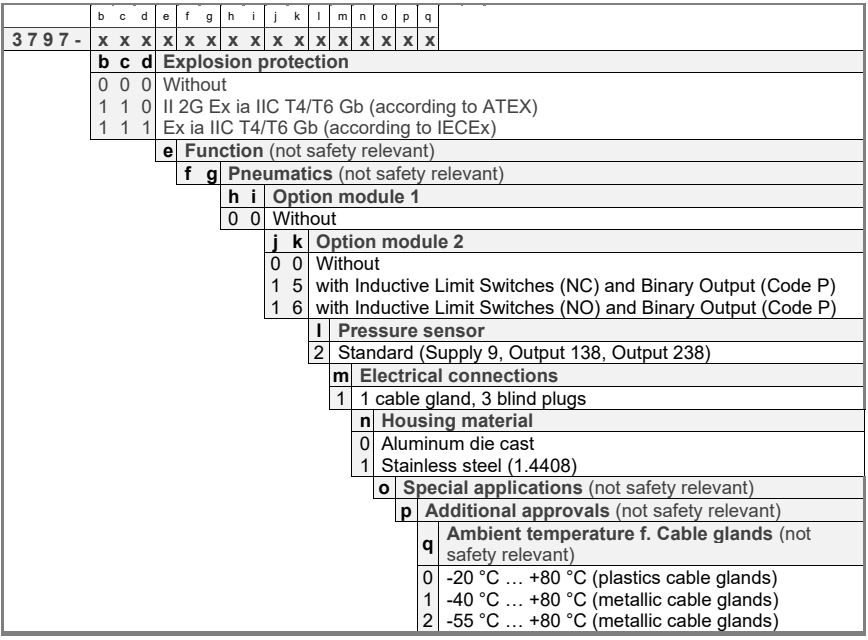

# 16 Anhang A (Konfigurationshinweise)

### 16.1 Bedienung am Gerät, mit TROVIS-VIEW oder per DD und FDI-Paket

### Struktur der Hauptansicht

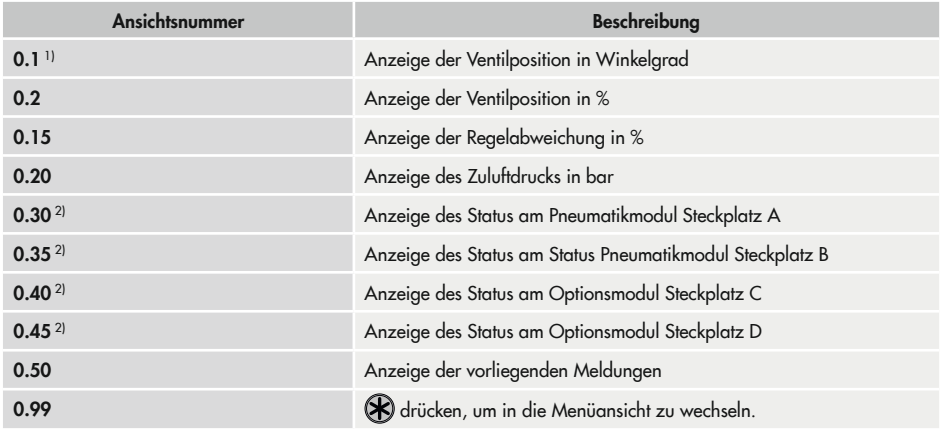

1) Anzeige nur bei nicht initialisiertem Stellungsregler

2) Anzeige nur im Fall eines Fehlerzustands

### 16.1.1 Hauptmenü

### *Info*

Die Verfügbarkeit der aufgeführten Menüpunkte und Parameter hängt von der Konfiguration *des Stellungsreglers ab.*

Die Anzeige einzelner Parameter und Ordner ist abhängig von dem Zustand des Stellungsreglers (initialisiert/nicht initialisiert) und seiner Hard- und Softwarekonfiguration (z. B. eingesetzte Pneumatikmodule, Parametereinstellungen).

Parameter, die in der nachfolgenden Tabelle in der Spalte "Gerät" mit "-" gekennzeichnet sind, werden nur in der SAMSON-Software TROVIS-VIEW oder DD/DTM/EDD mit der angegebenen Benutzerebene "Vor Ort: Schreiben" und/oder "Diagnose" angezeigt.

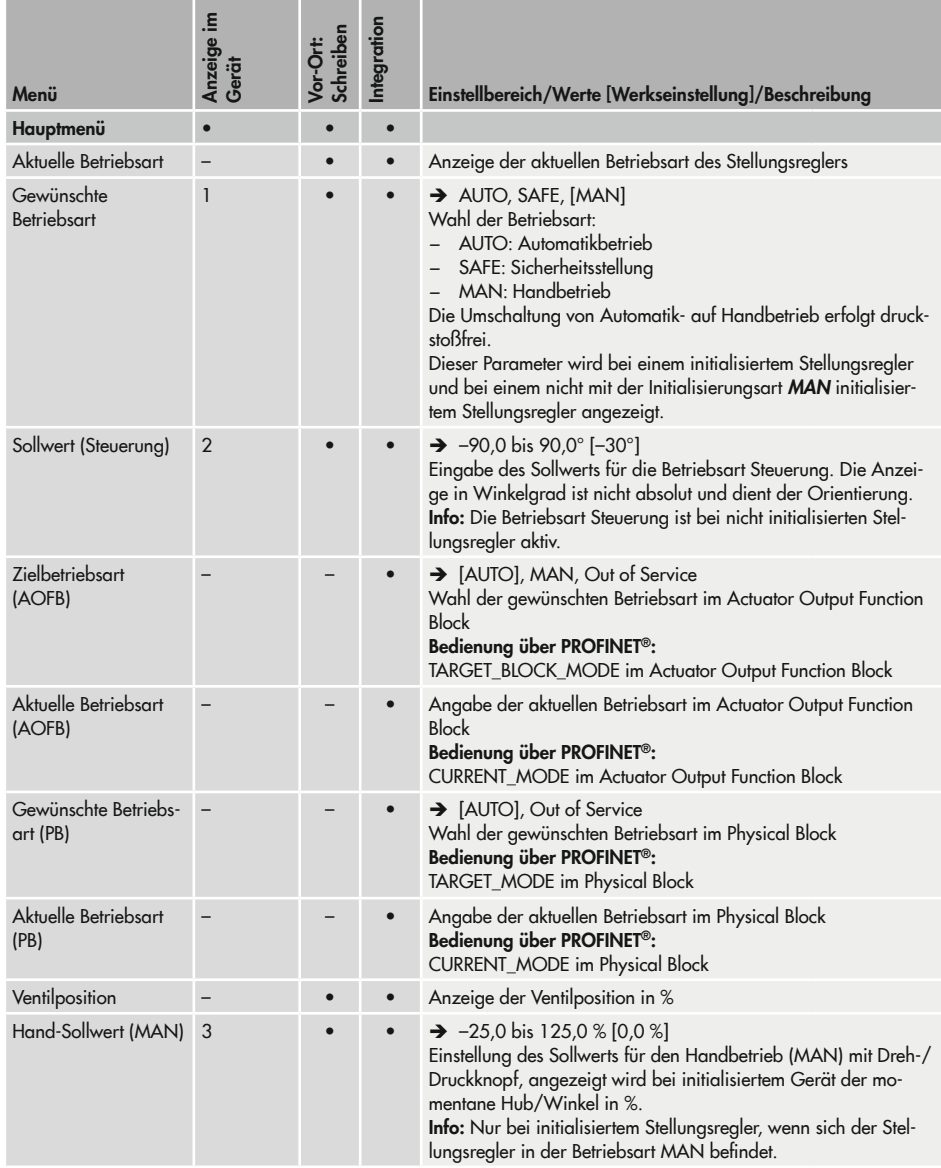

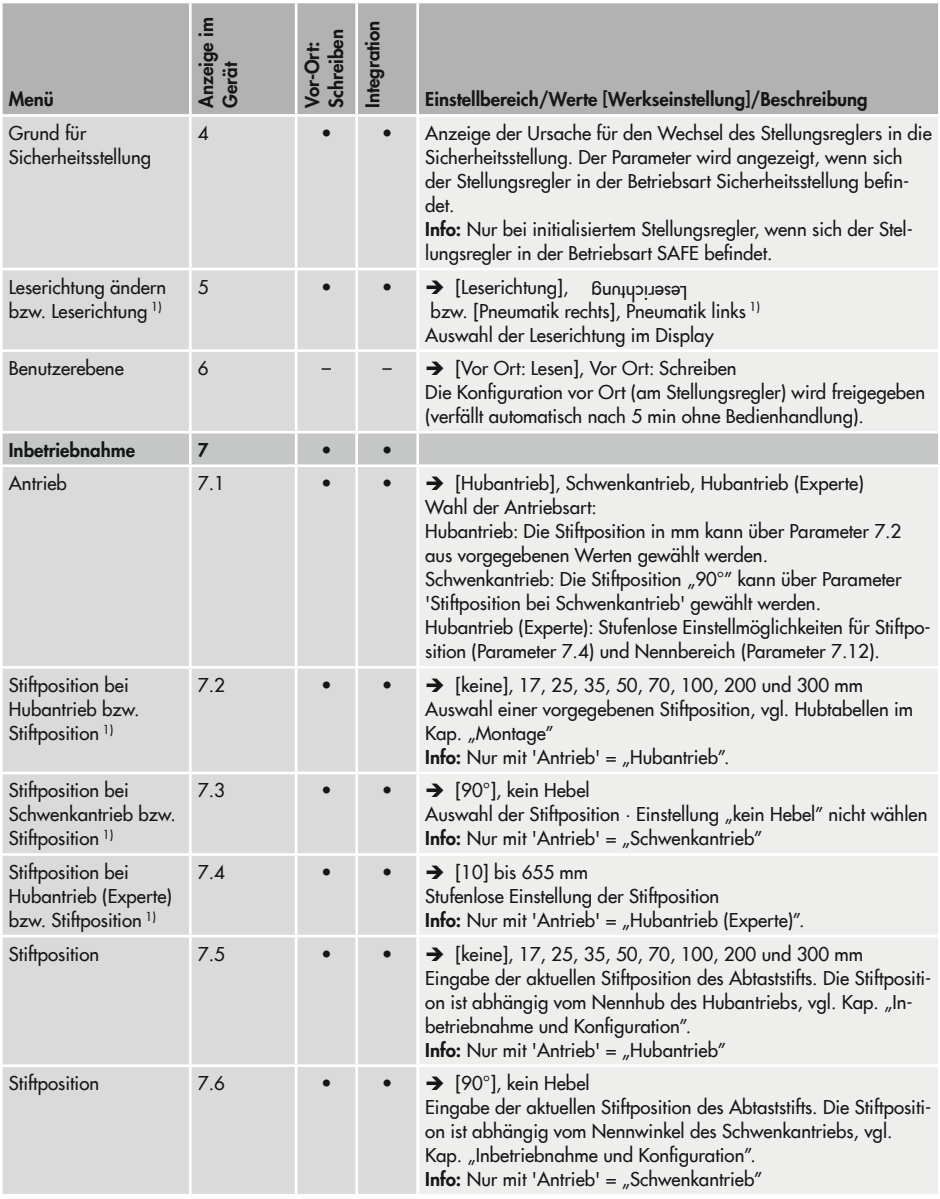

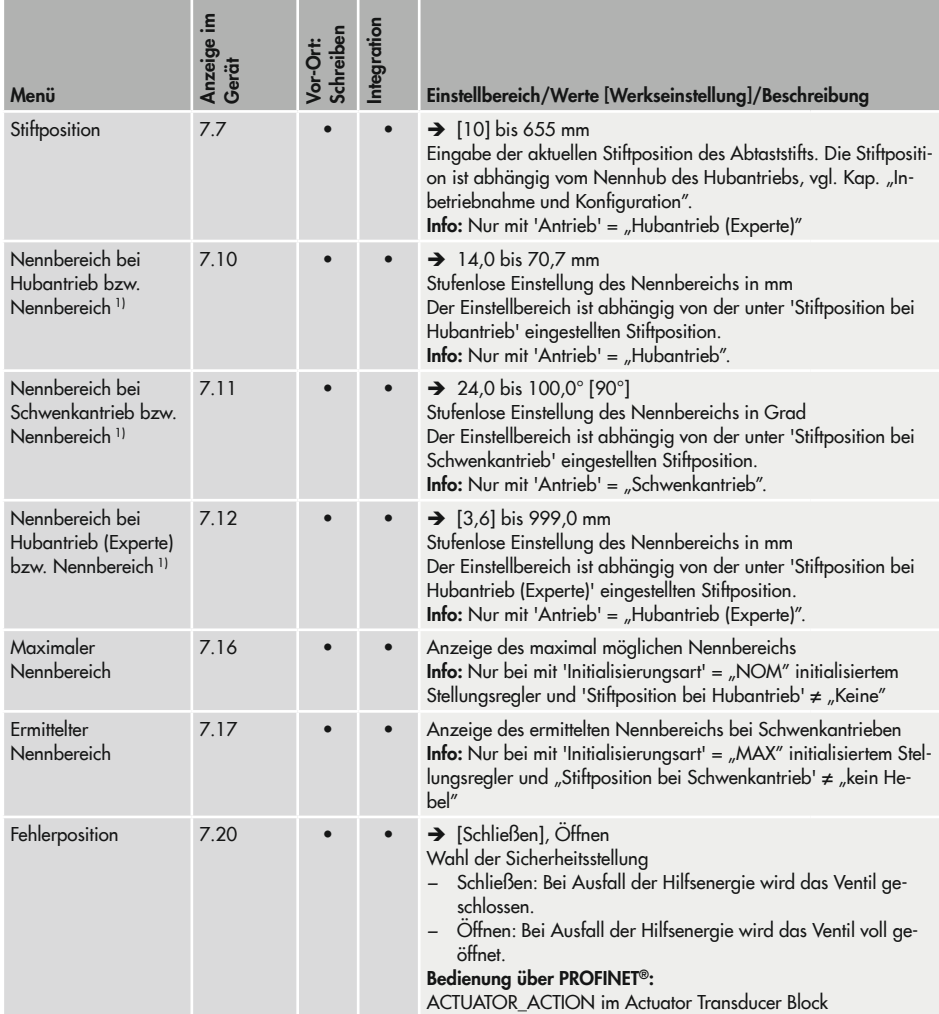

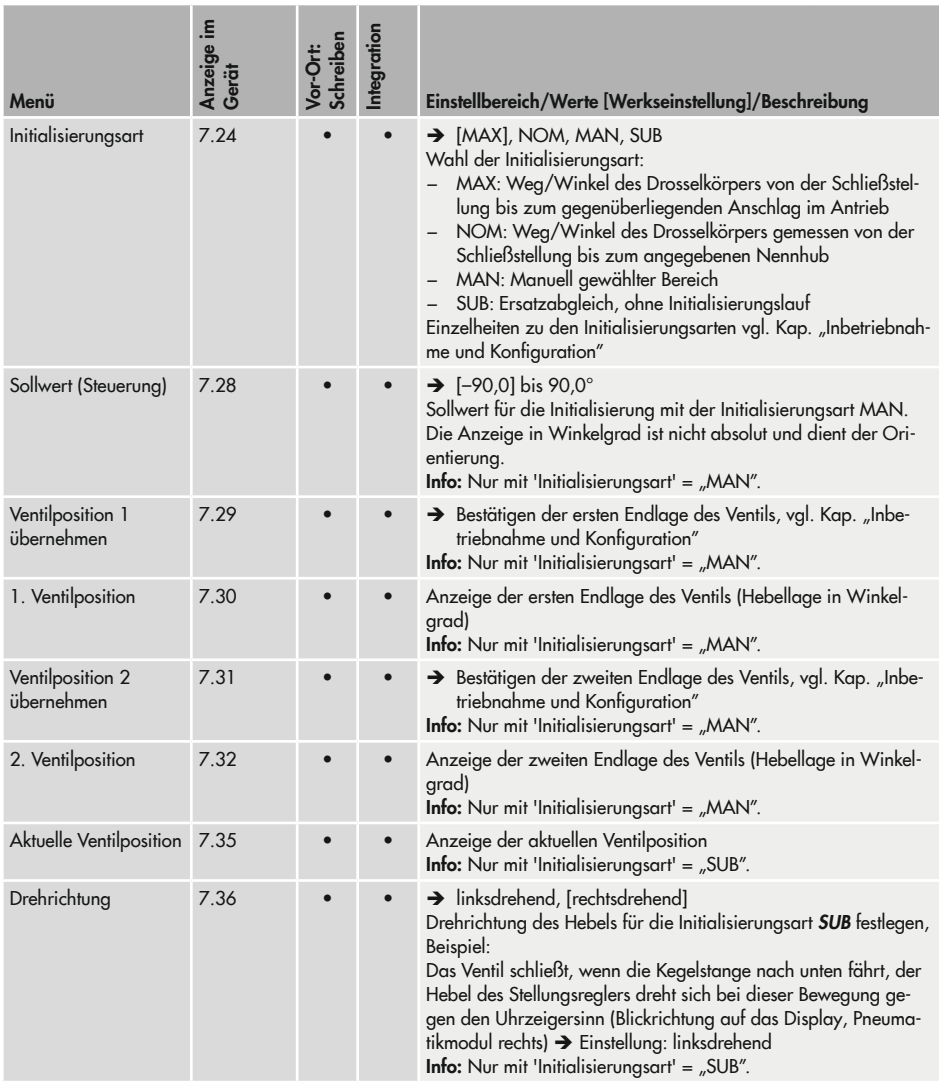

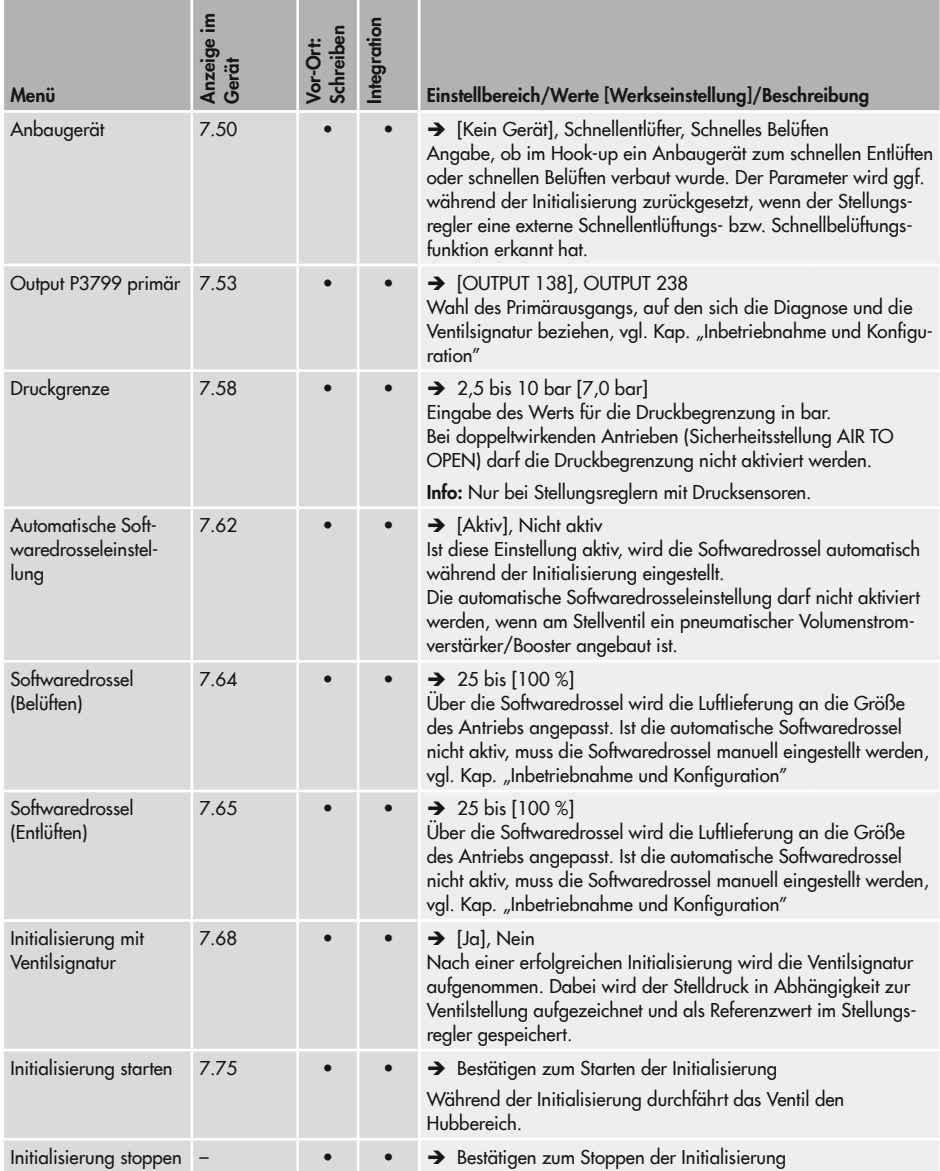

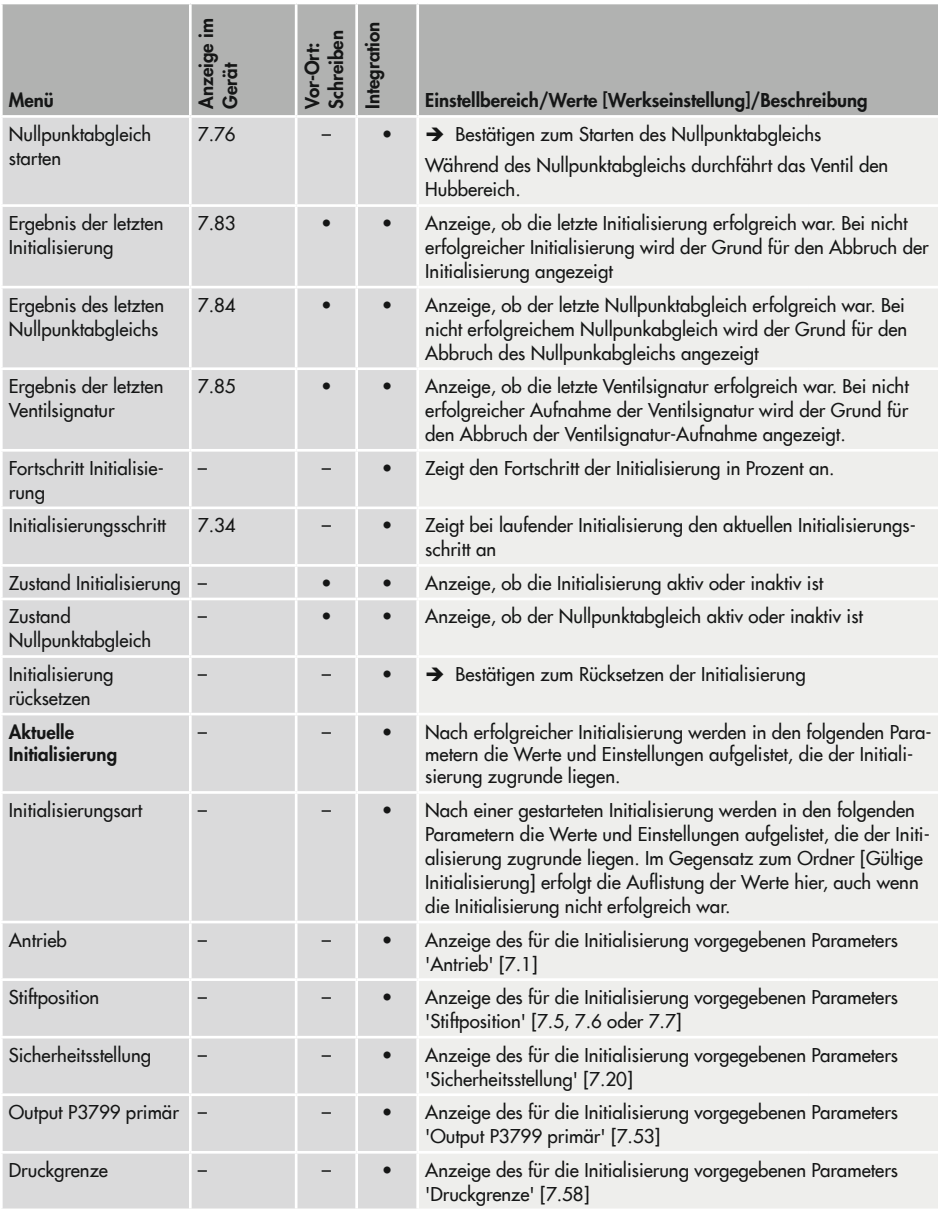

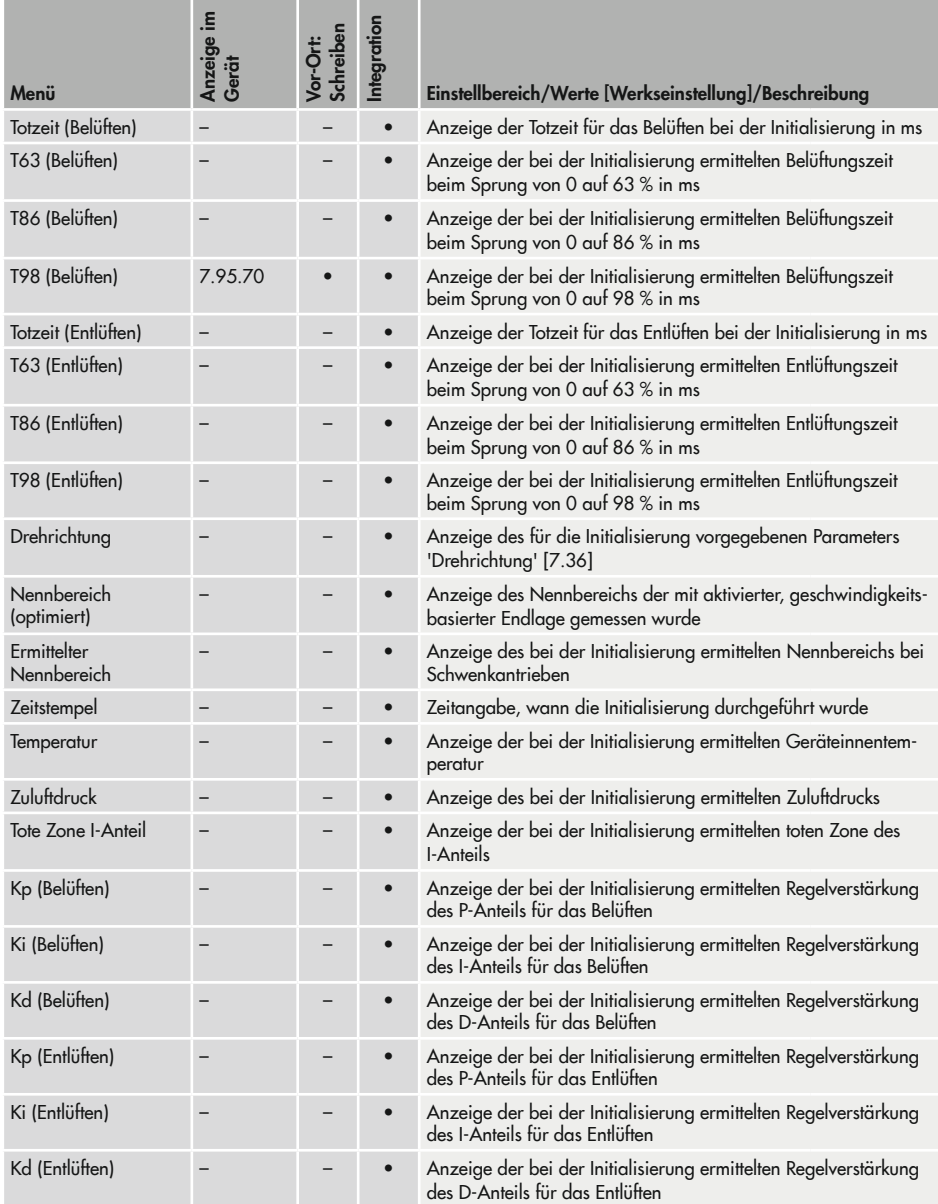

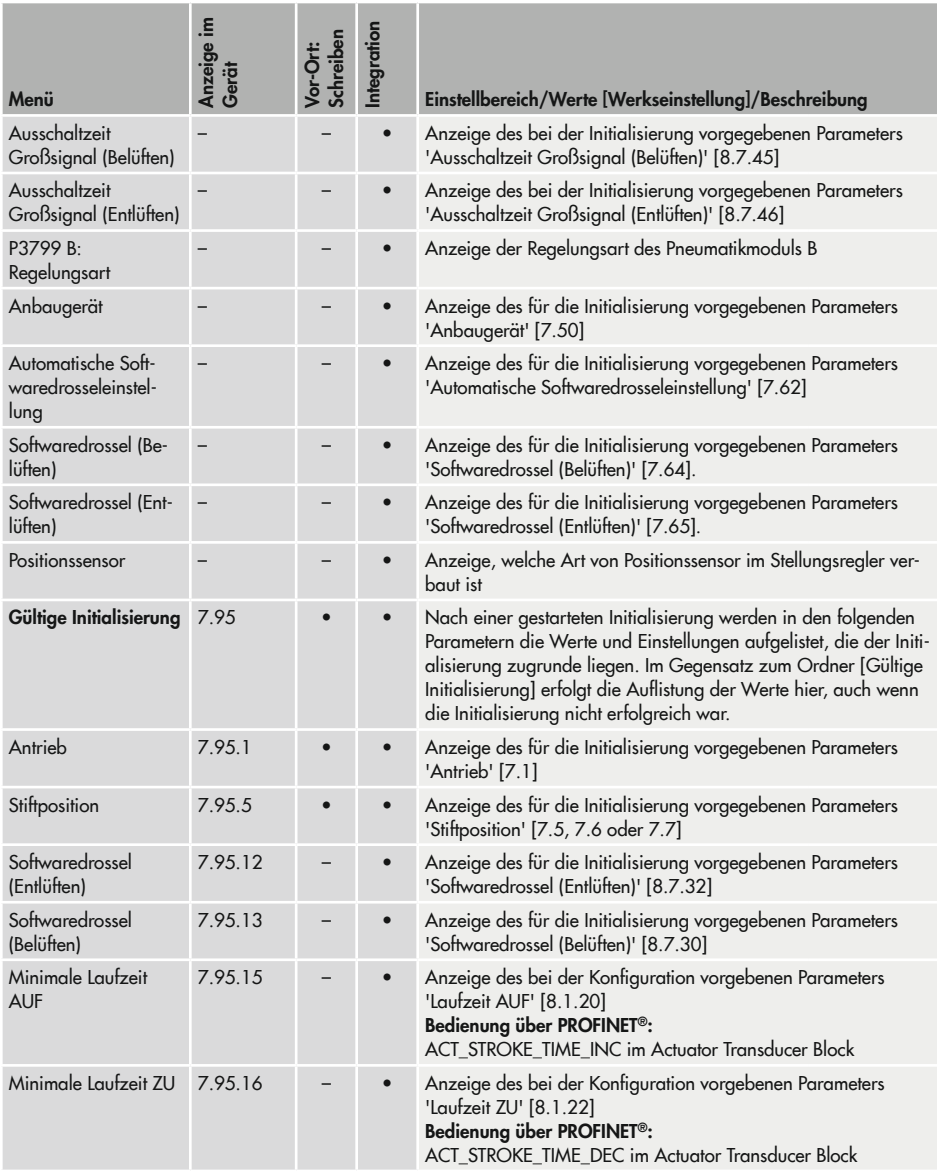

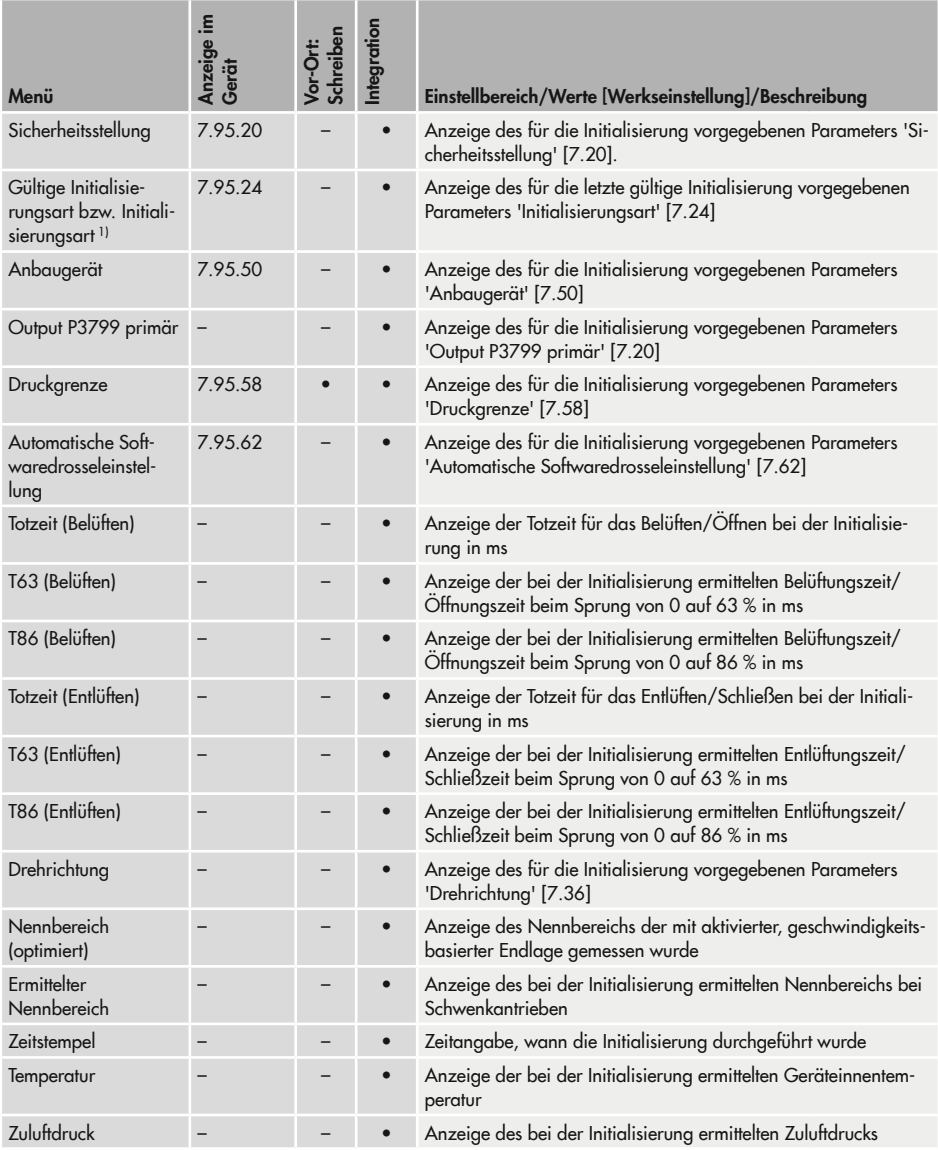

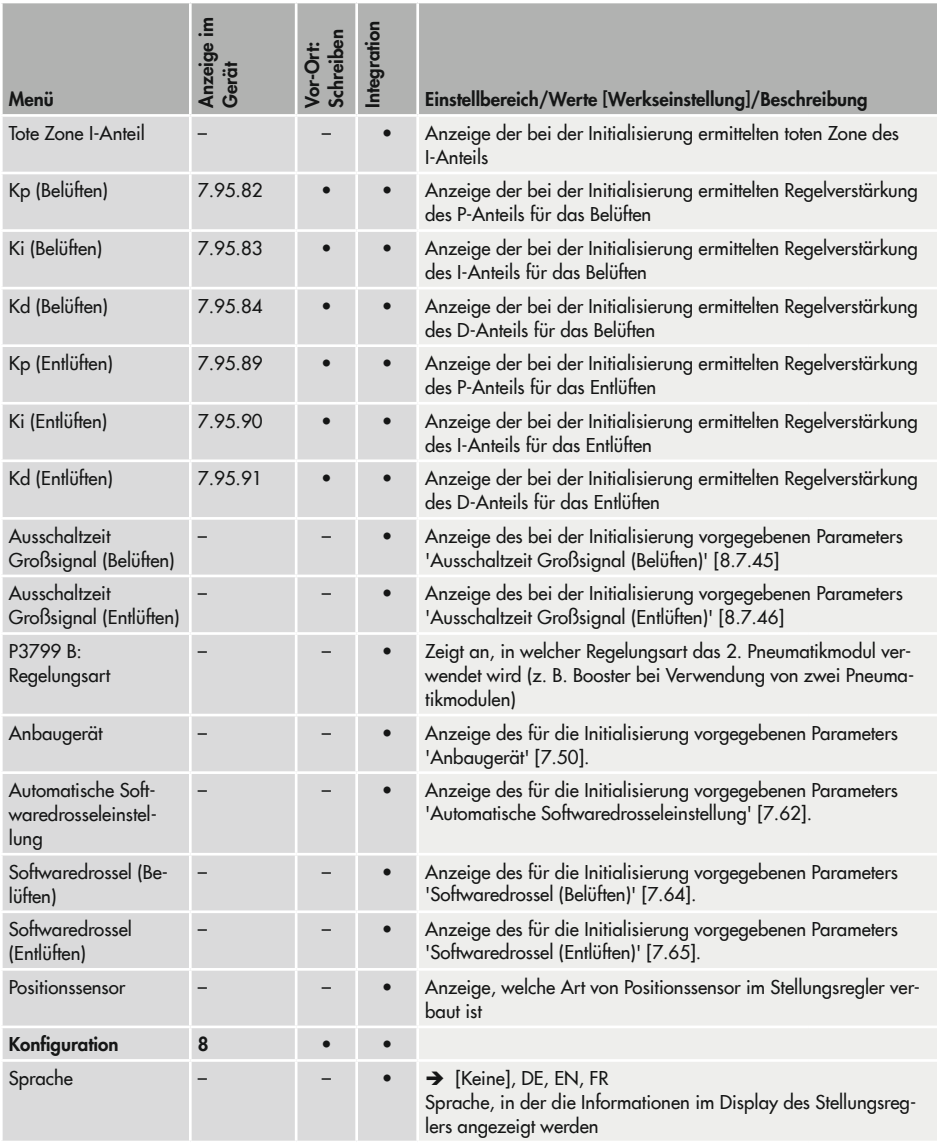

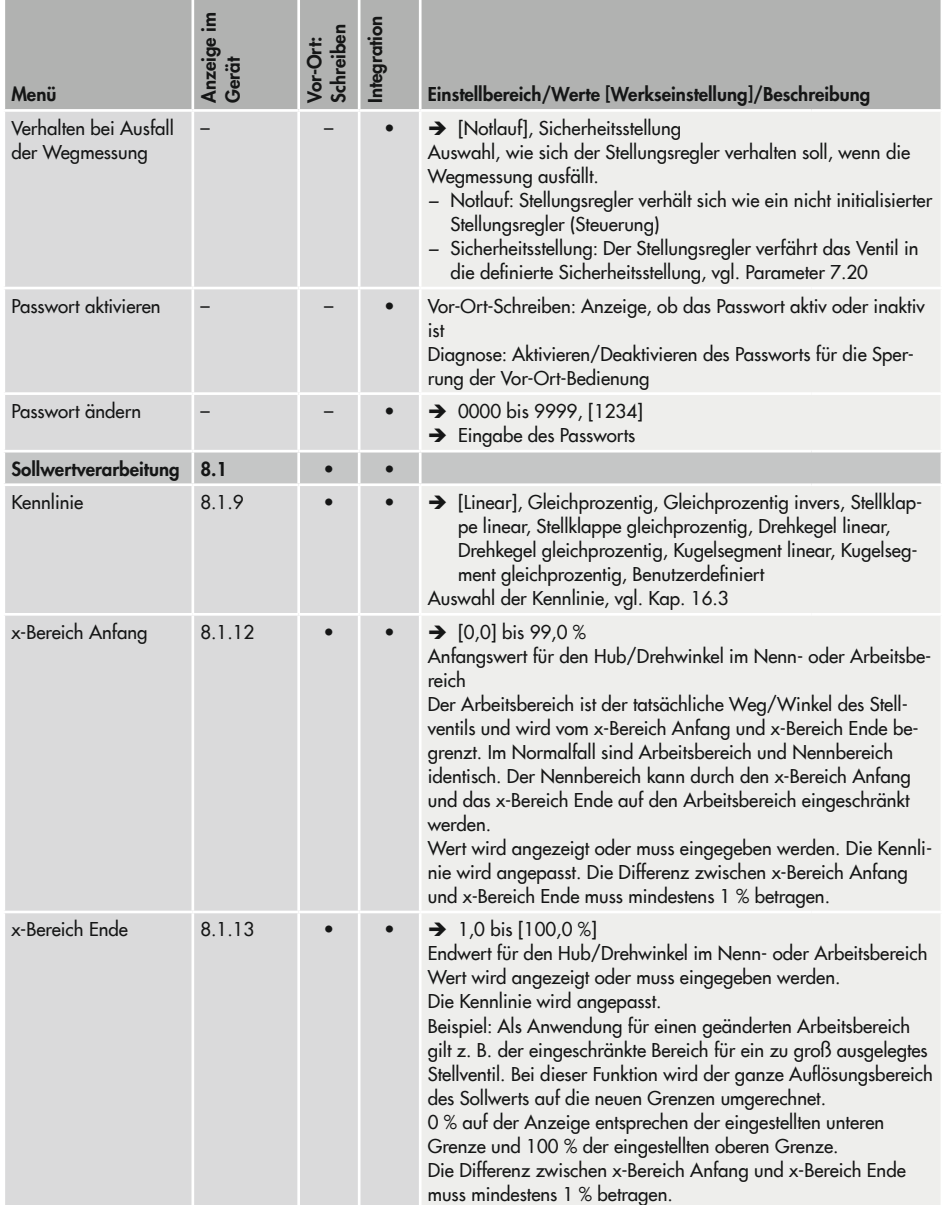

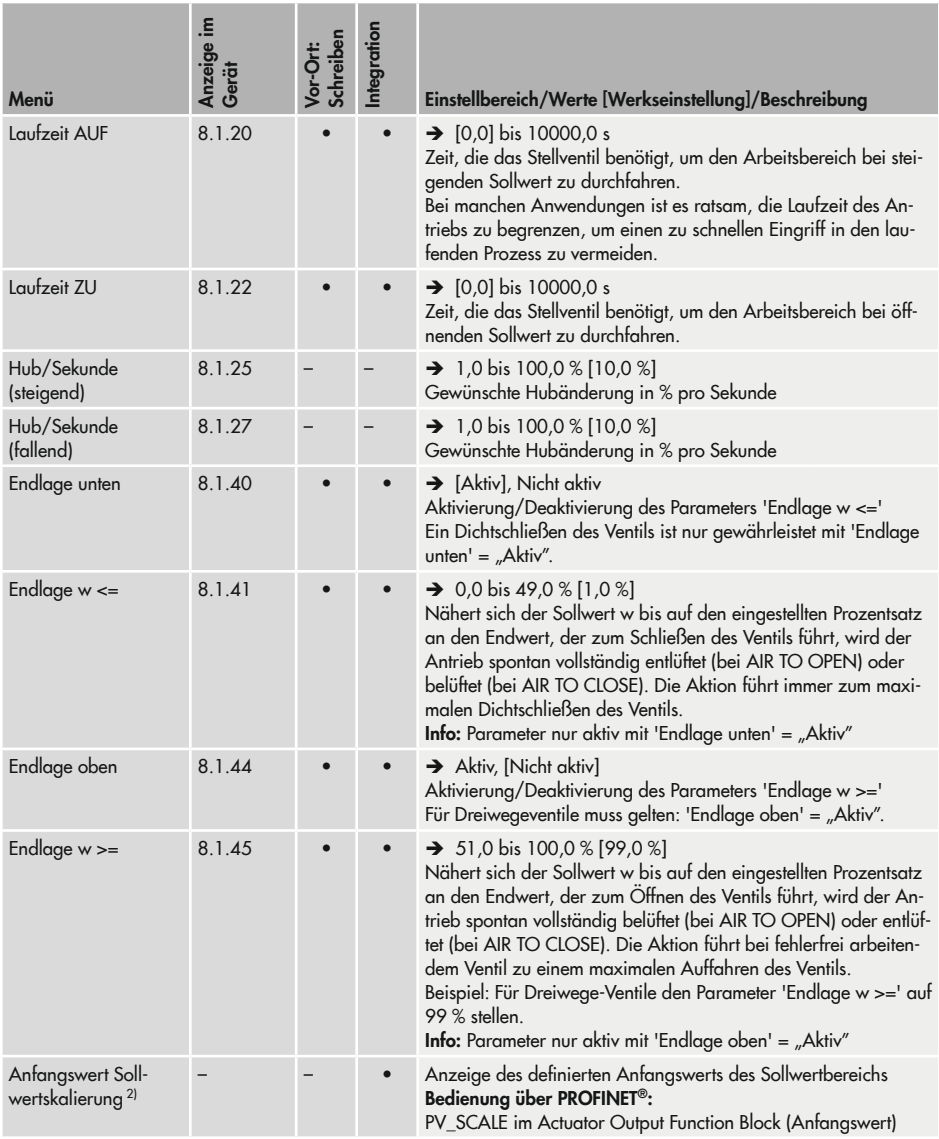

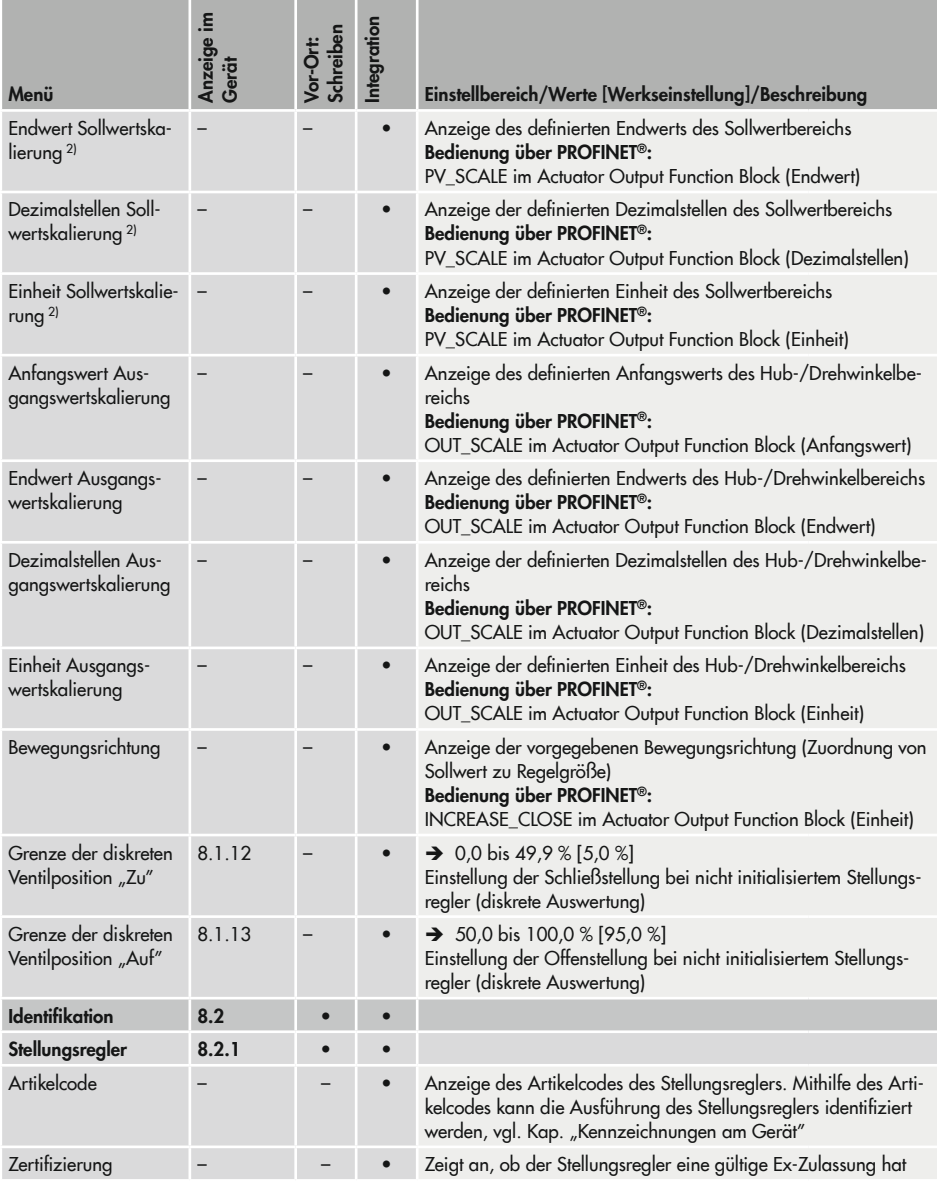

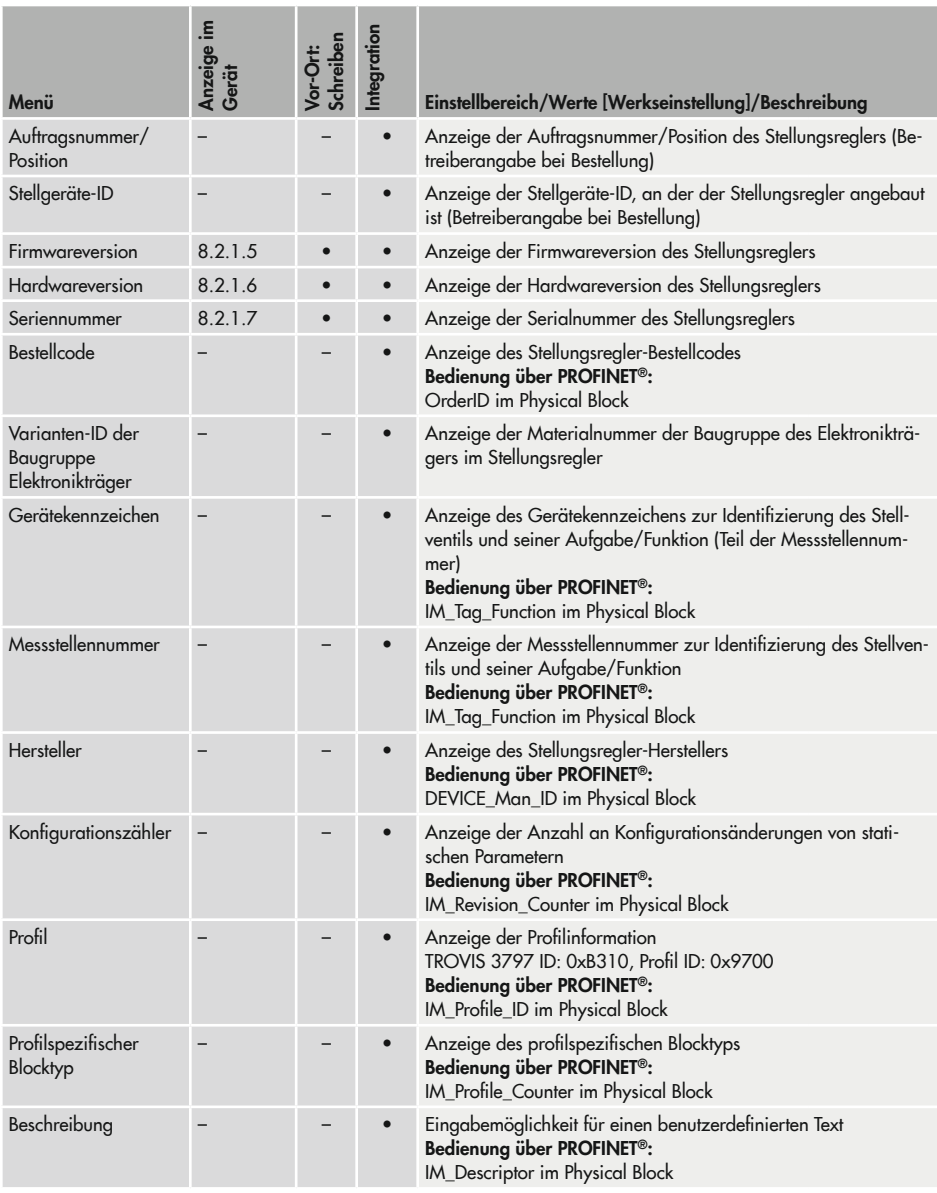

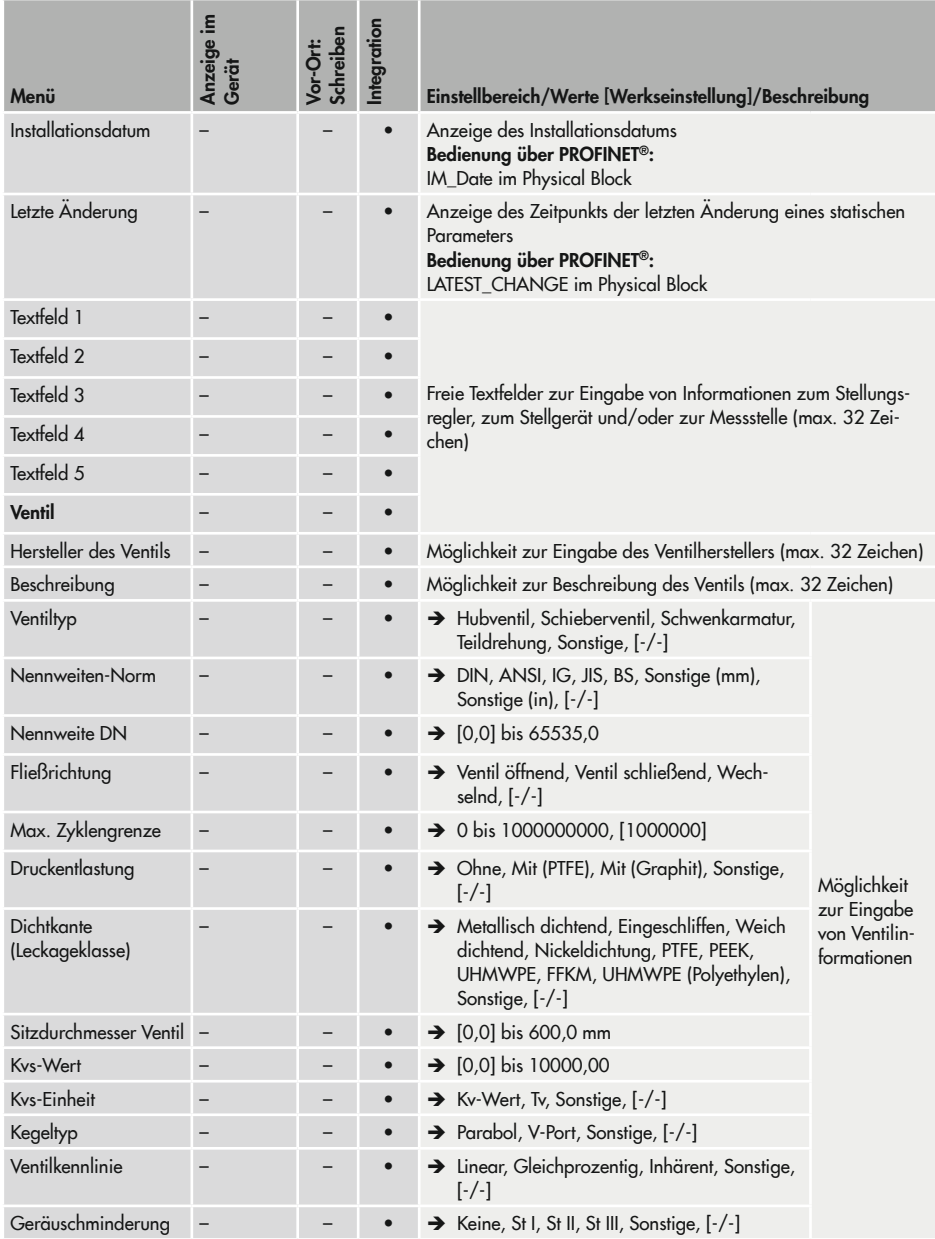

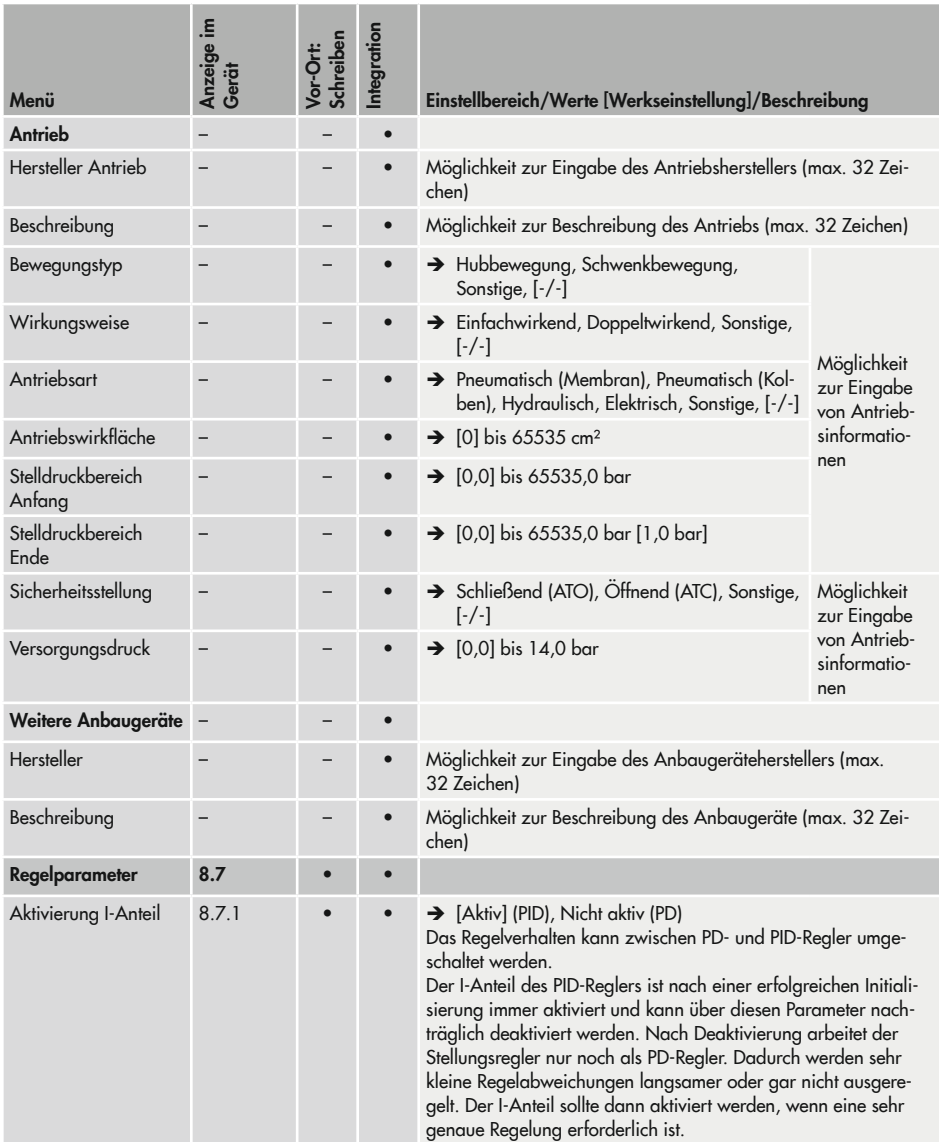

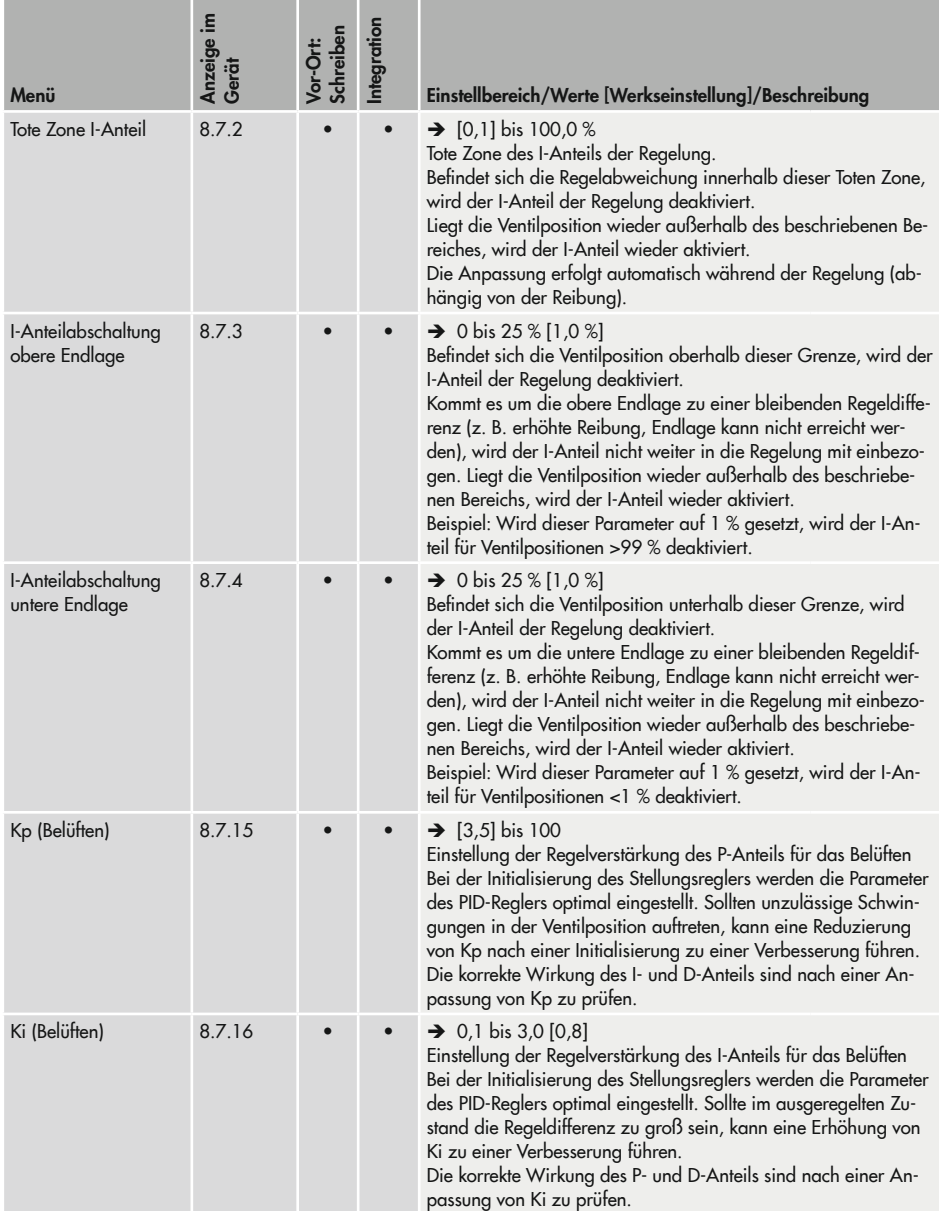

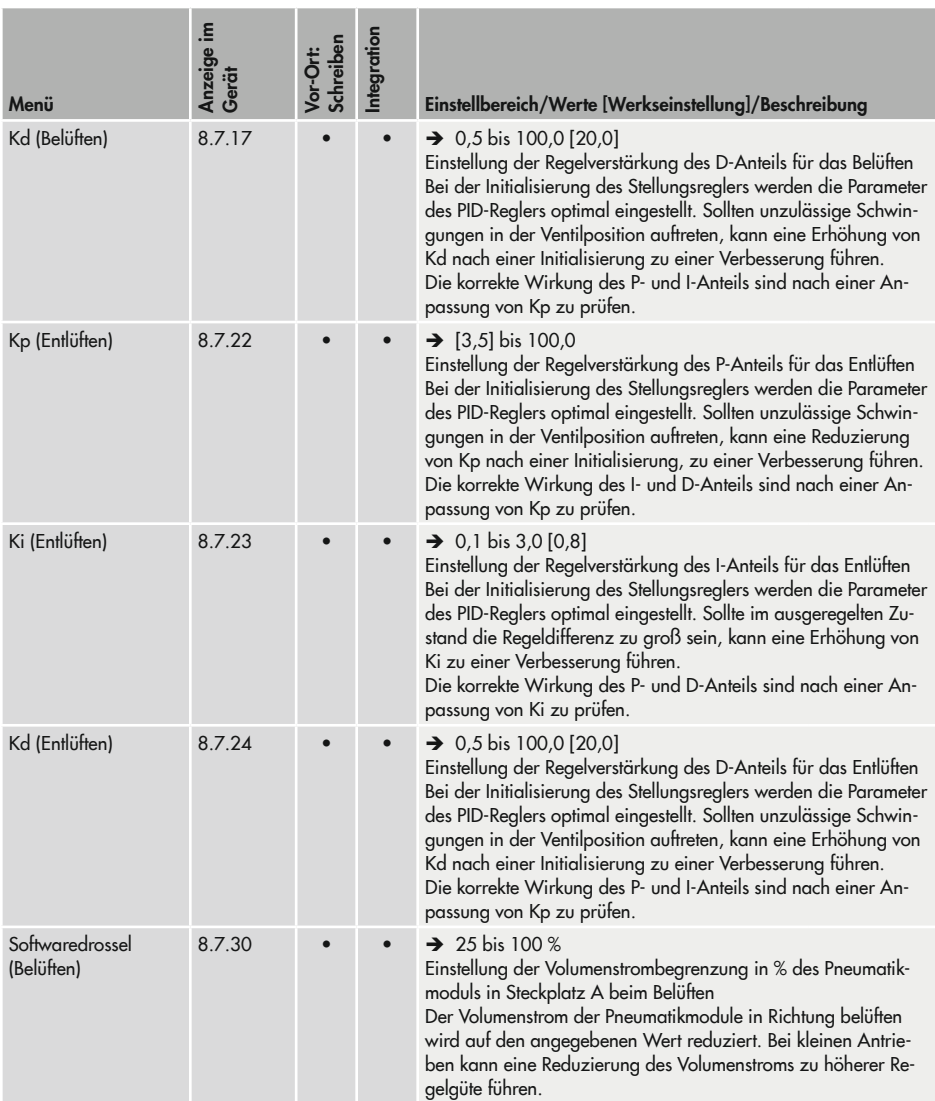

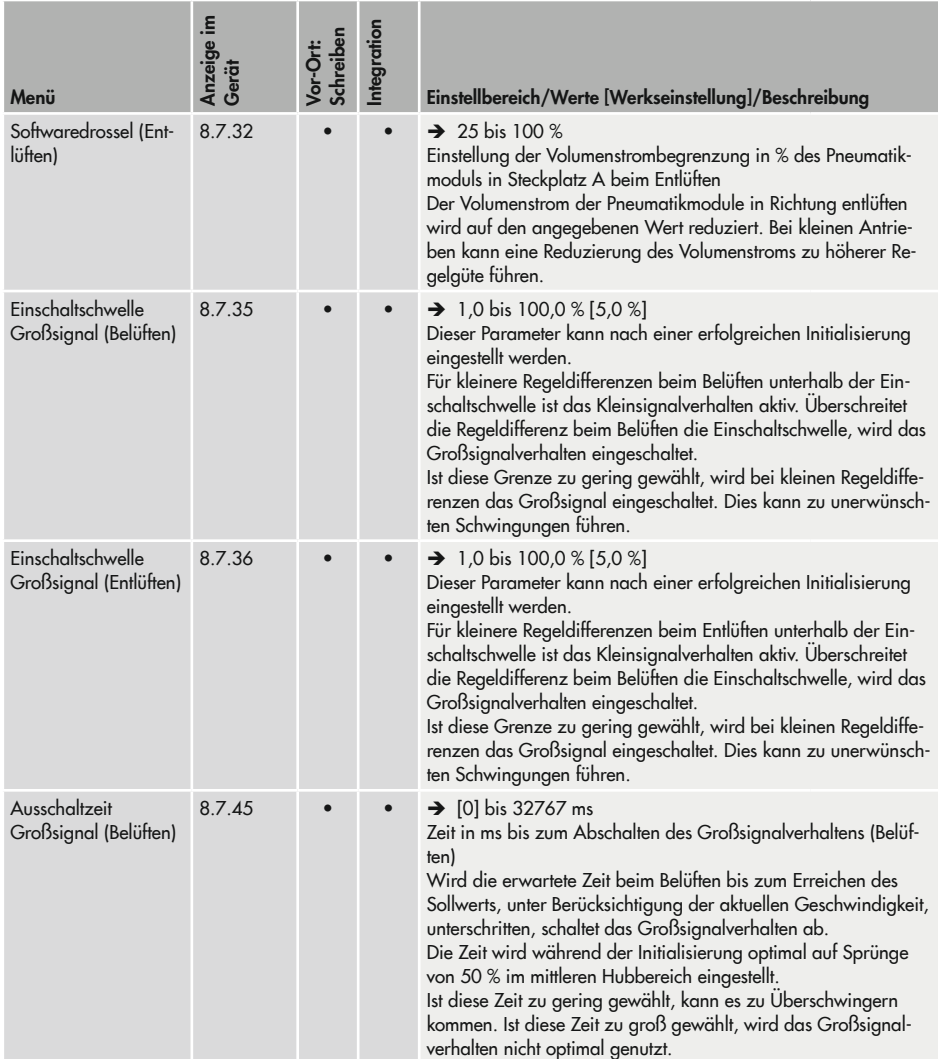

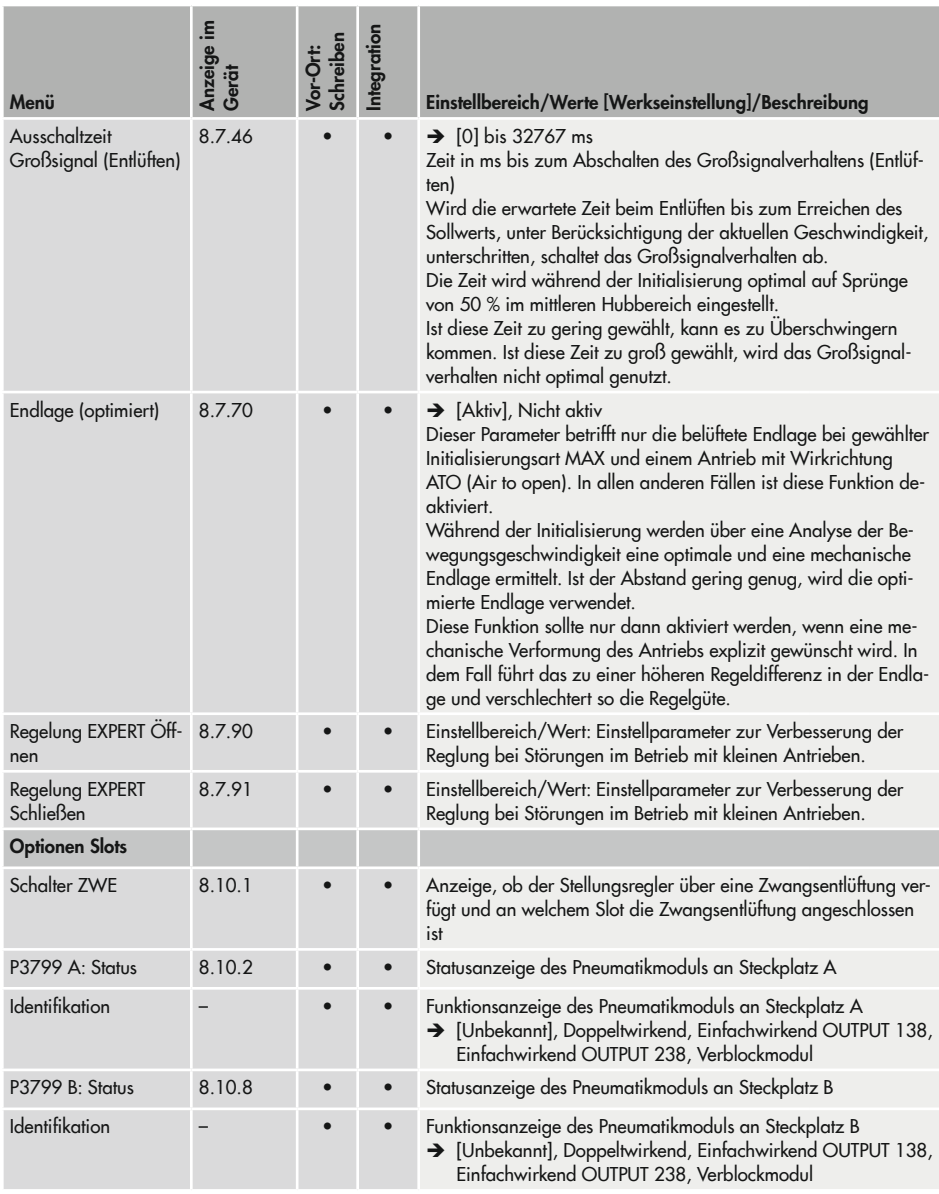

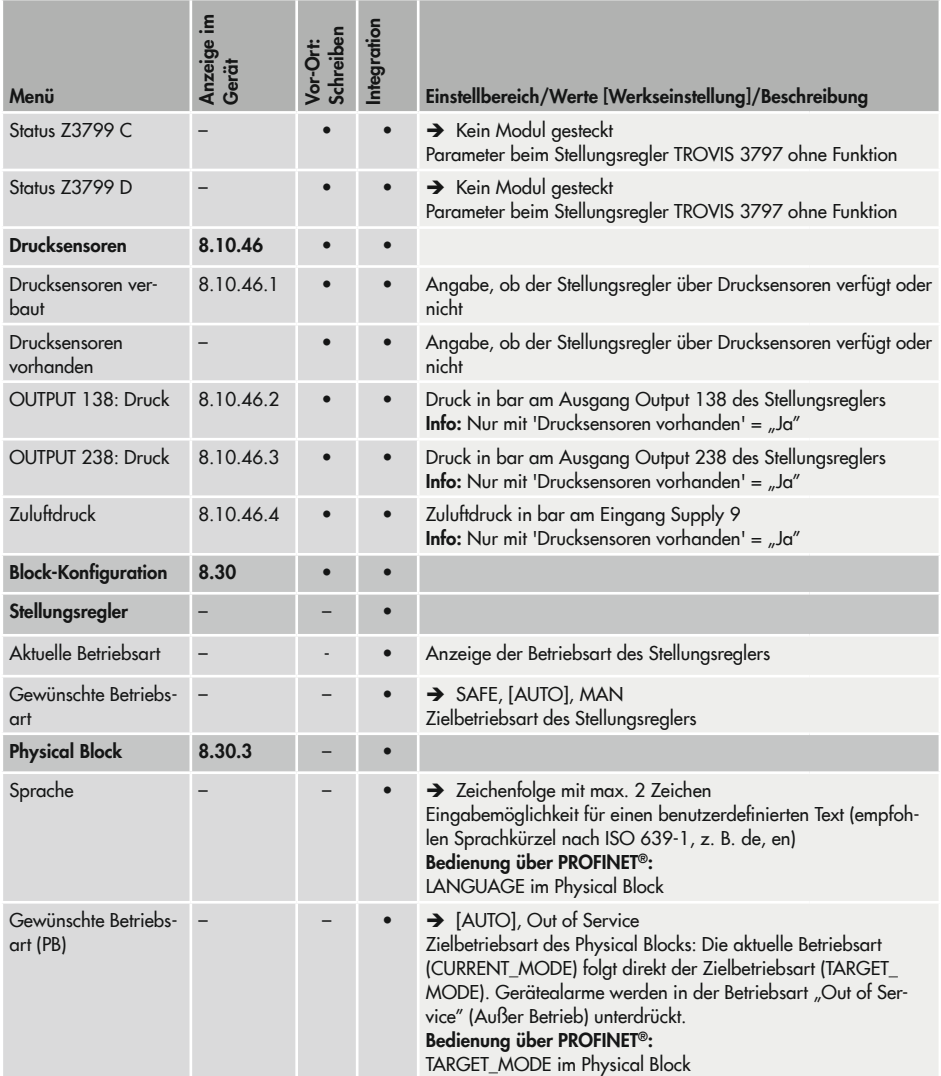
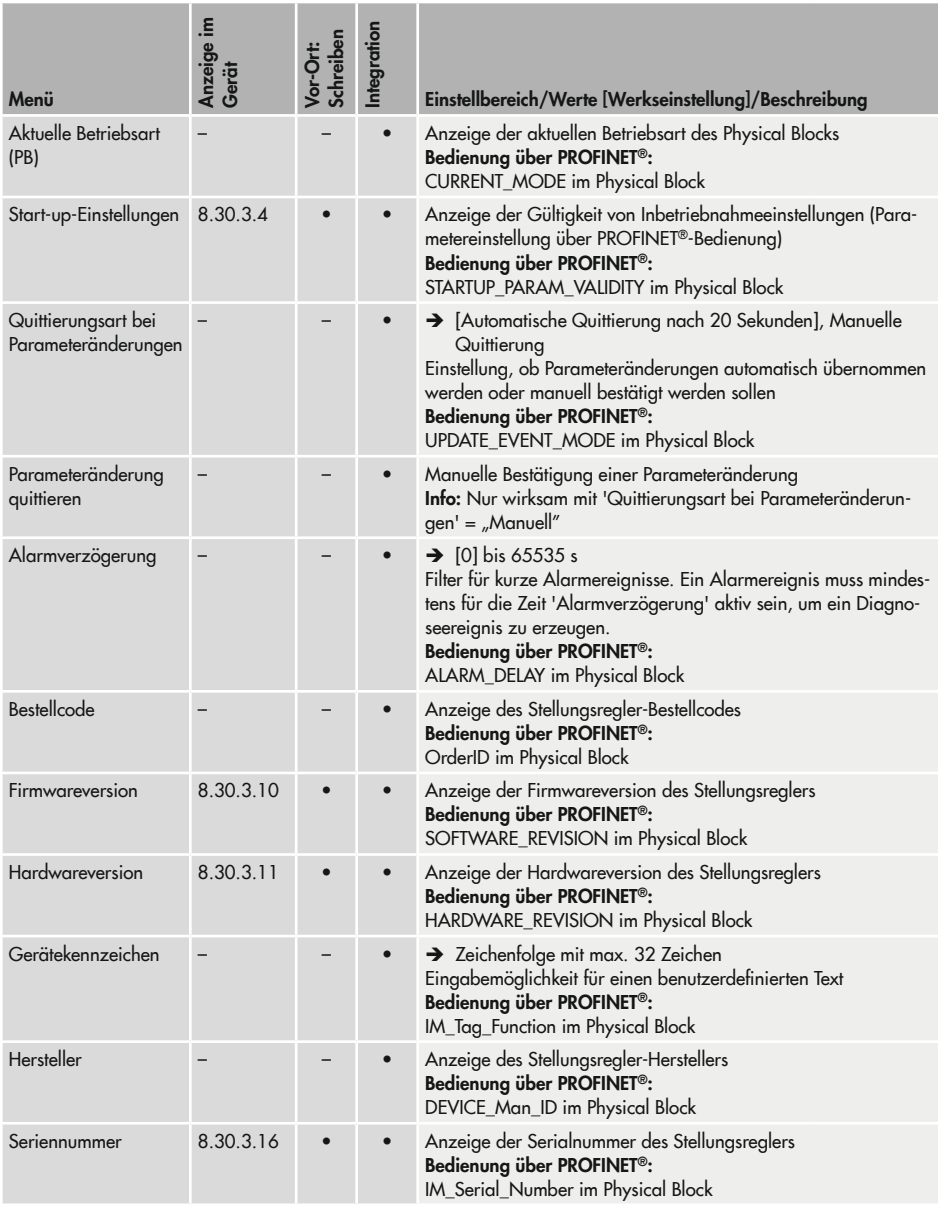

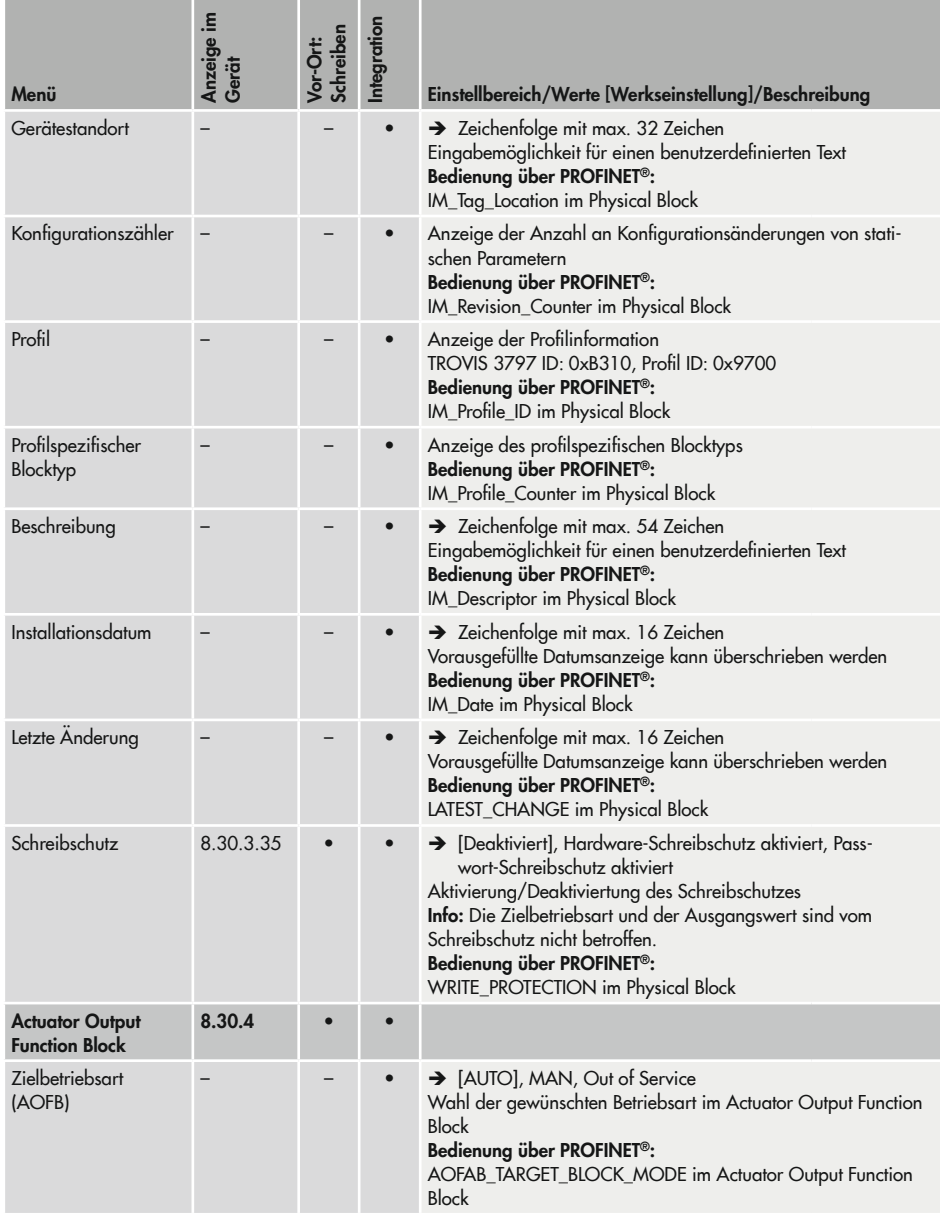

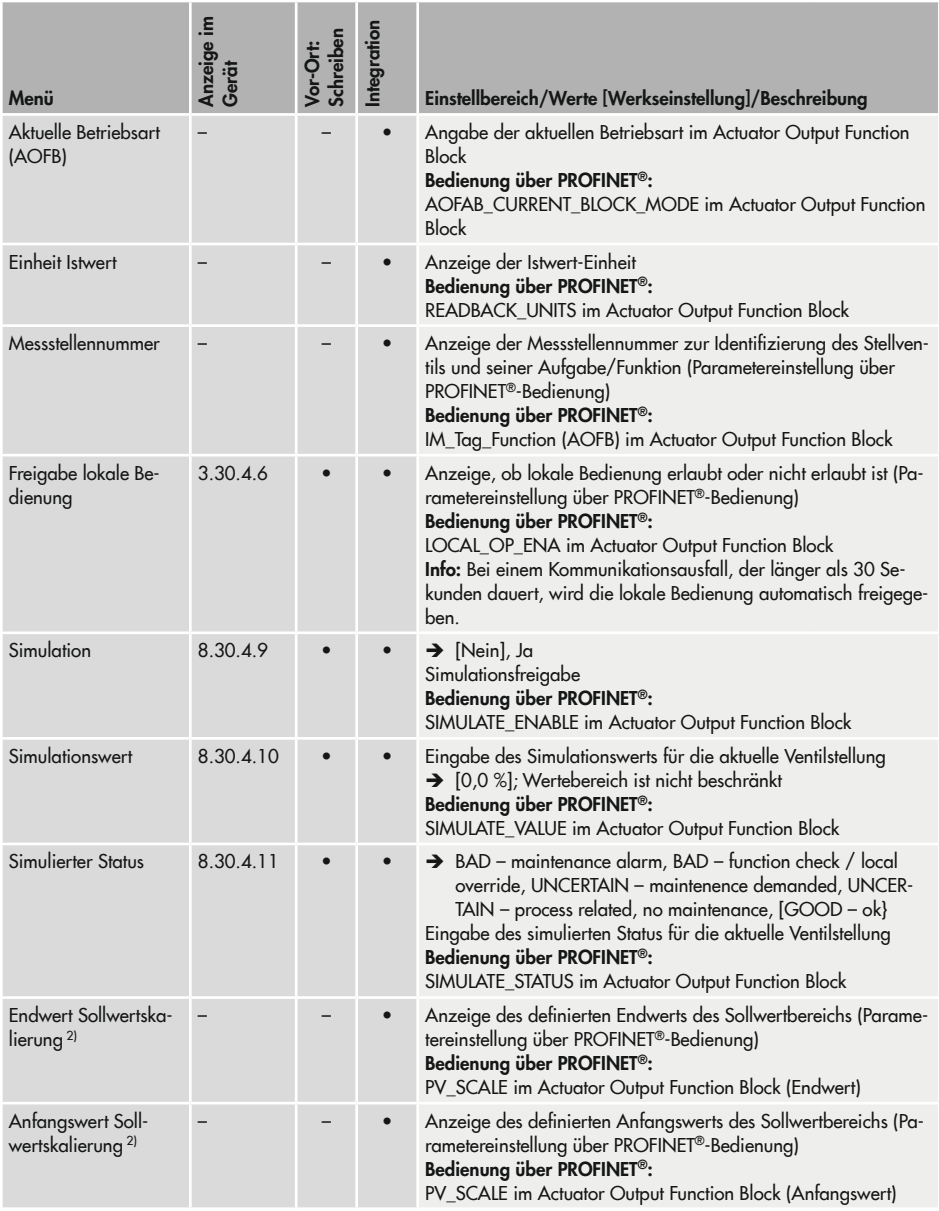

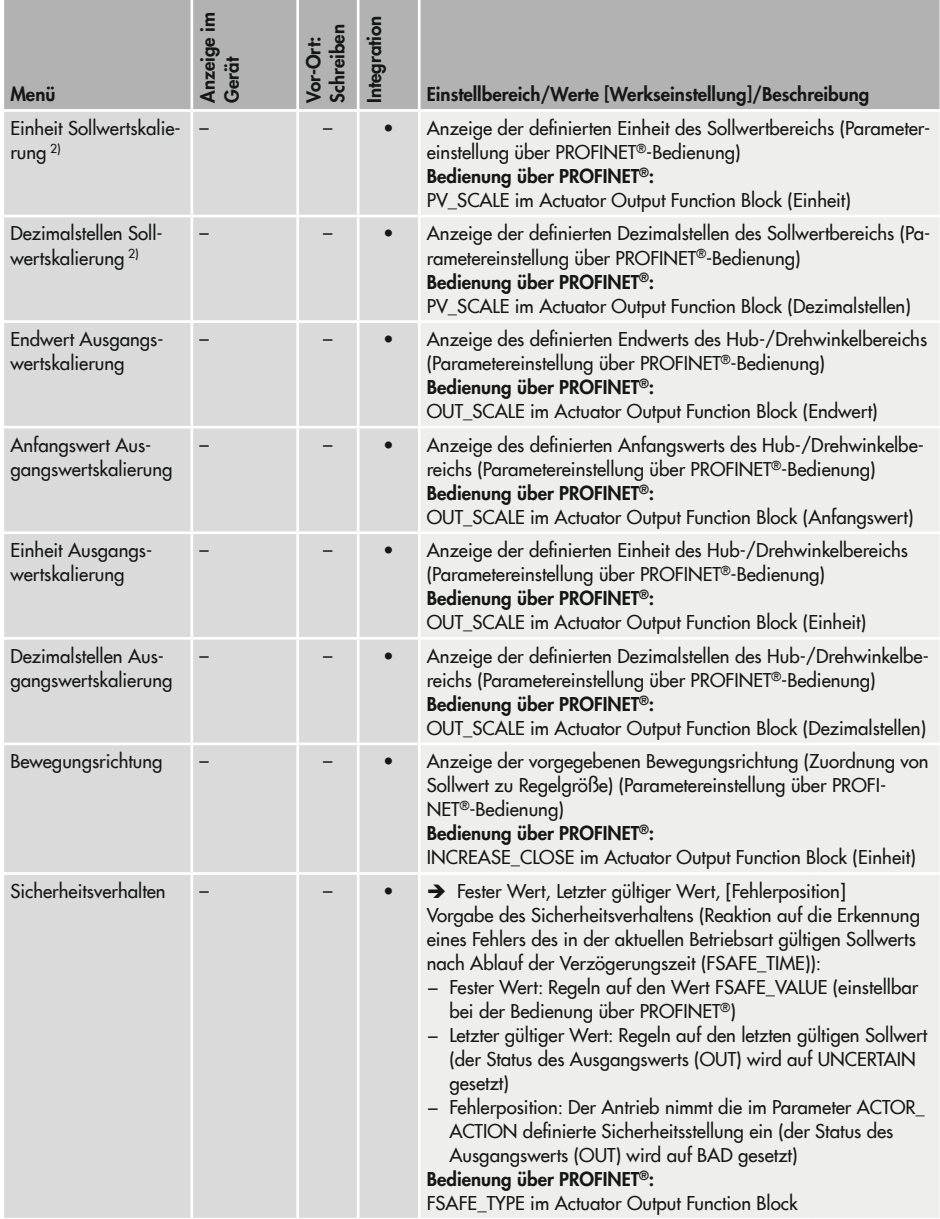

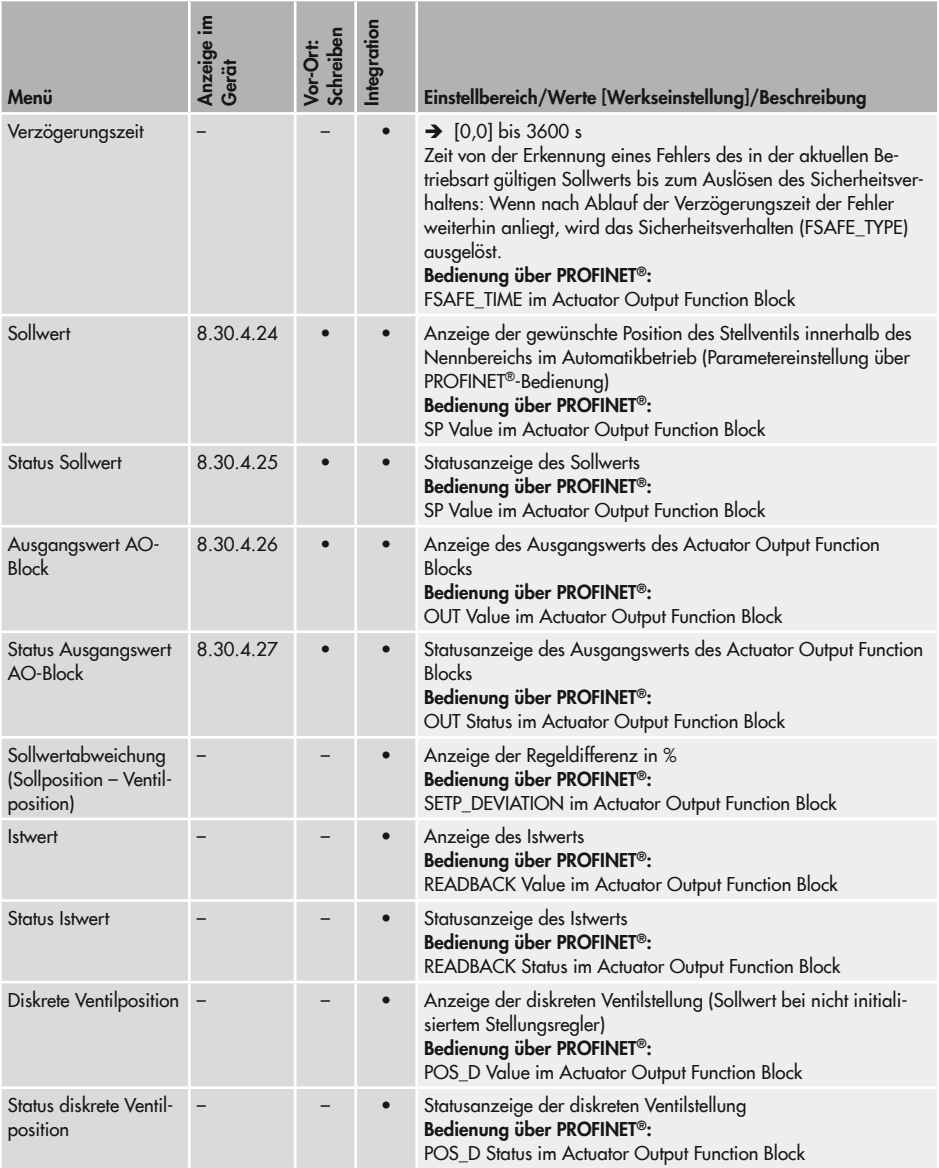

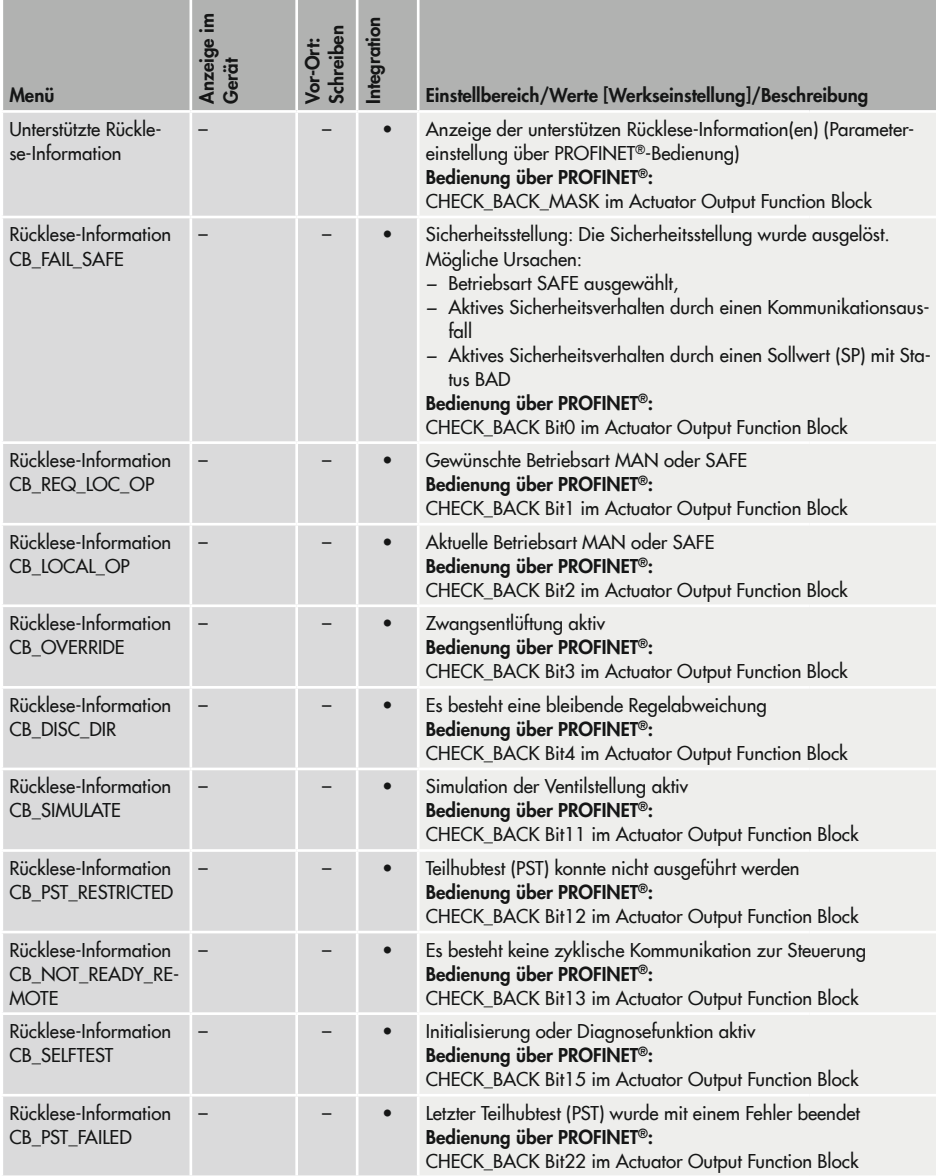

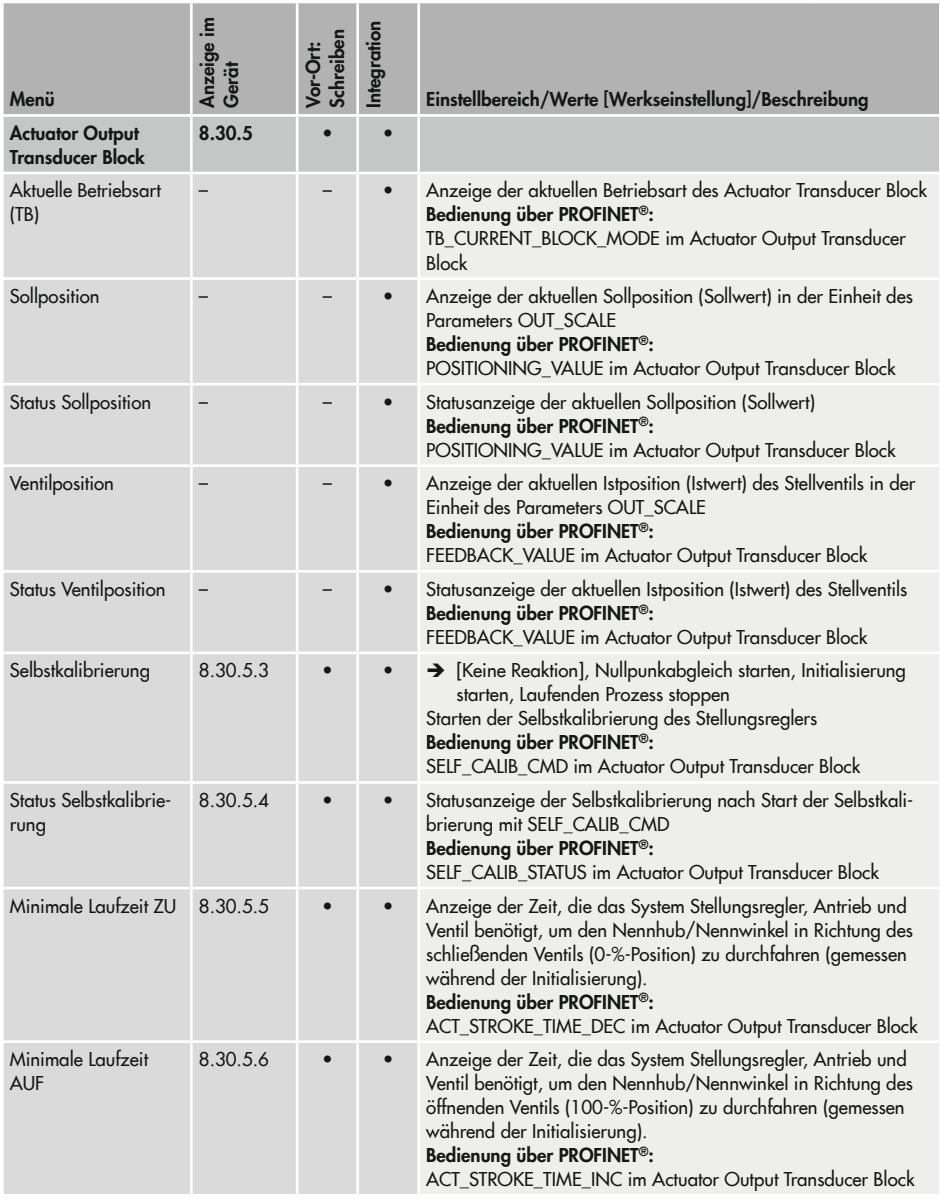

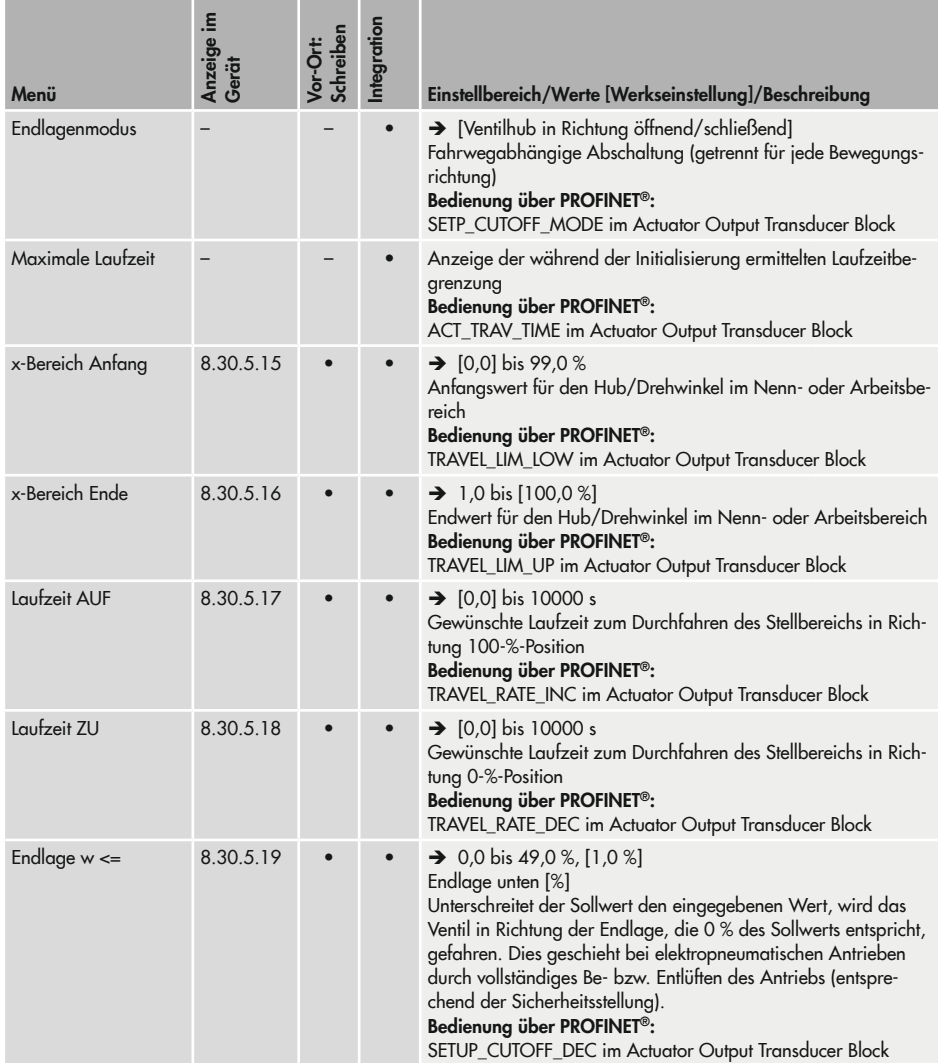

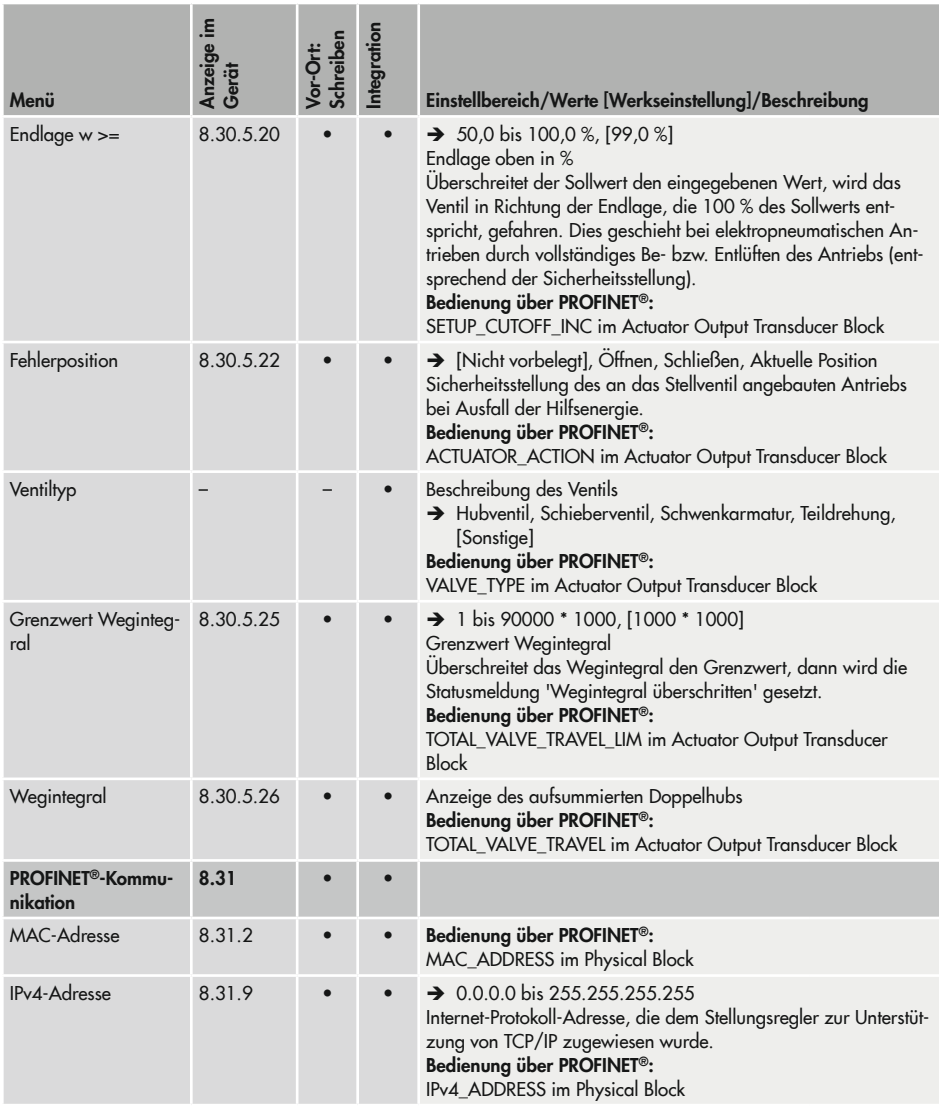

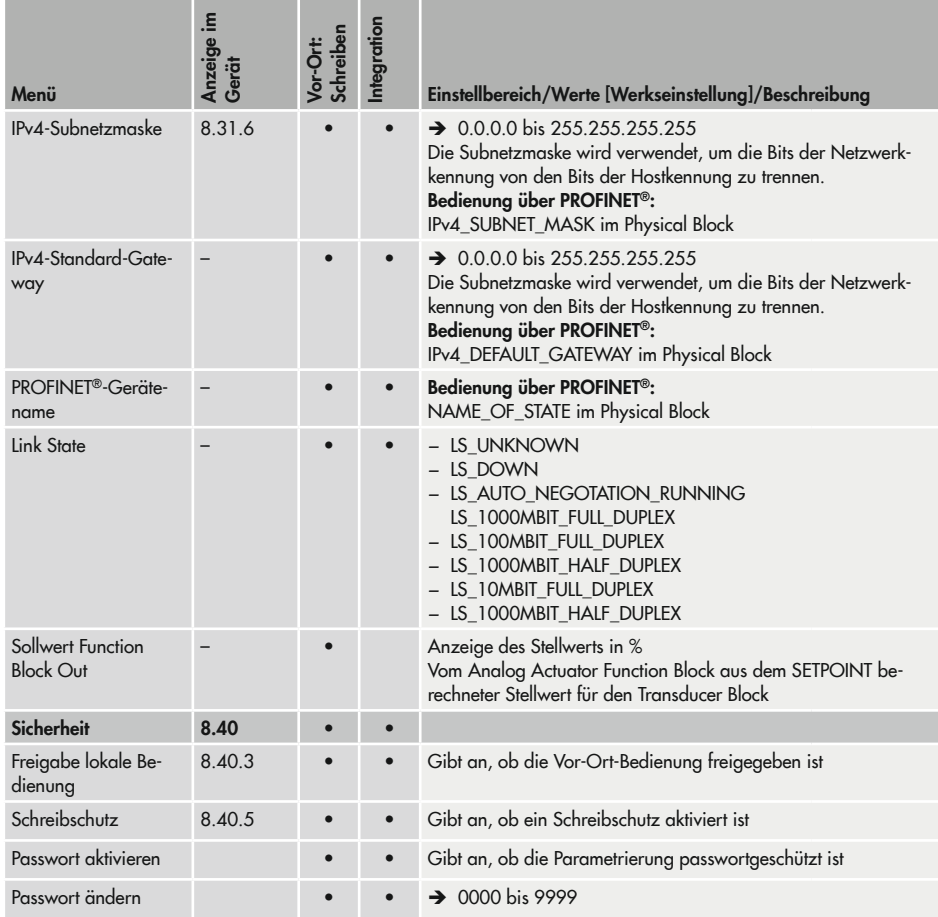

1) Abweichende Bezeichnung in der SAMSON-Software TROVIS-VIEW und DD/DTM/EDD.

2) Über die Skalierung (PV\_SCALE/OUT\_SCALE) kann im Stellungsregler dem von der Steuerung kommunizierten Sollwert eine physikalische Einheit beigemessen und im Wertebereich angepasst werden. Die Ventilstellung, die im Parameter READBACK kommuniziert wird, folgt ebenfalls dieser Skalierung.

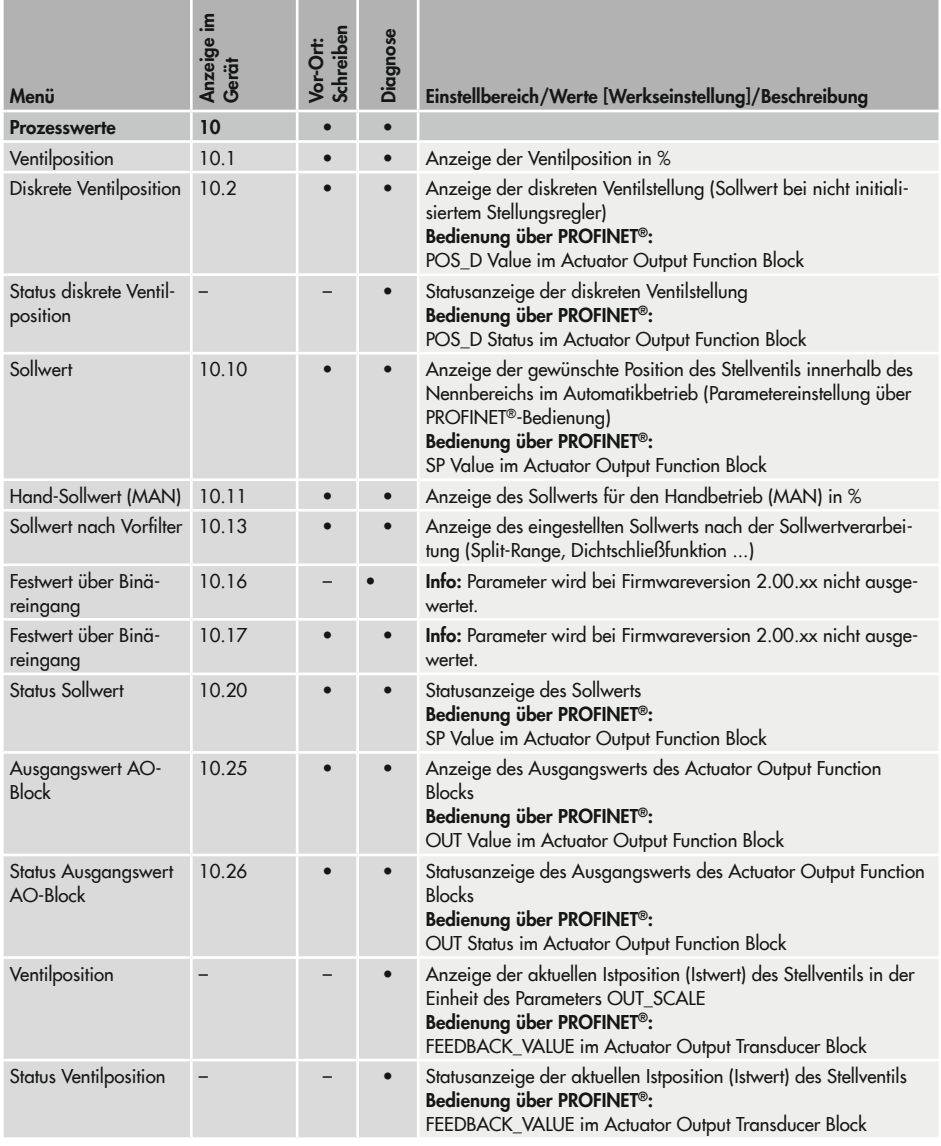

## 16.1.2 Aufrufbare Prozesswerte

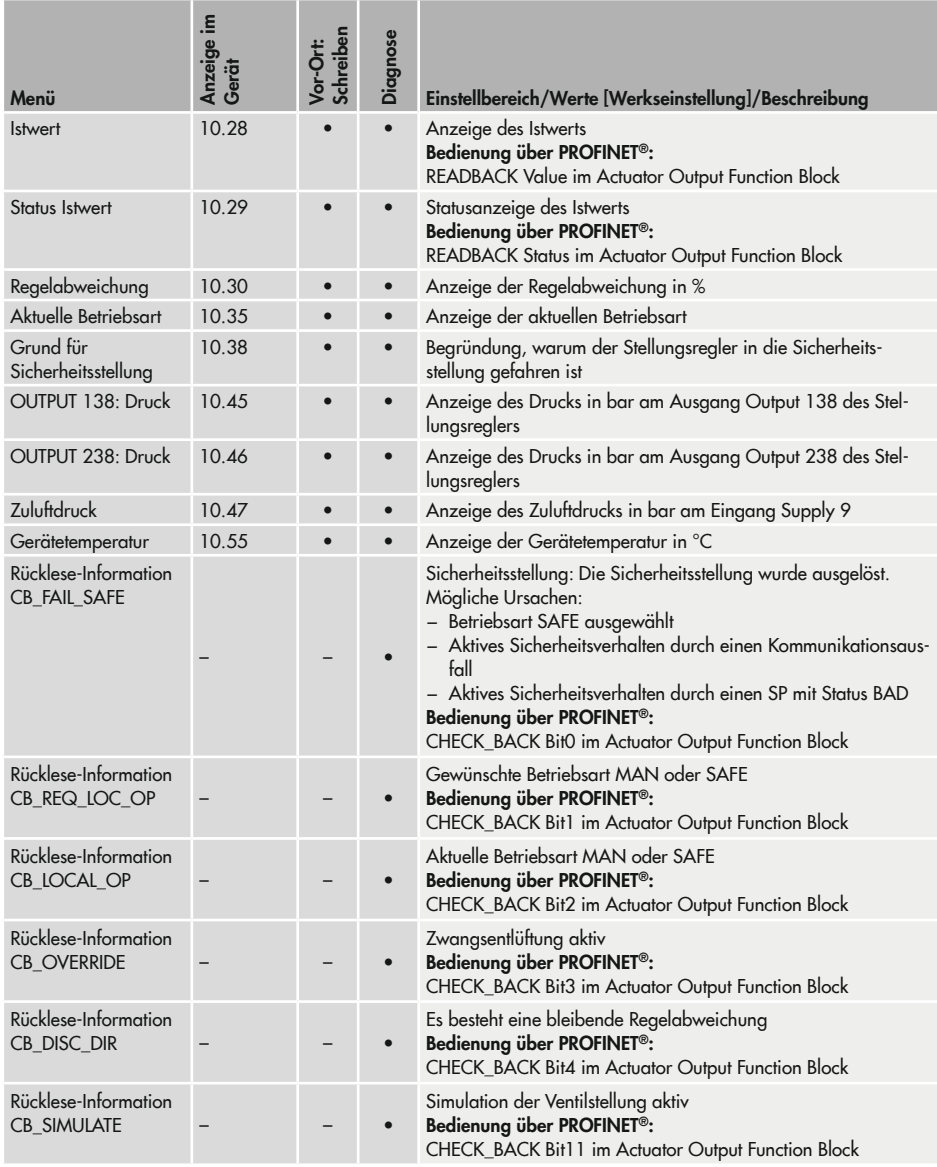

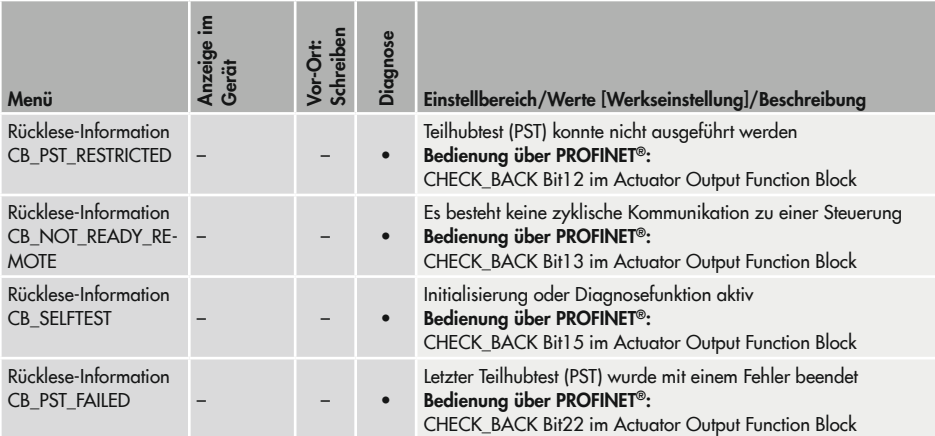

## 16.1.3 Diagnose/Wartung

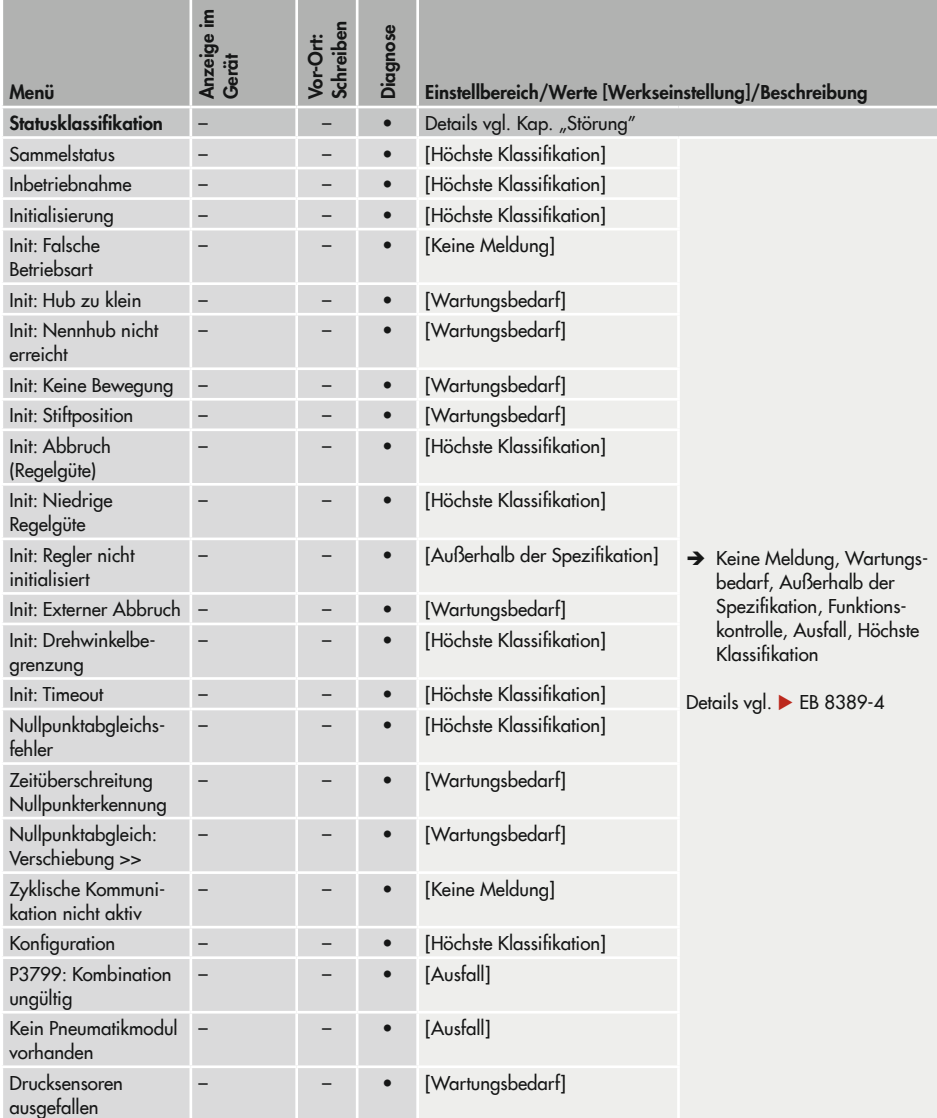

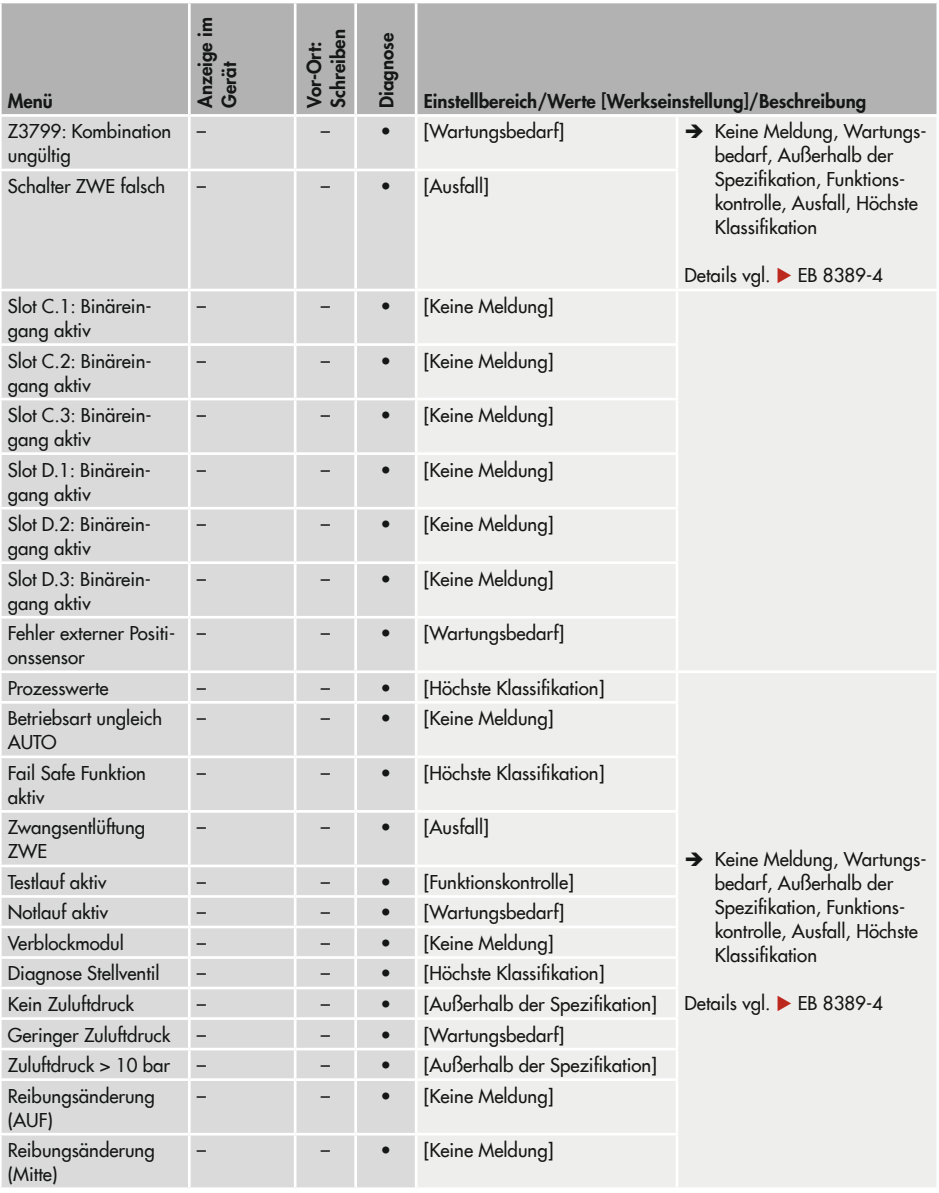

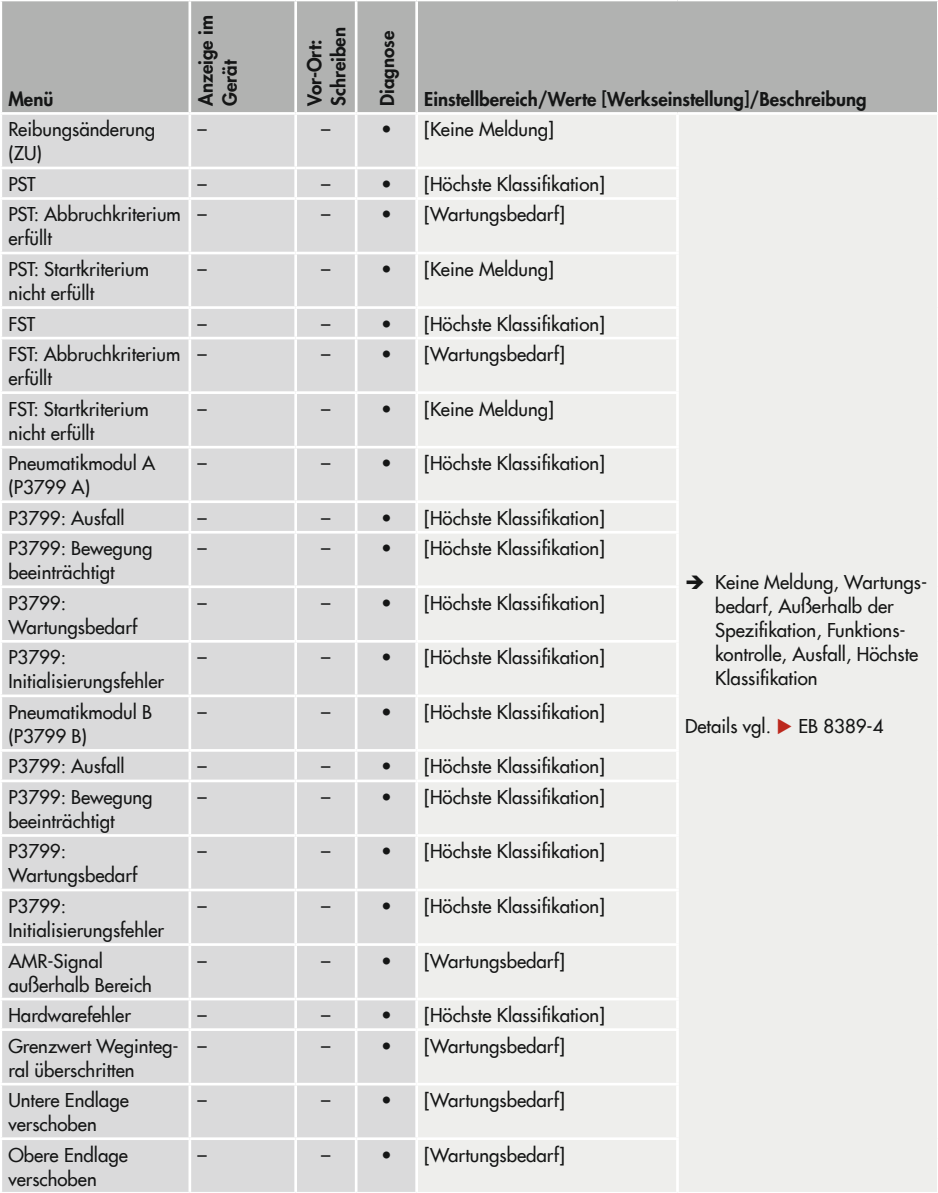

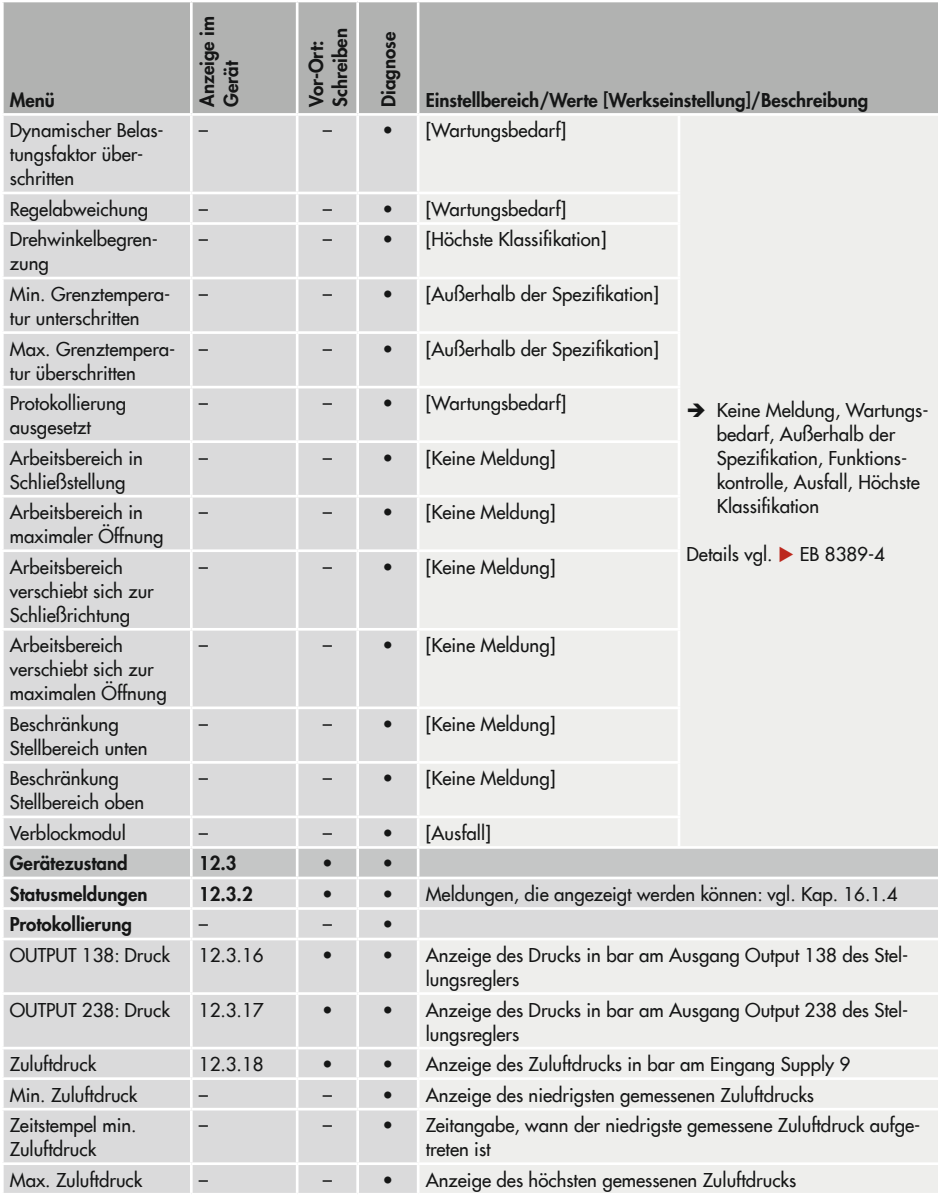

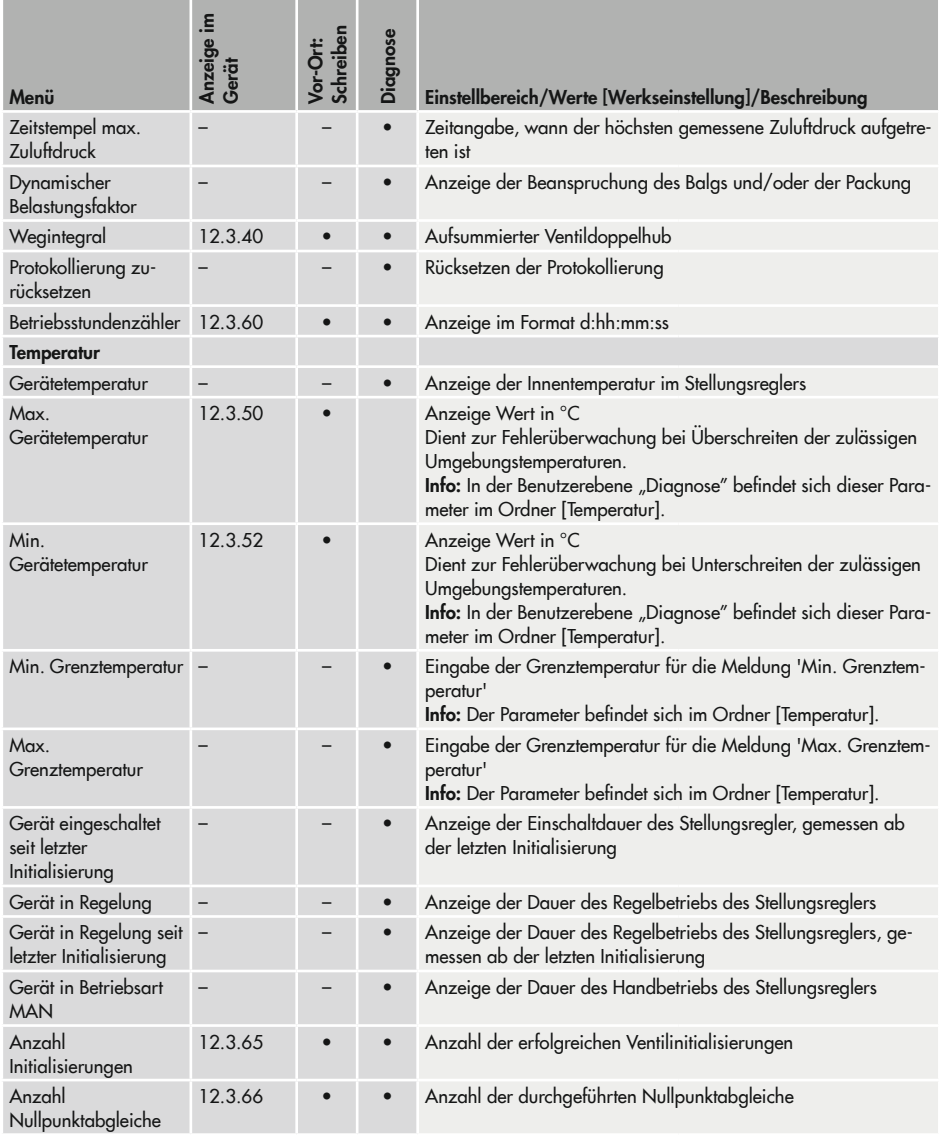

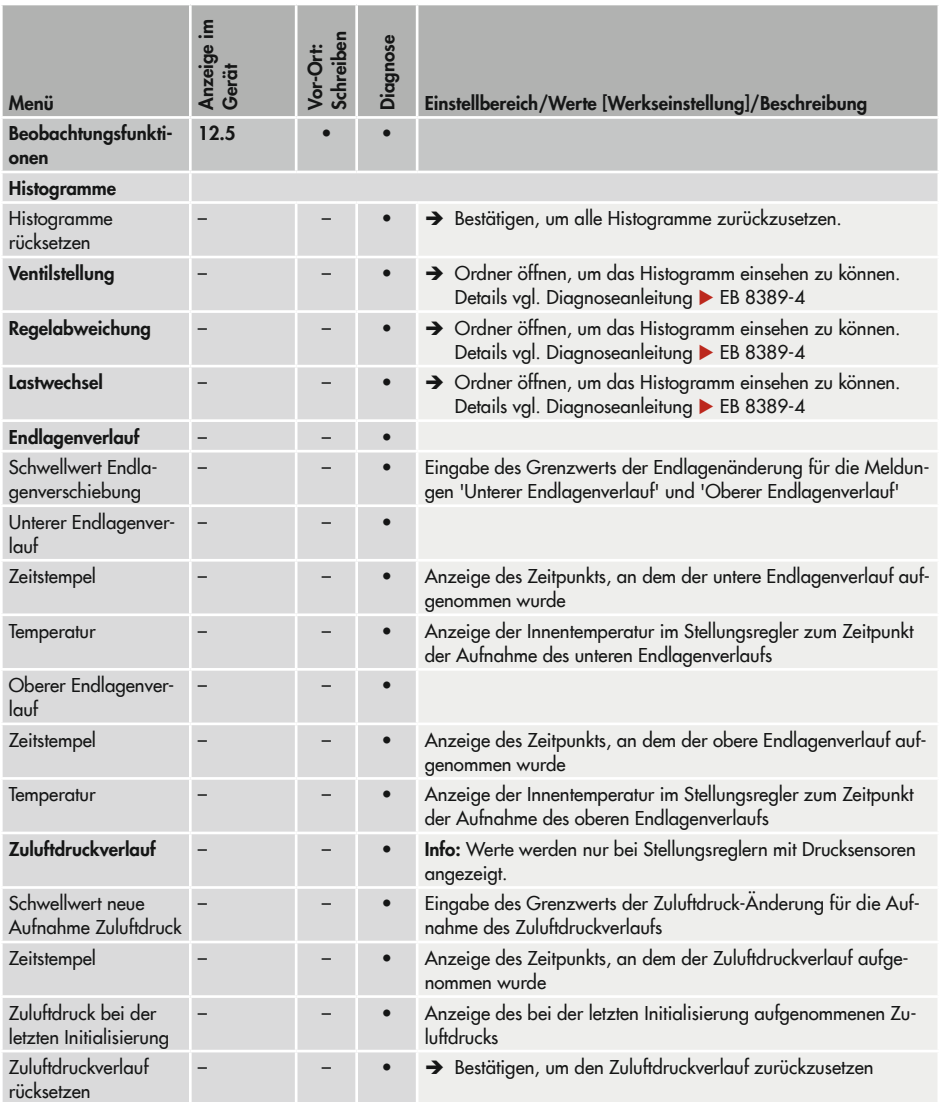

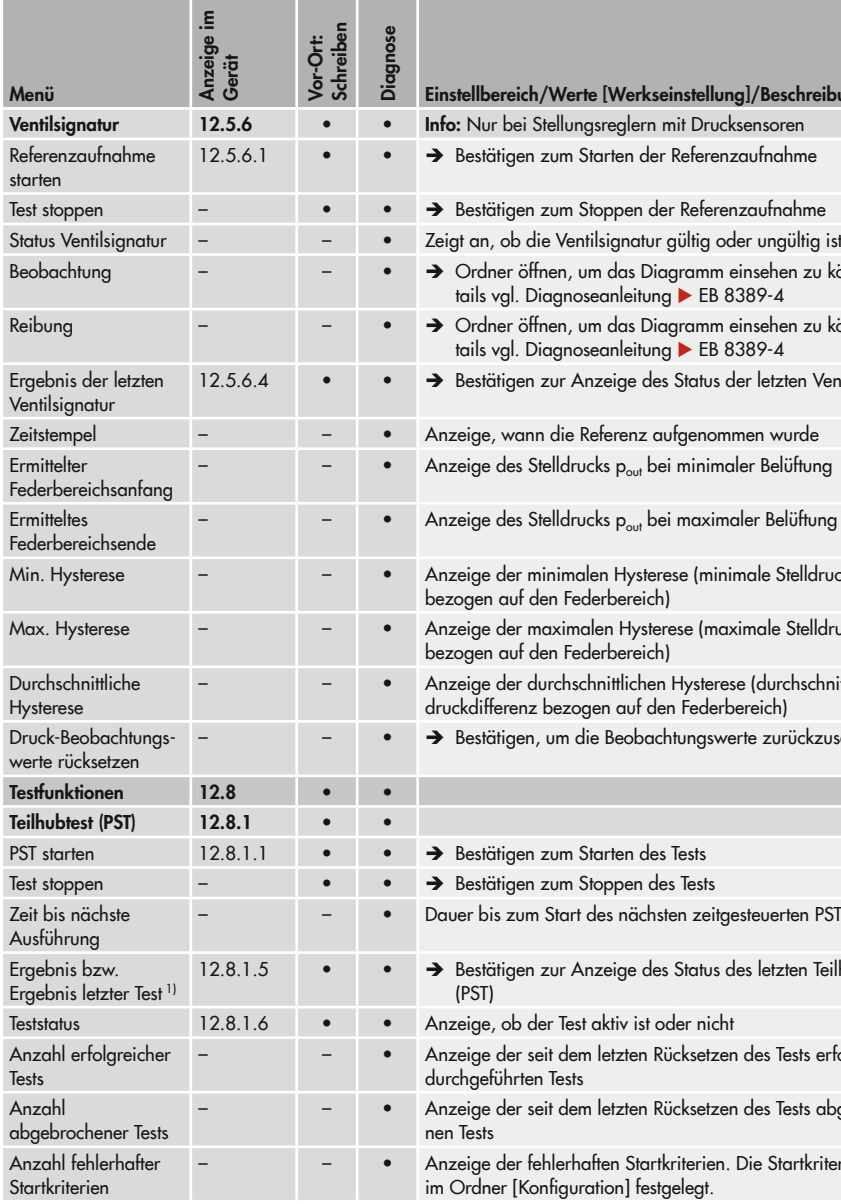

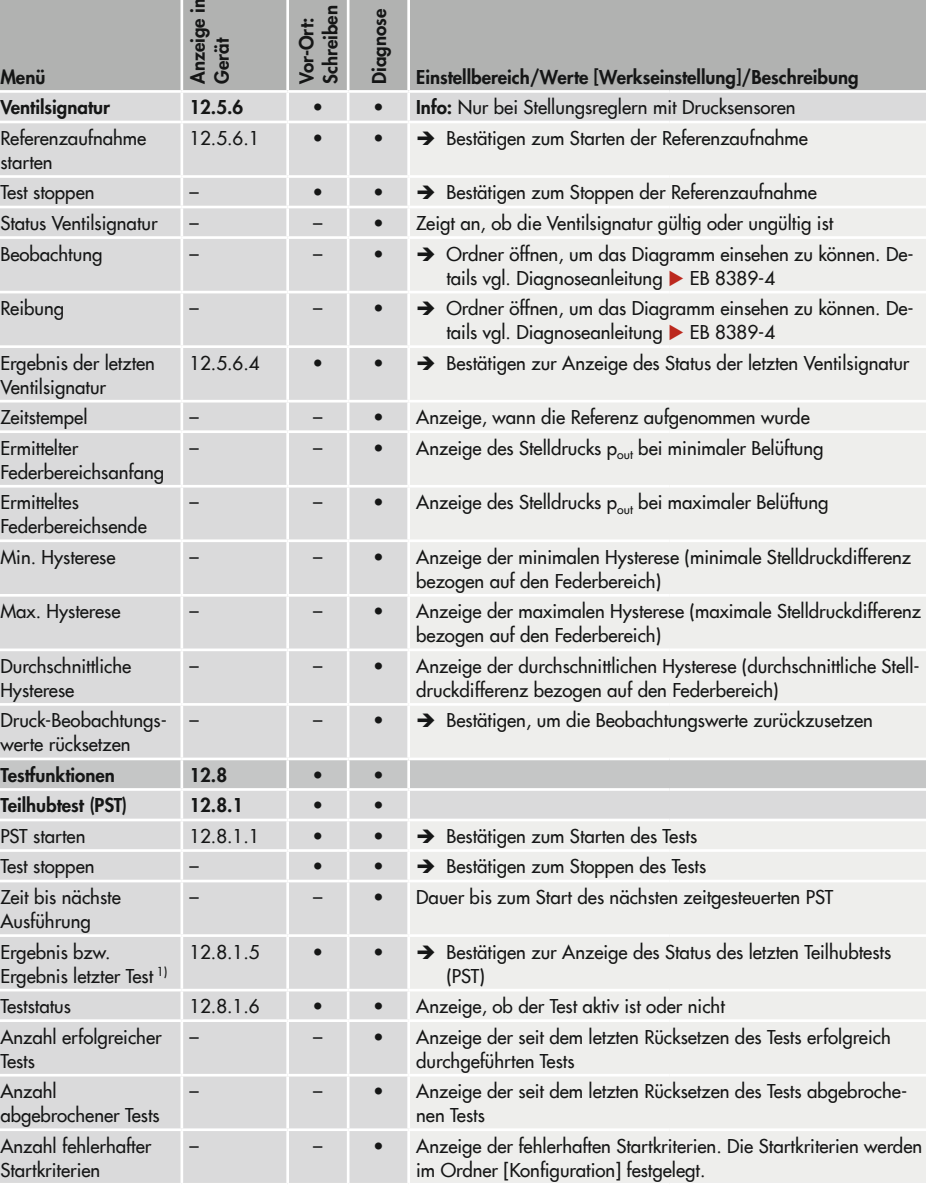

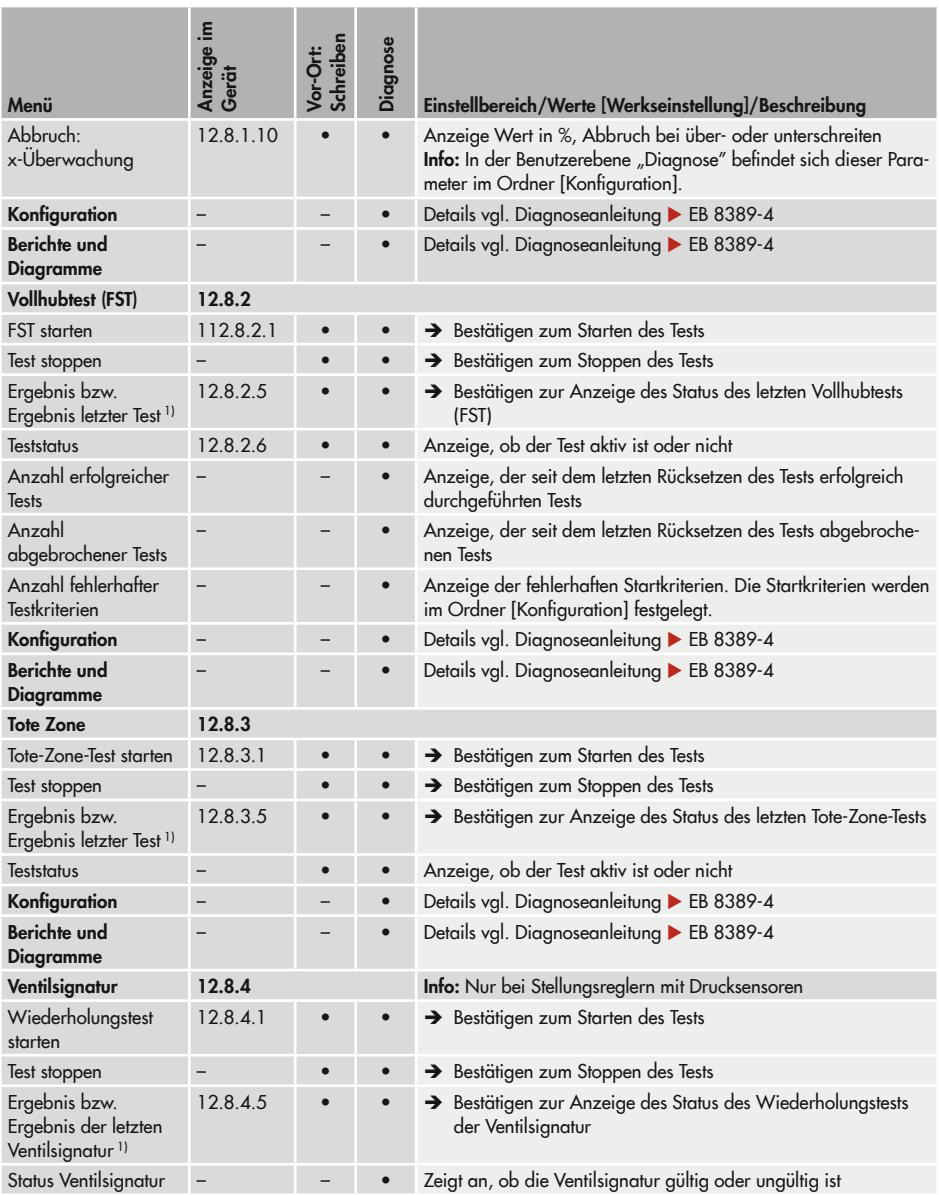

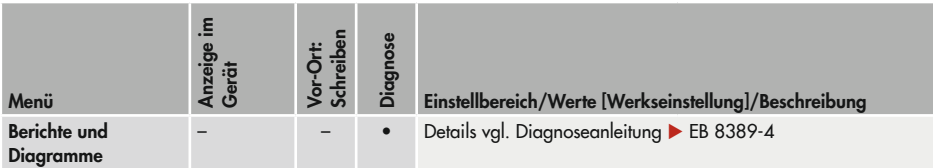

1) Abweichende Bezeichnung in der SAMSON-Software TROVIS-VIEW und DD/DTM/EDD.

### <span id="page-201-0"></span>16.1.4 Diagnose: Statusmeldungen

Aktive Meldungen werden auch im Hauptansicht angezeigt (Ansichtsnummer: 0.50)

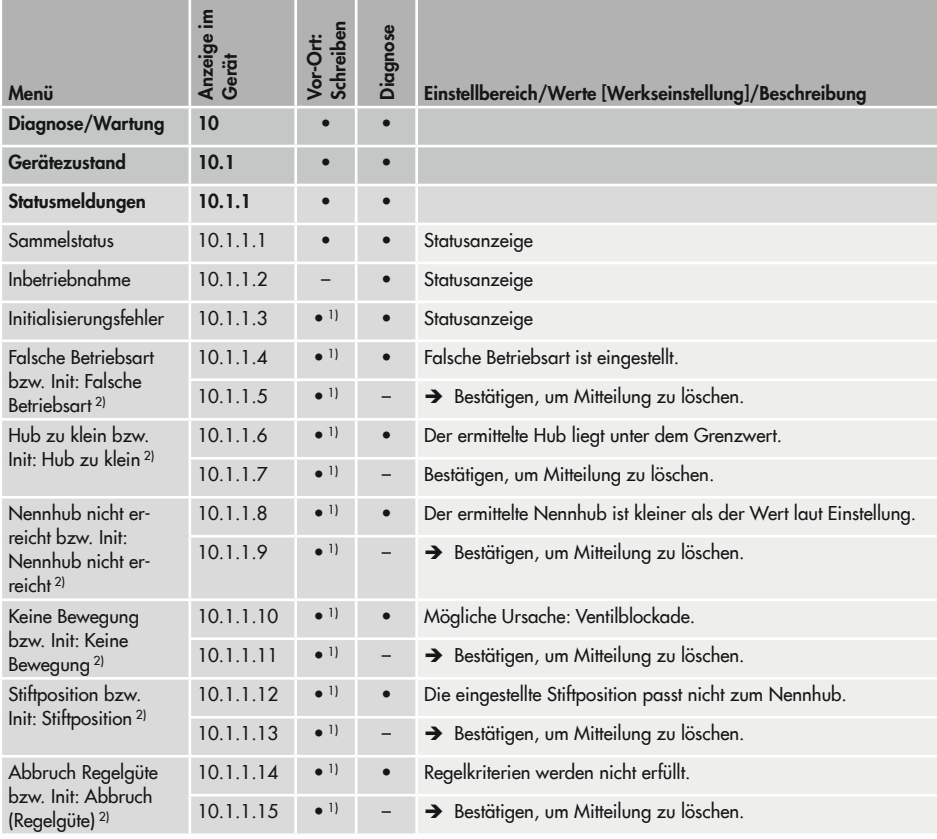

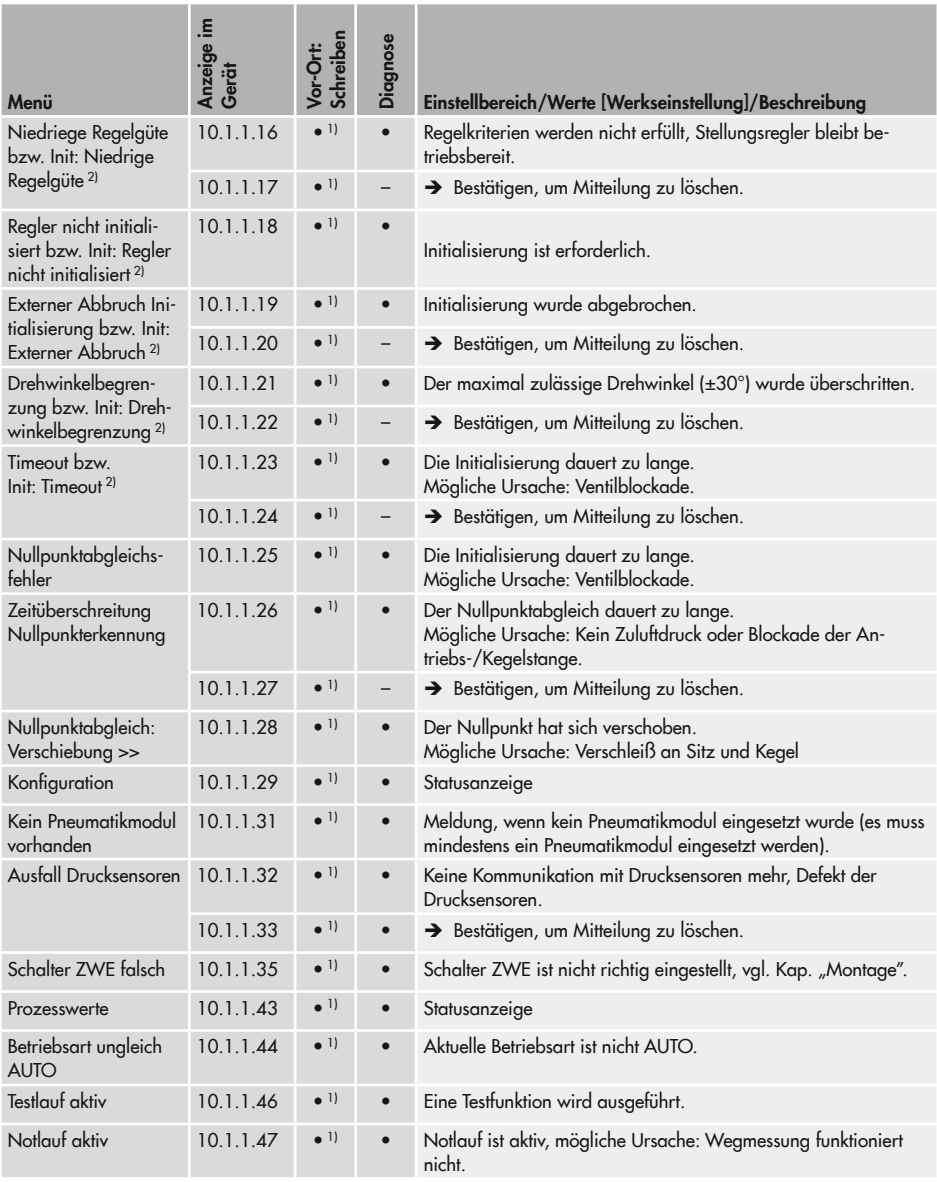

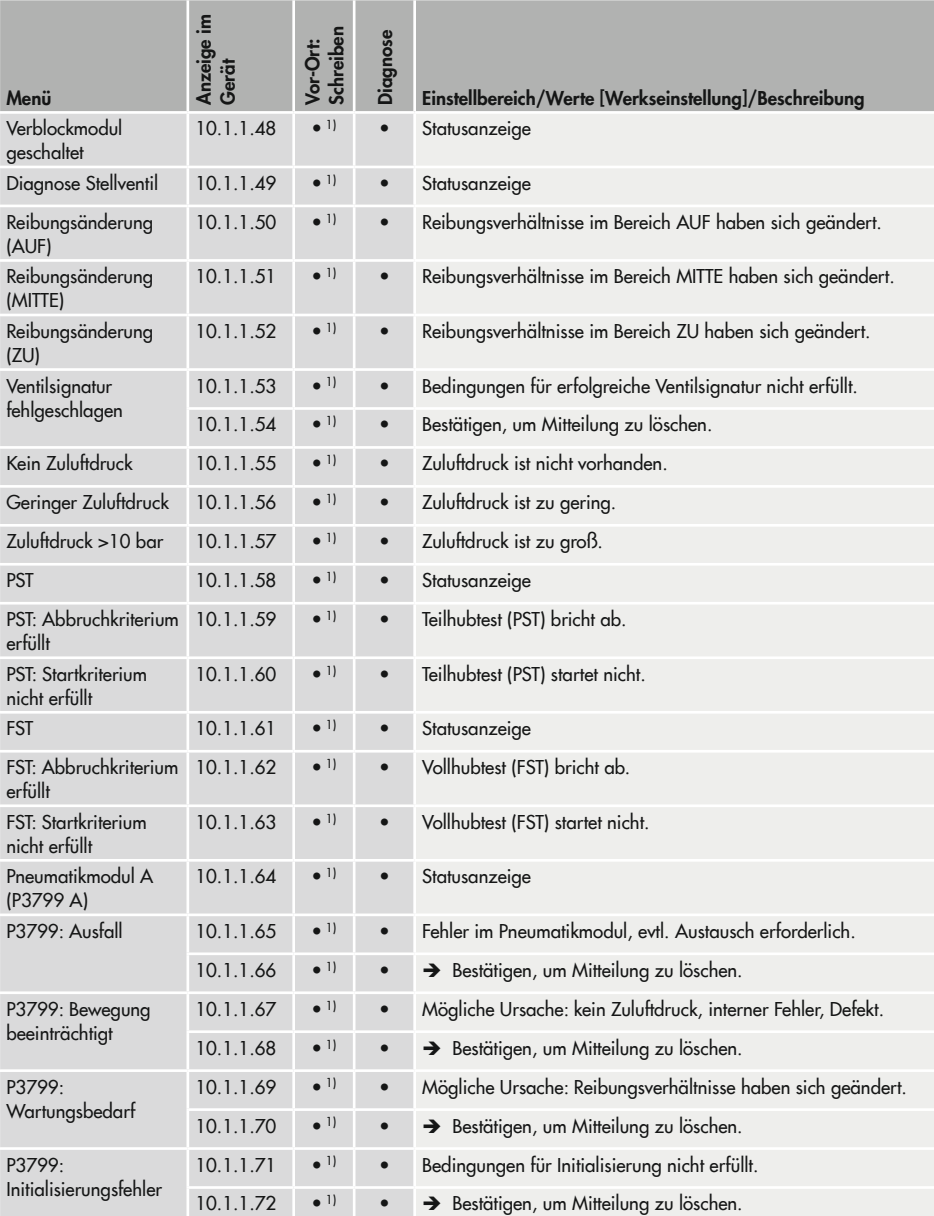

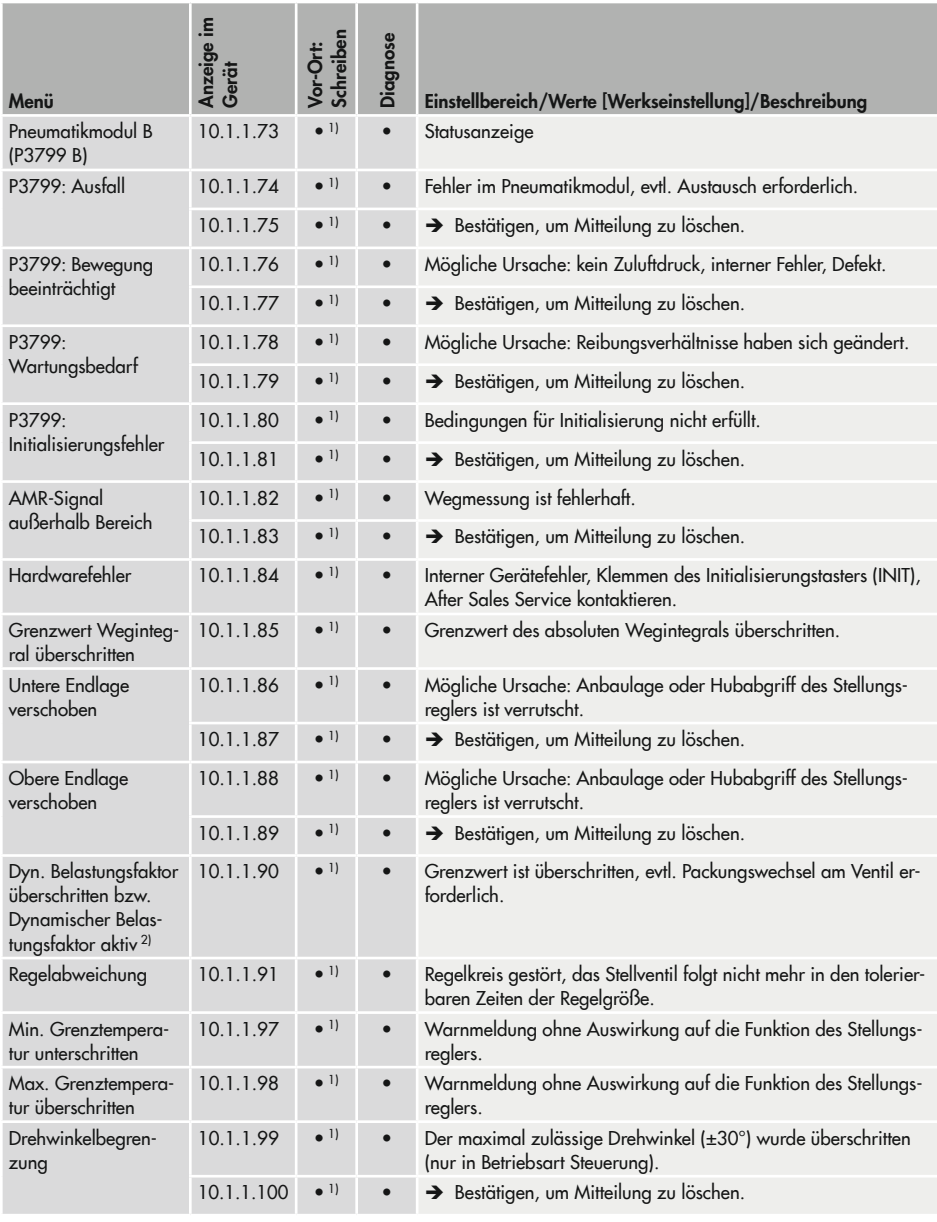

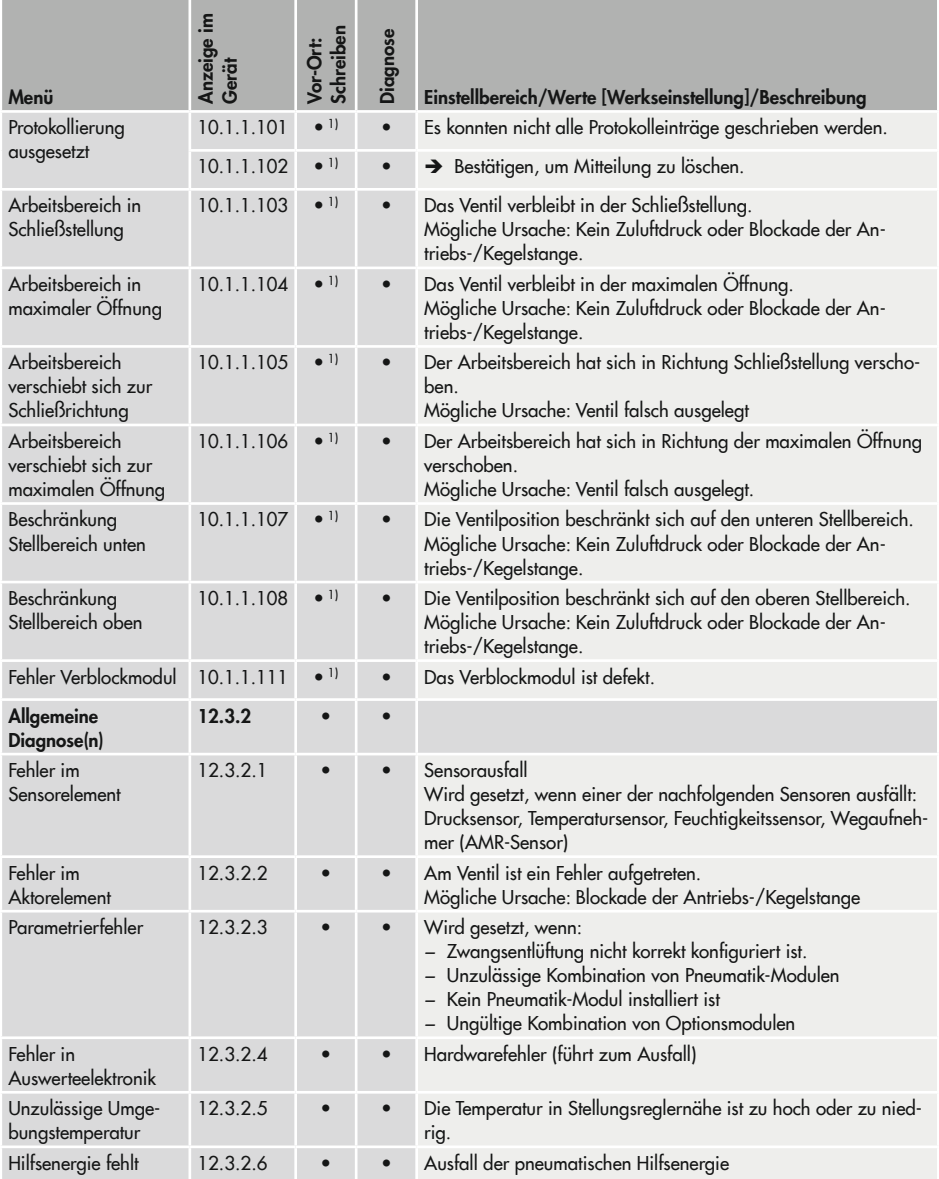

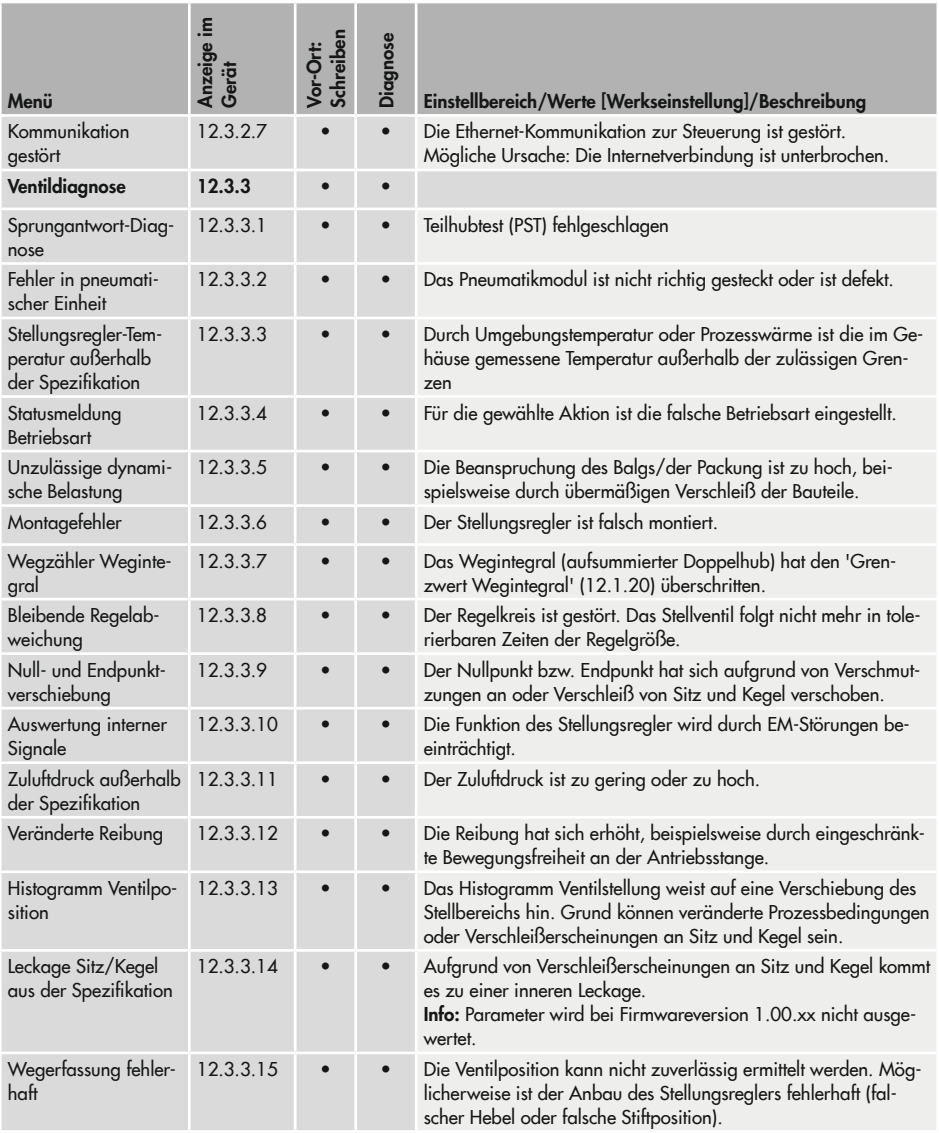

<sup>1)</sup> Anzeige nur, wenn sie aktiv ist.

<sup>2)</sup> Abweichende Bezeichnung in der SAMSON-Software TROVIS-VIEW und DD/DTM/EDD.

## 16.1.5 Rücksetzfunktionen

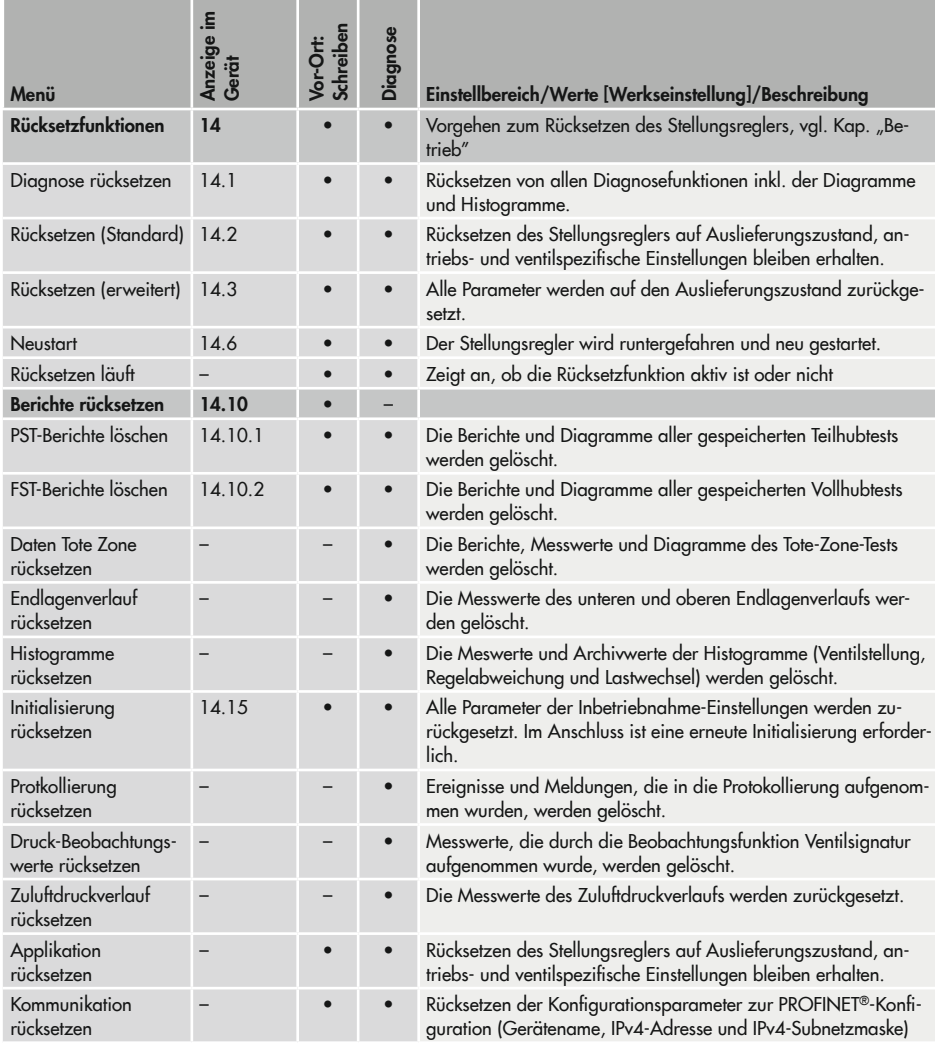

## 16.2 Bedienung über PROFINET®

# 16.2.1 Physical Block

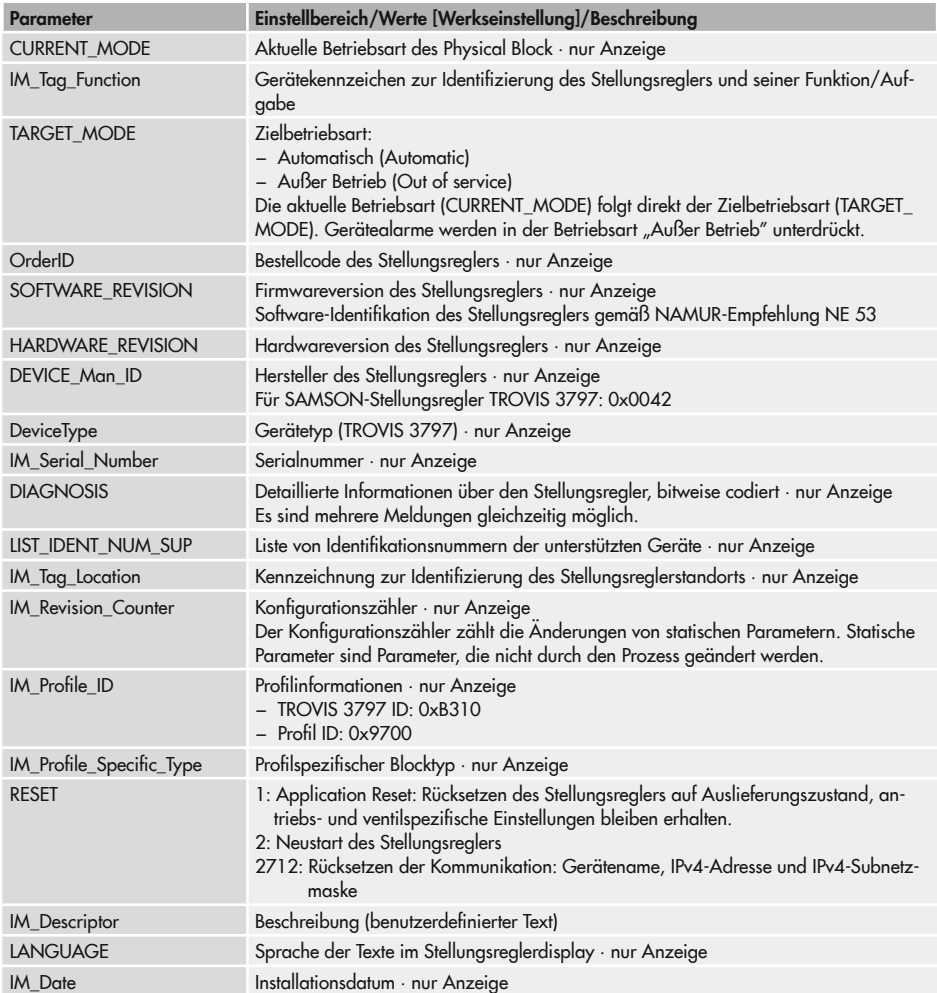

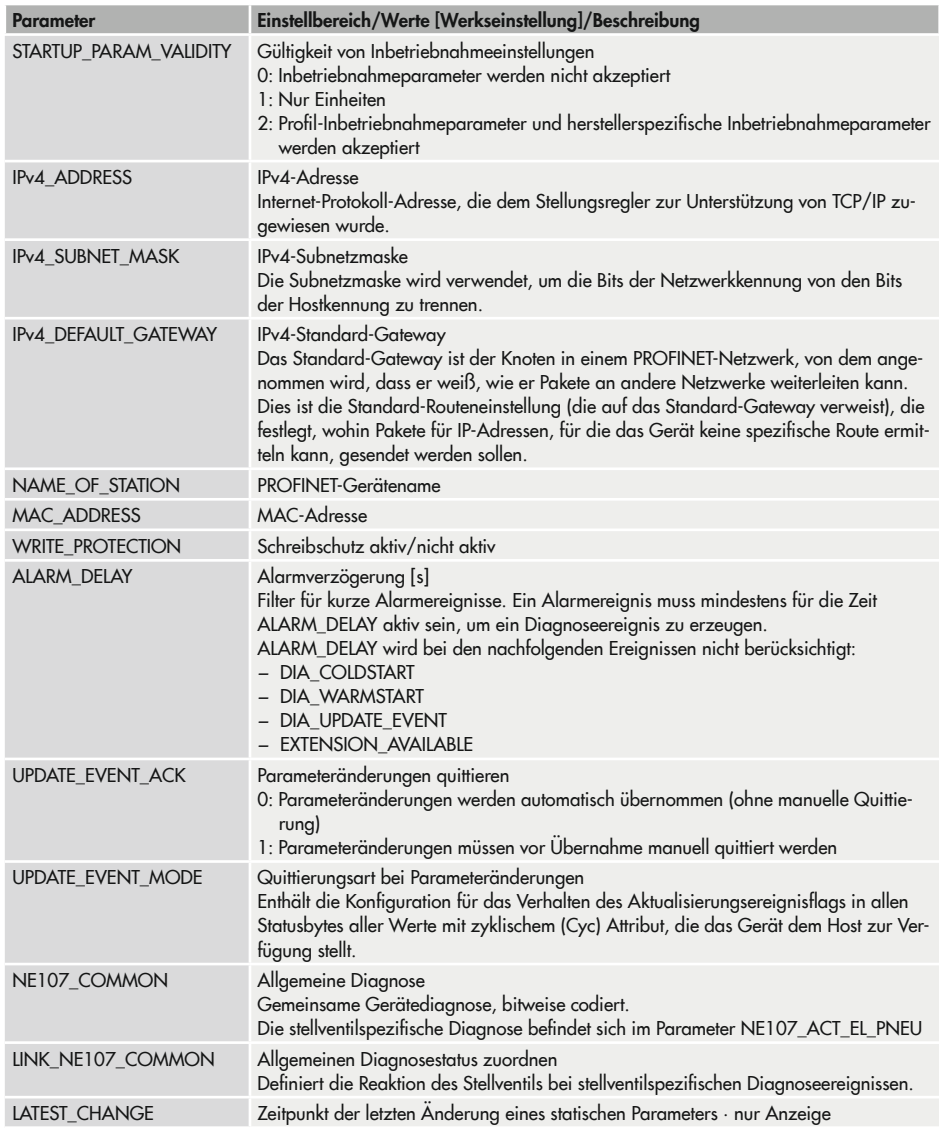

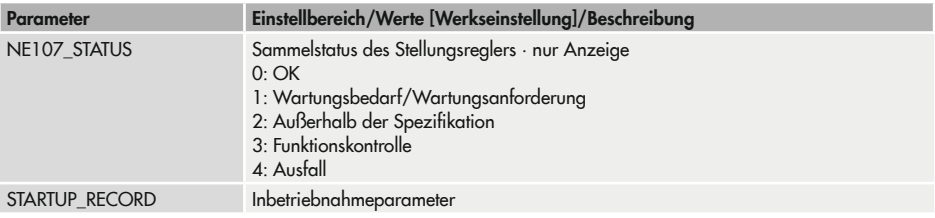

# 16.2.2 Actuator Output Function Block

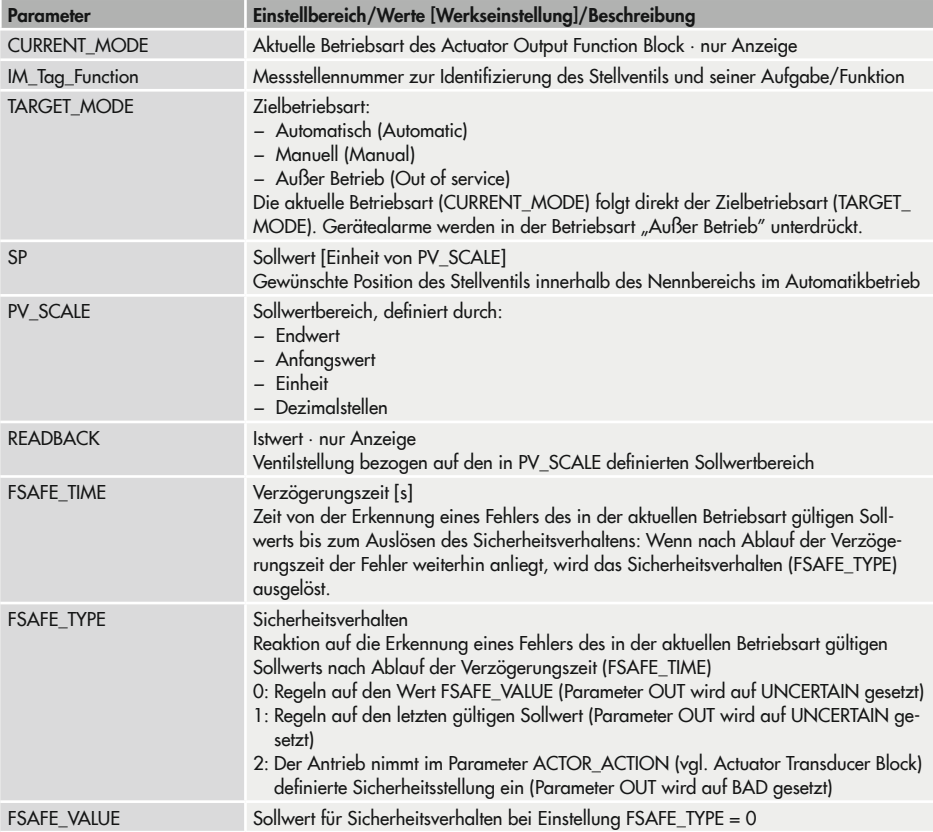

#### Anhang A (Konfigurationshinweise)

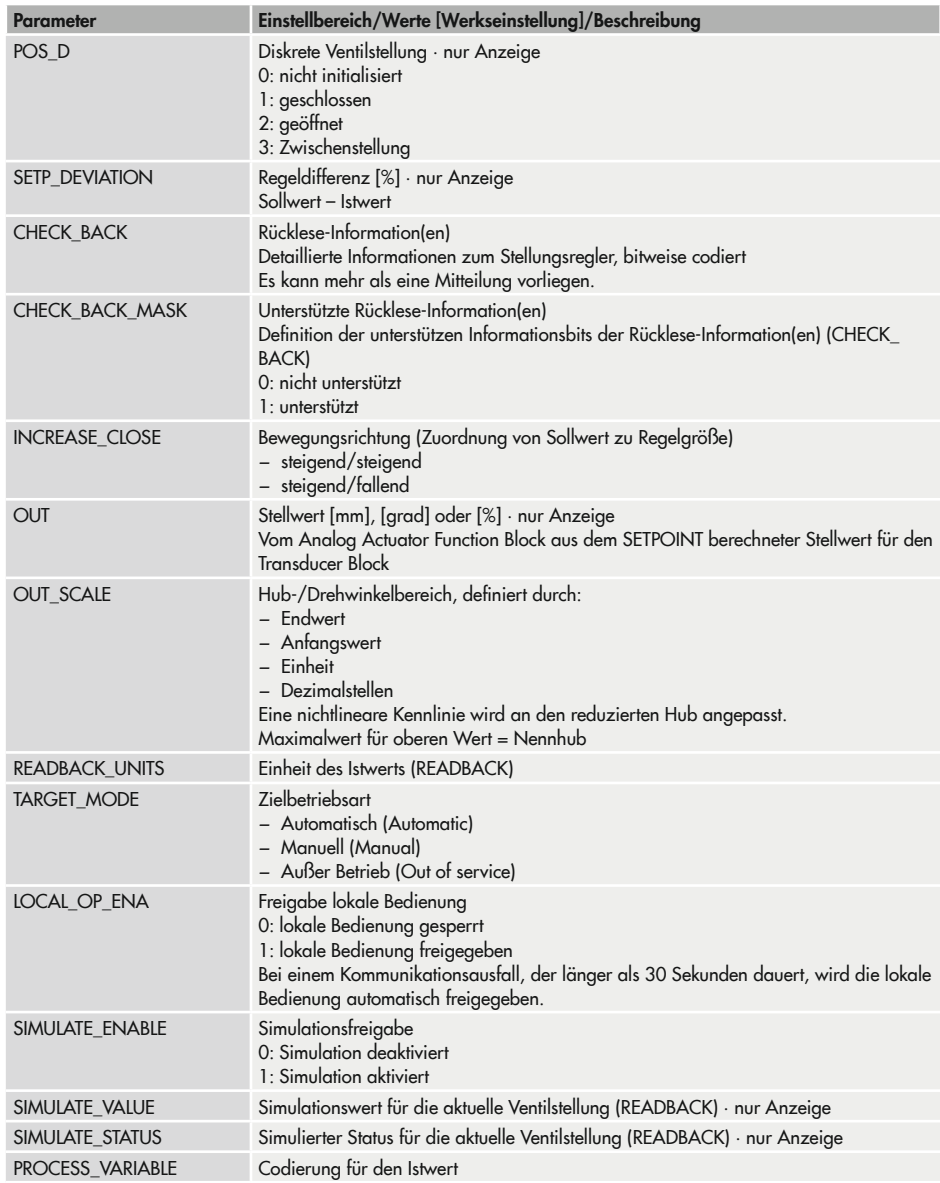

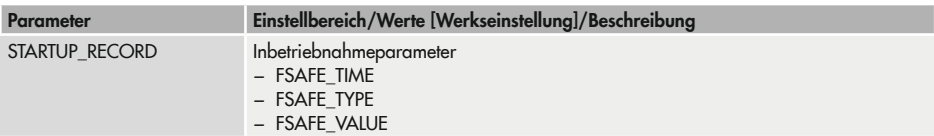

## 16.2.3 Actuator Transducer Block

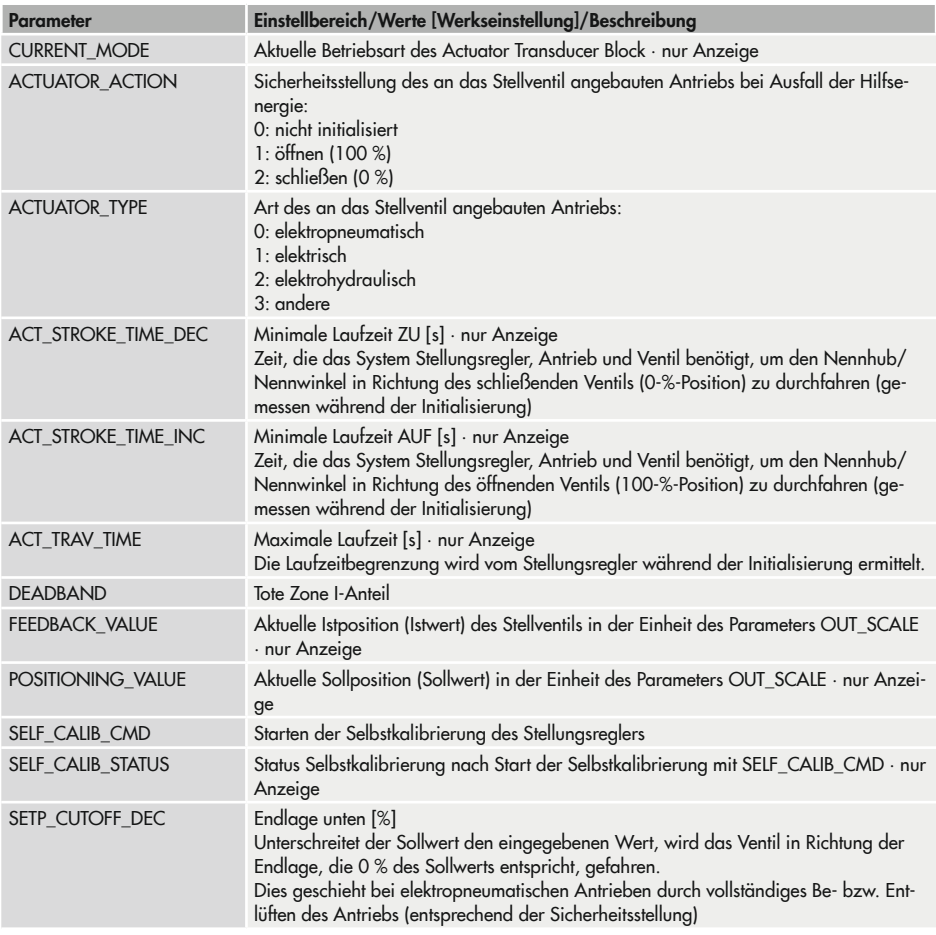

### Anhang A (Konfigurationshinweise)

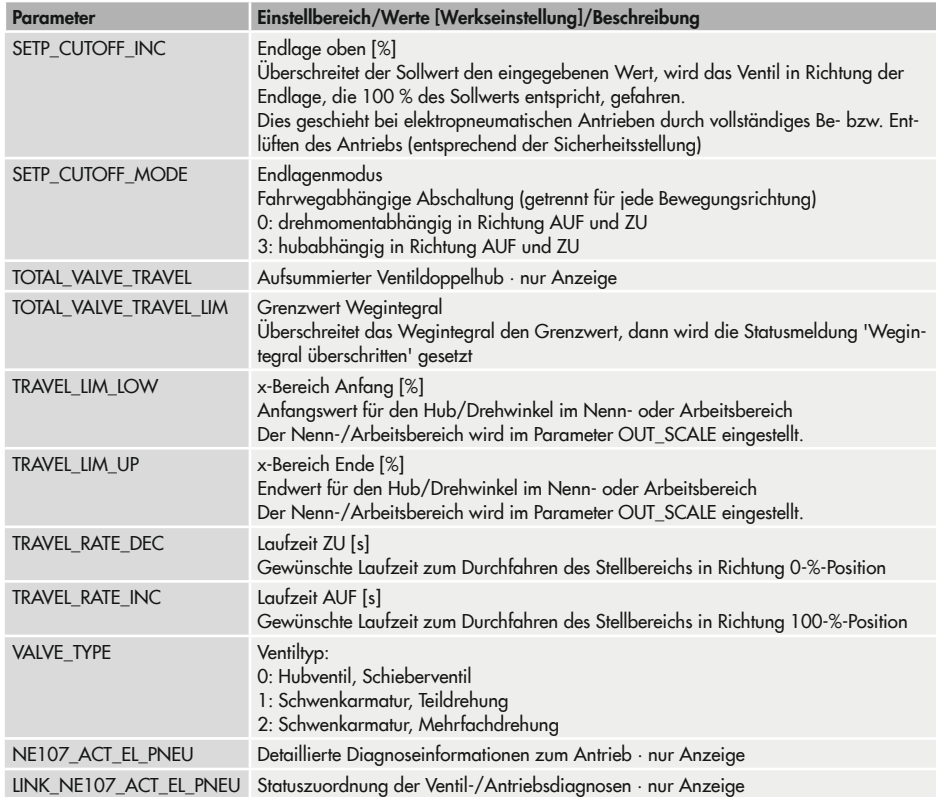

### 16.3 Kennlinenauswahl

Im Folgenden sind die unter Menüpunkt 8.1.9 wählbaren Kennlinien grafisch dargestellt.

#### *Info*

Die individuelle Definition der Kennlinie (benutzerdefinierte Kennlinie) kann nur über eine Bediensoftware (z. B. *SAMSON-Software TROVIS-VIEW oder DD/DTM/EDD) erfolgen.*

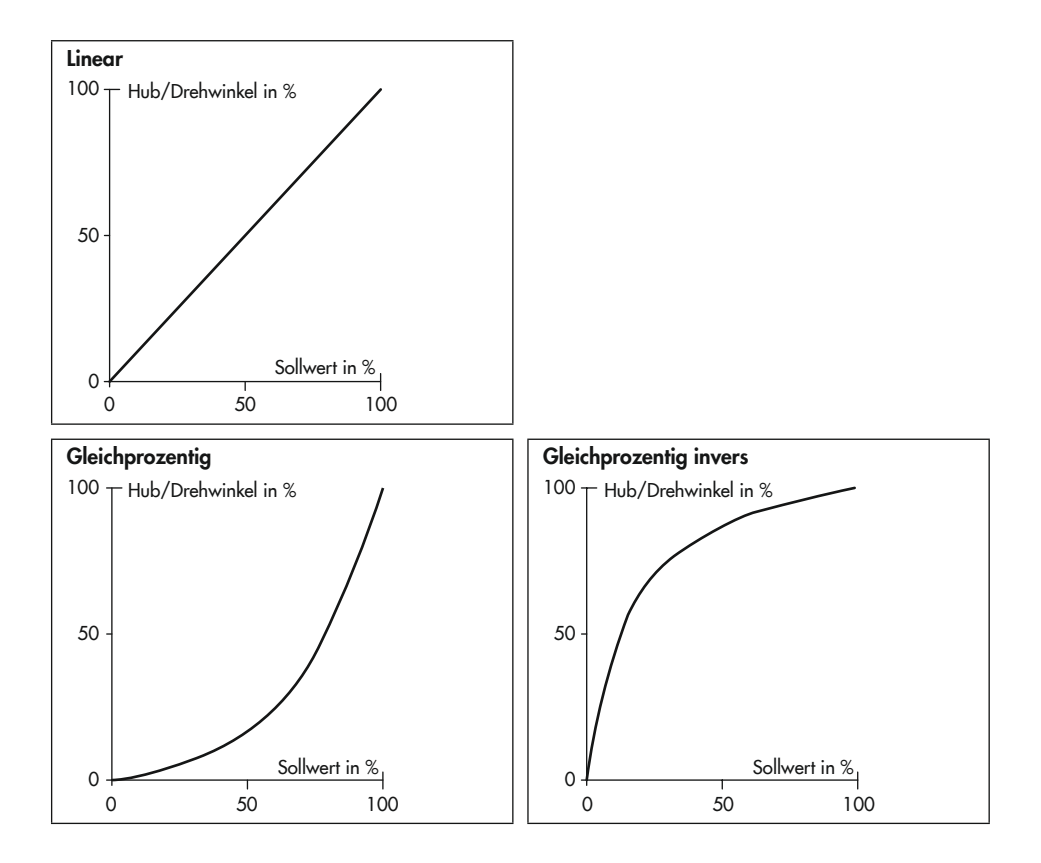

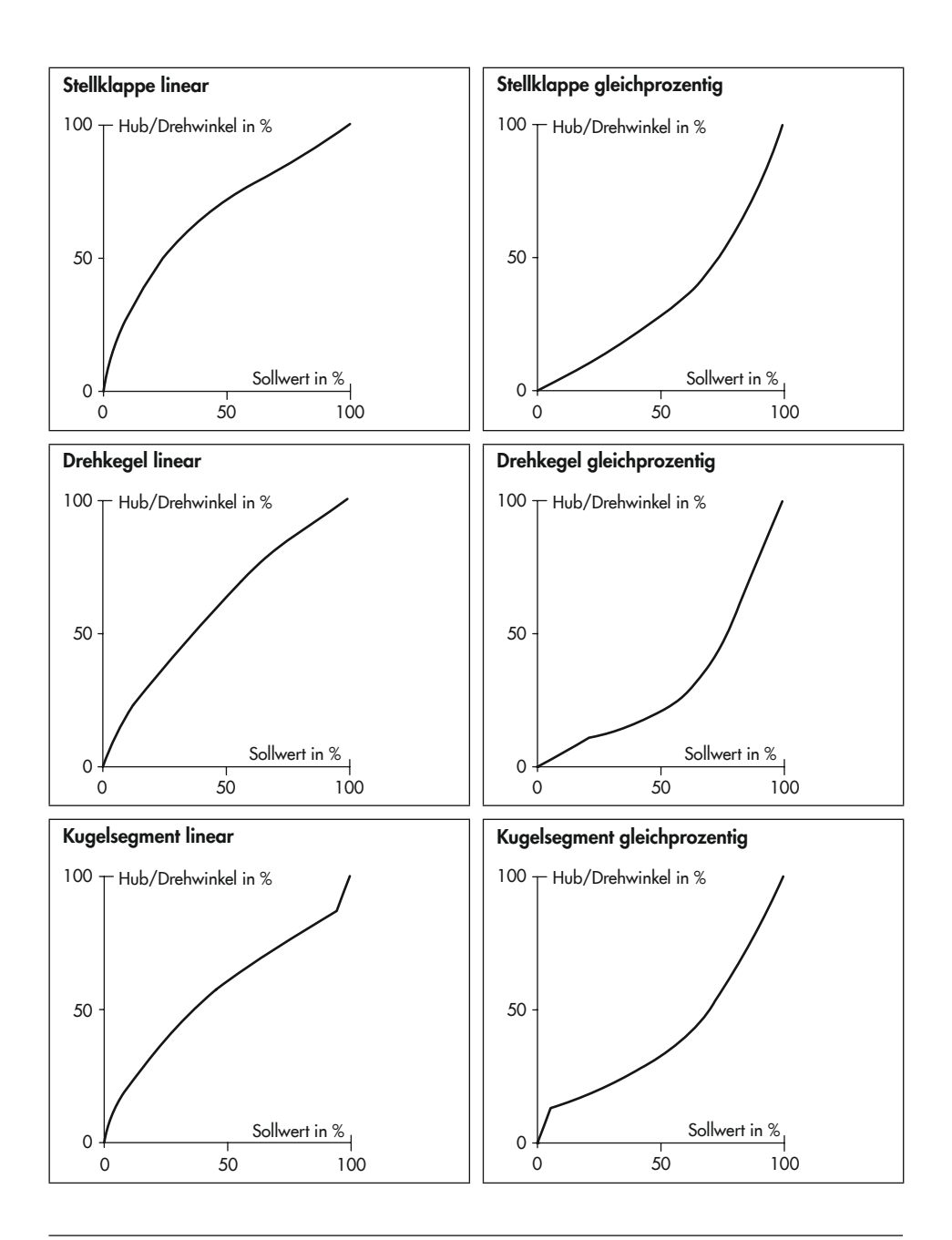
## 17 Anhang B

## 17.1 Service

Für Instandhaltungs- und Reparaturarbeiten sowie bei Auftreten von Funktionsstörungen oder Defekten kann der After Sales Service zur Unterstützung hinzugezogen werden.

Der After Sales Service ist über die E-Mail-Adresse aftersalesservice@samsongroup.com erreichbar.

## Adressen der SAMSON AG und deren Tochtergesellschaften

Die Adressen der SAMSON AG und deren Tochtergesellschaften sowie von Vertretungen und Servicestellen stehen im Internet unter www.samsongroup.com oder in einem SAMSON-Produktkatalog zur Verfügung.

## Notwendige Angaben

Bei Rückfragen und zur Fehlerdiagnose fol-gende Informationen angeben:

- − Auftrags- und Positionsnummer
- − Model-Nr., Materialnummer, Serialnummer, Firmwareversion, vgl. Kap. "Kennzeichnungen am Gerät"

EB 8497

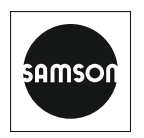

SAMSON AKTIENGESELLSCHAFT Weismüllerstraße 3 · 60314 Frankfurt am Main Telefon: +49 69 4009-0 · Telefax: +49 69 4009-1507 E-Mail: samson@samsongroup.com · Internet: www.samsongroup.com